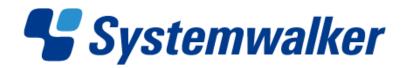

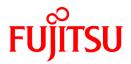

# Systemwalker Service Quality Coordinator

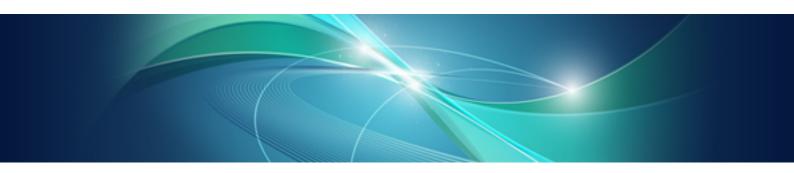

# User's Guide (Console Edition)

Windows/Solaris/Linux

J2X1-7660-01ENZ0(01) September 2012

# Preface

#### Purpose of this manual

This manual explains how to use the operation windows for Systemwalker Service Quality Coordinator, such as the Console and the Admin Console window.

#### **Target audience**

This manual is intended for users who will monitor distributed systems, create reports, and perform operations and distribution activities on the Systemwalker Service Quality Coordinator operation management client/console.

Readers of this manual should also have a general understanding of basic operating system and GUI operations as well as a working knowledge of communications protocols such as TCP/IP and SMTP.

#### Organization of Systemwalker Service Quality Coordinator manuals

The Systemwalker Service Quality Coordinator manuals are organized as follows:

- Systemwalker Service Quality Coordinator Technical Guide
- Provides an overview of the functions of Systemwalker Service Quality Coordinator.
- Systemwalker Service Quality Coordinator Installation Guide

Explains how to install and set up Systemwalker Service Quality Coordinator.

- Systemwalker Service Quality Coordinator User's Guide
   Explains how to use the functions of Systemwalker Service Quality Coordinator.
- Systemwalker Service Quality Coordinator User's Guide (Console Edition) Explains how to use those functions related to console windows.
- Systemwalker Service Quality Coordinator User's Guide (Dashboard Edition) Explains how to use dashboard functions.
- Systemwalker Service Quality Coordinator Reference Guide Explains commands, data formats, messages and so on.
- Systemwalker Service Quality Coordinator Troubleshooting Guide Explains how to handle any problems that may occur.
- Systemwalker Service Quality Coordinator User's Guide (Website Management Functions Edition)

Explains the Systemwalker Service Quality Coordinator functions that relate to analyzing Web usage and monitoring Web content tampering.

- Systemwalker Service Quality Coordinator User's Guide (Systemwalker User Management and Single Sign-On Edition)
   Explains how to install and use the Systemwalker User Management and Systemwalker Single Sign-On functions when Systemwalker Service Quality Coordinator is to be used.
- Systemwalker User's Guide Systemwalker User Management and Single Sign-On
   Explains how to install the Systemwalker User Management function and the Systemwalker Single Sign-On function.
- Systemwalker Service Quality Coordinator Glossary

This manual explains Systemwalker Service Quality Coordinator terminology.

#### Positioning of this document

This manual is common to the following Systemwalker Service Quality Coordinator products for Windows, Linux and Oracle Solaris:

- Systemwalker Service Quality Coordinator Enterprise Edition V15.0.0
- Systemwalker Service Quality Coordinator Standard Edition V15.0.0

-

#### Abbreviations

- The term "Windows Server 2008" refers to the following products:
  - Microsoft(R) Windows Server(R) 2008 R2 Foundation
  - Microsoft(R) Windows Server(R) 2008 R2 Standard
  - Microsoft(R) Windows Server(R) 2008 R2 Enterprise
  - Microsoft(R) Windows Server(R) 2008 R2 Datacenter
  - Microsoft(R) Windows Server(R) 2008 Foundation
  - Microsoft(R) Windows Server(R) 2008 Standard
  - Microsoft(R) Windows Server(R) 2008 Enterprise
  - Microsoft(R) Windows Server(R) 2008 Datacenter
  - Microsoft(R) Windows Server(R) 2008 Standard without Hyper-V(TM)
  - Microsoft(R) Windows Server(R) 2008 Enterprise without Hyper-V(TM)
  - Microsoft(R) Windows Server(R) 2008 Datacenter without Hyper-V(TM)
  - Microsoft(R) Windows Server(R) 2008 Standard Server Core
  - Microsoft(R) Windows Server(R) 2008 Standard without Hyper-V(TM) Server Core
  - Microsoft(R) Windows Server(R) 2008 Enterprise Server Core
  - Microsoft(R) Windows Server(R) 2008 Enterprise without Hyper-V(TM) Server Core
  - Microsoft(R) Windows Server(R) 2008 Datacenter Server Core
  - Microsoft(R) Windows Server(R) 2008 Datacenter without Hyper-V(TM) Server Core
- The term "Windows Server 2003" refers to the following products:
  - Microsoft(R) Windows Server(R) 2003 R2, Standard Edition
  - Microsoft(R) Windows Server(R) 2003 R2, Enterprise Edition
  - Microsoft(R) Windows Server(R) 2003 R2, Datacenter Edition
  - Microsoft(R) Windows Server(R) 2003, Standard Edition
  - Microsoft(R) Windows Server(R) 2003, Enterprise Edition
  - Microsoft(R) Windows Server(R) 2003, Datacenter Edition
- The term "Windows 7" refers to the following products:
  - Windows(R) 7 Home Premium
  - Windows(R) 7 Professional
  - Windows(R) 7 Enterprise
  - Windows(R) 7 Ultimate

- The term "Windows Vista" refers to the following products:
  - Windows Vista(R) Home Basic
  - Windows Vista(R) Home Premium
  - Windows Vista(R) Business
  - Windows Vista(R) Enterprise
  - Windows Vista(R) Ultimate
- The term "Windows XP" refers to the following products:
  - Microsoft(R) Windows(R) XP Home Edition
  - Microsoft(R) Windows(R) XP Professional Edition
- Microsoft(R) SQL Server(TM) is abbreviated as "SQL Server".
- Microsoft(R) Cluster Server is abbreviated as "MSCS".
- Oracle Solaris might be described as Solaris, Solaris Operating System, or Solaris OS.
- Oracle WebLogic Server is abbreviated as "WebLogic Server".
- Oracle Database is abbreviated as "Oracle".
- Systemwalker Centric Manager is abbreviated as "Centric Manager".
- Systemwalker Resource Coordinator is abbreviated as "Resource Coordinator".
- Interstage Application Server is abbreviated as "Interstage".
- Symfoware Server is abbreviated as "Symfoware".
- VMware(R) ESX(R) is abbreviated as "VMware ESX" or "ESX".
- VMware(R) ESXi(TM) is abbreviated as "VMware ESXi" or "ESXi".
- VMware(R) vCenter(TM) is abbreviated as "VMware vCenter" or "vCenter".
- VMware vSphere(R) is abbreviated as "VMware vSphere".
- Versions of Systemwalker Service Quality Coordinator that operate under Windows are referred to as "Windows versions".
- Versions of Systemwalker Service Quality Coordinator that operate under Solaris are referred to as "Solaris versions".
- Versions of Systemwalker Service Quality Coordinator that operate under Linux are referred to as "Linux versions".
- Solaris and Linux versions of Systemwalker Service Quality Coordinator are referred to collectively as "UNIX versions".
- The term "Agent" is used to refer to articles common to both Agent for Server and Agent for Business.

#### Conventions used in this document

- Edition-specific information

EE

This manual deals mainly with the Standard Edition and Enterprise Edition of Systemwalker Service Quality Coordinator. The following symbols appear in the title or text of an article to distinguish between the Standard Edition (standard specification) and the Enterprise Edition.

This indicates that the article relates specifically to Systemwalker Service Quality Coordinator Enterprise Edition.

This indicates that the article relates specifically to Systemwalker Service Quality Coordinator Standard Edition.

- Information specific to Windows or UNIX versions

This document contains information common to both Windows versions and UNIX versions of Systemwalker Service Quality Coordinator. Information specific to only the Windows versions and information specific to only the UNIX versions are distinguished from common information by attaching the following symbols:

#### [Windows]

This indicates that the article relates specifically to Windows versions.

#### [UNIX]

This indicates that the article relates specifically to UNIX versions.

The symbols **[Solaris], [Linux], [AIX], and [HP-UX]** are used to distinguish Solaris, Linux, AIX, and HP/UX versions of Systemwalker Service Quality Coordinator.

If notice should be paid, the information is distinguished from common information by attaching the following symbols:

This indicates that the article relates specifically to Solaris versions.

#### Symbols

The symbols used with commands are explained below.

#### [Entry example]

 $[PARA = \{a \mid b \mid c \mid ...\}]$ 

#### [Meaning of each symbol]

| Symbol | Meaning                                                                                                    |
|--------|----------------------------------------------------------------------------------------------------|
| []     | Items enclosed in square brackets are optional.                                                                                 |
| {}     | Select one of the items enclosed in braces ( { } ).                                                                             |
|        | When all optional items enclosed in square brackets ([]) are omitted, the default value indicated by an underscore (_) is used. |
|        | Select one of the items separated by vertical bars.                                                                             |
|        | The item immediately before the ellipsis () can be repeatedly specified.                                                        |

#### **Export Restriction**

If this document is to be exported or provided overseas, confirm the regulations of Foreign Exchange and Foreign Trade Control laws adhere to all legal requirements according to those laws.

#### Trademarks

- Adobe, Adobe Reader, and Flash are either registered trademarks or trademarks of Adobe Systems Incorporated in the United States and/or other countries.
- Apache and Tomcat are trademarks or registered trademarks of The Apache Software Foundation.
- HP-UX is a registered trademark of the Hewlett-Packard Company.

- IBM, IBM logo, AIX, AIX 5L, HACMP, Power, and PowerHA are trademarks of International Business Machines Corporation in the United States and other countries.
- Intel and Itanium are trademarks or registered trademarks of Intel Corporation in the U.S. and other countries.
- Linux is a trademark or registered trademark of Mr. Linus Torvalds in the United States and other countries.
- Microsoft, Windows, Windows Server and the titles or names of other Microsoft products are trademarks or registered trademarks of Microsoft Corporation in the United States and other countries.
- Oracle and Java are registered trademarks of Oracle and/or its affiliates. Other names may be trademarks of their respective owners.
- Oracle Solaris might be described as Solaris, Solaris Operating System, or Solaris OS.
- Red Hat, RPM, and all the trademarks and logos based on Red Hat are trademarks or registered trademarks of Red Hat, Inc. in the United States and other countries.
- UNIX is a registered trademark of The Open Group in the United States and other countries.
- VMware, the VMware logo, Virtual SMP and VMotion are trademarks or registered trademarks of VMware, Inc. in the United States and other countries.
- Other company names and product names are trademarks or registered trademarks of respective companies.
- The company names, system names, product names and other proprietary names that appear in this document are not always accompanied by trademark symbols (TM or (R)).

This guide uses screenshots in accordance with Microsoft Corporation's guidelines.

#### Acknowledgement

This product includes software developed by the OpenSSL Project for use in the OpenSSL Toolkit. (http://www.openssl.org/)

September 2012

Copyright 2003-2012 FUJITSU LIMITED

# **Revision History**

| Details of Revisions                                                                                                    | Location        | Manual Code                                  |
|----------------------------------------------------------------------------------------------------|-----------------|----------------------------------------------|
| Add "Interstage(TxnAnalysis)JavaEE" as a node to the tree in the definition screen.                                                                                 | 1.2.1           | J2X1-7660-01ENZ0(01)<br>J2X1-7660-01ENZ2(01) |
| Add explanation of the transaction breakdown analysis of the Java EE environment.                                                                                   | 1.2.2.9,<br>3.2 |                                              |
| Add explanaton of amount of memory on board<br>about server distribution by rscource usage<br>condition (Summary) and List of rscource usage<br>condition (Detail). | 4.2.1.1.1       |                                              |

# Contents

| Chapter 1 Admin Console Window                                                      |    |
|-------------------------------------------------------------------------------------|----|
| 1.1 Console Definitions Window                                                      | 2  |
| 1.2 Setting View                                                                    | 3  |
| 1.2.1 Setting View tree                                                             | 6  |
| 1.2.2 Management configuration definition (ConfigurationSettings)                   | 8  |
| 1.2.2.1 SystemGroups                                                                | 9  |
| 1.2.2.2 ProxyManagers                                                               | 11 |
| 1.2.2.3 Agents                                                                      | 15 |
| 1.2.2.4 RelationTools                                                               | 19 |
| 1.2.2.5 Resources                                                                   | 22 |
| 1.2.2.6 WebSites                                                                    | 25 |
| 1.2.2.7 Resources (URL)                                                             | 26 |
| 1.2.2.8 HTTP/PORT/DNS/SMTP                                                          | 29 |
| 1.2.2.9 TxnIDs                                                                      |    |
| 1.2.2.10 TxnIDs for TxnAnalysis(Sync), TxnAnalysis(Async), and TxnAnalysis(OssJava) |    |
| 1.2.3 Unregistered Agents Information (UnregisteredAgents)                          |    |
| 1.2.3.1 Registering Information about Unregistered Agents                           |    |
| 1.2.3.1.1 When Register Unregistered Agent in Bulk                                  |    |
| 1.2.3.1.2 When Register Unregistered Agent Individually                             |    |
| 1.2.3.2 Deleting information about unregistered Agents                              |    |
| 1.3 User Definitions Window                                                         |    |
| 1.3.1 User Definition Registration                                                  | 43 |
| Chapter 2 Console                                                                   | 45 |
| Chapter 3 Monitoring Window                                                         | 49 |
| 3.1 Summary View                                                                    |    |
| 3.1.1 Monitor types                                                                 |    |
| 3.1.2 Description of the Summary Tree                                               |    |
| 3.1.2.1 Reloading the Summary tree.                                                 |    |
| 3.1.3 Basic operation                                                               |    |
| 3.1.3.1 Manual Update and Auto Update                                               |    |
| 3.1.3.2 Opening targets in the Drilled-Down display                                 |    |
| 3.1.3.3 Display in another window and print                                         |    |
| 3.1.4 Content-related operation methods                                             |    |
| 3.2 Drilled-Down Display                                                            |    |
| 3.2.1 Drilled-Down Display Types                                                    |    |
| 3.2.2 Description of the Drilled-Down Tree                                          |    |
| 3.2.2.1 Reloading the Drilled-Down tree                                             |    |
| 3.2.3 Basic operation                                                               |    |
| 3.2.3.1 Display in another window and print                                         |    |
| 3.2.3.2 History                                                                     |    |
| 3.2.3.3 Displaying resources                                                        | 69 |
| 3.2.3.4 Invoking related tools                                                      | 71 |
| 3.2.4 How to perform operations relating to content                                 | 71 |
| 3.2.4.1 Common operations                                                           |    |
| 3.2.4.2 WebSites tree                                                               | 72 |
| 3.2.4.3 Interstage(TxnAnalysis)JavaEE/Interstage(TxnAnalysis) tree                  | 72 |
| 3.2.4.4 TxnAnalysis(Sync)/TxnAnalysis(Async)/TxnAnalysis(OssJava)tree               | 75 |
| 3.3 Invoking Functions Directly                                                     | 80 |
| 3.3.1 Invoking the Summary View                                                     | 80 |
| 3.3.2 Invoking the Drilled-Down Display                                             | 84 |
| Chapter 4 Analysis/Planning Window                                                  | 88 |
| 4.1 Types of Categories                                                             | 88 |

| 4.2.1 Planning                                                       |  |
|----------------------------------------------------------------------|--|
| 4.2.1.1 Virtual aggregate                                            |  |
| 4.2.1.1.1 P2V(Physical to Virtual)                                   |  |
| 4.2.1.2 Effective resource use                                       |  |
| 4.2.1.2.1 VMware virtual machine relocation                          |  |
| 4.2.1.2.2 VMware resource allocation optimization                    |  |
| 4.2.1.2.3 VMware tuning guidance                                     |  |
| 4.2.1.3 Demand forecast                                              |  |
| 4.2.1.3.1 VMware Resource pool                                       |  |
| 4.2.1.3.2 ServerView Resource Orchestrator Resource pool             |  |
| 4.2.1.4 Increment simulation.                                        |  |
| 4.2.1.4.1 Response simulation                                        |  |
| 4.2.1.5 Generic report.                                              |  |
| 4.2.1.5.1 Generic report.                                            |  |
| 4.2.2 Performance analysis                                           |  |
| 4.2.2.1 Virtualization software                                      |  |
| 4.2.2.1.1 VMware                                                     |  |
| 4.2.2.1.2 Hyper-V                                                    |  |
| 4.2.2.1.3 Linux Virtualization function (KVM)                        |  |
| 4.2.2.1.4 Linux Virtualization function (Xen)                        |  |
| 4.2.2.1.5 Solaris Zone                                               |  |
| 4.2.2.1.6 Solaris Zone(Solaris 10)                                   |  |
| 4.2.2.2 Network                                                      |  |
| 4.2.2.2.1 Systemwalker Centric Manager (Network)                     |  |
| 4.2.2.2.2 Systemwalker Network Manager                               |  |
| 4.2.2.2.3 TcpNetwork                                                 |  |
| 4.2.2.3 Storage<br>4.2.2.3.1 ETERNUS SF Storage Cruiser(SAN Storage) |  |
| 4.2.2.3.1 ETERNUS SF Storage Cruiser(SAN Storage)                    |  |
| 4.2.2.4 OS                                                           |  |
| 4.2.2.4.1 Windows                                                    |  |
| 4.2.2.4.1 Whitewest                                                  |  |
| 4.2.2.4.3 OS common                                                  |  |
| 4.2.2.5 Web                                                          |  |
| 4.2.2.5.1 Web transaction                                            |  |
| 4.2.2.6 Application                                                  |  |
| 4.2.2.6.1 Interstage Application Server(IJServer Cluster)            |  |
| 4.2.2.6.2 Interstage Application Server(Work Unit)                   |  |
| 4.2.2.6.3 Oracle WebLogic Server                                     |  |
| 4.2.2.6.4 Microsoft .NET                                             |  |
| 4.2.2.6.5 SAP NetWeaver                                              |  |
| 4.2.2.6.6 Workload.                                                  |  |
| 4.2.2.7 Database                                                     |  |
| 4.2.2.7.1 Symfoware Server                                           |  |
| 4.2.2.7.2 Oracle Database.                                           |  |
| 4.2.2.7.3 Microsoft SQL Server                                       |  |
| 4.2.2.8 Job                                                          |  |
| 4.2.2.8.1 Systemwalker Operation Manager.                            |  |
| 4.2.2.9 Service bus.                                                 |  |
| 4.2.2.9.1 Interstage Service Integrator.                             |  |
| 4.2.2.10 Service                                                     |  |
| 4.2.2.10.1 Service operational information                           |  |
| 4.2.2.10.2 End user response                                         |  |
|                                                                      |  |
| 4.2.2.11 Generic report                                              |  |

| 4.2.3.1 History                                                                                                    | 148                                                                                                    |
|----------------------------------------------------------------------------------------------------|----------------------------------------------------------------------------------------------------|
| 4.2.3.1.1 History                                                                                                    | 148                                                                                                    |
| 4.3 How to Operate the Analysis/Planning Window                                                                                                    | 149                                                                                                    |
| 4.3.1 Scenario                                                                                                    |                                                                                                    |
| 4.3.1.1 Category                                                                                                    | 155                                                                                                    |
| 4.3.1.1.1 My Category Management                                                                                                    | 156                                                                                                    |
| 4.3.1.2 Report                                                                                                    |                                                                                                    |
| 4.3.1.2.1 Report Management.                                                                                                    | 159                                                                                                    |
| 4.3.2 Conditions                                                                                                    | 162                                                                                                    |
| 4.3.2.1 Target Settings                                                                                                    | 162                                                                                                    |
| 4.3.2.1.1 Resource ID specification                                                                                                    | 170                                                                                                    |
| 4.3.2.2 Display setting                                                                                                    | 172                                                                                                    |
| 4.3.2.2.1 Detail Settings                                                                                                    | 175                                                                                                    |
| 4.3.2.3 Preservation of condition setting                                                                                                    | 179                                                                                                    |
| 4.3.3 Period                                                                                                    |                                                                                                    |
| 4.3.4 Operation button(Display)                                                                                                    |                                                                                                    |
| 4.3.5 Contents display area                                                                                                    |                                                                                                    |
| 4.4 Use of Analysis/Planning Window                                                                                                    |                                                                                                    |
| 4.4.1 The scenario is used and the produce of the report                                                                                                    |                                                                                                    |
| 4.4.2 Refer to the history of the made report                                                                                                    |                                                                                                    |
| 4.4.3 The scenario is newly registered, and the condition in the report is preserved                                                                                                    |                                                                                                    |
| 4.5 Operation Using Scenario                                                                                                    | 197                                                                                                    |
| 4.5.1 Simulation when physical server is consolidated in virtual environment: [P2V(Physical to Virtual)]                                                                                                    | 197                                                                                                    |
| 4.5.2 Simulation when virtual machine is relocated:[VMware virtual machine relocation]                                                                                                    |                                                                                                    |
| 4.5.3 Bottleneck analysis of virtual environment:[VMware tuning guidance]                                                                                                    |                                                                                                    |
| 4.5.4 Optimise of allocation resource of virtual machine: [VMware resource allocation optimization]                                                                                                    |                                                                                                    |
| 4.5.5 Forecast in the future of resource demand: [ServerView Resource Orchestrator Resource Pool]                                                                                                    |                                                                                                    |
| 4.5.6 Simulation of resource reinforcement with which it provides an increase in number of requests:[Response s                                                                                                    | simulation]222                                                                                                    |
|                                                                                                    |                                                                                                    |
|                                                                                                    |                                                                                                    |
| Chapter 5 Scheduled Report.                                                                                                    |                                                                                                    |
| 5.1 Types of Reports                                                                                                    | 230                                                                                                    |
| <ul><li>5.1 Types of Reports</li><li>5.2 Scheduled Report Registration (Administrator Tasks)</li></ul>                                                                                                    | 230                                                                                                    |
| <ul><li>5.1 Types of Reports</li><li>5.2 Scheduled Report Registration (Administrator Tasks)</li></ul>                                                                                                    |                                                                                                    |
| <ul> <li>5.1 Types of Reports</li></ul>                                                                                                    |                                                                                                    |
| 5.1 Types of Reports                                                                                                    |                                                                                                    |
| 5.1 Types of Reports                                                                                                    | 230<br>230<br>236<br>236<br>236<br>236<br>236                                                                                                    |
| <ul> <li>5.1 Types of Reports</li> <li>5.2 Scheduled Report Registration (Administrator Tasks)</li></ul>                                                                                                    | 230<br>230<br>236<br>236<br>236<br>236<br>236<br>236                                                                                                    |
| <ul> <li>5.1 Types of Reports</li></ul>                                                                                                    | 230<br>230<br>236<br>236<br>236<br>236<br>236<br>236<br>236<br>236                                                                                                    |
| <ul> <li>5.1 Types of Reports</li></ul>                                                                                                    | 230<br>230<br>236<br>236<br>236<br>236<br>236<br>236<br>236<br>237                                                                                                    |
| <ul> <li>5.1 Types of Reports</li></ul>                                                                                                    | 230<br>230<br>236<br>236<br>236<br>236<br>236<br>236<br>236<br>237<br>238                                                                                                    |
| <ul> <li>5.1 Types of Reports</li></ul>                                                                                                    | 230<br>230<br>236<br>236<br>236<br>236<br>236<br>236<br>236<br>237<br>238<br>238<br>238                                                                                                    |
| <ul> <li>5.1 Types of Reports</li></ul>                                                                                                    | 230<br>230<br>236<br>236<br>236<br>236<br>236<br>236<br>236<br>237<br>238<br>238<br>238<br>238                                                                                                   |
| <ul> <li>5.1 Types of Reports</li></ul>                                                                                                    | 230<br>230<br>236<br>236<br>236<br>236<br>236<br>236<br>237<br>238<br>238<br>238<br>238<br>238                                                                                                   |
| <ul> <li>5.1 Types of Reports</li></ul>                                                                                                    | 230<br>230<br>236<br>236<br>236<br>236<br>236<br>236<br>237<br>238<br>238<br>238<br>238<br>238<br>238<br>240                                                                                     |
| <ul> <li>5.1 Types of Reports</li></ul>                                                                                                    | 230<br>230<br>236<br>236<br>236<br>236<br>236<br>236<br>236<br>237<br>238<br>238<br>238<br>238<br>238<br>238<br>240<br>242                                                                       |
| <ul> <li>5.1 Types of Reports.</li> <li>5.2 Scheduled Report Registration (Administrator Tasks).</li> <li>5.2.1 Registered Report Name.</li> <li>5.2.2 Category.</li> <li>5.2.3 Report.</li> <li>5.2.4 Target Settings.</li> <li>5.2.5 View Settings.</li> <li>5.2.6 Operation Buttons (to register, edit, and delete report conditions).</li> <li>5.2.7 Period Specifications.</li> <li>5.2.8 Operation Buttons (preview).</li> <li>5.2.9 Content Display Area.</li> <li>5.3 Manipulating Scheduled Reports (Administrator Tasks).</li> <li>5.3.1 sqcMakeReport(Scheduled Report Creation Command).</li> <li>5.3.2 sqcDeleteReport(Scheduled Report Deletion Command).</li> <li>5.3.3 Example of registration with scheduler.</li> <li>5.3.4 Backing up reports.</li> </ul>                                                                                                    | 230<br>230<br>236<br>236<br>236<br>236<br>236<br>236<br>237<br>238<br>238<br>238<br>238<br>238<br>238<br>238<br>240<br>240<br>242                                                                |
| <ul> <li>5.1 Types of Reports.</li> <li>5.2 Scheduled Report Registration (Administrator Tasks).</li> <li>5.2.1 Registered Report Name.</li> <li>5.2.2 Category.</li> <li>5.2.3 Report.</li> <li>5.2.4 Target Settings.</li> <li>5.2.5 View Settings.</li> <li>5.2.6 Operation Buttons (to register, edit, and delete report conditions).</li> <li>5.2.7 Period Specifications.</li> <li>5.2.8 Operation Buttons (preview).</li> <li>5.2.9 Content Display Area.</li> <li>5.3 Manipulating Scheduled Reports (Administrator Tasks).</li> <li>5.3.1 sqcMakeReport(Scheduled Report Creation Command).</li> <li>5.3.2 sqcDeleteReport(Scheduled Report Deletion Command).</li> <li>5.3.3 Example of registration with scheduler.</li> <li>5.3.4 Backing up reports.</li> <li>5.4 Scheduled Report View.</li> </ul>                                                                                                    | 230<br>230<br>236<br>236<br>236<br>236<br>236<br>236<br>236<br>237<br>238<br>238<br>238<br>238<br>238<br>238<br>240<br>242<br>247<br>247                                                         |
| <ul> <li>5.1 Types of Reports</li></ul>                                                                                                    | 230<br>230<br>236<br>236<br>236<br>236<br>236<br>236<br>237<br>238<br>238<br>238<br>238<br>238<br>238<br>240<br>242<br>242<br>247<br>248<br>252                                                  |
| <ul> <li>5.1 Types of Reports.</li> <li>5.2 Scheduled Report Registration (Administrator Tasks).</li> <li>5.2.1 Registered Report Name.</li> <li>5.2.2 Category.</li> <li>5.2.3 Report.</li> <li>5.2.4 Target Settings.</li> <li>5.2.5 View Settings.</li> <li>5.2.6 Operation Buttons (to register, edit, and delete report conditions).</li> <li>5.2.7 Period Specifications.</li> <li>5.2.8 Operation Buttons (preview).</li> <li>5.2.9 Content Display Area.</li> <li>5.3 Manipulating Scheduled Reports (Administrator Tasks).</li> <li>5.3.1 sqcMakeReport(Scheduled Report Creation Command).</li> <li>5.3.2 sqcDeleteReport(Scheduled Report Deletion Command).</li> <li>5.3.3 Example of registration with scheduler.</li> <li>5.3.4 Backing up reports.</li> <li>5.4 Scheduled Report View.</li> <li>5.4 Scheduled Report List Display Area.</li> </ul>                                                       | 230<br>230<br>236<br>236<br>236<br>236<br>236<br>236<br>237<br>238<br>238<br>238<br>238<br>238<br>240<br>242<br>242<br>247<br>248<br>252                                                         |
| <ul> <li>5.1 Types of Reports</li></ul>                                                                                                    | 230<br>230<br>236<br>236<br>236<br>236<br>236<br>236<br>237<br>238<br>238<br>238<br>238<br>238<br>240<br>242<br>242<br>247<br>248<br>252                                                         |
| <ul> <li>5.1 Types of Reports.</li> <li>5.2 Scheduled Report Registration (Administrator Tasks).</li> <li>5.2.1 Registered Report Name.</li> <li>5.2.2 Category.</li> <li>5.2.3 Report.</li> <li>5.2.4 Target Settings.</li> <li>5.2.5 View Settings.</li> <li>5.2.6 Operation Buttons (to register, edit, and delete report conditions).</li> <li>5.2.7 Period Specifications.</li> <li>5.2.8 Operation Buttons (preview).</li> <li>5.2.9 Content Display Area.</li> <li>5.3 Manipulating Scheduled Reports (Administrator Tasks).</li> <li>5.3.1 sqcMakeReport(Scheduled Report Creation Command).</li> <li>5.3.2 sqcDeleteReport(Scheduled Report Deletion Command).</li> <li>5.3.3 Example of registration with scheduler.</li> <li>5.3.4 Backing up reports.</li> <li>5.4 Scheduled Report View.</li> <li>5.4 Scheduled Report List Display Area.</li> </ul>                                                       | 230<br>230<br>236<br>236<br>236<br>236<br>236<br>236<br>237<br>238<br>238<br>238<br>238<br>240<br>242<br>242<br>247<br>248<br>252<br>254                                                         |
| <ul> <li>5.1 Types of Reports</li></ul>                                                                                                    | 230<br>230<br>236<br>236<br>236<br>236<br>236<br>236<br>237<br>238<br>238<br>238<br>238<br>238<br>240<br>242<br>247<br>242<br>247<br>248<br>252<br>254<br>255                                    |
| <ul> <li>5.1 Types of Reports.</li> <li>5.2 Scheduled Report Registration (Administrator Tasks).</li> <li>5.2.1 Registered Report Name.</li> <li>5.2.2 Category.</li> <li>5.2.3 Report.</li> <li>5.2.4 Target Settings.</li> <li>5.2.5 View Settings.</li> <li>5.2.6 Operation Buttons (to register, edit, and delete report conditions).</li> <li>5.2.7 Period Specifications.</li> <li>5.2.8 Operation Buttons (preview).</li> <li>5.2.9 Content Display Area.</li> <li>5.3 Manipulating Scheduled Reports (Administrator Tasks).</li> <li>5.3.1 sqcMakeReport(Scheduled Report Creation Command).</li> <li>5.3.2 sqcDeleteReport(Scheduled Report Deletion Command).</li> <li>5.3.3 Example of registration with scheduler.</li> <li>5.3 4 Backing up reports.</li> <li>5.4 Scheduled Report View.</li> <li>5.4 Scheduled Report S List Display Area.</li> <li>5.5 Storing Reports (Administrator Tasks).</li> </ul> | 230<br>230<br>236<br>236<br>236<br>236<br>236<br>236<br>237<br>238<br>238<br>238<br>238<br>238<br>240<br>242<br>247<br>242<br>247<br>244<br>255<br>254<br>255<br>257<br>257                      |
| <ul> <li>5.1 Types of Reports.</li> <li>5.2 Scheduled Report Registration (Administrator Tasks)</li></ul>                                                                                                    | 230<br>230<br>236<br>236<br>236<br>236<br>236<br>236<br>237<br>238<br>238<br>238<br>238<br>238<br>240<br>242<br>247<br>247<br>242<br>247<br>247<br>248<br>252<br>254<br>255<br>257<br>257<br>257 |
| <ul> <li>5.1 Types of Reports.</li> <li>5.2 Scheduled Report Registration (Administrator Tasks)</li></ul>                                                                                                    | 230<br>230<br>236<br>236<br>236<br>236<br>236<br>237<br>238<br>238<br>238<br>238<br>240<br>242<br>247<br>247<br>247<br>248<br>252<br>254<br>255<br>257<br>257<br>257<br>257<br>257               |
| <ul> <li>5.1 Types of Reports</li></ul>                                                                                                    | 230<br>230<br>236<br>236<br>236<br>236<br>236<br>237<br>238<br>238<br>238<br>238<br>238<br>240<br>242<br>247<br>242<br>247<br>248<br>252<br>254<br>255<br>257<br>257<br>257<br>257<br>258<br>259 |

| 6.5 PDB maintenance processing                                                                      |  |
|----------------------------------------------------------------------------------------------------|--|
| 6.6 If Management Console buttons become inoperable                                                 |  |
| 6.7 If messages output by Systemwalker Service Quality Coordinator fail to appear in the status bar |  |
| 6.8 When Images and Characters Are not Displayed Correctly                                          |  |
| Appendix A Setup Commands and Resident Processes                                                    |  |
| A.1 Server Resource Information Collection Policy Setup Command                                     |  |
| A.2 Response/Operation Information Collection Policy Setup Command                                  |  |
| A.3 sqcSetPolicy (Policy Application Command)                                                       |  |
| A.4 Starting and Stopping Resident Processes                                                        |  |
| A.5 Automatic Startup Settings for the thttpd Service/Daemon                                        |  |

# Chapter 1 Admin Console Window

This chapter explains how to use the Admin Console window

The Admin Console window is made up of a Console Definitions and a User Definitions. Refer to the following file for details on how to start the Admin Console window

http://host name of the operation management client/SSQC/AdminConsole.html

In order to communicate with the management server, a virtual directory must be registered on the Web server. Refer to "How to Set Up Basic Authentication for Operation Management Clients" in the *Installation Guide* when setting up basic authentication in the Admin Console.

The Console Definitions window initially appears as below.

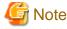

- If the browser is equipped with a pop-up blocking function, the definition window will not open in a separate window. The pop-up blocking function should be disabled in such cases.

- The **Admin Console window** uses JavaScript. If JavaScript is not enabled, the definition window will not open in a separate window. JavaScript should be enabled in such cases.
- Do not perform operations in the **Admin Console** window using the pop-up context menu that appears when the right mouse button is clicked.

#### Window configuration

. . . . . . . . . . . . .

| FUJITSU Systemwalke    | r Service Quality Coordinator A       | dmin Console - Microsoft | Internet Explo | rer     | (internet) |        |          | _ 🗆 ×          |
|------------------------|---------------------------------------|--------------------------|----------------|---------|------------|--------|----------|----------------|
| File Edit View Favorit |                                       |                          |                |         |            |        |          | 1              |
| 😋 Back 🔻 🕤 👻 😰         | 🏠 🔎 Search 🛛 👷 Favorites              | 😔 🔯 • 💺 🏢 • 🗖            |                |         |            |        |          |                |
|                        | ole/SSQC/cgi-bin/TclKicker.cgi/Admin( |                          |                |         |            |        | •        | 🔁 Go 🛛 Links » |
| <b>Systemwalker</b>    |                                       |                          |                |         |            |        |          | FUĴĨTSU        |
|                        |                                       | (1                       |                |         |            |        |          | Manual         |
|                        |                                       | U.                       | ,              |         |            |        |          |                |
| Console Definitions    | User Definitions                      |                          |                |         |            |        |          |                |
| (2)                    | (3)                                   |                          |                |         |            |        |          |                |
|                        | Console Definition Nam                | ne Last Update           |                |         |            |        |          |                |
|                        | ABCD_LTD                              | 2010-09-08 13:29:08      | Setting View   | Console | Сору       | Delete |          |                |
|                        | DefaultConsole                        | 2005-12-31 16:00:00      | Setting View   | Console | Сору       | Delete |          |                |
|                        | Create                                |                          |                |         |            |        |          |                |
|                        |                                       |                          |                |         |            |        |          |                |
|                        |                                       | Rel                      | hen            |         |            |        |          |                |
|                        |                                       |                          | oud            |         |            |        |          |                |
|                        |                                       |                          |                |         |            |        |          |                |
|                        |                                       |                          |                |         |            |        |          |                |
|                        |                                       |                          |                |         |            |        |          |                |
|                        |                                       |                          |                |         |            |        |          |                |
|                        |                                       |                          |                |         |            |        |          |                |
|                        |                                       |                          |                |         |            |        |          |                |
|                        |                                       |                          |                |         |            |        |          |                |
|                        |                                       |                          |                |         |            |        |          |                |
|                        |                                       |                          |                |         |            |        |          |                |
|                        |                                       |                          |                |         |            |        |          |                |
| I E Done               |                                       |                          |                |         |            | 2      | 🕖 Truste | d sites        |

#### **Basic configuration**

Admin Console is organized as shown in the following table.

| ltem<br>No. | Component                      | Description                                                         |
|-------------|--------------------------------|---------------------------------------------------------------------|
| (1)         | Global navigation              | The toolbar provides the following menu:                            |
|             |                                | - <b>Manual</b><br>Opens the manual.                                |
| (2)         | <b>Console Definitions</b> tab | This tab displays information about registered console definitions. |
| (3)         | User Definitions tab           | Create and change users in this tab.                                |

The following sections present an overview of each of these windows.

# **1.1 Console Definitions Window**

This section explains the Console Definitions window.

The **Console Definitions** window can be used to create and edit console definitions, and to display the **Setting View** and the **Console** window.

The **Console Definitions** window initially appears as below.

#### Window configuration

| 🚰 FUJITSU Systemwalker Service Quality Coordinator Admin Console - Microsoft Internet Explorer |                  |
|------------------------------------------------------------------------------------------------|------------------|
| Eile Edit View Favorites Iools Help                                                            | alia 📲           |
| 🚱 Back 🔹 🐑 💌 😰 🏠 🔎 Search 👷 Favorites  😥 🔹 🎆 🚽 🖵 🎎                                             |                  |
| Address http://sqcconsole/SSQC/cgi-bin/TclKicker.cgi/AdminConsoleBase                          | 💌 🄁 Go 🛛 Links 🌺 |
| <b>Systemwalker</b>                                                                            | FUjitsu          |
|                                                                                                | Manual           |
| Console Definitions User Definitions                                                           |                  |
|                                                                                                |                  |
| Console Definition Name Last Update                                                            |                  |
| ABCD_LTD 2010-09-08 13:29:08 Setting View Console Copy Delete                                  |                  |
| DefaultConsole 2005-12-31 16:00:00 Setting View Console Copy Delete                            |                  |
| Create                                                                                         |                  |
|                                                                                                |                  |
| Reload                                                                                         |                  |
|                                                                                                |                  |
|                                                                                                |                  |
|                                                                                                |                  |
|                                                                                                |                  |
|                                                                                                |                  |
|                                                                                                |                  |
|                                                                                                |                  |
|                                                                                                |                  |
|                                                                                                |                  |
| J Done                                                                                         | Trusted sites    |

#### **Basic operation**

The Console Definition window contains a number of operation buttons.

The following table explains the operation of each button.

| Button          | Operation                                                                                                    |
|-----------------|----------------------------------------------------------------------------------------------------|
| Create          | Creates a new console definition.                                                                                                    |
|                 | After clicking this button, enter the name of the console definition to be created in the prompt that is displayed.                                   |
|                 | Only the following characters can be used for console definition names: alphanumeric characters [a-z, A-Z, 0-9], hyphens ('-') and underscores ('_'). |
|                 | However, hyphens ('-') cannot be used as the first character.                                                                                         |
|                 | Console definition names are not case sensitive.                                                                                                    |
|                 | Console definition names must be no more than 64 characters long.                                                                                     |
|                 | Existing console definition names cannot be used.                                                                                                    |
| Setting<br>View | Starts the <b>Setting View</b> for console definitions.                                                                                               |
| Console         | Starts the <b>Console</b> window.                                                                                                    |
| Сору            | Copies the specified console definition with the specified name.                                                                                      |
|                 | After clicking this button, enter the name of the console definition to be copied in the prompt that is displayed.                                    |
|                 | Existing console definition names cannot be used.                                                                                                    |
| Delete          | Deletes the specified console definition.                                                                                                    |
|                 | However, "DefaultConsole" cannot be deleted.                                                                                                    |
| Reload          | Displays console definitions using the latest information.                                                                                            |

# 関 Point

- Starting time of Console gets longer according to the number of Agents.

It takes about 15 seconds when it manages 300 Agents, in case of that CPU of the Operation Management Client is Xeon 3.3 GHz only as a guide (It depends on CPU performance and other conditions).

.....

To shorten starting time of Console, create multiple console definitions and divide the Agents to register.

- The console definition can be done by the command. Refer to "sqcSetupConsoleDefine (Console Definition Configuration Command)" in the *Reference Guide*.

# **1.2 Setting View**

This section explains the Setting View.

The Setting View is opened by clicking the Setting View button on the Console Definitions tab of the Admin Console.

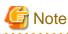

When the definition window is started, the message below might be displayed.

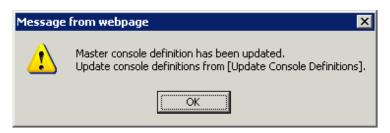

In this case, click **OK** and then click **Update Console Definition** on the displayed definition window.

The update might take a few moments, depending on the number of registered Agents.

| 🌒 🗢 🙋 http://sqcc/ | onsole/SSQC/cgi-bin/TclKicken.cgi/AdminConsoleBase 🔹 💀 😣 🐓 🗙 🔎      |     |
|--------------------|---------------------------------------------------------------------|-----|
| worites 🌈 FUJITSU  | Systemwalker Service Quality Coordinat                              |     |
|                    |                                                                     |     |
| ystemwalker        |                                                                     | F   |
|                    |                                                                     | Man |
| nsole Definitions  | ser Definitions                                                     |     |
|                    |                                                                     |     |
|                    | Console Definition Name Last Update                                 |     |
|                    | ABCD 2012-05-24 22:46:2 Setting View Console Copy Delete            |     |
|                    | DefaultConsole 2012-05-15 21:28:36 Setting View Console Copy Delete |     |
|                    | Create                                                              |     |
|                    |                                                                     |     |
|                    | Reload                                                              |     |
|                    |                                                                     |     |
|                    |                                                                     |     |
|                    |                                                                     |     |
|                    |                                                                     |     |
|                    |                                                                     |     |
|                    |                                                                     |     |
|                    |                                                                     |     |
|                    |                                                                     |     |
|                    |                                                                     |     |
|                    |                                                                     |     |
|                    |                                                                     |     |
|                    |                                                                     |     |
|                    |                                                                     |     |

. . . . . . .

. . . . .

The **Setting View** will be displayed as below.

#### Window configuration

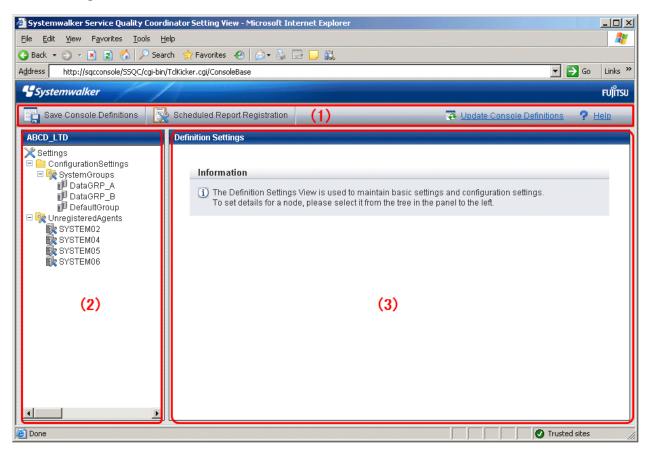

#### Procedure

The Setting View is organized as shown in the following table.

| Item No. | Component                         | Description                                                                                                    |
|----------|-----------------------------------|----------------------------------------------------------------------------------------------------|
| (1)      | Global<br>navigation              | <ul> <li>The toolbar provides the following menus:</li> <li>Save Console Definitions<br/>Saves the console definition.</li> <li>Register Scheduled Report<br/>Opens a new Console window.</li> <li>Update Console Definition<br/>Reloads console definitions.</li> <li>Help<br/>Open the User's Guide (Console Edition).</li> </ul> |
| (2)      | Tree display<br>area              | Displays the Systemwalker Service Quality Coordinator<br>environment configuration in a tree structure.                                                                                                    |
| (3)      | Setting<br>window<br>display area | Displays the settings window that can be used to enter information.                                                                                                    |

#### **Basic operation**

The operation basically consists of selecting a node to set up in the **Definition window** tree on the left and then entering information in the settings window on the right.

Each setting window contains a number of operation buttons.

The following table explains the operation of buttons that function in the same way in different windows.

The following table shows the behavior of the buttons that are common to each setting window.

| Button     | Operation                                                                                                    |  |  |
|------------|----------------------------------------------------------------------------------------------------|--|--|
| Add        | Opens an information window in its default state so that a new configuration definition can be added.                                                           |  |  |
| Edit       | Opens an information window with existing information so that the existing configuration definition can be edited.                                              |  |  |
| Delete     | Deletes a configuration definition. If the <b>OK</b> button is clicked in response to the deletion prompt, the information will be deleted.                     |  |  |
|            | Point                                                                                                    |  |  |
|            | The trees in any other Console windows that may be open at the same time are not updated automatically.                                                         |  |  |
|            | It will be necessary to reload the tree using the procedures described in<br>"3.1.2.1 Reloading the Summary tree" or "3.2.2.1 Reloading the Drilled-Down tree". |  |  |
| View       | Opens an information display window.                                                                                                    |  |  |
| Apply      | Completes information entry and closes the window.                                                                                                    |  |  |
|            | At the same time, any information that has been added or modified will be applied to the local console definitions.                                             |  |  |
|            | Point                                                                                                    |  |  |
|            | The trees in any other Console windows that may be open at the same time are not updated automatically.                                                         |  |  |
|            | It will be necessary to reload the tree using the procedures described in<br>"3.1.2.1 Reloading the Summary tree" or "3.2.2.1 Reloading the Drilled-Down tree". |  |  |
| Reset      | Clears any checkboxes that have been selected, and any text that has been entered.                                                                              |  |  |
| Cance<br>1 | Cancels the information that has been entered and closes the window.                                                                                            |  |  |
| Close      | Terminates viewing and closes the window.                                                                                                    |  |  |

# 1.2.1 Setting View tree

The Setting View tree consists of the following levels.

| Level                                                                       | Description                                                                            |  |
|-----------------------------------------------------------------------------|----------------------------------------------------------------------------------------|--|
| Top tree                                                                    | This is the default level that is displayed when the <b>Setting View</b> opens.        |  |
| It displays <b>Settings</b> , which is the root of the tree, and the system |                                                                                        |  |
|                                                                             | When the system group node is selected, the display switches to the system group tree. |  |

| Level             | Description                                                                                                    |  |
|-------------------|----------------------------------------------------------------------------------------------------|--|
| System group tree | This tree displays the system group and the Proxy Managers and Agents under it.                                                        |  |
|                   | At the top of the system group tree is a <b>Back</b> node that can be used to return to the previous level.                            |  |
|                   | When the <b>Proxy Manager</b> or <b>Agent</b> node is selected, the display switches to the <b>Proxy Manager</b> or <b>Agent</b> tree. |  |
| Proxy Manger tree | The tree displays the <b>Proxy Manager</b> or <b>Agent</b> and their subordinate                                                       |  |
| Agent tree        | configurations.                                                                                                    |  |
|                   | With regard to SAN Storage, the AffinityGroup and RAIDGroup nodes are also divided into different levels.                              |  |
|                   | At the top of the tree is a <b>Back</b> node that can be used to return to the previous level.                                         |  |

The following table lists the icons that are used to display the nodes making up the tree.

| Icon     | Meaning                                                          |
|----------|------------------------------------------------------------------|
| $\times$ | Indicates the Setting function (the root of the tree).           |
| 1        | Indicates that the node is used to return to the previous level. |
|          | Indicates a folder used to store collected information.          |
| 0        | Indicates a system group.                                        |
| Ð        | Indicates individual servers such as Proxy Managers and Agents.  |
|          | Indicates an instance defined by a middleware product, etc.      |
| i.       | Indicates a node for which information is to be set.             |
|          | Indicates a related tool.                                        |

# Setup items

The following table lists the setup items that are available for each node of the Setting View tree.

|   | Tree configuration    |               | configuration | Location of description                                                |                         |                           |
|---|-----------------------|---------------|---------------|------------------------------------------------------------------------|-------------------------|---------------------------|
| S | Settings              |               |               |                                                                        |                         |                           |
|   | ConfigurationSettings |               | Settings      | "1.2.2 Management configuration definition<br>(ConfigurationSettings)" |                         |                           |
|   |                       | S             | yste          | emGro                                                                  | ups                     | "1.2.2.1 SystemGroups"    |
|   |                       | ProxyManagers |               | anagers                                                                | "1.2.2.2 ProxyManagers" |                           |
|   |                       |               |               | RelationTools                                                          |                         | "1.2.2.4 RelationTools"   |
|   |                       |               |               | ManagedObject<br>ResponseCondition                                     |                         |                           |
|   |                       |               |               |                                                                        |                         |                           |
|   |                       |               |               |                                                                        | WebSites                | "1.2.2.6 WebSites"        |
|   |                       |               |               |                                                                        | Resources(URL)          | "1.2.2.7 Resources (URL)" |
|   |                       |               |               | Se                                                                     | erviceCondition         |                           |

|   | Tree configuration |           |                                   | Location of description                                                                |
|---|--------------------|-----------|-----------------------------------|----------------------------------------------------------------------------------------|
|   |                    |           | HTTP                              | "1.2.2.8 HTTP/PORT/DNS/SMTP"                                                           |
|   |                    |           | PORT                              |                                                                                        |
|   |                    |           | DNS                               |                                                                                        |
|   |                    |           | SMTP                              |                                                                                        |
|   | Ag                 | ents      | •                                 | "1.2.2.3 Agents"                                                                       |
|   |                    | Relati    | ionTools                          | "1.2.2.4 RelationTools"                                                                |
|   |                    | Mana      | gedObject                         |                                                                                        |
|   |                    | In        | stances                           |                                                                                        |
|   |                    |           | Resources                         | "1.2.2.5 Resources"                                                                    |
|   |                    | Int<br>aE | terstage(TxnAnalysis)Jav<br>E     |                                                                                        |
|   |                    |           | Server Instances                  |                                                                                        |
|   |                    |           | TxnIDs                            | "1.2.2.9 TxnIDs"                                                                       |
|   |                    | Int       | terstage(TxnAnalysis)             |                                                                                        |
|   |                    |           | Work Units                        |                                                                                        |
|   |                    |           | TxnIDs                            | "1.2.2.9 TxnIDs"                                                                       |
|   |                    |           | xnAnalysis(Sync/Async/<br>ssJava) |                                                                                        |
|   |                    |           | TxnTime                           |                                                                                        |
|   |                    |           | TxnIDs                            | 1.2.2.10 TxnIDs for TxnAnalysis(Sync),<br>TxnAnalysis(Async), and TxnAnalysis(OssJava) |
| U | nregiste           | redA      | gents                             | "1.2.3 Unregistered Agents Information<br>(UnregisteredAgents)"                        |

# **1.2.2 Management configuration definition (ConfigurationSettings)**

The **ConfigurationSettings** folder in the **Settings** tree is used to set the configuration information of objects to be managed. Be sure to make the following settings.

- 1.2.2.1 SystemGroups
- 1.2.2.2 ProxyManagers
- 1.2.2.3 Agents

Make the following settings if necessary.

- 1.2.2.4 RelationTools
- 1.2.2.5 Resources
- 1.2.2.6 WebSites
- 1.2.2.7 Resources (URL)
- 1.2.2.8 HTTP/PORT/DNS/SMTP
- 1.2.2.9 TxnIDs

- 1.2.2.10 TxnIDs for TxnAnalysis(Sync), TxnAnalysis(Async), and TxnAnalysis(OssJava)

# 1.2.2.1 SystemGroups

This node registers system groups.

System groups are for organizing the multiple servers that make up the system being managed.

System groups are specified as display units in the summary, analysis, and scheduled report views.

Managed host must belong to a group.

The System Group Settings window is shown below.

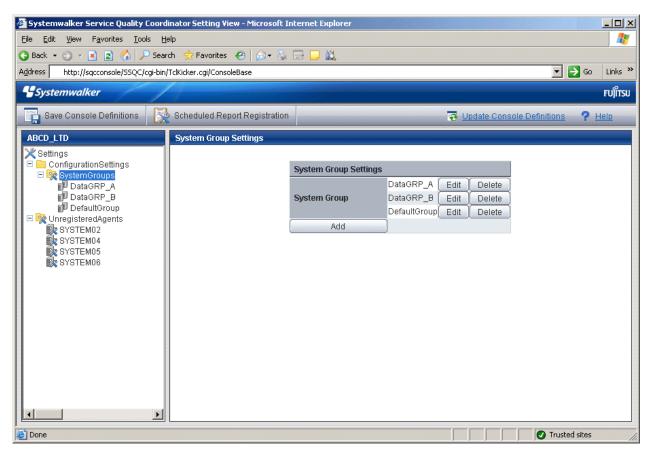

1. Click the Add button to display the System Group Information window, and then set a system group name.

| 🖉 http://127.0.0.1 - Systems | walker Service Quality Coordinator System Group Settings 💻 🔲 🗙 |
|------------------------------|----------------------------------------------------------------|
|                              | System Group Information                                       |
| System Group Name            |                                                                |
|                              | Apply Reset Cancel                                             |
|                              |                                                                |
|                              |                                                                |
|                              |                                                                |
|                              |                                                                |
|                              |                                                                |
|                              |                                                                |
|                              |                                                                |
|                              |                                                                |
| Cone                         | Trusted sites                                                  |

| Node name        | Setting item name       | Description                                                                                                    |
|------------------|-------------------------|----------------------------------------------------------------------------------------------------|
| SystemGrou<br>ps | System<br>Group<br>Name | Set a display name that will be used to identify the system group. Set a name that is unique within the management configuration. Note, however, that it does not matter if the same name is also used as an Agent name or a Proxy Manager name. The following characters can be used for system group names: <ul> <li>Alphanumeric characters</li> <li>Symbols (except for \:, &lt;&gt; \$ " '[] = &amp;)</li> </ul> |

| Node name | Setting<br>item name | Description                                                                                                    |
|-----------|----------------------|----------------------------------------------------------------------------------------------------|
|           |                      | Platform dependent characters can not be used.<br>The system group name can be no longer than 64<br>characters. |

2. When the systems group is registered, the ProxyManagers and Agents folders are created under the system group folder.

関 Point

- It takes longer time to display graphs including system group information like Summary view, according to the number of Agents registered to the system group.

.....

It takes about 60 seconds when it manages 50 Agents, in case of that CPU of the Operation Management Client is Xeon 3.3 GHz only as a guide (It depends on the kind of monitor, period of data to be displayed, CPU performance of the Operation Management Client, and other conditions).

To shorten the time to display, create multiple system groups and divide the Agents to register.

- The registers systems group can be done by the command. Refer to "sqcSetupConsoleDefine (Console Definition Configuration Command)" in the *Reference Guide*.

## 1.2.2.2 ProxyManagers

This node registers Proxy Managers that will be managed.

If end user response information and server operational information is not to be collected, there is no need to set up this folder.

# 関 Point

To collect information with a Manager and not a Proxy Manager, register the Manager as a Proxy Manager.

Proxy Manager registration can also be performed easily with the **Register Agent with System Group** window. Refer to "1.2.3 Unregistered Agents Information (UnregisteredAgents)" for details. Note that the **Register Agent with System Group** window cannot be used when "pull" operations are being performed. In such cases, use the **Proxy Manager Settings** window (shown below) instead.

| Systemwalker Service Quality Coordi     | nator Setting View - Microsoft Internet Ex                                                                       | plorer 📃 🗆 🗙                         |  |  |  |
|-----------------------------------------|----------------------------------------------------------------------------------------------------|--------------------------------------|--|--|--|
| File Edit View Favorites Iools Help     |                                                                                                    |                                      |  |  |  |
| 🔇 Back 🝷 💿 👻 😰 🐔 🔎 Seard                | :h 🤺 Favorites 🤣 🔝 🗸 🔜 🛄 🛔                                                                                       | <u>i</u>                             |  |  |  |
| Address http://sqcconsole/SSQC/cgi-bin/ | TclKicker.cgi/ConsoleBase                                                                                        | ▼ 🔁 Go Links ≫                       |  |  |  |
| <b>Systemwalker</b>                     | and the second second second second second second second second second second second second second second second | FUJរ័ពនា                             |  |  |  |
|                                         |                                                                                                    |                                      |  |  |  |
| Save Console Definitions                | Scheduled Report Registration                                                                                    | 😨 Update Console Definitions 🤗 Help  |  |  |  |
| ABCD_LTD                                | Proxy Manager Settings                                                                                           |                                      |  |  |  |
| Back                                    |                                                                                                    |                                      |  |  |  |
| DefaultGroup ProxyManagers              | Proxy Manager Settings                                                                                           | Collecting Configuration Information |  |  |  |
| ProxyManager_A                          | Proxy Manager ProxyMana                                                                                          |                                      |  |  |  |
| ProxyManager_B     Section: Section 2.1 | ProxyMan                                                                                                    |                                      |  |  |  |
| Agent_A                                 | Add                                                                                                    | Update All                           |  |  |  |
| Agent_B                                 |                                                                                                    |                                      |  |  |  |
| Agent_C                                 |                                                                                                    |                                      |  |  |  |
| 🗆 🗀 TxnAnalysis(Sync)                   |                                                                                                    |                                      |  |  |  |
| 🗆 🔯 TxnTime                             |                                                                                                    |                                      |  |  |  |
| 🙀 TxnIDs<br>🗆 🦳 TxnAnalysis(Async)      |                                                                                                    |                                      |  |  |  |
| 🖃 🔯 TxnTime                             |                                                                                                    |                                      |  |  |  |
| 🙀 TxnlDs                                |                                                                                                    |                                      |  |  |  |
|                                         |                                                                                                    |                                      |  |  |  |
|                                         |                                                                                                    |                                      |  |  |  |
|                                         |                                                                                                    |                                      |  |  |  |
|                                         |                                                                                                    |                                      |  |  |  |
|                                         |                                                                                                    |                                      |  |  |  |
|                                         |                                                                                                    |                                      |  |  |  |
|                                         |                                                                                                    |                                      |  |  |  |
| E Done                                  |                                                                                                    | 🛛 💽 🖉 Trusted sites                  |  |  |  |

1. Click the **Add** button to display the **Proxy Manager Information** window, and then set information relating to the Proxy Manager.

| 🖉 http://127.0.0.1 - FUJITSU    | Systemwalker Service Quality Coordinator Proxy Manager 💶 🖾 🗙 |
|---------------------------------|--------------------------------------------------------------|
|                                 | Proxy Manager Information                                    |
| Proxy Manager Name<br>Host name |                                                              |
|                                 | Apply Reset Cancel                                           |
|                                 |                                                              |
|                                 |                                                              |
|                                 |                                                              |
|                                 |                                                              |
|                                 |                                                              |
|                                 |                                                              |
| e Done                          | Trusted sites                                                |

| Node name     | Setting item name        | Description                                                                                                    |
|---------------|--------------------------|----------------------------------------------------------------------------------------------------|
| ProxyManagers | Proxy<br>Manager<br>Name | <ul> <li>Specify the display name for identifying the Proxy Manager.</li> <li>Set a name that is unique within the management configuration. Note, however, that it does not matter if the same name is also used as a system group name or an Agent name.</li> <li>The following characters can be used for Proxy Manager names: <ul> <li>Alphanumeric characters</li> <li>Symbols (except for \:, &lt;&gt; \$ " ' [ ] = &amp;)</li> </ul> </li> </ul> |

| Node name | Setting item<br>name | Description                                                                                                    |
|-----------|----------------------|----------------------------------------------------------------------------------------------------|
|           |                      | Platform dependent characters can not be used.                                                                                                    |
|           |                      | The Proxy Manager name can be no longer than 64 characters.                                                                                                    |
|           | Host Name            | Specify the identifier for the Proxy Manager.                                                                                                    |
|           |                      | The same system name cannot be registered more than<br>once within a single group, but identical host names can<br>be registered in different groups.                                                                                                    |
|           |                      | <b>Point</b><br>If a single Proxy Manager is used in multiple businesses,<br>it is possible to create a system group for each business<br>and to register the same Proxy Manager with each one.<br>However, a different character string should be used in<br>the ProxyManager name (display name).<br>The identifier is a name that is displayed by the Policy<br>Application Command. Refer to "A.3 sqcSetPolicy<br>(Policy Application Command)" for details on the<br>Policy Application Command. |

2. Next, click either the **Update All** or the **Update Details** button to collect configuration information from the Proxy Managers. This configuration information is used for management purposes. If this operation is successful, the date and time that the configuration information was collected will be displayed to the left of the button.

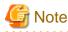

If the collection of configuration information fails, the collection date will not be updated. Check that the host name is correct, and that the Proxy Manager collection policy has been correctly created and applied.

If the following message appears in the **Collecting Configuration Information** window, the problems listed below may be the cause.

couldn't open socket: connection timed out

- The IP address of the Manager that was specified at installation time is incorrect.
- The Manager (its resident processes) is not running.
- 3. When configuration information is collected, a folder named **ManagedObject** is created in the Proxy Manager that performed the collection.

The ManagedObject folder displays the following information targeted for collection by the Proxy Manager:

- End user response information
- Service operational information

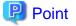

The configuration information that is collected here refers to the managed object configuration information (response and configuration information for managed objects) explained in "A.2 Response/Operation Information Collection

Policy Setup Command" Therefore, collection policies described in "A.2 Response/Operation Information Collection Policy Setup Command" must be created and applied on either the Manager or the Proxy Manager in advance.

Also, the configuration information collection explained here must be performed each time collection policies are created and applied.

#### [For "Pull" communications]

For "pull" operations, another preliminary task must be performed before the settings in this window can be used to collect the configuration information. Perform the following procedure, and then click either the **Update All** or the **Update Details** button in the **Setting View**.

#### Procedure

Copy the managed object configuration information file from the managed server to the operation management client.

- The location of the file on the managed server is as follows:

[Windows]

Variable file directory\control\ManagedConf\_XXXX.xml

[UNIX]

/etc/opt/FJSVssqc/ManagedConf\_XXXX.xml

"XXXX" refers to the name that was specified with the *-h* option when the "A.3 sqcSetPolicy (Policy Application Command)" was executed. If the *-h* option was omitted, then this will be the host name of the system where this command was executed.

- Copy this file to the following location on the operation management client.

Installation directory\www\managedconf\ManagedConf\_XXXX.xm

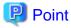

The registers Proxy Manager and configuration information is collected can be done by the command. Refer to "sqcSetupConsoleDefine (Console Definition Configuration Command)" and "sqcGetXMLConfig (Configuration Information Collection Command)" in the *Reference Guide*.

### 1.2.2.3 Agents

This node registers Agents that will be managed.

# 関 Point

Agent registration can also be performed easily with the **Register Agent with System Group** window. Refer to "1.2.3 Unregistered Agents Information (UnregisteredAgents)" for details. Note that the **Register Agent with System Group** window cannot be used when "pull" operations are being performed. In such cases, use the **Agent Settings** window (shown below) instead.

The Agent Settings window is shown below.

| Systemwalker Service Quality Coordi                                                                           | inator Setting View - Microsoft Inte | ernet Explorer                                                    |                          |                                                    |         |
|----------------------------------------------------------------------------------------------------|--------------------------------------|-------------------------------------------------------------------|--------------------------|----------------------------------------------------|---------|
| <u> </u>                                                                                                    |                                      |                                                                   |                          | -                                                  |         |
| 🔇 Back 🔹 🕥 👻 🖹 😭 🔑 Sear                                                                                       |                                      | 3 🗔 🛍                                                             |                          |                                                    |         |
| Address http://sqcconsole/S5QC/cgi-bin/                                                                       |                                      |                                                                   |                          | 🔽 ラ Go 🛛 L                                         | Links » |
|                                                                                                    |                                      |                                                                   |                          |                                                    |         |
| <b>Systemwalker</b>                                                                                           |                                      |                                                                   |                          | R                                                  | บ)๊ทรบ  |
| Save Console Definitions                                                                                      | Scheduled Report Registration        |                                                                   | 💀 Update Cor             | nsole Definitions 🛛 🥐 Heli                         | g       |
| ABCD_LTD                                                                                                    | Agent Settings                       |                                                                   |                          |                                                    |         |
| <ul> <li>☑ Back</li> <li>□ □ □ □ □ □ □ □ □ □ □ □ □ □ □ □ □ □ □</li></ul>                                      | Agent Settings                       |                                                                   | Collecting Configuration | on Information                                     |         |
| <ul> <li>□ № ProxyManagers</li> <li>■ ProxyManager_A</li> <li>■ ProxyManager_B</li> <li>□ № Agents</li> </ul> | Agent                                | Agent_A Edit Delete<br>Agent_B Edit Delete<br>Agent_C Edit Delete | 2010-09-08 11:54:17      | Update Details<br>Update Details<br>Update Details |         |
| Agent_A<br>Agent_B<br>Agent_C<br>Agent_C<br>ManagedObject<br>TrnAnalysis(Sync)<br>B TrnAnalysis(Sync)         | Add                                  |                                                                   |                          | Update All                                         |         |
| ImiDs<br>Imit TxnAnalysis(Async)<br>Imit Imit Imit Imit Imit Imit Imit Imit                                   |                                      |                                                                   |                          |                                                    |         |
|                                                                                                    |                                      |                                                                   |                          |                                                    |         |
|                                                                                                    |                                      |                                                                   |                          |                                                    |         |
| )<br>E Done                                                                                                   |                                      |                                                                   |                          | Trusted sites                                      |         |

1. Click the Add button to display the Agent Information window, and then set information relating to the Agent.

| 🎒 http://127.0.0.1 | - Systemwalker Service Quality Coordinator Agent Settings - Micros 📕 |    |
|--------------------|----------------------------------------------------------------------|----|
|                    | Agent Information                                                    |    |
| Agent Name         |                                                                      |    |
| Host Name          |                                                                      |    |
|                    | Apply Reset Cancel                                                   |    |
|                    |                                                                      |    |
| ど Done             | Trusted sites                                                        | 1. |

| Node<br>name | Setting item name | Description                                                                                                    |
|--------------|-------------------|----------------------------------------------------------------------------------------------------|
| Agents       | Agent Name        | Specify the display name for identifying the Agent.                                                                                                    |
|              |                   | Set a name that is unique within the management<br>configuration. Note, however, that it does not matter if<br>the same name is also used as a system group name or<br>a ProxyManger name. |
|              |                   | The following characters can be used for Agent names:                                                                                                    |
|              |                   | - Alphanumeric characters                                                                                                    |
|              |                   | - Symbols (except for $\setminus :, <>$ " ' [ ] = &)                                                                                                    |
|              |                   | Platform dependent characters can not be used.                                                                                                    |
|              |                   | The Agent name can be no longer than 64 characters.                                                                                                    |

| Node<br>name | Setting item name | Description                                                                                                    |
|--------------|-------------------|----------------------------------------------------------------------------------------------------|
|              | Host Name         | Specify the identifier for the Agent.                                                                                                    |
|              |                   | The same host name cannot be registered more than<br>once within a single group, but identical system names<br>can be registered in different groups.                                                                                                    |
|              |                   | If a single Agent is used in multiple businesses, it is<br>possible to create a system group for each business and<br>to register the same Agent with each one. However, a<br>different character string should be used in the Agent<br>name (display name). |
|              |                   | The identifier is a name that is displayed by the Policy<br>Application Command. Refer to "A.3 sqcSetPolicy<br>(Policy Application Command)" for details on the<br>Policy Application Command.                                                               |
|              |                   | Point<br>For clustered Agent operations, specify either a                                                                                                    |
|              |                   | physical host name or a physical IP address.                                                                                                    |

2. Next, click either the **Update Details** or the **Update All** button to collect the configuration information from the Agents on the managed server. This configuration information is used for management purposes. If this operation is successful, the date and time that the configuration information was collected will be displayed to the left of the button.

Point 🖳

If the collection of configuration information fails, the collection date will not be updated. Check that the host name is correct, and that the Agent collection policy has been correctly created and applied.

.....

If the following message appears in the **Collecting Configuration Information** window, the problems listed below may be the cause.

couldn't open socket: connection timed out

- The IP address of the Manager that was specified at installation time is incorrect.
- The Manager (its resident processes) is not running.
- 3. When configuration information is collected, a folder named **ManagedObject** is created in the Agent that performed the collection.

The configuration information targeted for collection by the Agent will be displayed within the **ManagedObject** folder.

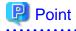

The configuration information that is collected here refers to the managed object configuration information (resource configuration information) explained in "A.1 Server Resource Information Collection Policy Setup Command". Therefore, collection policies described in "A.1 Server Resource Information Collection Policy Setup Command" must be created and applied on the Agent in advance.

Also, the configuration information collection explained here must be performed each time collection policies are created and applied.

. . . . . . . . . . . . . . . . 

#### [For "Pull" communications]

For "pull" operations, another preliminary task must be performed before the settings in this window can be used to collect the configuration information. Perform the following procedure, and then click either the Update All or the Update Details button in the Setting View.

#### Procedure

Copy the managed object configuration information file from the managed server to the operation management client.

- The location of the file on the managed server is as follows:

[Windows]

Variable file directory\control\ManagedConf\_XXXX.xml

[UNIX]

/etc/opt/FJSVssqc/ManagedConf\_XXXX.xml

"XXXX" refers to the name that was specified with the -h option when the "A.3 sqcSetPolicy (Policy Application Command)" was executed. If the -h option was omitted, then this will be the host name of the system where this command was executed.

- Copy this file to the following location on the operation management client.

Installation directory\www\managedconf\ManagedConf\_XXXX.xml

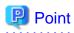

The registers Agent and configuration information is collected can be done by the command. Refer to "sqcSetupConsoleDefine (Console Definition Configuration Command)" and "sqcGetXMLConfig (Configuration Information Collection Command)" in the Reference Guide. 

. . . .

## 1.2.2.4 RelationTools

When Proxy Managers and Agents are registered, a folder named "RelationTools" will be created.

To call the related tools (that can be called from URLs) from this product's Drilled-Down display, set up this folder as well.

The Related Tool Settings window is shown below.

| 🚰 Systemwalker Service Quality Coordinator Setting View - Microsoft Inte                                                                                                    | rnet Explorer                                                  |
|----------------------------------------------------------------------------------------------------|----------------------------------------------------------------|
| <u>Eile E</u> dit <u>V</u> iew F <u>a</u> vorites <u>T</u> ools <u>H</u> elp                                                                                                    | 🥂 💦 🕹 🖓                                                        |
| 🔇 Back 🔻 🕥 👻 🗷 💰 🌮 Search 👷 Favorites 🛛 😥 😓 🚍                                                                                                    | 3 🖵 🛍                                                          |
| Address http://sqcconsole/SSQC/cgi-bin/TclKicker.cgi/ConsoleBase                                                                                                    | 🔽 🋃 Go 🛛 Links 🌺                                               |
| 4 Systemwalker                                                                                                    | ເບທິກຣູ                                                        |
| Save Console Definitions 🔀 Scheduled Report Registration                                                                                                    | 🐺 Update Console Definitions 🧳 Help                            |
| ABCD_LTD Related Tool Settings                                                                                                    |                                                                |
| <ul> <li>Back</li> <li>Agent_C</li> <li>RelationTools</li> <li>Fujitsu</li> <li>ManagedObject</li> <li>Windows</li> <li>DISKSPACE</li> <li>Resources</li> <li>DISK_D</li> <li>DISK_D</li> <li>PROCESS</li> <li>Resources</li> <li>I LOGDISKBUSY</li> <li>Resources</li> <li>I DISKBUSY</li> <li>Resources</li> <li>MMMORY</li> <li>Resources</li> <li>MEMORY</li> <li>Resources</li> <li>CPUBUSY</li> <li>Resources</li> <li>CPUBUSY</li> <li>Resources</li> <li>Resources</li> <li>R</li></ul> | Related Tool       Fujitsu       Edit       Delete         Add |
| Done                                                                                                    | 🛛 🔯 📄 🖉 Trusted sites                                          |

1. Click the Add button to display the Related Tool Information window, and then set information relating to the related tool.

| 🖉 http://127.0.0.1 - Systemv | valker Service Quality Coordinator | r Agent Related Tool Setti 💶 💌 |
|------------------------------|------------------------------------|--------------------------------|
|                              | Related Tool Informatio            | n                              |
| Related Tool Name<br>URL     |                                    |                                |
|                              | Apply Reset Can                    | cel                            |
|                              |                                    |                                |
|                              |                                    |                                |
|                              |                                    |                                |
|                              |                                    |                                |
|                              |                                    |                                |
|                              |                                    |                                |
| E Done                       |                                    | Trusted sites                  |

| Node name         | Setting item name    | Description                                                                                                    |
|-------------------|----------------------|----------------------------------------------------------------------------------------------------|
| RelationTo<br>ols | Related Tool<br>Name | <ul> <li>Specify the display name for identifying the tool.</li> <li>The following characters can be used for related tool names: <ul> <li>Alphanumeric characters</li> <li>Symbols (except for \:, &lt;&gt; \$ " ' [ ] = &amp;)</li> </ul> </li> <li>Platform dependent characters can not be used.</li> <li>The related tool name can be no longer than 64 characters.</li> <li>Existing related tool name cannot be used.</li> </ul> |

| Node name | Setting item name | Description              |
|-----------|-------------------|--------------------------|
|           | URL               | Specify the URL to call. |

# 1.2.2.5 Resources

This node is defined when it is necessary to display more specific resource content than the standard display unit in the Drilled-Down display of this product.

Refer to "3.2.3.3 Displaying resources" for details on displaying resources with the Drilled-Down display function.

The **Resource Settings** window is shown below.

| 🚰 Systemwalker Service Quality Coordinator Setting View - Microsoft Int                                                                                                    | ernet Explorer                                                                                              |
|----------------------------------------------------------------------------------------------------|----------------------------------------------------------------------------------------------------|
| <u>Eile Edit View Favorites Tools H</u> elp                                                                                                    | 🥂 🕺                                                                                                    |
| 🔇 Back 🔹 🕥 👻 📓 🐔 🔎 Search 👷 Favorites 🛛 🙆 👟 🗒                                                                                                    | 2 🖵 🔍                                                                                                    |
| Address http://sqcconsole/SSQC/cgi-bin/TclKicker.cgi/ConsoleBase                                                                                                    | 💌 🔁 Go 🛛 Links 🌺                                                                                            |
| <b>Systemwalker</b>                                                                                                    | FUព្រំទេប                                                                                                   |
| Save Console Definitions Scheduled Report Registration                                                                                                    | 🐺 Update Console Definitions 🤗 Help                                                                         |
| ABCD_LTD Resource Settings                                                                                                    |                                                                                                    |
| Back<br>■ Agent_C<br>■ RelationTools<br>■ Fujitsu<br>■ ManagedObject<br>■ Windows<br>■ DISKSPACE<br>■ Resources<br>■ DISK_D<br>■ DISK_D<br>■ DISK_D<br>■ Resources<br>■ CLOGDISKBUSY<br>■ Resources<br>■ PHYDISKBUSY<br>■ Resources<br>■ MEMORY<br>■ Resources<br>■ MEMORY | Resource Settings         DISC_C       Edit       Delete         DISK_D       Edit       Delete         Add |
| E Done                                                                                                    | Trusted sites                                                                                               |

1. Click the Add button to display the **Resource Information** window, and then set information relating to the resource.

| 🚰 http://127.0.0.1 - Syst    | emwalker Service Quality Coordinator Resource Information 💶 🗖 🗙 |
|------------------------------|-----------------------------------------------------------------|
|                              | Resource Information                                            |
| Resource Name<br>Resource ID |                                                                 |
|                              | Apply Reset Cancel                                              |
|                              |                                                                 |
|                              |                                                                 |
|                              |                                                                 |
|                              |                                                                 |
|                              |                                                                 |
|                              |                                                                 |
| ど Done                       | Trusted sites                                                   |

| Node name      | Setting<br>item name                                                                                                    | Description                                                                                                    |
|----------------|----------------------------------------------------------------------------------------------------|----------------------------------------------------------------------------------------------------|
| Resources      | Resource<br>Name                                                                                                    | <ul> <li>Specify the display name for identifying the resource.</li> <li>Set a name that is unique within the target <b>Resources</b> folder</li> <li>The following characters can be used for resource names: <ul> <li>Alphanumeric characters</li> <li>Symbols (except for  &lt;&gt; \$ " ' [ ] = &amp;)</li> </ul> </li> <li>Platform dependent characters can not be used.</li> <li>The resource name can be no longer than 64 characters.</li> </ul> |
| Resource<br>ID | This is a character string displayed in the <b>Resource ID</b> column of the Drilled-Down display content that is used to filter display items by the resource. |                                                                                                    |

| Node name | Setting item name | Description                                                                                                    |
|-----------|-------------------|----------------------------------------------------------------------------------------------------|
|           |                   | If the resource ID consists of multiple strings separated by colons (":") and the separated strings appear in the Drilled-Down tree between the <b>ManagedObject</b> node and the target node as nodes that represent instances, specify the strings below the instance node.    |
|           |                   | Example:                                                                                                    |
|           |                   | When "RDBSAR_ED" is selected, the following strings are displayed in the <b>Resource ID</b> column of the Drilled-Down display content:                                                                                                    |
|           |                   | Resource ID                                                                                                    |
|           |                   | CENTRIC: RDBILDICTIONARY: RDBILSYSTEMDIC                                                                                                    |
|           |                   | CENTRIC:SYSTEMWALKER_DB:SYSTEMWALKER_SP                                                                                                    |
|           |                   | In addition, "CENTRIC" appears in the tree as a node that represents an instance.                                                                                                    |
|           |                   | <ul> <li>ManagedObject</li> <li>Windows</li> <li>Interstage</li> <li>Interstage(Txn Analysis)</li> <li>CentricTraffic</li> <li>Symfoware</li> <li>CENTRIC</li> <li>RDBSAR_EB</li> <li>RDBSAR_ED</li> <li>Resources</li> </ul>                                                    |
|           |                   | In this case, specify "RDBII_DICTIONARY" and "SYSTEMWALKER_DB" that appear below "CENTRIC".                                                                                                    |
|           |                   | <ul> <li>ManagedObject</li> <li>Windows</li> <li>Interstage</li> <li>Interstage(Txn Analysis)</li> <li>Centric Traffic</li> <li>Symfoware</li> <li>CENTRIC</li> <li>RDBSAR_EB</li> <li>RDBSAR_ED</li> <li>Resources</li> <li>RDBI_DICTIONARY</li> <li>SYSTEMWALKER_DB</li> </ul> |
|           |                   | Resource IDs can be filtered using a prefix. Instead of specifying<br>the entire resource ID, it is possible to specify only the initial<br>portion that needs to be matched.                                                                                                    |
|           |                   | Specify a resource ID name that is unique within the <b>Resources</b> folder.                                                                                                    |
|           |                   | Up to 64 characters (alphanumeric characters and symbols) can be used for the resource ID except for the following: $\langle , < \rangle$ " \$ '[] = &                                                                                                    |

# 1.2.2.6 WebSites

By obtaining the configuration information, it becomes possible to check the configuration information relating to end user response management that was obtained from a Proxy Manager.

#### **Precondition of function**

This node is displayed only if "Managed object configuration information (response and managed object configuration information)" explained in "A.2 Response/Operation Information Collection Policy Setup Command" has been defined.

The Web site operation status window is shown below.

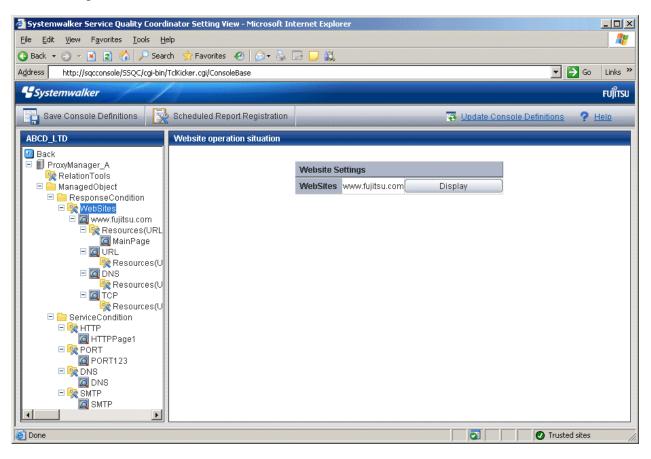

1. Click the **View** button to display a Web site information window.

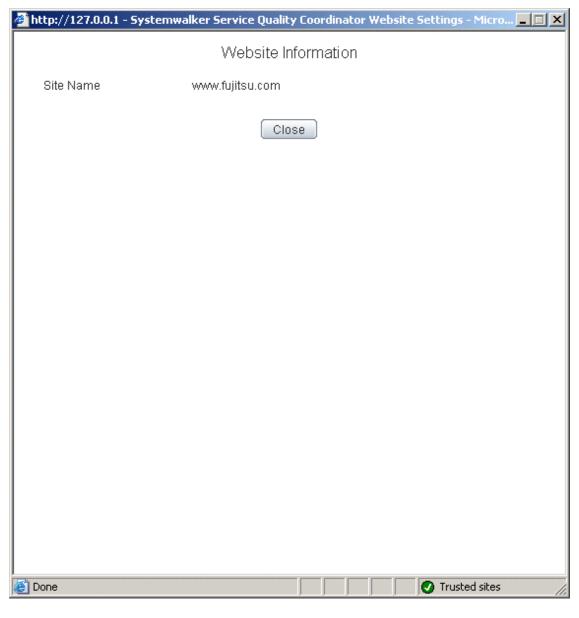

| Node name | Display<br>item name | Displayed content                                                                             |
|-----------|----------------------|-----------------------------------------------------------------------------------------------|
| WebSites  | Site<br>Name         | Displays the site name defined by end user response management on a Manager or Proxy Manager. |

## 1.2.2.7 Resources (URL)

This node is defined when it is necessary to display more specific resource content than the standard display unit in the Drilled-Down display of this product.

The URL of a Web page that has been fully downloaded (i.e., no error occurs when the Web page is displayed and the display is not interrupted) is set as a specific resource.

Refer to "3.2.3.3 Displaying resources" for details on displaying resources with the Drilled-Down display function.

The Resource(URL) Settings window is shown below.

| Ele       Edk       Vew       Favorites       Image: Search       Favorites       Image: Search       Favorites       Image: Search       Favorites       Image: Search       Favorites       Image: Search       Favorites       Image: Search       Favorites       Image: Search       Favorites       Favorites       Fadd       Favorites       Fadd                                                                                                    | Systemwalker Service Quality Coordinator Setting View - Microsoft In                                                                                                    | ternet Explorer                                      |
|----------------------------------------------------------------------------------------------------|----------------------------------------------------------------------------------------------------|------------------------------------------------------|
| Back Search Fevorites   Address http://sqcconsole/SSQC/cgi-bin/Tck/kder.cg//ConsoleBase     Sources     Save Console Definitions     Scheduled Report Registration     Back     ProwManager_A   ProwManager_A   Resources URL   Resources URL                                                                                                    |                                                                                                    |                                                      |
| Address       http://sqcconsole/5SQC/cgu-bin/Tcklicker.cg//ConsoleBase       Image: Console SQC/cgu-bin/Tcklicker.cg//ConsoleBase         Starte       Starte       Full         Save Console Definitions       Scheduled Report Registration       Image: Console Definitions       Image: Console Definitions       Image: Console Definition       Image: Console Definitions </th <th></th> <th></th>                                                                                                    |                                                                                                    |                                                      |
| Systemwalker       Fuits         Save Console Definitions       Scheduled Report Registration       Image: Update Console Definitions       Image: Heino         ABCD_LTD       Resource Settlings       Resource CURL Settlings       Image: Heino       Image: Heino         Image: ProxyManager_A       Resource Settlings       Resource CURL Settlings       Image: Heino       Image: Heino         Image: ProxyManager_A       Resource CURL Settlings       Resource CURL Settlings       Image: Heino       Image: Heino         Image: ProxyManager_A       Resources CURL       Image: Heino       Image: Heino       Image: Heino       Image: Heino         Image: ProxyManager_A       Resources(URL) Settlings       Image: Heino       Image: Heino       Image: Heino         Image: ProxyManager_A       Resources(URL) Settlings       Image: Heino       Image: Heino       Image: Heino         Image: ProxyManager_A       Resources(URL) Settlings       Image: Heino       Image: Heino       Image: Heino         Image: ProxyManager_A       Resources(URL) Settlings       Image: Heino       Image: Heino       Image: Heino         Image: ProxyManager_A       Image: ProxyManager_A       Image: ProxyManager_A       Image: ProxyManager_A       Image: ProxyManager_A         Image: ProxyManager_A       Imager_A       Image: ProxyManager_A <td< th=""><th></th><th></th></td<>                                                                                                    |                                                                                                    |                                                      |
| Save Console Definitions     ABCD_LTD     Back   ProwyManager_A   Relation Tools   ManagedObject   Resources(URL) Settings   Resources(URL) Settings   MainPage   MainPage   MainPage   MainPage   Resources(URL)   Resources(URL)   Resources(URL)   Network   Resources(URL)   Resources(URL)   Res                                                                                                    |                                                                                                    |                                                      |
| ABCD_ITD       Resource Settings                                                                                                    | - Systemwalker                                                                                                    | FUJITSU                                              |
| Back  ProxyManager_A Resource(URL) Settings Resources MainPage Edit Delete Add  Resources(URL MainPage MainPage MainPage MainPage Multiple.com Resources(U Resources(U Resourc | Save Console Definitions Scheduled Report Registration                                                                                                    | 😨 Update Console Definitions 🛛 📍 Help                |
| ProxyManager_A RelationTools ManagedObject ResponseCondition WebSites Qure www.fujitsu.com Resources(URL) Settings Add DNS Resources(U Resources(U <presources(u< p=""> <presources(u< p=""> <presources(u< p=""></presources(u<></presources(u<></presources(u<>                                                                                                    | ABCD_LTD Resource Settings                                                                                                    |                                                      |
| SMTP     SMTP     SMTP     SMTP     SMTP     SMTP     SMTP                                                                                                    | ProxyManager_A RelationTools ManagedObject ResponseCondition ResponseCondition Resources(UR) Resources(U Resources(U <presources(u< p=""> <presources(u< p=""> <presources(u< p=""> <presources(u< td=""><td>Resources     MainPage     Edit     Delete       Add</td></presources(u<></presources(u<></presources(u<></presources(u<> | Resources     MainPage     Edit     Delete       Add |

1. Click the Add button to display the Resource(URL) Information window, and then set information relating to the resource.

| 🖉 http://127.0.0.1 - Systeme                            | walker Service Quality Coordinator Resource Information 💶 🗖 🗙 |
|---------------------------------------------------------|---------------------------------------------------------------|
|                                                         | Resource(URL) Information                                     |
| Resource Name<br>Resource ID(URL1)<br>Resource ID(URL2) |                                                               |
|                                                         | Apply Reset Cancel                                            |
|                                                         |                                                               |
|                                                         |                                                               |
|                                                         |                                                               |
|                                                         |                                                               |
|                                                         |                                                               |
| )<br>E Done                                             | Trusted sites                                                 |

| Node name  | Setting item name | Description                                                         |
|------------|-------------------|---------------------------------------------------------------------|
| Resources( | Resource          | Specify the display name for identifying the resource.              |
| URL)       | Name              | Set a name that is unique within the target <b>Resources</b> folder |
|            |                   | The following characters can be used for resource names:            |
|            |                   | - Alphanumeric characters                                           |
|            |                   | - Symbols (except for $\langle , \langle \rangle $ " ' [ ] = &)     |
|            |                   | Platform dependent characters can not be used.                      |
|            |                   | The resource name can be no longer than 64 characters.              |

| Resource ID<br>(URL1)Normally, set URL1 only.Resource ID<br>(URL2)Note, however, that different URLs can point to the<br>same Web page, as shown in the following example:<br>http://www.fujitsu.com/SQC/http://www.fujitsu.com/SQC/http://www.fujitsu.com/SQC/index.htmlTo view these two URLs together as a single Web page,<br>use URL2 in combination with URL1 and set as<br>follows:URL1: /SQC/<br>URL2: /SQC/index.htmlUp to 64 characters (alphanumeric characters and<br>symbols) can be used for the resource ID except for the<br>following:<br>$$ \ "'[] <> = & ^  { } () # * ; ? ,$ | Node name | Setting item<br>name | Description                                                                                                    |
|----------------------------------------------------------------------------------------------------|-----------|----------------------|----------------------------------------------------------------------------------------------------|
| Resource ID<br>(URL2)same Web page, as shown in the following example:<br>http://www.fujitsu.com/SQC/<br>http://www.fujitsu.com/SQC/index.html<br>                                                                                                    |           |                      |                                                                                                    |
|                                                                                                    |           | Resource ID          | same Web page, as shown in the following example:<br>http://www.fujitsu.com/SQC/<br>http://www.fujitsu.com/SQC/index.html<br>To view these two URLs together as a single Web page,<br>use URL2 in combination with URL1 and set as<br>follows:<br>URL1: /SQC/<br>URL2: /SQC/index.html<br>Up to 64 characters (alphanumeric characters and<br>symbols) can be used for the resource ID except for the<br>following: |

### 1.2.2.8 HTTP/PORT/DNS/SMTP

These nodes can be used to verify the configuration information of service operation management that is collected from a Proxy Manager.

#### **Precondition of function**

These nodes are displayed only if "Managed object configuration information (response and managed object configuration information)" explained in "A.2 Response/Operation Information Collection Policy Setup Command" has been defined.

The Service Operation Status window is shown below.

| 🚰 Systemwalker Service Quality Coordinator Setting View - Microsoft Int                                                                                                    | ernet Explorer                        |
|----------------------------------------------------------------------------------------------------|---------------------------------------|
| Eile Edit View Favorites Tools Help                                                                                                    | 🥂 🕺 🕺 🕺 🖉                             |
| 🔇 Back 🔹 🕥 👻 📓 🐔 🔎 Search 🛭 📩 Favorites 🛛 🖉 📚 🗒                                                                                                    | 2 🖵 👯                                 |
| Address http://sqcconsole/S5QC/cgi-bin/TclKicker.cgi/ConsoleBase                                                                                                    | 🗾 🔁 Go 🛛 Links 🎽                      |
| <b>Systemwalker</b>                                                                                                    | ຄບໃກຮູບ                               |
| Save Console Definitions                                                                                                    | 🗟 Update Console Definitions 🛛 ? Help |
| ABCD_LTD       Service Settings         Back       ProxyManager2         RelationTools       ManagedObject         ResponseCondition       WebSites         Amount       MainPage         Amount       Resources(URL)         MainPage       MainPage         Amount       Resources(URL)         Resources(URL)       Resources(URL)         Resources(URL) | HTTP HTTPPage1 Display                |
| ē                                                                                                    | Trusted sites                         |

Node name

Display

item name

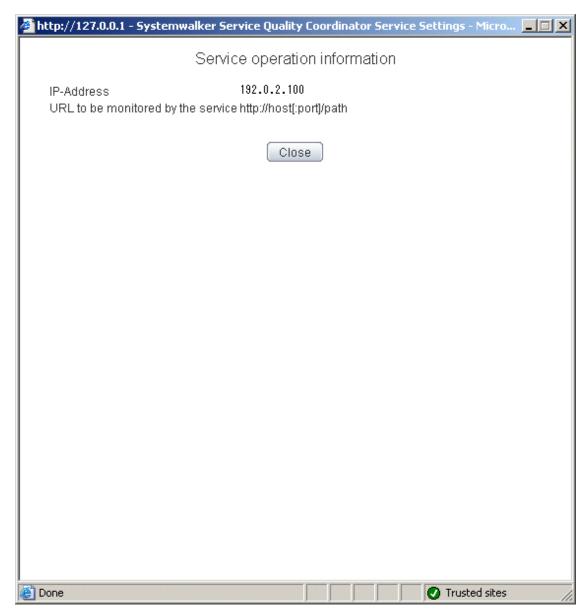

**Displayed content** 

|   | НТТР | IP-<br>Address                                  | Displays the IP address defined by HTTP service operation management on a Manager or Proxy Manager.                                    |
|---|------|-------------------------------------------------|----------------------------------------------------------------------------------------------------|
|   |      | URL to<br>be<br>monitore<br>d by the<br>service | Displays the URL to be subject to service monitoring defined<br>by HTTP service operation management on a Manager or<br>Proxy Manager. |
| ſ | PORT | IP-<br>Address                                  | Displays the IP address defined by port service operation management on a Manager or Proxy Manager.                                    |
|   |      | Port                                            | Displays the port defined by port service operation management on a Manager or Proxy Manager.                                          |

1. Click the **View** button to display a service information window.

| Node name | Display<br>item name         | Displayed content                                                                                                    |  |
|-----------|------------------------------|----------------------------------------------------------------------------------------------------|--|
| DNS       | IP-<br>Address               | Displays the IP address defined by DNS service operation management on a Manager or Proxy Manager.                              |  |
| Port      |                              | Displays the port defined by DNS service operation management on a Manager or Proxy Manager.                                    |  |
|           | Resolved<br>DNS host<br>name | Displays the host name resolved by DNS that is defined by<br>DNS service operation management on a Manager or Proxy<br>Manager. |  |
| SMTP      | IP-<br>Address               | Displays the IP address defined by SMTP service operation management on a Manager or Proxy Manager.                             |  |
|           | Port                         | Displays the IP address defined by SMTP service operation management on a Manager or Proxy Manager.                             |  |

### 1.2.2.9 TxnIDs

This node is defined when it is necessary to display content that focuses on specific transaction IDs when displaying transaction breakdown analysis from the **Interstage(TxnAnalysis)JavaEE/Interstage(TxnAnalysis)** node in the Drilled-Down display of this product.

For an overview of transaction breakdown analysis, refer to "Transaction breakdown analysis" in the *User's Guide* and "3.2.4.3 Interstage(TxnAnalysis)JavaEE/Interstage(TxnAnalysis) tree" of this manual.

The Transaction ID Settings window is shown below.

| 🚰 Systemwalker Service Quality Coordinator Setting View - Microsoft Inte                                                                                                    | ernet Explorer                                                             |
|----------------------------------------------------------------------------------------------------|----------------------------------------------------------------------------|
| <u>File Edit View Favorites Iools H</u> elp                                                                                                    | 📲 👘 👘 🖓                                                                    |
| 😮 Back 🔹 🕥 👻 😰 🐔 🔎 Search 🛭 🛧 Favorites 🛛 🥹 🗐                                                                                                    | 3 🖵 🚉                                                                      |
| Address http://sqcconsole/S5QC/cgi-bin/TclKicker.cgi/ConsoleBase                                                                                                    | 🔽 🔁 Go 🛛 Links 🎽                                                           |
| <b>Systemwalker</b>                                                                                                    | សព្រ័កទរ                                                                   |
| Save Console Definitions                                                                                                    | 😨 Update Console Definitions 💡 Help                                        |
| ABCD_LTD Transaction ID Settings                                                                                                    |                                                                            |
| <ul> <li>Back</li> <li>Agent_B</li> <li>RelationTools</li> <li>Windows</li> <li>Solaris OE</li> <li>MS-SQL</li> <li>Interstage</li> <li>Interstage(TxnAnalysis</li> <li>a tb</li> <li>TxnIDs</li> <li>TxnIDs</li> <li>UserData</li> <li>UDATA_1</li> <li>Resources</li> <li>UDATA_2</li> <li>Resources</li> <li>UDATA_3</li> <li>Resources</li> <li>UDATA_4</li> <li>Resources</li> <li>UDATA_4</li> <li>Resources</li> </ul> | Transaction ID Settings         TxnIDs       TxnID Edit Delete         Add |
| E                                                                                                    | 💽 🖉 Trusted sites                                                          |

1. Click the Add button to display the Transaction ID Information window, and then set a transaction ID.

| 🖉 http://127.0.0.1 · | Systemwalker Service Quality | Coordinator Transaction ID | Informat 💶 🗙 |
|----------------------|------------------------------|----------------------------|--------------|
|                      | Transaction ID               | Information                |              |
| Transaction ID       |                              |                            |              |
|                      | Apply Rese                   | t Cancel                   |              |
|                      |                              |                            |              |
|                      |                              |                            |              |
|                      |                              |                            |              |
|                      |                              |                            |              |
|                      |                              |                            |              |
|                      |                              |                            |              |
|                      |                              |                            |              |
|                      |                              |                            |              |
|                      |                              |                            |              |
| E Done               |                              | 🖉 🖉 Tru                    | usted sites  |

| Node name | Setting<br>item<br>name | Description                                                                                                    |
|-----------|-------------------------|----------------------------------------------------------------------------------------------------|
| TxnIDs    | Transa<br>ction ID      | Confirm the multiple transaction IDs that are displayed when<br>an upper level Server Instance node or Work Unit node is<br>selected, and then set the transaction ID to be viewed.<br>Extract and specify the transaction ID part from the resource<br>IDs displayed in the <b>Resource ID</b> column of the content<br>displayed by selecting the Server Instance node or the Work<br>Unit node.<br><b>Resource ID</b><br>- Server Instance name:transaction ID:component<br>type:<br>- Work Unit name:transaction ID:component type: |

| Node name | Setting<br>item<br>name | Description                                                                                                    |
|-----------|-------------------------|----------------------------------------------------------------------------------------------------|
|           |                         | - The transaction ID format                                                                                                    |
|           |                         | transaction number(process ID)                                                                                                    |
|           |                         | Point                                                                                                    |
|           |                         | The transaction number is a serial number within the process.<br>If Work Unit process concurrency is set to a value of 2 or<br>more, there is a chance that the transaction number will be<br>duplicated. For this reason, the process ID should be<br>specified as well. |
|           |                         | The transaction ID and subsequent resource IDs are filtered<br>using their prefix. It is possible to specify the component<br>type after the transaction ID.                                                                                                    |
|           |                         | Set a transaction ID that is unique within the target TxnIDs folder.                                                                                                    |
|           |                         | Up to 64 characters (alphanumeric characters and symbols) can be used for the transaction ID except for the following: $\langle , < \rangle$ " \$ '[] = &                                                                                                    |

# 1.2.2.10 TxnIDs for TxnAnalysis(Sync), TxnAnalysis(Async), and TxnAnalysis(OssJava)

This node is defined when it is necessary to display content that focuses on specific transaction IDs when displaying transaction breakdown analysis from the **Interstage (Sync) Interstage (Async)** or **TxnAnalysis(OssJava)** node in the Drilled-Down display of this product.

For an overview of transaction breakdown analysis, refer to "3.2.4.3 Interstage(TxnAnalysis)JavaEE/ Interstage(TxnAnalysis) tree" of this manual.

The Transaction ID Settings window is shown below.

| Ele Edt Vew Feyortes Tools Help       Image: Console Console C                                    | Systemwalker Service Quality Coor      | dinator Setting View - Microsoft In | ternet Explorer        |                  |                    | ×  |
|----------------------------------------------------------------------------------------------------|----------------------------------------|-------------------------------------|------------------------|------------------|--------------------|----|
| Address       http://sqcconsole/35QC/cgi-bin/TdKicker.cgi/ConsoleBase       Image: Console Definitions       Image: Console Definitions         Save Console Definitions       Scheduled Report Registration       Image: Console Definitions       Help         ABCD_LTD       Transaction ID Settings       Image: Console Definitions       Help         Back       Image: Console Definitions       Image: Console Definitions       Help         ProvManagerS       Image: Console Definitions       Image: Console Definitions       Help         Image: Console Definitions       Image: Console Definitions       Image: Console Definitions       Help         Image: Console Definitions       Image: Console Definitions       Image: Console Definitions       Help         Image: Console Definitions       Image: Console Definitions       Image: Console Definitions       Help         Image: Console Definitions       Image: Console Definitions       Image: Console Definitions       Image: Console Definitions         Image: Console Definitions       Image: Console Definitions       Image: Console Definitions       Image: Console Definitions       Image: Console Definitions         Image: Console Definitions       Image: Console Definitions       Image: Console Definitions       Image: Console Definitions       Image: Console Definitions         Image: Console Definitions       Image: Console Definitions                                                                                                    | Ele Edit View Favorites Tools          | Help                                |                        |                  | 2                  |    |
| Systemwalker      Systemwalker      Solution      Solution      Sol | 🔇 Back 🔹 🕥 🖌 🖹 😰 🐔 🔎 See               | arch 😙 Favorites 🛛 🙆 🔹              | 🖼 🔽 🛍                  |                  |                    |    |
| Save Console Definitions     Scheduled Report Registration       ABCD_LTD     Transaction ID Settings       Back     IP DefaultGroup       IP ProxyManagers     ProxyManager_A       IP ProxyManager_B     Transaction ID Settings                                                                                                    | Address http://sqcconsole/SSQC/cgi-bit | n/TclKicker.cgi/ConsoleBase         |                        |                  | 💌 🋃 Go 🛛 Links     | 30 |
| ABCD_LTD Transaction ID Settings                                                                                                    | *Systemwalker                          |                                     |                        |                  | សព្រែន             | u  |
| Back     Transaction ID Settings       Prox/Managers     Transaction ID Settings       Prox/Manager_A     TranlD_Async_1       Prox/Manager_B     TranlD_Async_2                                                                                                    | Save Console Definitions               | Scheduled Report Registration       |                        | 😽 Updale Console | Definitions ? Help |    |
| Image: Construction in the section in the section in the s                   |                                        | Transaction ID Settings             |                        |                  |                    |    |
| ProxyManager_A     TxnIDs     TxnID_Async_1     Edit     Delete     TxnID_Async_2     Edit     Delete                                                                                                    | E 🗊 DefaultGroup                       |                                     | Transaction ID Setting | IS               |                    |    |
|                                                                                                    | ProxyManager_A                         | ,                                   | TxnIDs                 |                  |                    |    |
| Agents Add                                                                                                    | E 🙀 Agents                             |                                     | Add                    |                  |                    |    |
| Agent_A                                                                                                    |                                        |                                     |                        |                  |                    |    |
| Agent_C                                                                                                    |                                        |                                     |                        |                  |                    |    |
| E 🔤 ManagedObject                                                                                                    |                                        |                                     |                        |                  |                    |    |
| 🖻 🖾 TxnTime                                                                                                    | 🖃 🔄 TxnTime                            |                                     |                        |                  |                    |    |
| TxnIDs                                                                                                    |                                        |                                     |                        |                  |                    |    |
| 🖻 🖾 TunTime                                                                                                    | 🖃 🞑 TxnTime                            |                                     |                        |                  |                    |    |
|                                                                                                    |                                        |                                     |                        |                  |                    |    |
| TxnID_Async_1                                                                                                    |                                        |                                     |                        |                  |                    |    |
|                                                                                                    |                                        |                                     |                        |                  |                    |    |
|                                                                                                    |                                        |                                     |                        |                  |                    |    |
|                                                                                                    |                                        |                                     |                        |                  |                    |    |
|                                                                                                    |                                        |                                     |                        |                  |                    |    |
|                                                                                                    | <u> </u>                               |                                     |                        |                  |                    |    |
| 2 O Trusted stes                                                                                                    |                                        | -                                   |                        |                  | Trusted sites      | -  |

1. Click the Add button to display the Transaction ID Information window, and then set a transaction ID.

| 🖉 http://127.0.0.1 | - Systemwalker Service Quality Coordinator Transaction ID | Informat 💶 🗵 |
|--------------------|-----------------------------------------------------------|--------------|
|                    | Transaction ID Information                                |              |
| Transaction ID     |                                                           |              |
|                    | Apply Reset Cancel                                        |              |
|                    |                                                           |              |
|                    |                                                           |              |
|                    |                                                           |              |
|                    |                                                           |              |
|                    |                                                           |              |
|                    |                                                           |              |
|                    |                                                           |              |
|                    |                                                           |              |
|                    |                                                           |              |
| ど Done             |                                                           | sted sites   |

| Node name | Setting<br>item<br>name | Description                                                                                                    |
|-----------|-------------------------|----------------------------------------------------------------------------------------------------|
| TxnIDs    | Transacti<br>on ID      | Set the transaction ID by referring to the<br>TransactionID_map in the Drilled-Down display window,<br>which shows the correspondences between transaction IDs<br>and the context IDs for transactions. |

# 1.2.3 Unregistered Agents Information (UnregisteredAgents)

The UnregisteredAgents tree in the Settings tree displays the host names of Agents that have been fully installed on the Agent side but have not been registered with the management configuration definition on the operation management client side. (This also applies to agents for Agent-based Monitoring, agents for Agentless Monitoring and Proxy Managers.)

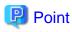

If Systemwalker Service Quality Coordinator is linked with Systemwalker Resource Coordinator (server provisioning) (refer to "Linking to Systemwalker Resource Coordinator (server provisioning)"), a host name will be displayed in the form "*server group name-host name*" when server resource allocation (software image distribution to managed servers) is performed.

If there is an unregistered Agent, the message "Unregistered Agent exists" will flash in the status bar of the **Setting View**, the **Console** window, and the **Analysis** window. This means that the existence of an unregistered Agent can be seen even if the **Setting View** is not open.

This message will stop being displayed when all unregistered Agents have been allocated to system groups.

### 1.2.3.1 Registering Information about Unregistered Agents

### 1.2.3.1.1 When Register Unregistered Agent in Bulk

Unregistered Agent can be distributed to the one specified system group in bulk. As a result, Agent or Proxy Manager (or the both) is distinguished automatically, and registration and collection of the configuration information are done together.

#### Starting

If Unregistered Agents tree is clicked on the definition display tree, [Register Agent to System Group] screen will be displayed.

| 🖉 Systemwalker Service Quality Coord                           | inator Setting View - Windows    | Internet Explo | rer                          |                         | _ 🗆 🗙               |
|----------------------------------------------------------------|----------------------------------|----------------|------------------------------|-------------------------|---------------------|
| 🚱 💿 💌 🔊 http://sqcconsole/55QC/d                               | :gi-bin/TdKicker.cgi/ConsoleBase |                | 💌 🗟 😏 🗙 📃                    |                         | P •                 |
| 🔆 Favorites 🛛 🏀 Systemwalker Service Q                         | uality Coordinator               |                | 👌 • 🗟 • 🗆                    | 🖶 + Eage + Safety +     | Tgols = 🔞 =         |
| Systemwalker                                                   |                                  |                |                              |                         | คปุโกรม             |
| Save Console Definitions                                       | Register Scheduled Report        |                | Te Upd                       | ate Console Definitions | ? Help              |
| ABCD_LTD                                                       | Register Agent to System         | Group Unr      | egistered Agent delete       |                         |                     |
| Settings<br>ConfigurationSettings<br>SystemGroups<br>DataGRP_A |                                  | Sy             | stem Group:                  |                         |                     |
| DataGRP_B                                                      |                                  | Host Name      | Display Name                 |                         |                     |
| E 🙀 UnregisteredAgents                                         |                                  | host01         | host01                       |                         |                     |
| Ex host01                                                      |                                  |                | host02                       |                         |                     |
| host03                                                         |                                  |                | host03                       |                         |                     |
| host04                                                         |                                  |                | host04                       |                         |                     |
| host06                                                         |                                  |                | host05                       |                         |                     |
| illo illo                                                      |                                  |                | host06<br>host07             |                         |                     |
|                                                                |                                  | nostu/         | Inosm/                       |                         |                     |
|                                                                |                                  |                | Apply Reset Cancel<br>Reload |                         |                     |
| Dane                                                           | 1                                |                | Trusted                      | stes 🞼 🔹                | ₹ 100% • <i>[l.</i> |

| Node name    | Setting item<br>name | Description                                                                          |
|--------------|----------------------|--------------------------------------------------------------------------------------|
| Unregistered | System Group         | Specify the system group of the registration destination.                            |
| Agents       | Display Name         | This corresponds to the Agent name specified in the <b>Agent Information</b> window. |

| Node name | Setting item<br>name | Description                                                                                         |
|-----------|----------------------|----------------------------------------------------------------------------------------------------|
|           |                      | Set a name that is unique within the management configuration. (The system name is set by default.) |
|           |                      | The following characters can be used for display names:                                             |
|           |                      | - Alphanumeric characters                                                                           |
|           |                      | - Symbols (except for \ : , <> \$ " ' [ ] = &)                                                      |
|           |                      | Platform dependent characters can not be used.                                                      |
|           |                      | The display name can be no longer than 64 characters.                                               |

1. Specify the system group of the registration destination

If the system group is not yet registered, a group called "DefaultGroup" will be displayed.

The process of allocating Agents to DefaultGroup will cause a system group named "DefaultGroup" to be automatically created at the same time.

- 2. Check the check box of the Agent to distribute. If the checkbox on the table title is clicked, checkbox of all Agent will be on or off.
- 3. Click the Apply button.

The following confirmation dialog box will be displayed.

| Message | from webpage 🛛 🗙                                                     |
|---------|----------------------------------------------------------------------|
| 2       | Register selected Agent to DefaultGroup.<br>Do you want to continue? |
|         | *This may take a few seconds or minutes to complete.                 |
|         | Cancel                                                               |

Click the Cancel button to return to the original window without performing registration processing.

#### 1.2.3.1.2 When Register Unregistered Agent Individually

Unregistered Agent can be distributed to the specified system groups. As a result, Agent or Proxy Manager (or the both) is distinguished automatically, and registration and collection of the configuration information are done together.

#### Starting

If an Agent displayed under the Unregistered Agents tree is clicked on the definition display tree, [Register Agent to System Group] screen will be displayed.

| Systemwalker Service Quality Coordi                       | nator Setting View - Windows Internet Explorer | _ 🗆 🗵                  |
|-----------------------------------------------------------|------------------------------------------------|------------------------|
| Coo v 🖉 http://sqcconsole/S5QC/c                          | gi-bin/TdKidver.cgi/ConsoleBase 💽 🗟 🌆 🗶        | . م                    |
| 🚖 Favorites 🛛 🏀 Systemwalker Service Q                    | uaity Coordinator 👌 * 🕤 🐇 👘 * Bage *           | Safety + Tools + 🔞 +   |
| Systemwalker                                              |                                                | คบ)ีเกรม               |
| 👔 Save Console Definitions 🚺                              | Register Scheduled Report                      | inilions <b>?</b> Help |
| ABCD_LTD                                                  | Register Agent to System Group                 |                        |
| X Settings<br>⊟ ConfigurationSettings<br>⊟ 👰 SystemGroups | Host Name: host01                              |                        |
| DataGRP_A                                                 | System Group Display Name                      |                        |
| DefaultGroup                                              | DataGRP_A host01                               |                        |
| inost01                                                   | DataGRP_B host01                               |                        |
| host02                                                    | DefaultGroup host01                            |                        |
| host04<br>Re host05<br>Re host06<br>Re host07             | Apply Reset Cancel                             |                        |
|                                                           |                                                |                        |
| Done                                                      | √ Trusted stes                                 | 🖓 • 🔍 100% • //        |

| Node name                 | Setting item name | Description                                                                                         |
|---------------------------|-------------------|----------------------------------------------------------------------------------------------------|
| Host name of unregistered | System Group      | Select the checkbox for the system group to which the unregistered Agent is to be allocated.        |
| agent                     | Display Name      | This corresponds to the Agent name specified in the <b>Agent Information</b> window.                |
|                           |                   | Set a name that is unique within the management configuration. (The system name is set by default.) |
|                           |                   | The following characters can be used for display names:                                             |
|                           |                   | - Alphanumeric characters                                                                           |
|                           |                   | - Symbols (except for $\setminus$ : , <> \$ " ' [ ] = &)                                            |
|                           |                   | Platform dependent characters can not be used.                                                      |
|                           |                   | The display name can be no longer than 64 characters.                                               |

Select the checkboxes for the system groups to which the unregistered Agents are to be allocated, and then click the **Apply** button below the image.

If the system group is not yet registered, a group called "DefaultGroup" will be displayed.

The process of allocating Agents to DefaultGroupwill cause a system group named "DefaultGroup" to be automatically created at the same time.

### 1.2.3.2 Deleting information about unregistered Agents

This section explains the procedure for deleting Agents (including Proxy Managers) listed in the UnregisteredAgents tree from Console.

#### Preconditions

This function is only valid if there is only one set of console definitions registered in the PDB of the Manager environment that the operation management client is connected to. Agents will only be deleted from the PDB in the Enterprise Manager or Manager environment that the operation management client is connected to.

If there are multiple sets of console definitions, use the sqcPDBerase command (described in "sqcPDBerase (Data Deletion Command)" in the *Reference Guide*) to delete the data from the PDB so that it is not displayed.

If the operation management client is connected to a Manager in a two-tier configuration model, only the Manager that the operation management client is connected to will be affected.

#### Starting

- 1. If Unregistered Agents tree is clicked on the definition display tree, [Register Agent to System Group] screen will be displayed.
- 2. If [Unregistered Agent delete] tab is clicked, [Unregistered Agent delete] screen will be displayed.

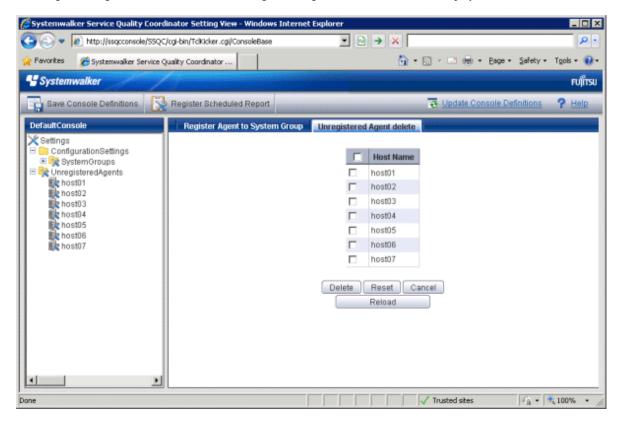

| Node name              | Setting item<br>name | Setting content                                                                                                    |
|------------------------|----------------------|----------------------------------------------------------------------------------------------------|
| UnregisteredAgen<br>ts | Delete               | Select the checkboxes for the unregistered Agents to be deleted.                                                       |
|                        | Host Name            | The display names for the unregistered agents are displayed in the <b>Unregistered Agent List Registration</b> window. |

- 1. Click on the **Unregistered** tree to display the **Unregistered Agent List Registration** window in the pane on the righthand side of the window.
- 2. Select which Agents to delete.

Select the checkboxes on the left-hand side of the names of the unregistered Agents to be deleted. Multiple Agents can be specified.

3. Click on the **Delete** button at the bottom of the window.

The following confirmation dialog box will be displayed.

| Message from we | bpage 🛛 🗙         |
|-----------------|-------------------|
| 😲 Do you        | want to continue? |
| OK              | Cancel            |

Click the **OK** button to start the deletion processing.

Click the Cancel button to return to the original window without performing deletion processing.

関 Point

If the **Unregistered agent delete** tab is clicked in an environment where multiple console definitions have been made, a window will be displayed indicating that this function cannot be used.

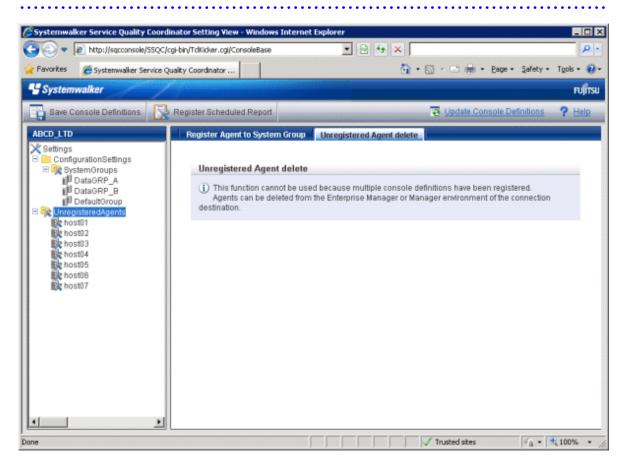

#### Deleting Agents and Proxy Managers that have already been registered with SystemGroups

- 1. Select the SystemGroups tree where the Agents or Proxy Managers are registered, and display the Agent/Proxy Manager list window.
- 2. Clicking on the **Delete** button next to the name of an Agent (or Proxy Manager) moves the Agent (or Proxy Manager) from the **SystemGroups** tree to the **UnregisteredAgents** tree.
- 3. Delete the Agent (or Proxy Manager) using the procedure in Section, "1.2.3.2 Deleting information about unregistered Agents".

#### Reregistering Agents or Proxy Managers that have been deleted

To enable Agents (or Proxy Managers) that have been deleted using this function to be registered in the Console again, execute "A.3 sqcSetPolicy (Policy Application Command)" in the environment for the Agent (or Proxy Manager).

# **1.3 User Definitions Window**

This section explains the User Definitions window.

The User Definitions window can be used to create or edit user definitions, or to make settings for each user.

The User Definitions window is displayed by clicking the User Definitions tab in the Management Console.

#### Window Configuration

| 🚰 FUJITSU Systemwalker Service Quality Coordinator Admin Console - Microsoft Internet Explorer |                  |
|------------------------------------------------------------------------------------------------|------------------|
| <u>File Edit View Favorites Iools H</u> elp                                                    | 🥂 🖉              |
| 🚱 Back 🝷 🕤 👻 😰 🏠 🔎 Search 👷 Favorites 🛛 😥 🐨 😓 🎆 🗸 🖵 🚉                                          |                  |
| Address http://sqcconsole/SSQC/cgi-bin/TclKicker.cgi/AdminConsoleBase                          | 💌 🄁 Go 🛛 Links 🎽 |
| <b>\$</b> Systemwalker                                                                         | FUĴĨTSU          |
|                                                                                                | Manual           |
| Console Definitions User Definitions                                                           |                  |
|                                                                                                | _                |
| User Console definitions                                                                       |                  |
| ABCD_LTD_A ABCD_LTD Console Definitions Assign Copy Delete                                     |                  |
| ABCD_LTD_B ABCD_LTD Console Definitions Assign Copy Delete                                     | $\prec$          |
| Register                                                                                       |                  |
|                                                                                                |                  |
| Reload                                                                                         |                  |
|                                                                                                |                  |
|                                                                                                |                  |
|                                                                                                |                  |
|                                                                                                |                  |
|                                                                                                |                  |
|                                                                                                |                  |
|                                                                                                |                  |
|                                                                                                |                  |
|                                                                                                |                  |
| Done                                                                                           | Trusted sites    |

#### **Basic operation**

The User Definitions window contains a number of operation buttons.

The following table explains the operation of each button.

| Button                           | Operation                                                                                                    |
|----------------------------------|----------------------------------------------------------------------------------------------------|
| Register                         | Registers a new user definition.                                                                                                    |
|                                  | After clicking this button, enter the name of the user definition to be created<br>in the prompt that is displayed.                                                                                                    |
|                                  | The following characters can be used for user names:                                                                                                    |
|                                  | - Alphanumeric characters                                                                                                    |
|                                  | - Symbols (other than \$\"',:[]<>=&/*?)                                                                                                    |
|                                  | Platform dependent characters can not be used.                                                                                                    |
|                                  | "AdminConsole" and "admin" cannot be used as a user name.                                                                                                    |
|                                  | User names are not case sensitive.                                                                                                    |
|                                  | The user name can be no longer than 64 characters.                                                                                                    |
|                                  | Existing user names cannot be used.                                                                                                    |
| Console<br>Definitions<br>Assign | Assigns the console definition to be used by this user. Generates the HTML that is started when a user starts the Console. To set up basic authentication for the HTML that users start, refer to "How to Set Up Basic Authentication for Operation Management Clients" in the <i>Installation Guide</i> . |
| Сору                             | Copies the specified user definition with the specified name.                                                                                                    |
|                                  | After clicking this button, enter the name of the user definition to be copied<br>in the prompt that is displayed.                                                                                                    |
|                                  | Existing user names cannot be used.                                                                                                    |
|                                  | Generation Note Launch HTML cannot be copied.                                                                                                    |
| Delete                           | Deletes the specified user definition.                                                                                                    |
| Reload                           | Displays user definitions using the latest information.                                                                                                    |

# **1.3.1 User Definition Registration**

Select the console definition to be used from the **Register User Definition** window that appears when the **Console Definitions Assign** button is clicked.

| 🏄 http://127.0.0.1 | - Systemwalker Service Quality Coordinator Console Register User D 💶 🗙 |
|--------------------|------------------------------------------------------------------------|
| User Name: ABCD_   | _LTD_A                                                                 |
|                    | Select                                                                 |
|                    | ABCD_LTD                                                               |
|                    |                                                                        |
|                    | OK Cancel                                                              |
|                    |                                                                        |
|                    |                                                                        |
|                    |                                                                        |
|                    |                                                                        |
|                    |                                                                        |
|                    |                                                                        |
|                    |                                                                        |
|                    |                                                                        |
|                    |                                                                        |
|                    |                                                                        |
|                    |                                                                        |
|                    |                                                                        |
|                    |                                                                        |
|                    |                                                                        |
|                    |                                                                        |
|                    |                                                                        |
|                    |                                                                        |
|                    |                                                                        |
| Done               | Trusted sites                                                          |
|                    | , , , , , , <del>,</del> 10                                            |
| Setting item name  | Description                                                            |

| Setting item name      | Description                                                                            |
|------------------------|----------------------------------------------------------------------------------------|
| Console<br>Definitions | Select the console definition to be used from the list of current console definitions. |

An html file with the user name is created when a user definition is registered, and at the same time, the Admin Console is reloaded and the console definition that has been assigned is added to the line for the user.

# Chapter 2 Console

This chapter explains the Operation Management Client console.

This is the main window of the product. It is composed of the global header, the global navigation bar, and a display area. The display area contains the following three types of display, which are explained in chapters 3 and 4:

- Monitoring window
- Analysis/Planning window
- Scheduled Report View

#### **Starting the Console**

The Admin Console window is started by specifying the following URL in a Web browser.

http://Host name for operation management client/SSQC/AdminConsole.html

Or

http://host name of the operation management client/SSQC/XXX.html

The "XXX" part of the second URL is a user name that has been registered in "1.3 User Definitions Window".

To enter user names, first make basic authentication settings for each user by referring to "How to Set Up Basic Authentication for Operation Management Clients" in the *Installation Guide*.

To start the Console from the Admin Console, click on the **Console** button on the **Console Definitions** tab of the **Admin Console** window.

| 6 FUITSU Systemwalker Service Quality Coordinator        | Admin Console - Windows Internet E                                              | oplorer              |                   |              |  |  |
|----------------------------------------------------------|---------------------------------------------------------------------------------|----------------------|-------------------|--------------|--|--|
| 🕒 🗢 🔊 http://sqcconsole/SSQC/cgi-bin/T                   | 🕒 🔍 💌 🔊 http://sqcconsole/SSQC/cgi-bin/TclKicker.cgi/AdminConsoleBase 🔹 😒 🗛 🗙 🔎 |                      |                   |              |  |  |
| 🚖 Favorites 🛛 🔏 FUJITSU Systemwalker Service Q           | Juality Coordinat                                                               |                      |                   |              |  |  |
| * Systemwalker                                           |                                                                                 |                      |                   | คปุโกรม      |  |  |
| Systemmarker                                             |                                                                                 |                      |                   |              |  |  |
|                                                          |                                                                                 |                      |                   | Manual       |  |  |
| Console Definitions User Definitions                     |                                                                                 |                      |                   |              |  |  |
|                                                          |                                                                                 |                      |                   |              |  |  |
| Console D                                                | efinition Name Last Update                                                      |                      |                   |              |  |  |
| ABCD                                                     | 2012-05-24 22:46:28                                                             |                      | Copy Delete       |              |  |  |
| DefaultCons                                              |                                                                                 | Setting View Console | Copy Delete       |              |  |  |
| Cr                                                       | eate                                                                            |                      |                   |              |  |  |
|                                                          | -                                                                               |                      |                   |              |  |  |
|                                                          | Re                                                                              | load                 |                   |              |  |  |
|                                                          |                                                                                 |                      |                   |              |  |  |
|                                                          |                                                                                 |                      |                   |              |  |  |
|                                                          |                                                                                 |                      |                   |              |  |  |
|                                                          |                                                                                 |                      |                   |              |  |  |
|                                                          |                                                                                 |                      |                   |              |  |  |
|                                                          |                                                                                 |                      |                   |              |  |  |
|                                                          |                                                                                 |                      |                   |              |  |  |
|                                                          |                                                                                 |                      |                   |              |  |  |
|                                                          |                                                                                 |                      |                   |              |  |  |
|                                                          |                                                                                 |                      |                   |              |  |  |
|                                                          |                                                                                 |                      |                   |              |  |  |
|                                                          |                                                                                 |                      |                   |              |  |  |
|                                                          |                                                                                 |                      |                   |              |  |  |
| ,<br>http://sqcconsole/SSQC/cgi-bin/TclKicker.cgi/Consol | leDefineView?session_num                                                        | 🔮 Internet   F       | rotected Mode: On | 🖓 💌 💐 100% 💌 |  |  |

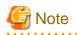

- If the browser is equipped with a pop-up blocking function, the Console will not open in a separate window. The pop-up blocking function should be disabled in such cases.

- The Console uses JavaScript. If JavaScript is not enabled, the Console will not open in a separate window. JavaScript should be enabled in such cases.
- Do not use the pop-up context menu that is displayed when the right mouse button is clicked to perform operations on the Console window.
- When the Console is started, the message below might be displayed.

| Message from webpage 🛛 🔀 |                                                                                                    |  |
|--------------------------|----------------------------------------------------------------------------------------------------|--|
| ♪                        | Master console definition has been updated.<br>Update console definitions from [Update Console Definitions]. |  |
|                          | OK                                                                                                    |  |

#### About the graphs

The graphs displayed in the console have the following peculiarities.

- When you display in line graphs information collected at different intervals from different agents (for example information from a server with an Agent installed and information from a server being monitored by an agent for Agentless Monitoring), the display may be affected. Create system groups of Agents that have the same collection intervals.

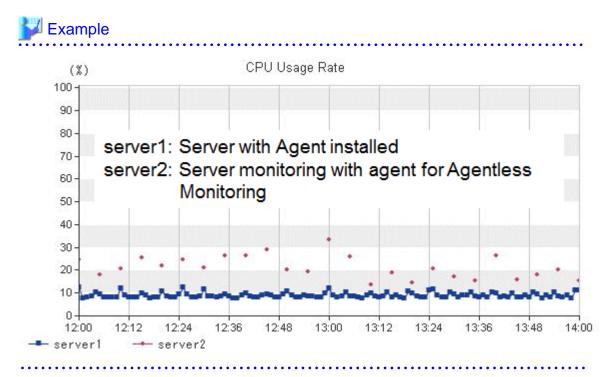

- In the summary view, when multiple Agents are displayed in a line graph and some of the Agents have been stopped, the times when they are stopped are not displayed.

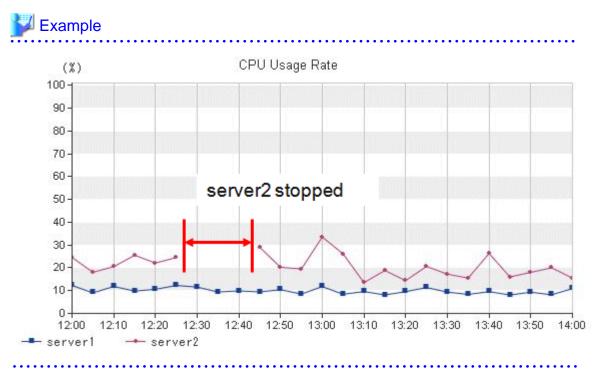

- In the summary view, when all monitored Agents have stopped and information is not being collected, the times when performance information is not being collected are not displayed in the line charts and area charts.

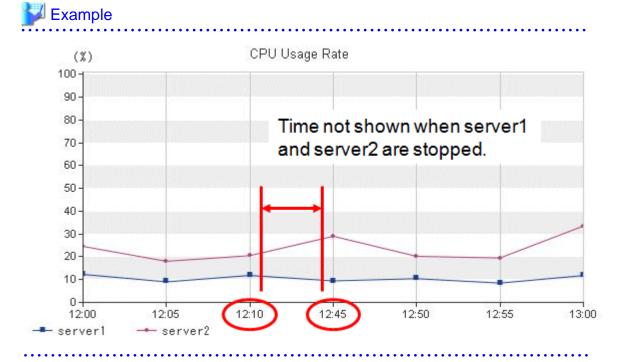

- In the analysis/planning window and Scheduled Reports window, when Agents have stopped, the performance values at times when they are stopped are not displayed in the line charts and area charts.

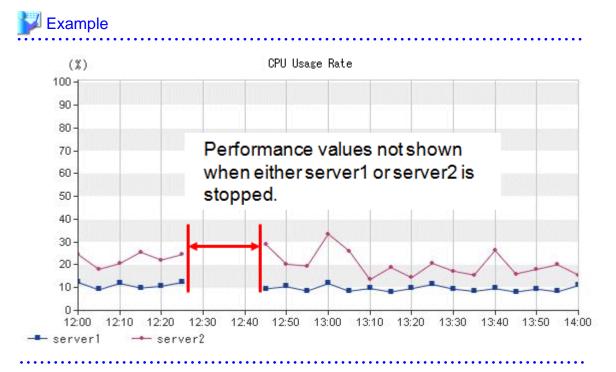

In graphs other than those showing percentages in the full system inspection analysis/report and categorized diagnostic analysis/report, and in graphs in the detailed analysis/report, values may not be shown in the vertical axis of the graph. Look at the values in the tables to confirm.

The above condition occurs when the performance values in the specified period are constantly "0".

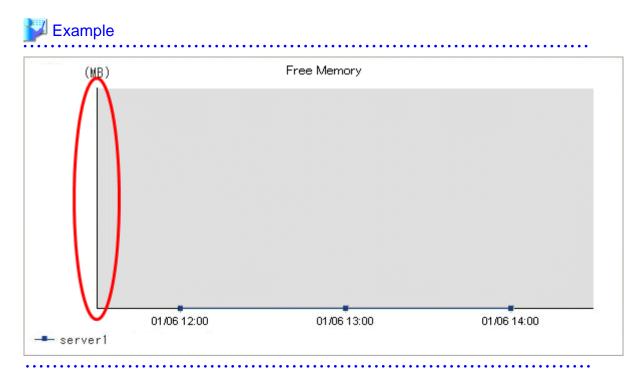

# **Chapter 3 Monitoring Window**

The monitoring window is made up of a summary display, which allows the user to quickly grasp the operation status of the entire system, and the Drilled-Down display, which displays details when a problem occurs.

#### Starting

Start the Console by clicking the Console button on the Console Definitions tab of the Admin Console window.

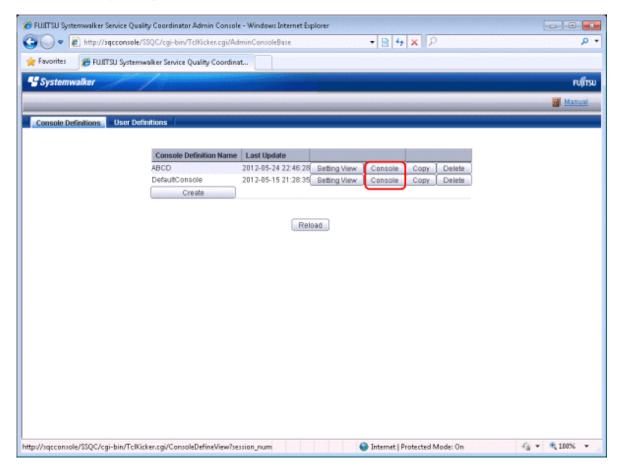

The console window can also be started by specifying its URL.

Click on the Monitoring menu in global navigation in the Console to start.

| 6 ABC_LTD - Systemwalker Service Quality Coordin | ator V15.0.8 Concole - Windows Internet Explorer                                                                              |                                                                                                    |                    |
|--------------------------------------------------|----------------------------------------------------------------------------------------------------|----------------------------------------------------------------------------------------------------|--------------------|
| 🕒 🕒 🔹 👔 http://sgccanosle/350C/cgi-bin/          | TcH3cker.cgi/ContoleBate                                                                                                    | • 🖻 🕂 🗙 👂                                                                                                    | • م                |
| 👷 Favorites 🏾 🎢 ABC_LTD - Systemwalker Service   | ce Quality Coordin                                                                                                    |                                                                                                    |                    |
| Systemwalker                                     |                                                                                                    |                                                                                                    | คปที่ระบ           |
| Merizanig 💽 Analysis / Planning                  | Scheduled Report                                                                                                    | 👼 Update Console D                                                                                                    | Definitions 💿 Hele |
| Monitoring Targets - ABC_LTD                     | Summary  Information  The summary display function displays the out an error has occurred. Select the system group bottom.  * | erê şiştem dakuş, including whether the quality of service (performance) of the entire syst<br>or host that you want to look at from the top of the summary the at left, and select the mor | iter from the      |
| Done                                             |                                                                                                    | 😪 Internet   Protected Mode: On                                                                                                    | • • • 100% •       |

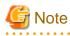

- Do not perform operations in the monitoring window using the context menu that appears when the right mouse button is clicked.

#### Window configuration

Once started, the following Monitoring window will appear.

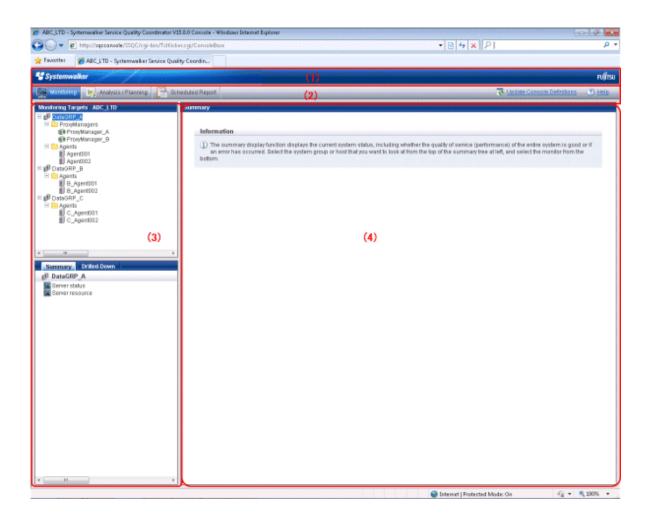

#### **Basic configuration**

The Console is organized as shown in the following table.

| Item No. | Component            | Description                                                                                                    |
|----------|----------------------|----------------------------------------------------------------------------------------------------|
| (1)      | Global<br>Header     | The Systemwalker and Fujitsu logos are displayed.                                                                                                    |
| (2)      | Global<br>navigation | <ul> <li>Global Navigation provides the following menus:</li> <li>Monitoring <ul> <li>Opens the Monitoring window. Allows checks on the current status and isolates faults when they occur.</li> </ul> </li> <li>Analysis/Planning <ul> <li>Opens the Analysis/Planning window. Allows checks on the current status and isolates faults when they occur. A mid/long-term analysis and the planning of the service quality to prevent the trouble beforehand are done.</li> </ul> </li> <li>Scheduled Report <ul> <li>Opens the Scheduled Report window. Displays reports about service levels for the customer or for capacity planning.</li> <li>Update Console Definition <ul> <li>Reloads the console definitions.</li> </ul> </li> </ul></li></ul> |

| Item No. | Component               | Description                                                                                                    |
|----------|-------------------------|----------------------------------------------------------------------------------------------------|
|          |                         | - Help<br>Opens the User's Guide (Console Edition).                                                                                                    |
| (3)      | Tree display<br>area    | The <b>Summary</b> view and the <b>Drilled-Down</b> display are displayed in tree structure.<br>It is possible to switch between the two display functions by clicking the relevant tabs.<br>By default, the <b>Summary</b> view will be displayed when the Console |
|          |                         | is first opened.                                                                                                    |
| (4)      | Content<br>display area | When a node in the tree is selected, the corresponding content of the <b>Summary</b> or <b>Drilled-Down</b> display will appear in this area.                                                                                                    |

The Console provides two display functions: Summary view and Drilled-Down display.

These functions are explained in the following two sections.

# 3.1 Summary View

The **Summary** view displays representative information to enable the user to understand the current status of the entire system as a monitor.

The Summary view is explained below

# 3.1.1 Monitor types

The following table lists the types of monitors that are available.

It also indicates whether the monitor can be used for the different display targets. (SG: System Group, PM: Proxy Manager, Agt: Agent)

| SG  | PM  | Agt | Node name at the bottom<br>part of Summary tree | Outline                                                                                                    |
|-----|-----|-----|-------------------------------------------------|----------------------------------------------------------------------------------------------------|
|     |     |     | Monitor name                                    |                                                                                                    |
| Yes | No  | No  | Server Status                                   | Agent status display                                                                                                    |
|     |     |     | AgentStatusMonitor                              | Point<br>Information of CPU, Memory, and Disk is<br>displayed as "-" when the status of Agent<br>under VMware vCenter is "Running". |
| Yes | Yes | No  | Service operation                               | Summary of service operational information                                                                                          |
|     |     |     | ServiceAvailMonitor                             | Operational status of the HTTP/DNS/SMTP/<br>PORT services (color-coded display)                                                     |
| Yes | Yes | No  | End user response                               | Summary of end user response information                                                                                            |
|     |     |     | UserResponseMonitor                             | End user response time                                                                                                    |
| Yes | No  | Yes | Server resource                                 | Summary of server performance information                                                                                           |
|     |     |     | ServerMonitor                                   | CPU usage rate                                                                                                    |

| SG  | PM | Agt | Node name at the bottom<br>part of Summary tree                     | Outline                                                                                                    |
|-----|----|-----|---------------------------------------------------------------------|----------------------------------------------------------------------------------------------------|
|     |    |     | Monitor name                                                        |                                                                                                    |
|     |    |     |                                                                     | Free memory rate                                                                                                    |
|     |    |     |                                                                     | Disk I/O count                                                                                                    |
| Yes | No | Yes | VMware(host)<br>VMware(Physical)Monit<br>or                         | VMware ESX/VMware ESXi physical<br>performance information summary<br>CPU usage rate<br>Available memory<br>Disk I/O count<br><b>Point</b><br>This graph makes it easy to see how much the<br>physical CPU, disk, and memory are being<br>used and how much is available.                                                                                                    |
| No  | No | Yes | VMware(Virtual machine<br>stack)<br>VMware(Virtual)StackM<br>onitor | VMware ESX/VMware ESXi virtual<br>performance information stack graph<br>CPU usage rate<br>Memory usage<br>Disk I/O count<br><b>Point</b><br>CPU usage rate is calculated with each<br>physical CPU having a value of 100%.This<br>means that the cumulative CPU usage rate of<br>the CPUs of guest operating systems will be<br>shown exceeding 100%.<br>This graph makes it easy to see which guest<br>OS is using the CPU, disk, and memory.<br>It is possible to see information about the<br>physical CPU, memory, and disk by<br>displaying the CPU usage rate, available<br>memory, and disk I/O count of<br>"VMware(Physical)StackMonitor". |
| No  | No | Yes | VMware(cluster)<br>VMware(Cluster)Monito<br>r                       | VMware vCenter cluster performance<br>information stack graph<br>CPU usage<br>Memory usage<br><b>Point</b><br>This graph makes it easy to see which cluster<br>is using the CPU and memory.<br>It is possible to see information about the<br>physical CPU, memory, and disk for the hosts<br>in a cluster by displaying the CPU usage rate,                                                                                                    |

| SG  | PM | Agt | Node name at the bottom part of Summary tree                         | Outline                                                                                                    |
|-----|----|-----|----------------------------------------------------------------------|----------------------------------------------------------------------------------------------------|
|     |    |     | Monitor name                                                         |                                                                                                    |
|     |    |     |                                                                      | available memory, and disk I/O count of "VMware(Physical)Monitor".                                                                                                    |
| No  | No | Yes | VMware(resource pool)<br>VMware(ResourcePool<br>)Monitor             | VMware vCenter resource pool performance<br>information stack graph<br>CPU usage<br>Memory usage<br><b>Point</b><br>This graph makes it easy to see which cluster<br>is using the CPU and memory.<br>It is possible to see information about the<br>CPU, memory, and disk for the virtual<br>machines in a resource pool by displaying the<br>CPU usage rate, available memory, and disk<br>I/O count of<br>"VMware(Virtual)StackMonitor". |
|     |    |     | Hyper-V(host)<br>HyperV(Physical)Monito<br>r                         | Hyper-V physical performance information<br>summary<br>CPU usage rate<br>Memory usage<br>Point<br>This graph makes it easy to see how much the                                                                                                    |
| Yes | No | Yes |                                                                      | <ul> <li>physical CPU is being used and how much is available.</li> <li>It is also possible to see information about the physical memory and disk by the available memory and disk I/O count of "ServerMonitor".</li> <li>if Note</li> <li>The Memory usage is displayed since Windows Server 2008 R2 Service Pack1.</li> </ul>                                                                                                    |
| No  | No | Yes | Hyper-V(Virtual machine<br>stack)<br>HyperV(Virtual)StackM<br>onitor | Hyper-V virtual performance information<br>stack graph<br>CPU usage rate<br><b>Point</b><br>CPU usage rate is calculated with each virtual<br>CPU having a value of 100%. This means that<br>the cumulative CPU usage rate of the CPUs                                                                                                    |

| SG | PM | Agt | Node name at the bottom part of Summary tree | Outline                                                                                                    |
|----|----|-----|----------------------------------------------|----------------------------------------------------------------------------------------------------|
|    |    |     | Monitor name                                 |                                                                                                    |
|    |    |     |                                              | of guest operating systems will be shown exceeding 100%.                                                                                                    |
|    |    |     |                                              | This graph makes it easy to see which guest OS is using the CPU.                                                                                                    |
|    |    |     |                                              | It is possible to see information about the<br>physical CPU, memory, and disk by<br>displaying the CPU usage rate of<br>"HyperV(Physical)Monitor" and the<br>available memory and disk I/O count of<br>"ServerMonitor". |
|    |    |     | KVM(Virtual machine stack)                   | Red Hat virtualization function (KVM)<br>virtual performance information stack graph                                                                                                    |
|    |    |     | KVM(Virtual)StackMoni                        | CPU usage rate                                                                                                    |
|    |    |     | tor                                          | Memory usage                                                                                                    |
|    |    |     |                                              | Disk I/O count                                                                                                    |
|    |    |     |                                              | Point<br>CPU usage rate is calculated with each                                                                                                    |
| No | No | Yes |                                              | physical CPU having a value of 100%. This<br>means that the cumulative CPU usage rate of<br>the CPUs of guest operating systems will be<br>shown exceeding 100%.                                                        |
|    |    |     |                                              | This graph makes it easy to see which guest OS is using the CPU, disk, and memory.                                                                                                    |
|    |    |     |                                              | It is possible to see information about the<br>physical CPU, memory, and disk by<br>displaying the CPU usage rate, available<br>memory, and disk I/O count of<br>"ServerMonitor".                                       |
|    |    |     | Xen(Virtual machine stack)                   | Red Hat virtualization function (Xen) virtual performance information stack graph                                                                                                    |
|    |    |     | Xen(Virtual)StackMonit                       | CPU usage rate                                                                                                    |
|    |    |     | or                                           | Memory usage                                                                                                    |
|    |    |     |                                              | Disk I/O count                                                                                                    |
| No | No | Yes |                                              | Point                                                                                                    |
|    |    |     |                                              | CPU usage rate is calculated with each<br>physical CPU having a value of 100%. This<br>means that the cumulative CPU usage rate of<br>the CPUs of guest operating systems will be<br>shown exceeding 100%.              |
|    |    |     |                                              | This graph makes it easy to see which guest OS is using the CPU, disk, and memory.                                                                                                    |

| SG  | PM | Agt | Node name at the bottom                             | Outline                                                                                                    |
|-----|----|-----|-----------------------------------------------------|----------------------------------------------------------------------------------------------------|
|     |    |     | part of Summary tree                                |                                                                                                    |
|     |    |     | Monitor name                                        |                                                                                                    |
|     |    |     |                                                     | It is possible to see information about the<br>physical CPU, memory, and disk by<br>displaying the CPU usage rate, available<br>memory, and disk I/O count of<br>"ServerMonitor". |
| No  | No | Yes | Solaris Zone(Virtual machine stack)                 | Solaris Zone Virtualization function virtual performance information stack graph                                                                                                  |
|     |    |     | SolarisZone(Virtual)Stac<br>kMonitor                | CPU usage rate                                                                                                    |
|     |    |     | kinomior                                            | Memory usage                                                                                                    |
|     |    |     |                                                     | Point                                                                                                    |
|     |    |     |                                                     | This graph makes it easy to see which Zone is using the CPU, disk, and memory.                                                                                                    |
|     |    |     |                                                     | It is possible to see information about the Global Zone CPU, memory, and disk by displaying the CPU usage rate, available memory, and disk I/O count of "ServerMonitor".          |
| Yes | No | Yes | Solaris Zone(Solaris 10)                            | Summary of Solaris Zone performance                                                                                                    |
|     |    |     | ZoneMonitor(Solaris10)                              | information                                                                                                    |
|     |    |     |                                                     | CPU usage rate<br>Memory usage rate                                                                                                    |
|     |    |     |                                                     | Point                                                                                                    |
|     |    |     |                                                     | If Solaris zones are bound to processor sets,<br>the CPU usage will be 100% for each<br>processor set.                                                                            |
| Yes | No | No  | Solaris Zone(Solaris 10)<br>(Virtual machine stack) | Stack graph for Solaris Zone(Solaris 10)<br>performance information                                                                                                    |
|     |    |     | ZoneStackMonitor(Solar                              | Stack graph for CPU usage rates                                                                                                    |
|     |    |     | is10)                                               | Stack graph for memory usage rates                                                                                                    |
|     |    |     |                                                     | Point                                                                                                    |
|     |    |     |                                                     | If Solaris zones are bound to processor sets,<br>the CPU usage will be 100% for each<br>processor set.                                                                            |
|     |    |     |                                                     | To display a stack graph for CPU usage rates,<br>it is necessary to create a system group for<br>each processor set.                                                              |
| Yes | No | Yes | Web transaction                                     | Summary of Web transaction volume                                                                                                    |
|     |    |     | WebTrnMonitor                                       | information                                                                                                    |

| SG  | PM | Agt | Node name at the bottom      | Outline                                                                                                    |
|-----|----|-----|------------------------------|----------------------------------------------------------------------------------------------------|
|     |    |     | part of Summary tree         |                                                                                                    |
|     |    |     | Monitor name                 |                                                                                                    |
|     |    |     |                              | Request count                                                                                                    |
|     |    |     |                              | Traffic volume                                                                                                    |
| Yes | No | Yes | Network<br>TcpNetworkMonitor | Summary of Systemwalker Resource<br>Coordinator (Network) performance<br>information                                        |
|     |    |     |                              | Transmission line problems (including adjoining lines)                                                                      |
| Yes | No | Yes | Storage                      | Summary of Systemwalker Resource                                                                                            |
|     |    |     | StorageMonitor               | Coordinator (Storage) performance information                                                                               |
|     |    |     |                              | Maximum read response time                                                                                                  |
|     |    |     |                              | Maximum write response time                                                                                                 |
|     |    |     |                              | Maximum disk usage rate                                                                                                    |
| No  | No | Yes | VMPool                       | Summary of VM pool                                                                                                    |
|     |    |     | ROR(VMPool)Monitor           | CPU usage rate                                                                                                    |
|     |    |     |                              | Memory usage rate                                                                                                    |
| No  | No | Yes | StoragePool                  | Summary of storage pool                                                                                                    |
|     |    |     | ROR(StoragePool)Monit<br>or  | StoragePool usage rate                                                                                                    |
|     |    |     |                              | G Note                                                                                                    |
|     |    |     |                              | In the storage pool where the Thin<br>Provisioning function is effective, the number                                        |
|     |    |     |                              | of L-Server that can be disposed is displayed<br>as all 0 regardless of the kind of the L-<br>Platform template.            |
|     |    |     |                              | •••••                                                                                                    |
|     |    |     |                              | -                                                                                                    |
| No  | No | Yes | NetworkPool                  | Summary of network pool                                                                                                    |
|     |    |     | ROR(NetworkPool)Moni<br>tor  | NetworkPool usage rate                                                                                                    |
| No  | No | Yes | ServerPool                   | Summary of server pool                                                                                                    |
|     |    |     | ROR(ServerPool)Monito<br>r   | ServerPool usage rate                                                                                                    |
|     |    |     |                              | G Note                                                                                                    |
|     |    |     |                              | When a physical server is not registered in the<br>server pool of ServerView Resource<br>Orchestrator, it is not displayed. |
|     |    |     |                              | -                                                                                                    |
| No  | No | Yes | AddressPool                  | Summary of address pool                                                                                                    |
|     |    |     | ROR(AddressPool)Moni<br>tor  | AddressPool usage rate                                                                                                    |

| SG  | РМ | Agt | Node name at the bottom<br>part of Summary tree<br>Monitor name          | Outline                                                                                                    |
|-----|----|-----|--------------------------------------------------------------------------|----------------------------------------------------------------------------------------------------|
|     |    |     |                                                                          | When a physical server is not registered in the server pool of ServerView Resource Orchestrator, it is not displayed.                                                                                                    |
| Yes | No | Yes | Interstage(EJB)<br>Interstage(EJB)Monitor                                | Summary of Interstage Application Server<br>(EJB) performance information<br>Maximum processing time for EJB<br>applications<br>Pending request count                                                                                                    |
| Yes | No | Yes | Interstage(TD)<br>Interstage(TD)Monitor                                  | Summary of Interstage Application Server<br>(TD) performance information<br>Maximum request processing time for objects<br>Pending request count                                                                                                    |
| Yes | No | Yes | Interstage(CORBA)<br>Interstage(CORBA)Moni<br>tor                        | Summary of Interstage Application Server<br>(CORBA) performance information<br>Maximum request processing time for<br>implementation repository IDs<br>Pending request count                                                                                                    |
| Yes | No | Yes | Interstage(IJServer)<br>Interstage(IJServer)Moni<br>tor                  | Summary of Interstage Application Server<br>(IJServer) performance information<br>Maximum current heap usage rate for<br>JavaVM                                                                                                    |
| Yes | No | Yes | Interstage(JServerCluster<br>)<br>Interstage(IJServerCluste<br>r)Monitor | Summary of Interstage Application Server<br>Java VM performance information<br>Mean value of amount of use of heap of Java<br>VM (present)<br>Mean value of quantity consumed (present) in<br>Perm area of Java VM<br>Garbage collection                                                                                      |
| Yes | No | Yes | Interstage(IBAS async)<br>TxnAsyncMonitor                                | Summary of Interstage Business Application<br>Server performance information<br>The number of transactions that have been<br>executed<br>The average and maximum execution times<br>for multiple instances of the same transaction<br>The average and maximum execution times<br>for all transactions that have been executed |
| Yes | No | Yes | Interstage(IBAS sync)<br>TxnSyncMonitor                                  | Summary of Interstage Application<br>Framework Suite performance information<br>The number of transactions that have been<br>executed                                                                                                    |

| SG  | PM | Agt | Node name at the bottom part of Summary tree | Outline                                                                                             |
|-----|----|-----|----------------------------------------------|----------------------------------------------------------------------------------------------------|
|     |    |     | Monitor name                                 |                                                                                                    |
|     |    |     |                                              | The average and maximum execution times<br>for multiple instances of the same transaction           |
|     |    |     |                                              | The average and maximum execution times for all transactions that have been executed                |
| Yes | No | Yes | Interstage(IBAS OssJava<br>TxnOssJavaMonitor | Summary of Interstage Business Application<br>Server Open Java Framework performance<br>information |
|     |    |     |                                              | The number of transactions that have been executed                                                  |
|     |    |     |                                              | The average and maximum execution times for multiple instances of the same transaction              |
|     |    |     |                                              | The average and maximum execution times for all transactions that have been executed                |
| Yes | No | Yes | Interstage(ISI Sequence<br>Summary)          | Summary of Interstage Service Integrator performance information                                    |
|     |    |     | ISI<br>SequenceMonitor(Summ<br>ary)          | Sequence processing number (unit of group)                                                          |
| Yes | No | Yes | Interstage(ISI Sequence<br>Detail)           | Summary of Interstage Service Integrator performance information                                    |
|     |    |     | ISI<br>SequenceMonitor(Detail)               | Sequence processing number (unit of sequence)                                                       |
| Yes | No | Yes | Interstage(ISI Queue<br>Summary)             | Summary of Interstage Service Integrator performance information                                    |
|     |    |     | ISI<br>QueueMonitor(Summary<br>)             | Number of queue stays (unit of group)                                                               |
| Yes | No | Yes | Interstage(ISI Queue<br>Detail)              | Summary of Interstage Service Integrator<br>performance information                                 |
|     |    |     | ISI<br>QueueMonitor(Detail)                  | Number of queue stays (unit of sequence)                                                            |
| Yes | No | Yes | WebLogicServer                               | Summary of Oracle WebLogic Server Java                                                              |
|     |    |     | WebLogicServerMonitor                        | VM performance information<br>Mean value of amount of use of heap of Java                           |
|     |    |     |                                              | VM (present)                                                                                        |
|     |    |     |                                              | Garbage collection                                                                                  |
| Yes | No | Yes | Operation Manager                            | Summary of Systemwalker Operation<br>Manager performance information                                |
|     |    |     | OperationMgrMonitor                          | Change in job concurrency                                                                           |
|     |    |     |                                              | Change in the number of pending jobs                                                                |
|     |    |     |                                              | Change in the number of completed jobs                                                              |
|     |    |     |                                              | Change in the number of error jobs                                                                  |
| Yes | No | Yes | MSNET                                        | MSNET performance information summary                                                               |

| SG  | PM | Agt | Node name at the bottom<br>part of Summary tree | Outline                                              |
|-----|----|-----|-------------------------------------------------|------------------------------------------------------|
|     |    |     | Monitor name                                    |                                                      |
|     |    |     | MSNET_Monitor                                   | The number of requests waiting to be processed       |
|     |    |     |                                                 | The number of requests                               |
|     |    |     | SAP                                             | SAP performance information summary                  |
|     |    |     | SAP Monitor                                     | Dialog response time                                 |
| Yes | No | Yes |                                                 | Number of enqueue requests and queue length          |
|     |    |     |                                                 | Background usage rate                                |
|     |    |     |                                                 | Number of RFC calls waiting to be executed           |
| Yes | No | Yes | Symfoware                                       | Summary of Symfoware Server performance              |
|     |    |     | SymfowareMonitor                                | information                                          |
|     |    |     |                                                 | Buffer hit rate                                      |
|     |    |     |                                                 | The number of times that the buffer has been used up |
|     |    |     |                                                 | SQL count                                            |
| Yes | No | Yes | Oracle                                          | Summary of Oracle Database Server                    |
|     |    |     | OracleMonitor                                   | performance information                              |
|     |    |     |                                                 | Buffer hit rate                                      |
|     |    |     |                                                 | Exclusive control wait count                         |
| Yes | No | Yes | MS-SQL                                          | MS-SQL performance information summary               |
|     |    |     | MS-SQL_Monitor                                  | Buffer cache hit rate                                |
|     |    |     |                                                 | The number of deadlocks                              |
|     |    |     |                                                 | The number of transactions                           |
| Yes | No | Yes | User data                                       | Information about user data                          |
|     |    |     | UserDataMonitor                                 |                                                      |

System Group monitors collectively display information about Proxy Managers and Agents registered with the System Group.

Note that only those monitors that can be displayed for the display targets will appear in the tree.

Monitors for which correct configuration information cannot be collected will not appear in the tree, even if they do exist.

Refer to "Manager" in the *Technical Guide* and "Data Formats" in the *Reference Guide* for details on the information displayed in the Summary view.

# 3.1.2 Description of the Summary Tree

The summary tree is shown in two parts, upper and lower.

The following table lists the icons that are used to display the nodes making up the tree.

| lcon            | Meaning                   |
|-----------------|---------------------------|
| D <sup>II</sup> | Indicates a system group. |

| Icon | Meaning                                                 |
|------|---------------------------------------------------------|
|      | Indicates a folder used to store collected information. |
| 1    | Indicates individual Proxy Manager hosts.               |
| Í    | Indicates individual Agent hosts.                       |
| ×    | Indicates each monitor                                  |

# 3.1.2.1 Reloading the Summary tree

The following methods can be used to reload the Summary tree. The method that is selected depends on the objective.

| Objective                                              | Method                                                                                                    |
|--------------------------------------------------------|----------------------------------------------------------------------------------------------------|
| Default reload                                         | The Summary tree can be reloaded in its default state by clicking the <b>Summary</b> tab.                                                                               |
| Reload System Group,<br>Proxy Manager or<br>Agent tree | If the system group, Proxy Manager or Agent tree is displayed, the<br>Monitor tree can be reloaded without changing the tree hierarchy by<br>selecting the target node. |

# 3.1.3 Basic operation

| ) • 👔 http://lecalhost/350C/cgi-bi |                                 | • B + x P                                                                                                    | ,                                   |
|------------------------------------|---------------------------------|----------------------------------------------------------------------------------------------------|-------------------------------------|
| voites ABC_LTD - Systemwalker S    | Service Quality Coordin         |                                                                                                    |                                     |
| rstemwalker                        |                                 |                                                                                                    | FU)                                 |
| Nontoring 🛛 🙀 Analysis / Planning  | Ch Scheduled Report             | त्य <b>क</b>                                                                                                    | edale Console Definitions 🛛 😗 Hel   |
| toring Targets - ABC_LTD           | Agent001 - ServerMonitor        |                                                                                                    | tem Description                     |
| DataGRP_A<br>ProxiManagers         | Display conditions E Reset dap  | ay conditions (current time)                                                                                     |                                     |
| Prov/Manager_A                     | Reference point                 | As of now ○ Specified date From 2012/06/04 ▼ 20 ▼ : 30 ▼                                                         |                                     |
| Agents                             | Period Range                    | Until Z · hour(s) before                                                                                         |                                     |
| Agent001<br>Agent002               | Humber of items displayed       | 🕷 Top (Bottom) 5 Items 🔿 All                                                                                     |                                     |
| DataORP_B<br>Agents                | Auto update                     | Auto update Intervat 10 • minute                                                                                 | Display                             |
| B_Agent001                         |                                 |                                                                                                    |                                     |
| B_Agent002<br>DataGRP_C            | CEU MEMORY MOISK                | Time c                                                                                                    | reated: 20:39:44, Monday, June 04,2 |
| Agents<br>C_Agent001               | * CPU                           |                                                                                                    |                                     |
| E C_Agent012                       | (%)                             | CPU Usage Rate                                                                                                   |                                     |
|                                    | 100-1                           |                                                                                                    |                                     |
|                                    | 90-                             |                                                                                                    |                                     |
|                                    | . 80                            |                                                                                                    |                                     |
| mmary Drilled Down - measurement   | 70-                             |                                                                                                    |                                     |
| Agent001<br>Sever resource         | 50-                             |                                                                                                    |                                     |
| SATARI LANG MEN                    | 50-                             |                                                                                                    |                                     |
|                                    | 40-                             |                                                                                                    |                                     |
|                                    | 30-                             |                                                                                                    |                                     |
|                                    | 20-                             |                                                                                                    |                                     |
|                                    | 10-                             | and the second second second second second second second second second second second second second second second |                                     |
|                                    | 19:14 19:22 19:30<br>           | 19:30 19:46 19:54 20:02 20:10 20:10 20:26 20:34                                                                  |                                     |
|                                    | - mounday                       |                                                                                                    |                                     |
|                                    | SUM_PROC                        |                                                                                                    |                                     |
|                                    | Time System name                | CPU usage rate(%) System CPU usage rate(%) User CPU usage rate(%)                                                | 1                                   |
|                                    | 2012/06/04 20:35:00 WIN-3DNP0BW | CJLK 0.21 0.18 0.13                                                                                              |                                     |
|                                    | Save in CSV format              |                                                                                                    |                                     |
|                                    |                                 |                                                                                                    |                                     |
|                                    |                                 |                                                                                                    |                                     |
|                                    |                                 |                                                                                                    |                                     |
|                                    | * MEMORY                        |                                                                                                    |                                     |
|                                    | (MB)                            | Free Memory                                                                                                    |                                     |
|                                    |                                 |                                                                                                    |                                     |

When the node indicating the monitor to be displayed is selected in the Summary tree on the left, the monitored content will be displayed on the right.

"Loading..." appears in the content display area while the content is being made.

While this message is displayed, the Update and Auto Update will be disabled.

### 3.1.3.1 Manual Update and Auto Update

The Monitor can be manually or automatically updated with the most recent information.

The options shown in the following table can be specified when performing the update process.

| Option                       | Description                                                                                                    |  |
|------------------------------|----------------------------------------------------------------------------------------------------|--|
| Reference point              | Select the reference point for displaying the Monitor.                                                                                                    |  |
|                              | The following reference points can be selected:                                                                                                    |  |
|                              | As of now, Specified date                                                                                                    |  |
|                              | If <b>As of now</b> is selected, the Monitor will be displayed with the current time as the reference point.                                                                                                    |  |
|                              | If the <b>Specified date</b> is selected, any time up to three days before the current time can be selected as the reference point.                                                                                                 |  |
| Range                        | Select the display range as the number of hours leading up to the present time or another specified time.                                                                                                    |  |
|                              | The following display periods can be selected:                                                                                                    |  |
|                              | 1, 2, 4, 8, 12, 18 and 24 hours                                                                                                    |  |
|                              | The default period is 2 hours.                                                                                                    |  |
| Number of<br>items displayed | For the number of display items, either "All" or an arbitrary number of items can be specified.                                                                                                    |  |
|                              | Point<br>When the number of display items is set, for performance information where<br>high performance values can cause problems (e.g., with CPU usage), high<br>numbers are shown, and vice versa.                                |  |
|                              | The number of data items to display in the report is about up to10. The graph might collapse by explanatory notes in case of 10 or more.                                                                                            |  |
| Auto Update/                 | To perform updates automatically, select the interval and check the check box.                                                                                                    |  |
| Interval                     | The following update intervals can be selected:                                                                                                    |  |
|                              | 1, 3, 5 and 10 minutes                                                                                                    |  |
|                              | The default value is 10 minutes.                                                                                                    |  |
|                              | The count of the update time starts when the check box is checked. Moreover, the count starts again at that time when the update time is changed when the auto update is done.                                                      |  |
|                              | Note that if the current content of the <b>Monitoring</b> view is still being displayed when the next automatic refresh is due, then this next refresh will be skipped, and the content will be updated with the following refresh. |  |
|                              | Please remove the check on the check box when you stop the auto update.                                                                                                    |  |

To remove the need to specify the same option many times, once an option ([Reference point], [Range] and [Number of items displayed]) is specified, it is inherited by other monitors.

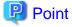

If it is necessary to open multiple Consoles to display different types of monitors at the same time and view them at different automatic update intervals, and if Internet Explorer is the browser being used, the different options can be specified by starting Internet Explorer separately from the **Start** menu.

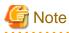

The summary data for Agents that is held in the PDB is the summary data that has been received from the Agent for (up to) the latest retention period. The summary window in the **Admin Console** displays the summary data held in the PDB, so if an Agent is stopped, there may be differences in the display period, as compared to other Agents that are running.

# G Note

The following problems sometimes occur when users try to display the desired contents (graphs or tables).

- The operation may terminate with error code 1572864.
- "Chart is unavailable" is displayed instead of the graph image.
- The graph image may be left out (only graphs are not displayed).
- The following error message may be displayed:

"The specified CGI application misbehaved by not returning a complete set of HTTP headers. The headers it did return are: Unable to register TclNotifier window class"

"ohd\_update error."

"Ohd file create error."

These problems may be due to insufficient space in the desktop heap for the operation management client. Increase the size of the desktop heap by referring to "6.1 Content Display Errors".

3.1.3.2 Opening targets in the Drilled-Down display

When a problem is discovered with the monitor, open the respective Drilled-Down display by clicking on the **Drilled-Down** tab with the monitor displayed, and then selecting the detailed view icon in the Drilled-Down display tree.

### 3.1.3.3 Display in another window and print

By clicking on the **Display in separate window** button in the lower right of the summary window, the monitor content in the current view is opened in a separate window.

This makes it possible to display another monitor in the console for comparison.

When the window is displayed separately, that window can then be printed by clicking the Print button.

## 3.1.4 Content-related operation methods

This section explains the operations that can be performed on displayed monitor content.

### **Table sorting**

When the header section of any column in a table displayed in monitor content is selected, the table can be sorted using the selected column as the sort key.

Sorting can be toggled between ascending and descending order.

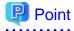

- Numerical sorts operate correctly only when all the values in the specified column are numerical values. Sorting cannot be performed correctly if the column contains non-numerical data such as null values.

.....

- Date and time sorts cannot be performed correctly if the number of digits (yyyy/mm/dd hh:mm:ss, etc.) is not uniform throughout the column. Care must be taken when data has been imported from user data.

### Save in CSV Format

The following buttons is available at the bottom of the Monitor contents tables:

- Save in CSV format

This link can be used to download the data in the range displayed in CSV format.

# 3.2 Drilled-Down Display

The **Drilled-Down Display** displays a variety of detailed information in chronological order based on the time that a problem occurred.

This section explains the Drilled-Down Display.

## 3.2.1 Drilled-Down Display Types

The Drilled-Down display supports the items listed in the following table.

| ltem                              | Outline                                                        |
|-----------------------------------|----------------------------------------------------------------|
| ResponseCondition                 | Detailed end user response information                         |
| ServiceCondition                  | Detailed service operation information                         |
| WebTrn                            | Detailed Web transaction volume information                    |
| Windows                           | Detailed Windows server performance information                |
| Solaris                           | Detailed Solaris server performance information                |
| Linux                             | Detailed Linux server performance information                  |
| Interstage                        | Detailed Interstage Application Server performance information |
| Interstage(TxnAnalysis)J<br>avaEE | Interstage transaction breakdown anaysis (Java EE environment) |
| Interstage(TxnAnalysis)           | Interstage transaction breakdown analysis (J2EE environment)   |

| Item                  | Outline                                                                                                    |
|-----------------------|----------------------------------------------------------------------------------------------------|
| TxnAnalysis(Sync)     | Interstage Application Framework Suite transaction breakdown analysis                                       |
|                       | Interstage Business Application Server transaction breakdown analysis                                       |
| TxnAnalysis(Async)    | Interstage Business Application Server transaction breakdown analysis                                       |
| TxnAnalysis(OssJava)  | Interstage Business Application Server Open Java Framework transaction breakdown analysis                   |
| ISI                   | Detailed Interstage Service Integrator performance information                                              |
| WebLogicServer        | Detailed Oracle WebLogic Server performance information                                                     |
| Symfoware             | Detailed Symfoware Server performance information                                                           |
| Oracle                | Detailed Oracle Database Server performance information                                                     |
| OperationMGR          | Detailed Systemwalker Operation Manager performance information                                             |
| TcpNetwork            | Detailed Systemwalker Resource Coordinator (Network)<br>performance information                             |
| StorageResouce        | Detailed Systemwalker Resource Coordinator (Storage)/<br>ETERNUS SF Storage Cruiser performance information |
| Resource Orchestrator | Detailed ServerView Resource Orchestrator performance information                                           |
| UserData              | Information about user data                                                                                 |
| MS-SQL                | Detailed Microsoft SQL Server performance information                                                       |
| MSNET                 | Detailed Microsoft .NET performance information                                                             |
| SAP                   | Detailed SAP NetWeaver performance information                                                              |
| ECO                   | Eco information                                                                                             |
| VMware                | Detailed VMware ESX/VMware ESXi performance information                                                     |
| Hyper-V               | Detailed Hyper-V performance information                                                                    |
| KVM                   | Detailed Red Hat virtualization function (KVM) performance information                                      |
| Xen                   | Detailed Red Hat virtualization function (Xen) performance information                                      |
| Zone                  | Detailed Solaris Zone performance information                                                               |

Refer to "Manager" in the *Technical Guide* and "Data Formats" in the *Reference Guide* for details about the information displayed in detail.

# 関 Point

"Data Formats" can also be access by clicking on the "Item descriptions" link at the top right of the detailed view.

# 3.2.2 Description of the Drilled-Down Tree

The Drilled-Down tree is shown in two parts, upper and lower.

The following table lists the icons that are used to display the nodes making up the tree.

| Icon     | Meaning                                                                                         |
|----------|-------------------------------------------------------------------------------------------------|
| <b>D</b> | Indicates a system group.                                                                       |
|          | Indicates a folder used to store collected information.                                         |
| 1        | Indicates individual Proxy Manager hosts.                                                       |
| I        | Indicates individual Agent hosts.                                                               |
| Q        | Indicates each Drilled-Down display item.                                                       |
|          | Indicates an instance defined by a middleware product, etc.                                     |
|          | Indicates a related tool.                                                                       |
|          | Indicates a node for which information is being set.                                            |
|          | Settings are made in the same way as for the <b>Setting View</b> . Refer to "1.2 Setting View". |
| <b></b>  | G Note                                                                                          |
|          | Settings for the Drilled-Down tree remain in effect until the Console is closed.                |
|          | Console definitions made here cannot be saved.                                                  |
|          | To save Console definitions, use the <b>Setting View</b> .                                      |
|          |                                                                                                 |

## 3.2.2.1 Reloading the Drilled-Down tree

The following methods can be used to reload the Drilled-Down tree. The method that is selected depends on the objective.

| Objective                                           | Method                                                                                                    |
|-----------------------------------------------------|----------------------------------------------------------------------------------------------------|
| Default reload                                      | The Drilled-Down tree can be reloaded in its default state by clicking the <b>Drilled-Down</b> tab.                                                                     |
| Reload system group, Proxy<br>Manager or Agent tree | If the system group, Proxy Manager or Agent tree is displayed,<br>the Monitor tree can be reloaded without changing the tree<br>hierarchy by selecting the target node. |

## 3.2.3 Basic operation

| Maring Targets - ABC_LTO         Agent/002 - CFUBUSY         Marine Targets - ABC_LTO           DastoRP_A<br>ProvManagers<br>Agents<br>Pagets<br>Agent001<br>DastoRP_C<br>DastoRP_C<br>Dasto                                                                                                    | alter Service Quality Coordin                                       |
|----------------------------------------------------------------------------------------------------|---------------------------------------------------------------------|
| Marketing         Substance (Fiburesce)         Substance (Fiburesce)         Substan                                                                                                    |                                                                     |
| International factories         Ageneration         Ageneration         Agenenation         Ageneration         Ageneratio                                                                                                    |                                                                     |
| Normal Targets ABC_LTD         Agent1012 - CFUBUISY         Normal Status           DistroRP_A<br>PropManagers<br>@ ProvManagers<br>@ ProvManag | ning 🔛 Scheduled Report                                             |
| Dets/GRP_A<br>Priory Manager_A<br>@Priory Manager_A<br>@Priory Manager_A<br>Agents       Pulse for confisions       Dets/and digitar candidans (canad tanks)         Pagets       2012/06/04 • 15 • : 10 •<br>Ranger       Pulse for one for minuts         Data/GRP_B<br>Agents       Camporison       1 teme(s) of Camparison date 2012/06/03 • 16 • : 10 •         Data/GRP_B<br>Agents       Camporison       1 teme(s) of Camparison date 2012/06/03 • 16 • : 10 •         Priory Manager_B<br>Agents       Camporison       1 teme(s) of Camparison date 2012/06/03 • 16 • : 10 •         Priory Manager_B<br>Agents       Camporison       1 teme(s) of Camparison date 2012/06/03 • 16 • : 10 •         Priory Manager_B<br>Agents       Camporison       1 teme(s) of Camparison date 2012/06/03 • 16 • : 10 •         Very Manager_B<br>C_Agents       Spattern same       Resource BD       Camparison       16 • : 10 •         Very Manager_B<br>C_Agents       Spattern same       Resource BD       Camparison       10 • : 10 •         Very Manager_B<br>C_Agents       Spattern same       Resource BD       Camparison       10 • : 10 • : 10 • : 10 • : 10 •         Very Manager_B<br>C_Agents       Camparison       AgentsDD       00 0 0 0 0 • 0 • 0 0 0 0 • 0 • 0 0 0 • 0 • 0 0 0 • 0 • 0 • 0 • 0 • 0 • 0 • 0 • 0 • 0 • 0 • 0 • 0 • 0 • 0 • 0 • 0 • 0 • 0 • 0 • 0 • 0 • 0 • 0 • 0 • 0 • 0 • 0 • 0 • 0 • 0 • 0 • 0 • 0 • 0 • 0 • 0 • 0 • 0 • 0 • 0 • 0 • 0 • 0 • 0 • 0 • 0 • 0 • 0 • 0 • 0 • 0 • 0 • 0 • 0 • 0 • 0 • 0 • 0 • 0 • 0 • 0 • 0 • 0 • 0 • 0 • 0 • 0 • 0 • 0                                                                                                    |                                                                     |
| Projekt Anagers       Period       Data parts       2012/06/04 + 15 + 10 +         B Providenager_B<br>Aparts       B Apert001       Immedia       Immedia       Immedia         DutaGRP_B<br>Aparts       B Apert001       Immedia       Immedia       Immedia       Immedia         DutaGRP_B<br>Aparts       Comparison       Immedia       Immedia       Immedia       Immedia         DutaGRP_C<br>Aparts       B Apert001       Immedia       Immedia       Immedia       Immedia         C Aparts       Comparison       Immedia       Immedia       Immedia       Immedia         C Aparts       C Apert002       Comparison       Immedia       Immedia       Immedia         C Comparison       Apert002       Prove       Immedia       Immedia       Immedia       Immedia         C Comparison       Apert002       Apert002       Prove       Immedia       Immedia                                                                                                    |                                                                     |
| Terms         System name         Resource ID         Casesto         Comparison         Sector         I         Image         Participation         Sector         Image         Participation         Sector         Image         Participation         Sector         Image         Participation         Sector         Image         Participation         Sector         Image         Participation         Sector         Sector <td></td>                                                                                                    |                                                                     |
| Terms         System name         Resource ID         casting         11 time(s) of Comparison date         2012/06/03 ×         15 *         10 *           B, Agerd001<br>B, B, Agerd002<br>B, B, Agerd002<br>B, C, Agerd002<br>C, Agerd002         Free         System name         Resource ID         casting         sector         10 time(s) of Comparison date         2012/06/03 ×         15 *         10 *           B, Agerd002<br>B, Agerd002<br>C, Agerd002         Agerd002<br>C, Casting         System name         Resource ID         casting         sector         10 time(s) of Comparison date         2012/06/03 ×         15 *         10 *           D C, Agerd002<br>C, Casting         C, Agerd002<br>C, Casting         System name         Resource ID         casting         sector         10 time(s) of Comparison date         2012/06/04 time(s)         2012/06/04 time(s)         10 time(s) of Comparison date         10 time(s) of Comparison date         2012/06/04 time(s)         10 time(s) of Comparison date         10 time(s) of Comparison date         10 time(s) of Comparison date         10 time(s) of Comparison date         10 time(s) of Comparison date         10 time(s) of Comparison date         10 time(s) of Comparison date         10 time(s) of Comparison date         10 time(s) of Comparison date         10 time(s) of Comparison date         10 time(s) of Comparison date         10 time(s) of Comparison date         10 time(s) of Comparison date         10 time(s) of Comparison date                                                                                                    | Period                                                              |
| Total Science         System name         Resource ID         cparity         system         System name         Resource ID         cparity         system         System name         Resource ID         cparity         system         System name         Resource ID         cparity         system         System name         Resource ID         cparity         system         System name         Resource ID         cparity         system         System         System name         Resource ID         cparity         System         System                                                                                                    |                                                                     |
| No. Agent000<br>B. Agent002<br>Data GRP_ C.<br>Agent8<br>C_Agent802         VMN_CPUBILISY           Tesse         System name         Resource ID         cpusite         system         serce ID         cpusite         serce ID         serce ID         cpusite         serce ID         serce ID         cpusite         serce ID         serce ID         cpusite         serce ID         serce ID         serce                                                                                                    | Comparison the comparison date 2012/06/03 * 16 * : 10 *             |
| Time         System name         Resource ID         Capacity         system         system         <                                                                                                    |                                                                     |
| Time         System name         Resource ID         cpuid:         system         storp:         storp:         tittp:         cpuid:         storp:         tittp:         cpuid:         storp:         tittp:         cpuid:         storp:         tittp:         cpuid:         storp:         tittp:         cpuid:         storp:         tittp:         cpuid:         storp:         tittp:         cpuid:         storp:         tittp:         cpuid:         storp:         tittp:         cpuid:         storp:         tittp:         cpuid:         storp:         storp: <th< td=""><td>* MAN COURSISY</td></th<>                                                                                                    | * MAN COURSISY                                                      |
| C_Agend02         2012060414.2008         Agend02         40         0.34         0.19         5.55         6.53         12.08         2.01           2012060414.4003         Agend02         40         0.28         0.23         5.14         6.16         11.30         1.08           2012060414.4003         Agend02         40         0.27         0.22         5.11         6.16         11.20         1.08           2012060414.4003         Agend02         40         0.27         0.22         5.11         6.17         11.20         1.08           2012060414.2003         Agend02         40         0.27         0.23         5.14         6.16         10.7         1.08           Agend02         40         0.27         0.23         5.11         6.17         11.20         1.08           Agend02         40         0.27         0.23         5.15         6.45         10.05         1.67           Agend02         2012050414.4000         Agend02         41         0.08         0.03         4.20         6.38         10.55         1.57           Agend02         20120500414.4000         Agend02         _Total         0.18         0.11         4.69         6.10         10                                                                                                    |                                                                     |
| Z01205004144400         Agent802         40         0.28         0.23         5.14         6.16         11.20         1.89           Z01205004144500         Agent802         40         0.27         0.22         5.14         6.16         11.20         1.89           Z0120500414500         Agent802         40         0.27         0.22         5.14         6.17         11.20         1.89           Z012050414200         Agent802         41         0.02         0.03         3.83         5.67         9.50         1.59           Z0120504144400         Agent802         41         0.02         0.03         3.83         5.67         9.50         1.59           Z0120504144400         Agent802         41         0.00         0.03         4.20         6.45         10.05         1.59           Z0120504144500         Agent802         Total         0.16         0.11         4.69         6.10         10.79         1.80           Z012050414200         Agent802         Total         0.15         0.15         4.37         6.30         10.67         1.79           Z012050414200         Agent802         Total         0.15         0.15         4.37         6.30         10.67                                                                                                    |                                                                     |
| Deficiel Lowen         2012/06/04/14/56/00         Agaretilio2         #0         0.027         0.02         5.11         6.17         11.28         1.58           Deficiel Lowen         2012/06/04/14/26/00         Agaretilio2         #1         0.02         0.03         3.88         5.67         9.50         1.58           Deficiel Lowen         2012/06/04/14/26/00         Agaretilio2         #1         0.02         0.03         3.48         5.67         9.50         1.58           Deficiel Lowen         2012/06/04/14/26/00         Agaretilio2         #1         0.02         0.03         3.48         5.67         9.50         1.58           Deficiel Lowen         2012/06/04/14/26/00         Agaretilio2         #1         0.02         0.03         3.49         6.45         10.05         1.57           Station Tools         Agaretilio2         Total         0.16         0.11         4.69         6.10         10.39         1.39           Station Tools         Agaretilio2         Total         0.15         0.15         4.13         6.30         10.67         1.39           Deficiel Lowen         Agaretilio2         Total         0.15         0.15         4.37         6.30         10.67         1.39                                                                                                    |                                                                     |
| Control         Operation         Appending         #1         0.02         0.03         3.83         5.67         9.50         1.58           Control         2012/02/02/04 14:40:00         Appending         #1         0.02         0.03         3.83         5.67         9.50         1.58           Relation Tools         2012/02/02/04 14:40:00         Appending         #1         0.02         0.08         3.83         6.45         10.05         1.67           Relation Tools         2012/02/04/14:40:00         Appending         #1         0.00         0.03         4.20         6.38         10.58         1.16           Samage CODject         2012/02/04/14:20:00         Appending         Total         0.16         0.11         4.69         6.10         10.79         1.80           Chord Devides         2012/02/04/14:49:00         Appending         Total         0.15         0.15         4.37         6.30         10.67         1.78                                                                                                    |                                                                     |
| Igen4002         2012/02/004 14.40:00         Agen4062         #1         0.02         0.08         3.59         6.45         10.05         1.67           Valubor Tools         2012/02/04 14.50:00         Agen4002         #1         0.00         0.03         4.20         6.38         10.58         1.76           Varsape/ODject         2012/02/04 14.20:00         Agen4002         _Total         0.18         0.11         4.69         6.10         10.79         1.80           Varsape/ODject         2012/02/04 14.40:00         Agen4062         _Total         0.18         0.11         4.69         6.10         10.79         1.80           Varsape/ODject         2012/02/04 14.40:00         Agen4062         _Total         0.15         0.15         4.37         6.20         10.67         1.79                                                                                                    |                                                                     |
| StationTools         20120680414.5500         Agent0102         #1         0.00         0.03         4.20         6.38         10.58         1.76           StationTools         20120680414.5500         Agent0102         _Total         0.18         0.11         4.69         6.10         10.79         1.80           StationTools                                                                                                    | 2012/08/04 14:40:00 Agent002 #1 0.02 0.08 3.59 6.45 10.05 1.67      |
| Windows         2012/06/04 14:20:00         Agenditic2         Total         0.19         0.11         4.69         6.10         10.79         1.80           L00CD169U3Y         2012/06/04 14:20:00         Agenditic2        Total         0.15         0.15         4.37         6.30         10.67         1.79                                                                                                    | 2012/06/04/14/50:00 Agent002 #1 0.00 0.03 4/20 6.38 10.58 1.76      |
| CLOGOISHBUSY 2012/08/04 14:49:00 Agent062Total 0.15 0.15 4.37 6.30 10.67 1.78                                                                                                    | 2012/06/04 14:20:00 Agent002 _Total 0.18 0.11 4.69 6.10 10.79 1.80  |
|                                                                                                    | 2012/08/04 14:40:00 Agent0802 _Tobal 0.15 0.15 4.37 6.30 10.67 1.70 |
| 2012/00/01 - 2012/00/01 - 2012/01/2012/ _ 10/01 - 0.12 - 0.02 - 10/02 - 10/2                                                                                                    | 2012/06/0414-50:00 Agent002 _Total 0.13 0.12 4.66 6.27 10.93 1.82   |
| A PAGEFILE<br>Save in CSV format                                                                                                    | Save in CSV format                                                  |
| Z SEVENSE<br>Z NET_NTERFACE<br>SYSTEM<br>COBX5PACE                                                                                                    | Save in CSV format                                                  |
| N CHET_NTERFACE<br>SUSYSTEM<br>CORRESPACE<br>N CORRESPACE                                                                                                    |                                                                     |

To display detailed content, select an item from the display targets in the Drilled-Down tree on the left, specify the options at the top of the right window and then click the **Display** button.

While the content is being generated, the message "Loading..." appears in the content display area.

While this message is displayed, the **Display** button will be disabled.

### option

The following table lists the options that can be specified.

| Option          | Description                                                                                                    |
|-----------------|----------------------------------------------------------------------------------------------------|
| Reference point | Select the time that will be used as the starting point for the Drilled-Down display.                                               |
|                 | A time up to one week prior to the present time can be selected. The current time is selected by default when the window is opened. |
| Range           | This option is used to select how many minutes either side of the starting point will be used as the Drilled-Down display's range.  |
|                 | The following display ranges can be selected:                                                                                       |
|                 | 180, 120, 60, 30, 10 and 0 minutes                                                                                                  |
|                 | The default is 60 minutes.                                                                                                    |

| Option          | Description                                                                                                    |
|-----------------|----------------------------------------------------------------------------------------------------|
|                 | If "0" (minutes) is selected, the time specified in the <b>Date</b> option will be indicated by a pinpoint.                                                                                                    |
| Comparison date | Comparison                                                                                                    |
| /Multiple       | Put a check here if the Drilled-Down display is to be compared.<br>The data from a specified period is compared to the data from the date selected<br>as the <b>Comparison date</b> .<br>Any time up to one week before the current time can be selected for<br><b>Comparison date</b> .<br>The default is one day before the day when the window is opened. |
|                 | Specify a real number between 0.001 and 1000 for the multiplying factor. The default is 1.                                                                                                    |
|                 | When a factor greater than 1 is specified, the information is emphasized if the data from the specified period is greater than that from the comparison date when multiplied by the factor.                                                                                                    |
|                 | When a factor less than 1 is specified (between 0.999 and 0.001), the information is emphasized if the data from the specified period is less than that from the comparison date when multiplied by the factor.                                                                                                    |
|                 | Solution is off the subject.                                                                                                    |
|                 | ResponseCondition                                                                                                    |
|                 | TxnAnalysis(Sync)                                                                                                    |
|                 | TxnAnalysis(Async)                                                                                                    |
|                 | TxnAnalysis(OssJava)                                                                                                    |
|                 | Workload                                                                                                    |
|                 |                                                                                                    |

To remove the need to specify the same option many times, once an option is specified, it is inherited by other Drilled-Down displays.

## 3.2.3.1 Display in another window and print

By clicking on the **Display in separate window** button in the lower right of the Drilled-Down display window, the Drilled-Down display content in the current view is opened in a separate window.

This makes it possible to display other items in the console for comparison.

When the window is displayed separately, that window can then be printed by clicking the Print button.

## 3.2.3.2 History

When the **History** button at the bottom right of the Drilled-Down display is clicked, the **Drilled-Down history list** window is displayed showing the details from the past two hours.

|        | FUJITSU Systemwalker Serv | ice Quality Coordinator Drill Down h | istory list - Microsoft 💶 🗅 |
|--------|---------------------------|--------------------------------------|-----------------------------|
|        | Select [                  | Drilled-Down history list            |                             |
|        |                           |                                      |                             |
| Object | Host Name                 | Title                                | Date                        |
|        | win2003en-nkvm            | WIN_SYSTEM                           | 2010/09/08 14:09:02         |
|        | win2003en-nkvm            | WIN_NET_INTERFACE                    | 2010/09/08 14:08:56         |
|        | win2003en-nkvm            | WIN_DISKSPACE                        | 2010/09/08 14:08:49         |
|        | win2003en-nkvm            | WIN_CPUBUSY                          | 2010/09/08 14:07:55         |
|        |                           |                                      |                             |
|        |                           |                                      |                             |

By selecting any of the check boxes shown in the list and clicking the **Show** button, the selected Drilled-Down display content can be displayed in a single window.

This enables multiple items to be listed together and compared.

## 3.2.3.3 Displaying resources

Some of the nodes in the **ManagedObject** folder created automatically by collecting configuration information contain a **Resources** folder.

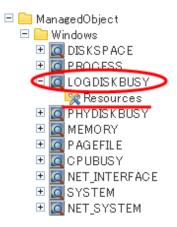

By defining resources for this type of node, the user can display. By defining resources for this type of node, the user can display the content of specific resources in the Drilled-Down display.

This is an example of the Drilled-Down display content displayed when the WIN\_CPUBUSY node is selected.

| <ul> <li>Inttp://sgcconsale/SSQC/cgi-bin/</li> </ul> | TclKidoer.cgi/Consolellase |                       |                   |              |             |           | - 5     | 2 47 ×   | 21             |                    |      |
|------------------------------------------------------|----------------------------|-----------------------|-------------------|--------------|-------------|-----------|---------|----------|----------------|--------------------|------|
| te: 🖉 ABC_LTD - Systemwalker Servi                   | ce Quality Coordin.        |                       |                   |              |             |           |         |          |                |                    |      |
| omwalker                                             |                            | and the second second |                   |              |             | An orange |         | 100,000  |                |                    |      |
| exering 💽 Analysis / Planning [                      | Scheduled Report           |                       |                   |              |             |           |         |          | To Update Con  | soole Definitions  |      |
| ing Targets - ABC_LTD                                | Agent002 - CPUBUSY         |                       |                   |              |             |           |         |          |                | tem Dr             | 65   |
| taGRP_A<br>ProxeManagers                             | ▼ Display conditio         | ns Lis Reset displ    | ay conditions (cu | (ernit time) |             |           |         |          |                |                    |      |
| ProvyManager_A                                       |                            | Reference point       | 2012/06/04        | • 15 •       | 10 -        |           |         |          |                |                    | Ľ    |
| Rents                                                | Period                     | Range                 | plus minus        | 50 • minu    | uta         |           |         |          |                |                    |      |
| Agent001                                             | Comparison                 |                       | 1 \$m             | e(s) of Corr | parison dat | 2012/06/  | 13 - 15 | s + ; 10 | -              |                    | 6    |
| taGRP_B<br>Agents                                    |                            |                       |                   |              |             |           |         |          |                |                    |      |
| B_Agent001                                           |                            |                       |                   |              |             |           |         |          |                |                    |      |
| B_Agent002<br>ta9RP_C                                | * WIN_CPUBUSY              |                       |                   |              |             |           |         |          |                |                    |      |
| Agents<br>C_Agent001                                 | Time                       | System name           | Resource ID       | cputcp       | opaint      | syscpu    | usrepu  | 101cps   | cpupcont       |                    |      |
| C_Agent012                                           | 2012/06/04 14:20:0         | 0 Agent002            | #0                | 0.34         | 0.19        | 5.55      | 6.53    | 12.08    | 2.01           |                    |      |
|                                                      | 2012/08/04 14:40:0         | 0 Agent002            | #0                | 0.29         | 0.23        | 5.14      | 6.16    | 11.30    | 1.00           |                    |      |
|                                                      | 2012/06/04 14:50:0         | 0 Agent002            | #0                | 0.27         | 0.22        | 5.11      | 6.17    | 11.28    | 1.88           |                    |      |
| nary Drilled-Down                                    | 2012/06/04 14:20:0         | 0 Agent002            | #1                | 0.02         | 0.03        | 3.83      | 5.67    | 9.50     | 1.58           |                    |      |
| ent02                                                | 2012/06/04 14:40:0         | 0 Agent002            | #1                | 0.02         | 0.05        | 3.59      | 6.45    | 10.05    | 1.67           |                    |      |
| lationTools<br>nagedObject                           | 2012/06/04 14:50:0         | 0 Agent002            | #1                | 0.00         | 0.03        | 4.20      | 6.38    | 10.58    | 1.76           |                    |      |
| Windows                                              | 2012/06/04 14:20:0         | 0 Agent002            | _Total            | 0.18         | 0.11        | 4.69      | 6.10    | 10.79    | 1.80           |                    |      |
| COGDISKBUSY<br>PHYDISKBUSY                           | 2012/05/04 14:40:0         | 0 Agent002            | _Total            | 0.15         | 0.15        | 4.37      | 6.30    | 10.67    | 1.70           |                    |      |
| PAGEFILE                                             | 2012/06/04 14:50:0         | 0 Agent002            | _Total            | 0.13         | 0.12        | 4.66      | 6.27    | 10.93    | 1.82           |                    |      |
| 4 CPUBUSY                                            | Save in CSV form           | at                    |                   |              |             |           |         |          |                |                    |      |
| NET_INTERFACE<br>SYSTEM<br>DIBKSPACE<br>SYSTEMNFO    |                            |                       |                   |              |             |           |         |          |                |                    |      |
|                                                      |                            |                       |                   |              |             |           |         |          |                |                    |      |
|                                                      |                            |                       |                   |              |             |           |         |          |                |                    |      |
|                                                      |                            |                       |                   |              |             |           |         |          |                |                    |      |
|                                                      |                            |                       |                   |              |             |           |         | H        | atory Analysis | Display in separat | in y |

Registering "Resource #0" as a resource node enables content to be displayed by targeting only "#0".

| gcconsole/SDQC/cgi-bin/TclKicker.cgi/Consolellase |                         |                   |          |        |            | • 🖻    | 47 X     | PI              |                 |
|---------------------------------------------------|-------------------------|-------------------|----------|--------|------------|--------|----------|-----------------|-----------------|
| J.TD - Systemwalker Service Quality Coordin.      |                         |                   |          |        |            |        |          |                 |                 |
| p p                                               | NAMES OF TAXABLE PARTY. |                   |          |        |            |        |          |                 |                 |
| Analysis / Planning 19 Scheduled Report           |                         |                   |          |        |            |        |          | Te Update Conse | ole Definitions |
| 3C LTD Agent002-ND                                |                         |                   |          |        |            |        |          |                 | tem D           |
| T Directory cound                                 | tions E Reset display   | conditions (curre | nt time) |        |            |        |          |                 |                 |
| er_A                                              | Reference point         | 2012/06/04 -      | 15 .     | 10 -   |            |        |          |                 |                 |
| or_B Period                                       | Range                   | plus minus 60     |          |        |            |        |          |                 |                 |
| Companison                                        |                         |                   |          |        | 2012/06/03 | 3 - 15 | * : 10 × |                 |                 |
|                                                   |                         |                   |          |        |            |        |          |                 |                 |
|                                                   |                         |                   |          |        |            |        |          |                 |                 |
| * WIN_CPUBU                                       | SY                      |                   |          |        |            |        |          |                 |                 |
| Time                                              | System name             | Resource ID       | cputicp  | cpuint | syscpu     | usrepu | totopu   | cpupcent        |                 |
| 2012/06/04 14:3                                   | 20:00 Agent002          | #0                | 0.34     | 0.19   | 6.55       | 6.53   | 12.08    | 2.01            |                 |
| 2012/05/04 14:                                    | 0:00 TELNET-RYUKEN      | #0                | 0.28     | 0.23   | 5.14       | 6.16   | 11.30    | 1.00            |                 |
| 2012/06/04 14:5                                   | 0:00 TELNET-RYUKEN      | <b>#</b> 0        | 0.27     | 0.22   | 5.11       | 6.17   | 11.28    | 1.88            |                 |
| 2012/05/04 15:0                                   | 10:00 Agent002          | #0                | 0.34     | 0.16   | 6.58       | 6.22   | 11.80    | 1.97            |                 |
| Save in CSV/                                      | ternat                  |                   |          |        |            |        |          |                 |                 |
|                                                   |                         |                   |          |        |            |        |          |                 |                 |
|                                                   |                         |                   |          |        |            |        |          |                 |                 |
| /8Y                                               |                         |                   |          |        |            |        |          |                 |                 |
| ISY                                               |                         |                   |          |        |            |        |          |                 |                 |
| IBY                                               |                         |                   |          |        |            |        |          |                 |                 |
| ISY                                               |                         |                   |          |        |            |        |          |                 |                 |
| 15Y                                               |                         |                   |          |        |            |        |          |                 |                 |
| 197                                               |                         |                   |          |        |            |        |          |                 |                 |
| ISY<br>IS<br>FACE                                 |                         |                   |          |        |            |        |          |                 |                 |
| ISY<br>IS<br>FACE                                 |                         |                   |          |        |            |        |          |                 |                 |
| ISY<br>IS<br>FACE                                 |                         |                   |          |        |            |        |          |                 |                 |
| ISY<br>IS<br>FACE                                 |                         |                   |          |        |            |        |          |                 |                 |
| ISY<br>IS<br>FACE                                 |                         |                   |          |        |            |        |          |                 |                 |
| ISY<br>IS<br>FACE                                 |                         |                   |          |        |            |        |          |                 |                 |
| ISY<br>IS<br>FACE                                 |                         |                   |          |        |            |        |          |                 |                 |
| ISY<br>IS<br>FACE                                 |                         |                   |          |        |            |        |          |                 |                 |
| ISY<br>IS<br>FACE                                 |                         |                   |          |        |            |        |          |                 |                 |

Refer to "1.2.2.5 Resources" for details on how to define resources.

## 3.2.3.4 Invoking related tools

If the RelationTools node is selected in the Drilled-Down tree, it is possible to invoke related tools that are registered with the **Setting** view.

Refer to "1.2.2.4 RelationTools" for details on how to define related tools.

## 3.2.4 How to perform operations relating to content

This section explains the operations that can be performed on displayed Drilled-Down display content.

## 3.2.4.1 Common operations

### **Table sorting**

When the header section of any column in a table displayed in the Drilled-Down display content is selected, the table can be sorted using the selected column as the sort key.

Sorting can be toggled between ascending and descending order.

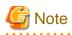

- Numerical sorts only operate correctly when all the values in the specified column are numerical values. Sorting cannot be performed correctly if the column contains non-numerical data such as Null values.
- Date and time sorts cannot be performed correctly if the number of digits (yyyy/mm/dd hh:mm:ss, etc.) is not uniform throughout the column. Care must be taken when data has been imported from user data.

### Save in CSV Format

The following buttons are located underneath the Drilled-Down display content:

- Save in CSV format

This link enables the displayed range of data to be downloaded in CSV format.

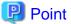

If Server Instance under Interstage (TxnAnalysis) Java EE, Work Units under Interstage (TxnAnalysis), and data in TxnID units are downloaded and displayed in Excel, they will not be displayed correctly because the default display format of the collection time cell (sdattim) is "mm:ss.0". The display can be corrected by setting the display format of the cell to "yyyy/mm/dd hh:mm:ss.000" in the user definition.

### Analysis/Planning

This link calls a Detailed Analysis/Planning window for displaying a graph of the data currently displayed.

### 3.2.4.2 WebSites tree

For end use response information, specific content can be displayed by setting the URLs of fully downloaded Web pages (i.e., no errors occur when the Web page is displayed, or the display is not canceled) as specific resources in Resources (URL) under WebSites or in nodes under WebSites (URL, DNS, TCP).

If an URL whose page is not fully downloaded is specified as a resource, the corresponding data will not be available and content will not be displayed.

Refer to "1.2.2.7 Resources (URL)" for details on setting specific resources in the Drilled-Down display.

# 関 Point

By selecting a specific resource node under WebSites and clicking **Completion number of cases** among the items in the content table that is displayed, a new window will be opened and details about those completed items will be displayed as a data list.

And, by clicking **Elapsed Time** in the table items, an internal sequence information showing the Web page data being downloaded will be displayed.

### 3.2.4.3 Interstage(TxnAnalysis)JavaEE/Interstage(TxnAnalysis) tree

For transaction breakdown analysis information collected from Interstage Application Server, selecting a Server Instance or a Work Unit node under the **Interstage(TxnAnalysis)** tree displays the breakdown analysis information for all translations for the Web applications (servlets and JSPs) and EJB applications executed in that Server Instance or Work Unit.

It is also possible to display breakdown analysis information focusing on a single transaction by specifying a specific transaction ID in **TxnIDs** under the Server Instance or the Work Unit node.

Refer to "1.2.2.9 TxnIDs" for details on how to set specific transaction IDs.

### Viewing transaction breakdown analysis content

This content displays the time between the start and termination of a component as the response time, and the time between one component invoking another component and control returning to the first component as the block time. These times are displayed for each Java EE application running on each IJServer cluster or J2EE application component running on each IJServer.

関 Point

No block time is displayed for components that do not invoke other components.

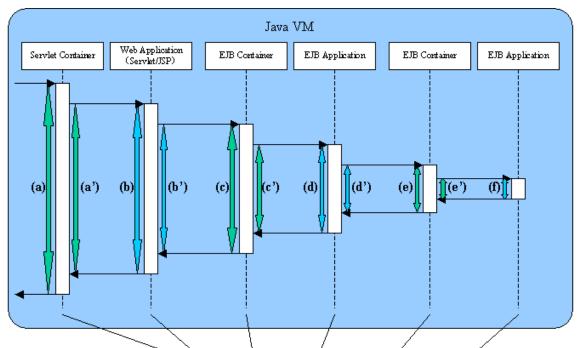

The following screen shot shows the correspondence between the component sequence diagram and content.

| Time                    | System name |                        | Resource ID                                     | resptime | b lockt i m |
|-------------------------|-------------|------------------------|-------------------------------------------------|----------|-------------|
| 2004/08/01 12:00:00.864 | AP-SV       | W name: Ixall          | nvletContainer Web Application name Recuest URL | (a)      | (a')        |
| 2004/08/01 12:00:01.003 | AP-SV       | #V name: <b>IxaD</b> & | relet Wood Application name Servlet name        | (b)      | (b')        |
| 2004/08/01 12:00:01.025 | AP-SV       | W name: InxIDC         | BContainer ETB boolication name Method name     | (c)      | (¢')        |
| 2004/08/01 12:00:01.087 | AP-SV       | W name: <b>IxulD</b> S | ssion Bean ETB Application name Method name     | (d)      | (d')        |
| 2004/08/01 12:00:01.172 | AP-SV       | W aans: <b>IaxD</b> C  | BContainer ETB Application name Method name     | (e)      | (e')        |
| 2004/08/01 12:00:01.206 | AP-SV       | W name: IxuID 🍕        | ession Bean ETB Application name Method name    | (f)      |             |

When a Server Instance or a Work Unit node is selected, information about multiple transactions is displayed. Components that relate to single transactions can be identified by the ID indicated by *TxnID* in the resource ID.

When the node of a specific transaction ID that has been set is selected, only the information relating to the specific transaction ID will be displayed.

The resource ID format used in transaction breakdown analysis is explained below.

### **Resource ID format**

The resource ID format for each component is shown below.

### Java EE environment

- Servlet container

Server Instance name: transaction ID: ServletContainer: Web application name: Requested URL

- Web application (Servlet)

Server Instance name: transaction ID: Servlet: Web application name: Servlet name

- Web application (JSP)

Server Instance name: transaction ID:JSP: Web application name: Servlet name

- EJB container

Server Instance name: transaction ID: EJBContainer: EJB application name: method name

- EJB application (Session Bean)

Server Instance name: transaction ID: SessionBean: EJB application name: method name

- EJB application (Entity Bean)

Server Instance name: transaction ID: EntityBean: EJB application name: method name

#### **J2EE environment**

- Servlet container

Work Unit name: transaction ID: ServletContainer: Web application name: Requested URL

- Web application (Servlet)

Work Unit name: transaction ID: Servlet: Web application name: Servlet name

- Web application (JSP)

Work Unit name: transaction ID:JSP: Web application name: Servlet name

- EJB container

Work Unit name: transaction ID: EJBContainer: EJB application name: method name

- EJB application (Session Bean)

Work Unit name: transaction ID: SessionBean: EJB application name: method name

- EJB application (Entity Bean)

Work Unit name: transaction ID: EntityBean: EJB application name: method name

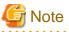

When collecting time of multiple performance information for transaction breakdown analysis are exactly the same, display order of the performance information may be different from real calling order of components.

. . . . . . . . . . . . . . .

. . . . . . . . . . . . . . . . . . .

## 3.2.4.4 TxnAnalysis(Sync)/TxnAnalysis(Async)/TxnAnalysis(OssJava)tree

Transaction breakdown information that has been collected from Interstage Business Application Server, Interstage Application Framework Suite, or Interstage Business Application Server Open Java Framework can be displayed by selecting the TxnTime nodes under the main TxnAnalysis tree. There are two types of content: the analysis results over the multiple servers that execute transactions for each system group, and the breakdown analysis information for the transactions on each server.

Transaction breakdown analysis information can also be displayed for specific individual transactions by setting specific transaction IDs in the TxnIDs node under the TxnTime node.

Refer to "1.2.2.10 TxnIDs for TxnAnalysis(Sync), TxnAnalysis(Async), and TxnAnalysis(OssJava)" for details on how to set up specific transaction IDs.

### Viewing transaction breakdown analysis content

This content shows information for two types of transactions: synchronous transactions and asynchronous transactions. Analysis results are displayed for each type of transaction, as shown below, including both analysis results for transactions on each separate server and analysis results for each system group over the multiple servers that execute the transactions. Analysis results are displayed for only the transactions whose processing has completed on all of the servers executing the transaction.

- Synchronous transactions (Interstage Application Framework Suite and Interstage Business Application Server)
  - The starting time, finishing time and execution time for each individual transaction on each server
  - The effective transaction time and the total communication time for the transaction
  - A list of correspondences between SSQC transaction IDs and Interstage context IDs
- Asynchronous transactions or Open Java Framework (Interstage Business Application Server)
  - The starting time, finishing time and execution time for each individual transaction on each server, as well as the number of activities
  - The effective transaction time
  - The starting times, finishing times and effective times for the activities in transactions
  - A list of correspondences between SSQC transaction IDs and Interstage context IDs

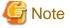

Refer to "1.2.2.10 TxnIDs for TxnAnalysis(Sync), TxnAnalysis(Async), and TxnAnalysis(OssJava)" for information about "The effective transaction time and the total communication time for the transaction ", "The starting times, finishing times and effective times for the activities in transactions" and " A list of correspondences between SSQC transaction IDs and Interstage context IDs".

| Term                       | Meaning                                                                                                    |
|----------------------------|----------------------------------------------------------------------------------------------------|
| Transaction                | Business applications that are executed on Interstage are<br>collectively referred to as "transactions". This function performs<br>analysis processing for the state of servers while transaction<br>control is retained by Interstage.                                                                                                    |
| Synchronous transaction    | "Synchronous transactions" are transactions whose processing on<br>Interstage is executed sequentially from start to finish. If<br>processing requests are issued to other servers, the transaction<br>waits for the results to be returned.                                                                                                    |
|                            | Synchronous transactions can be executed using both Interstage<br>Application Framework Suite and Interstage Business Application<br>Server.                                                                                                    |
| Asynchronous transaction   | Unlike synchronous transactions, "asynchronous transactions"<br>return immediately, without waiting for processing requests that<br>have been issued to other servers to return. Requested processes<br>are placed in Interstage queues and are executed in order.<br>Asynchronous transactions can be executed using Interstage<br>Business Application Server only.                          |
| Context ID                 | "Context ID" refers to the context ID section in the standard log.                                                                                                    |
| Correlation ID             | Refers to Correlation ID part within standard log.                                                                                                    |
| Transaction execution time | For synchronous transactions, "transaction execution time" refers<br>to the total time taken from the time when a transaction is called<br>to the time when it returns,                                                                                                    |
|                            | Accordingly, if a transaction passes through multiple servers, the<br>time taken to pass through these servers is also counted as the<br>execution time for the server that made the original call.                                                                                                    |
|                            | For asynchronous transactions, "transaction execution time" refers<br>to the total time taken from the time when a transaction is called<br>to the time when all activities complete. (Part (3) in the following<br>diagrams)                                                                                                    |
| Effective transaction time | "Effective transaction time" refers to the time that a transaction<br>spends actually running on a server. Accordingly, for synchronous<br>transactions, if a processing request is issued to another server,<br>neither communication time nor the time that a transaction spends<br>executing on the other server are not counted as effective time.<br>(Part (2) in the following diagrams) |
| Communication time         | "Communication time" is the time that a transaction spends making<br>processing requests and receiving processing results. (Part (3) in<br>the following diagrams)                                                                                                    |

# G Note

"Context ID" is a term that is used with synchronous transactions. For asynchronous transactions, the term "correlation ID" is used.

.....

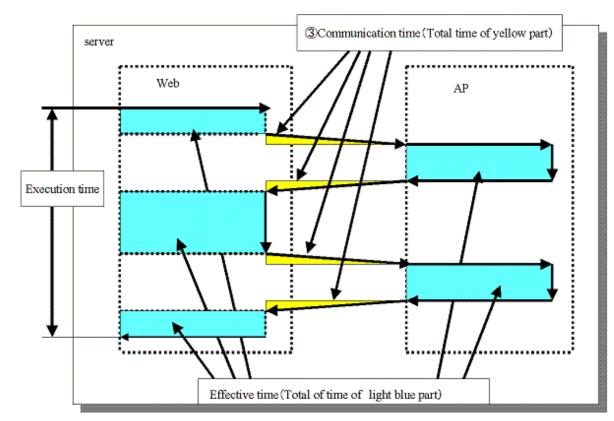

- Representation of execution time, effective time and communication time for a synchronous transaction (where the transaction is executed within a single server)

- Image: Communication time (Total of time of yellow part)

   Image: Communication time (Total of time of yellow part)

   Image: Communication time (Total of time of yellow part)

   Image: Communication time (Total of time of yellow part)

   Image: Communication time (Total of time of yellow part)

   Image: Communication time (Total of time of yellow part)

   Image: Communication time (Total of time of yellow part)

   Image: Communication time (Total of time of light blue)
- Representation of execution time, effective time and communication time for a synchronous transaction (where the transaction is executed over multiple servers)

- Representation of execution time and effective time for an asynchronous transaction or Open Java Framework

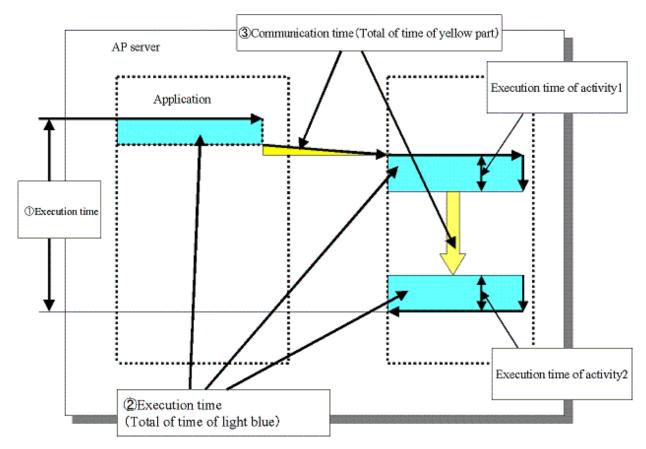

With the open Java framework, the processes performed by each of the subsystems (Struts, Spring, iBATIS) are treated as activities. The breakdown for each activity is displayed below:

| Description                                                  | Applicable Log Output<br>Occasion (message ID)                                                                                                    |
|--------------------------------------------------------------|----------------------------------------------------------------------------------------------------|
| M in the MVC model. Performs                                 | Action-Class(8501)                                                                                                    |
| •                                                            | Spring-Controller(8542)                                                                                                    |
| procedures.                                                  | Controller-Class(8543)                                                                                                    |
|                                                              | Spring-Remote-App(8547)                                                                                                    |
| V in the MVC model. Performs                                 | Struts-View(8502)                                                                                                    |
| processes related to display and output                      | Spring-View(8544)                                                                                                    |
| C in the MVC model. Responds to                              | ActionServlet(8500)                                                                                                    |
| user input, and performs distribution to Model and View.     | Spring-MVC(8541)                                                                                                    |
| Checks values entered by the user.                           | Struts-Validator(8503)                                                                                                    |
|                                                              | Spring-Validator(8545)                                                                                                    |
| Input-output of data to and from databases.                  | iBATIS(8581)                                                                                                    |
| Time required for network<br>communication for Spring remote | Spring-Remote(8546)                                                                                                    |
|                                                              | M in the MVC model. Performs<br>processes related to data and<br>procedures.<br>V in the MVC model. Performs<br>processes related to display and<br>output<br>C in the MVC model. Responds to<br>user input, and performs<br>distribution to Model and View.<br>Checks values entered by the user.<br>Checks values entered by the user. |

Analyze the transactions from each performance log and the execution time, effective time, and communication time for each activity, and collect transaction performance information.

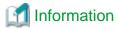

The definitions for execution time, effective time, and communication time are as follows:

- Execution time: Time taken from invocation of a transaction until completion of all activities.
- Effective time: Time during which activities are actually running on the server.
- Communication time: Time taken for the communication to request processing and receive results in a transaction

# **3.3 Invoking Functions Directly**

This section explains how to invoke the **Summary** view and **Drilled-Down** displays directly.

## 3.3.1 Invoking the Summary View

To invoke the summary view directly, add the following parameters.

```
http://Host name for operation management client/SSQC/XXX.html?
mode=monitor[&type=TARGET_TYPE&name=TARGET_NAME[&monitor=MONITOR_NAME]]
```

The "XXX" part of the URL is a user name that has been registered with the Admin Console.

To enter user names, first make basic authentication settings for each user by referring to "How to Set Up Basic Authentication for Operation Management Clients" in the *Installation Guide*.

### Parameter

The meaning of each parameter is explained in the following table.

| Parameter | Meaning                                                                                                    |
|-----------|----------------------------------------------------------------------------------------------------|
| mode      | Specifies the function to be invoked.                                                                                                    |
|           | When invoking the <b>Summary</b> view, this parameter is fixed as "monitor".                                                                     |
| type      | Specifies the type and name (display name) of the target to be displayed.                                                                        |
| name      | These two parameters are specified together as a set.                                                                                            |
|           | The following types can be specified:                                                                                                    |
|           | "SystemGroup"                                                                                                    |
|           | "ProxyManager"                                                                                                    |
|           | "Agent"                                                                                                    |
|           | Point "Name" cannot specify some characters (such as #, ?, +, \ and \$) in an URL directly. Use URL encoding to specify any of these characters. |

| Parameter | Meaning                                                                                                    |  |  |  |
|-----------|----------------------------------------------------------------------------------------------------|--|--|--|
|           | G Note                                                                                                    |  |  |  |
|           | If "SystemGroup", "ProxyManager" or "Agent" is specified for "Type", and if the object corresponding to the display name specified for "Name" does not exist, the following message will be displayed in the lower part of the Summary tree of the Console from which the view was invoked. |  |  |  |
|           | "The node selected is not exist."                                                                                                    |  |  |  |
| monitor   | Specifies the monitor name.                                                                                                    |  |  |  |
|           | The monitor names that can be specified are explained in "3.1.1 Monitor types".                                                                                                    |  |  |  |

The content invoked by each parameter differs according to the extent of the specification.

The following table lists the various parameter combinations.

| Invoked content | mode | type | name | monitor |
|-----------------|------|------|------|---------|
| Summary view    | Yes  | No   |      | No      |
| Monitor target  | Yes  | Yes  |      | No      |
| Monitor content | Yes  | Yes  |      | Yes     |

### Example of Summary view invocation

If only the "mode" parameter is specified, the Console will start up with the summary display function selected.

[Sample URL entry for invocation]

http://client\_host/SSQC/User1.html?mode=monitor

[Sample startup window]

| 🌈 ABC_LTD - Systemwalker Service Quality Coordinator V1                                                                                                    | 5.0.8 Canaale - Windows Internet Explorer                                       |                                                                                                    |                         |
|----------------------------------------------------------------------------------------------------|---------------------------------------------------------------------------------|----------------------------------------------------------------------------------------------------|-------------------------|
| 💽 🕞 💌 🔊 http://sqcconsole/550C/cgi-bin/TcH0ck                                                                                                    | r.cgi/ContoleBate                                                               | • 8 <del>•</del> × 21                                                                                                    | • م                     |
| 👷 Favorites 🛛 💋 ABC_LTD - Systemwalker Service Qual                                                                                                    | ty Coardin.                                                                     |                                                                                                    |                         |
| Systemwolker                                                                                                    |                                                                                 |                                                                                                    | คมุกรม                  |
| Rentanting Rentanting 📴 Bit                                                                                                    | aduled Report                                                                   | To Unitatio Com                                                                                                    | solo Definitions 😗 Help |
| Agentiang area     Providence area     Providence area     Pr | Summary Information () The summary display function displays the patient system | n status, including whether the quality of service (performance) of the entity<br>stypu want to look at from the top of the summary tree at left, and select th | e system is good or if  |

### Example of monitor target invocation

When the "mode" and "type/name" parameters are specified, the Console will start with the targets selected in the Summary tree.

After the Console has opened, monitored content can be displayed simply by selecting the various nodes indicating the monitors in the tree.

### [Sample URL entry for invocation]

http://client\_host/SSQC/User1.html?mode=monitor&type=Agent&name=SQCMGR

[Sample URL entry for invocation]

| 🔗 ABC_LTD - Systemwalker Service Quality Coordinator                                                                                                    | V15.0.8 Canvale - Windows Internet Explorer                                                                                                    |                                                                                                    | 0 8 10                               |
|----------------------------------------------------------------------------------------------------|----------------------------------------------------------------------------------------------------|----------------------------------------------------------------------------------------------------|--------------------------------------|
| 🕒 🕕 🔹 http://sqcconsole/SSQC/cgi-bin/TcHs                                                                                                    | cker.cgi/ContoleBate                                                                                                    | • B + × PI                                                                                                    | • م                                  |
| 👷 Favorites 🛛 💋 ABC_LTD - Systemwalker Service Qu                                                                                                    | ality Coordin                                                                                                    |                                                                                                    |                                      |
| Systemwalker                                                                                                    |                                                                                                    |                                                                                                    | คมที่ระบ                             |
| 🙀 Narrange 💽 Analysis / Planning 📴 S                                                                                                    | cheduled Report                                                                                                    | To Update Console                                                                                                    | Definitions 🕐 Help                   |
| Monitoring Targets - ABC_LTD<br>E gB DateGRP_A                                                                                                    | Summary                                                                                                    |                                                                                                    |                                      |
| Pronytanager, A     Pronytanager, B     Agents     Agents     B, Agent002     B, Agent002     B, Agent002     B, Agent002     C, Agent5     C, Agent01     B, C, Agent01     B, C, Agent01     C, Agent02     C, Agent02 | Information  (I) The surrormary display function displays the putterit syst<br>an error has occurred. Select the system group or host<br>bottom. | tem status, including whether the quality of service (performance) of the entire sy that you want to look at from the top of the summary free at left, and select the m | stem is good or if<br>onfar from the |
| Equation                                                                                                    |                                                                                                    |                                                                                                    |                                      |
| *                                                                                                    | 5                                                                                                    | Themail [Protected Mode: On                                                                                                    | €a + €1,100% +                       |

### Example of monitored content invocation

When the "mode", "type/name" and "monitor" parameters are all specified, monitor content will be displayed directly.

[Sample URL entry for invocation]

```
http://client_host/SSQC/User1.html?
mode=monitor&type=Agent&name=Agent_C&monitor=ServerMonitor
```

[Sample startup window]

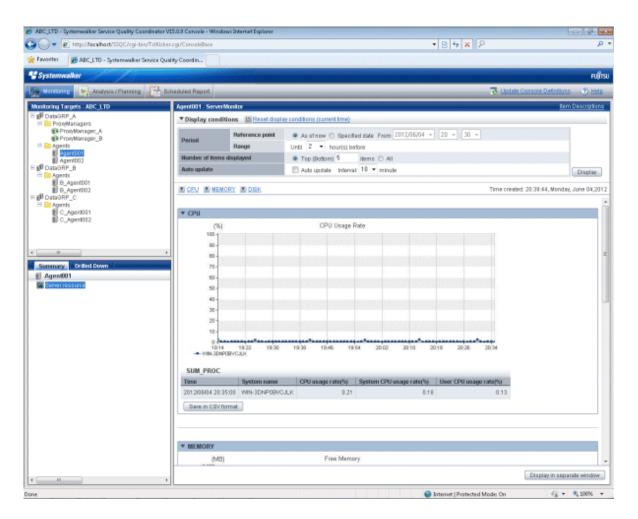

## 3.3.2 Invoking the Drilled-Down Display

To invoke the Drilled-Down display directly, add the following parameters.

```
http://Host name for operation management client/SSQC/XXX.html?
mode=drilldown[&type=TARGET_TYPE&name=TARGET_NAME]
```

The "XXX" part of the URL is a user name that has been registered with the Admin Console.

To enter user names, first make basic authentication settings for each user by referring to "How to Set Up Basic Authentication for Operation Management Clients" in the *Installation Guide*.

### Parameter

The meaning of each parameter is explained in the following table.

| Parameter<br>name | Meaning                                                                             |
|-------------------|-------------------------------------------------------------------------------------|
| mode              | Specifies the function to be invoked.                                               |
|                   | When invoking the <b>Drilled-Down</b> view, this parameter is fixed as "drilldown". |
| type              | Specifies the type and name (display name) of the target to be displayed.           |
| name              | These two parameters are specified together as a set.                               |
|                   | The following types can be specified:                                               |
|                   | "SystemGroup"                                                                       |

| Parameter<br>name | Meaning                                                                                                    |
|-------------------|----------------------------------------------------------------------------------------------------|
|                   | "ProxyManager"                                                                                                    |
|                   | "Agent"                                                                                                    |
|                   | Point                                                                                                    |
|                   | "name" cannot specify some characters (such as $\#$ , ?, +, \ and \$) in an URL directly. Use URL encoding to specify any of these characters.                                                                                                    |
|                   | G Note                                                                                                    |
|                   | If "SystemGroup", "ProxyManager" or "Agent" is specified for "type", and if<br>the object corresponding to the display name specified for "name" does not<br>exist, the following message will be displayed in the lower part of the Summary<br>tree of the Console from which the view was invoked: |
|                   | "The node selected is not exist."                                                                                                    |
|                   |                                                                                                    |

The content invoked by each parameter differs according to the extent of the specification.

The following table lists the various parameter combinations.

| Invoked content                       | mode | type | name |
|---------------------------------------|------|------|------|
| Drilled-Down display                  | Yes  | No   |      |
| Drilled-Down display<br>status target | Yes  | Yes  |      |

### Example of Drilled-Down display invocation

If only the "mode" parameter is specified, the Console will start up with the Drilled-Down display function selected.

[Sample URL entry for invocation]

http://client\_host/SSQC/User1.html?mode=drilldown

[Sample startup window]

| ansale - Windows Internet Explorer |                    |                    |
|------------------------------------|--------------------|--------------------|
| ControleBase                       | • 8 4 × PI         | • م                |
| ardin                              |                    |                    |
|                                    |                    | คปุกระ             |
| d Repart                           | 😨 Undate Console ( | Definitions 🕥 Help |
| Information                        |                    |                    |
|                                    | ndin-              | ndin               |

### Example of Drilled-Down display target invocation

When the "mode" and "type/name" parameters are specified, the Console will start with the targets selected in the Drilled-Down tree.

After the Console has started, Drilled-Down display content can be displayed simply by selecting detailed parameters.

### [Sample URL entry for invocation]

http://client\_host/SSQC/User1.html?mode=drilldown&type=Agent&name=Agent\_C

[Sample startup window]

|                                                                                                    |                                                                                                    | • 🖻 🕂 🗙 👂                                                                                                    |                               |
|----------------------------------------------------------------------------------------------------|----------------------------------------------------------------------------------------------------|----------------------------------------------------------------------------------------------------|-------------------------------|
| Favorite: 20 ABC_LTD - Systemwalker Ser                                                                                                    | vice Quality Coordin                                                                                                    |                                                                                                    |                               |
| Systemwalker                                                                                                    |                                                                                                    |                                                                                                    | FUJÎT                         |
| Meretening Analysis / Planning                                                                                                    | Bitheduled Report                                                                                                    | To Update Console                                                                                                    | Definitions 🕐 Help            |
| Antoring Targets - ABC_LTD<br>Programmers<br>Programmers<br>Pro | Information     Information     Information     This Startion helps to determine the cause when a problem occurred     Select the system group or heat that you want to be     the system group or heat that you want to be | vith quality of service (performance) by displaying debals around th<br>coll at from the top of the dialed down tree at left, and the node from | e time frai fre<br>fre baton. |

# Chapter 4 Analysis/Planning Window

In the Service level management function, performance information that this product collected can be displayed in the form of various reports according to the grain size and the purpose of information. In Analysis/Planning Window and Scheduled Report Registration View, a target scenario of the operation is classified as a Category and prepared. The analysis and the planning along the purpose the report displayed in the Category is sequentially confirmed can be done.

In Analysis/Planning Window, to confirm it for a mid/long-term analysis and the planning of the service quality to prevent the trouble beforehand, the report can be displayed at once.

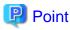

The condition of each console Definition of a past analysis/planning result and the registered analysis is preserved. Please refer to "5.5 Storing Reports (Administrator Tasks)" for details.

. . . . . . . . . . . . . . . . . .

# 4.1 Types of Categories

It explains the Category classified according to the purpose of the operation.

| Usage       | Scenario               | Category                                   | Description                                                                                                    |
|-------------|------------------------|--------------------------------------------|----------------------------------------------------------------------------------------------------|
| My Category | -                      | -                                          | It is possible to use it by freely<br>making the Category, and<br>registering the report. Please<br>refer to "4.3.1.1.1 My Category<br>Management" for details.                                                                                        |
|             |                        |                                            | When the registration ending<br>report before V13.5.0 is shifted,<br>it is displayed as "Transition<br>report" Category in "My<br>Category". Please refer to<br>Installation Guide "Work by the<br>operation management client"<br>for the Transition. |
| Planning    | Virtual aggregate      | P2V(Physical to Virtual)                   | The resource status is<br>understood, and P2V can be<br>simulated.                                                                                                    |
|             | Effective resource use | VMware virtual machine relocation          | The grasp of the resource status<br>of a virtual host of VMware and<br>the relocation simulation of the<br>virtual machine can be done.                                                                                                    |
|             |                        | VMware resource allocation<br>optimization | The resource status of the virtual machine of VMware can be understood.                                                                                                    |
|             |                        | VMware tuning guidance                     | It can be confirmed whether<br>there is problem in the status of<br>the resource of a virtual host of<br>VMware and the virtual machine<br>and the situation by the tuning<br>guidance.                                                                |
|             | Demand forecast        | VMware Resource pool                       | The demand for the resource of<br>the resource pool of VMware is<br>predictable.                                                                                                    |

| Usage                   | Scenario                | Category                                          | Description                                                                                                    |
|-------------------------|-------------------------|---------------------------------------------------|----------------------------------------------------------------------------------------------------|
|                         |                         | ServerView Resource Orchestrator<br>Resource pool | The demand for the resource of<br>the resource pool of ServerView<br>Resource Orchestrator is<br>predictable.                                       |
|                         | Increment simulation    | Response simulation                               | The response time when the<br>number of requests in the future<br>is forecast from historical<br>earnings, and the server is added<br>is simulated. |
|                         | Generic report          | Generic report                                    | The report of the forecast can be<br>used in the future used by the<br>planning.                                                                    |
| Performance<br>analysis | Virtualization software | VMware                                            | The performance of a cluster of VMware, a resource pool, a virtual host, and the                                                                    |
|                         |                         |                                                   | virtual machine can be analyzed.                                                                                                    |
|                         |                         | Hyper-V                                           | A virtual host of the Hyper-V and<br>the performance of the virtual<br>machine can be                                                               |
|                         |                         |                                                   | analyzed.                                                                                                    |
|                         |                         | Linux Virtualization function<br>(KVM)            | A virtual host of Red Hat<br>virtualization function (KVM)<br>and the performance of the                                                            |
|                         |                         |                                                   | virtual machine can be analyzed.                                                                                                    |
|                         |                         | Linux Virtualization function<br>(Xen)            | The performance of Red Hat<br>virtualization function (Xen) can<br>be analyzed.                                                                     |
|                         |                         | Solaris Zone                                      | The performance of Solaris Zone can be analyzed.                                                                                                    |
|                         |                         | Solaris Zone(Solaris 10)                          | The performance of Solaris<br>Zone(Solaris 10) can be<br>analyzed.                                                                                  |
|                         | Network                 | Systemwalker Centric Manager<br>(Network)         | The performance of<br>Systemwalker Centric<br>Manager(Network) can be<br>analyzed.                                                                  |
|                         |                         | Systemwalker Network Manager                      | The performance of<br>Systemwalker Network<br>Manager can be analyzed.                                                                              |
|                         |                         | TcpNetwork                                        | The performance of<br>Systemwalker Resource<br>Coordinator (Network resource<br>manager) can be analyzed.                                           |
|                         | Storage                 | ETERNUS SF Storage<br>Cruiser(SAN Storage)        | The performance of ETERNUS<br>SF Storage Cruiser(SAN<br>Storage) can be analyzed.                                                                   |
|                         |                         | ETERNUS SF Storage<br>Cruiser(NAS)                | The performance of ETERNUS<br>SF Storage Cruiser(NAS) can be<br>analyzed.                                                                           |

| Usage   | Scenario       | Category                                           | Description                                                                                                    |
|---------|----------------|----------------------------------------------------|----------------------------------------------------------------------------------------------------|
|         | OS             | Windows                                            | The performance of Windows can be analyzed.                                                                                      |
|         |                | UNIX                                               | The performance of UNIX can be analyzed.                                                                                         |
|         |                | OS common                                          | OS generic performance can be analyzed.                                                                                          |
|         | Web            | Web transaction                                    | The performance of the Web transaction can be analyzed.                                                                          |
|         | Application    | Interstage Application<br>Server(IJServer Cluster) | The performance of Interstage<br>Application Server(IJServer<br>Cluster) can be analyzed.                                        |
|         |                | Interstage Application<br>Server(Work Unit)        | The performance of Interstage<br>Application Server(Work Unit)<br>can be analyzed.                                               |
|         |                | Oracle WebLogic Server                             | The performance of Oracle<br>WebLogic Server can be<br>analyzed.                                                                 |
|         |                | Microsoft .NET                                     | The performance of<br>Microsoft .NET can be analyzed.                                                                            |
|         |                | SAP Netweaver                                      | The performance of SAP<br>Netweaver can be analyzed.                                                                             |
|         |                | Workload                                           | The performance of Workload<br>Organizer can be analyzed.                                                                        |
|         | Database       | Symfoware Server                                   | The performance of Symfoware Server can be analyzed.                                                                             |
|         |                | Oracle Database                                    | The performance of Oracle Database can be analyzed.                                                                              |
|         |                | Microsoft SQL Server                               | The performance of Microsoft SQL Server can be analyzed.                                                                         |
|         | Job            | Systemwalker Operation Manager                     | The performance of<br>Systemwalker Operation<br>Manager can be analyzed.                                                         |
|         | Service bus    | Interstage Service Integrator                      | The performance of Interstage<br>Service Integrator can be<br>analyzed.                                                          |
|         | Service        | Service operational information                    | Operation information on service can be analyzed.                                                                                |
|         |                | End user response                                  | The response of the END USER can be analyzed.                                                                                    |
|         | Generic report | Generic report                                     | The report of the comparison etc.<br>can be used in the time series<br>display used by the performance<br>analysis and the past. |
| History | -              | History                                            | The report made once can be displayed.                                                                                           |

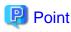

The Category of "Solaris Zone(Solaris 10)", "TcpNetwork", and "Workload" is not displayed in default.

Please perform the following procedures when you want to display it.

#### Procedure

1. Scenario\_Template.xml that is is backed up as follows.

<Operation Management Client installation directory>\www\html\admin\SLC\Scenario\_Template.xml

2. The following Files are renamed, and Scenario\_Template.xml is replaced.

[Before]

<Operation Management Client installation directory>\www\html\admin\SLC \Scenario\_Template\_for\_OldEdition.xml

[After]

<Operation Management Client installation directory>\www\html\admin\SLC\Scenario\_Template.xml

3. Please confirm the console and confirm the following Categories are displayed clicking the display and "Analysis/ Planning" tab.

. . . . . . . . . . . . . . . . . . . .

- Solaris Zone(Solaris 10)
- TcpNetwork
- Workload

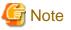

The following analyses and reports before V13.5 have changed to the following reports by the improvements such as Windows and making of a common report of UNIX. Information that had been registered with an analysis and a regular report before V13.5 is not succeeded to V15.0 about these reports, and register again, please.

| Before V13.5                                         | V15.0                                                           |
|------------------------------------------------------|-----------------------------------------------------------------|
| Category:Full System Inspection Analysis/<br>Report  | Usage:Planning                                                  |
| Report:Distribution of rsc. usage cond.<br>(Windows) | Scenario:Virtual aggregate<br>Category:P2V(Physical to Virtual) |
| Category:Full System Inspection Analysis/<br>Report  | Report:Server distribution by rsc. usage cond.(Summary)         |
| Report:Distribution of rsc. usage cond. (UNIX)       |                                                                 |
| Category:Full System Inspection Analysis/<br>Report  | Usage:Planning                                                  |
| Report:List of rsc. usage cond. (Windows)            | Scenario:Virtual aggregate<br>Category:P2V(Physical to Virtual) |
| Category:Full System Inspection Analysis/<br>Report  | Report:List of rsc. usage cond. (Detail)                        |
| Report:List of rsc. usage cond. (UNIX)               |                                                                 |
| Category:Categorized Diagnostic Analysis/            | Usage:Planning                                                  |
| Report                                               | Scenario:Virtual aggregate                                      |
| Report:Resource piling(Windows)                      | Category:P2V(Physical to Virtual)                               |

| Before V13.5                                        | V15.0                                       |
|-----------------------------------------------------|---------------------------------------------|
| Category:Categorized Diagnostic Analysis/<br>Report | Report:P2V simulation                       |
| Report:Resource piling(UNIX)                        |                                             |
| Category:Categorized Diagnostic Analysis/           | Usage:Planning                              |
| Report                                              | Scenario:Increment simulation               |
| Report:Estimated response time(Requests)            | Category:Response simulation                |
|                                                     | Report:Response simulation (Request count)  |
| Category:Categorized Diagnostic Analysis/           | Usage:Planning                              |
| Report                                              | Scenario:Increment simulation               |
| Report:Estimated response time(Servers)             | Category:Response simulation                |
|                                                     | Report:Response simulation (Adding servers) |

# 4.2 Types of Reports

It explains the kind of the report included in the Category explains by 4.1 Types of Categories.

The meaning of the sign of the first line of "Analysis method of setting the Element and the condition" column in the table of this chapter is as follows.

- G : System Group
- H:Host

## 4.2.1 Planning

It explains each Category about the report used by the Planning.

Note, forecast and simulation results displayed in each report are calculated in the fujitsu's own way based on past performance. The results are only as a guide under your computing environment. It is no guarantee of operation under the real environment. Please be forewarned.

## 4.2.1.1 Virtual aggregate

| 4.2.1.1.1 F | P2V(Physical to Virtual) |
|-------------|--------------------------|
|-------------|--------------------------|

| Report                                                     | Analysis<br>method<br>of setting<br>Element<br>and<br>condition | ltem                                                                                                    | Description                                                                                                    |
|------------------------------------------------------------|-----------------------------------------------------------------|----------------------------------------------------------------------------------------------------|----------------------------------------------------------------------------------------------------|
| Server<br>distribution by<br>rsc. usage cond.<br>(Summary) | G<br>System<br>group<br>specificat<br>ion                       | <ul> <li>Server Distribution         <ul> <li>By CPU Usage<br/>Rate</li> <li>Server Distribution             <ul></ul></li></ul></li></ul> | <ul> <li>The resource of a physical server of the entire System has been effectively used or the Confirmation of the resource situation can be done.</li> <li>Only information after the change is displayed about the server of the correspondence when there is a change in the resource of the memory increase etc. in the specified period.</li> <li>When you examine a virtual consolidating</li> </ul> |

| Report                               | Analysis<br>method<br>of setting<br>Element<br>and<br>condition | ltem                                                                                                    | Description                                                                                                    |
|--------------------------------------|-----------------------------------------------------------------|----------------------------------------------------------------------------------------------------|----------------------------------------------------------------------------------------------------|
| List of rsc. usage                   | G                                                               | <ul> <li>Server Distribution         <ul> <li>By Disk<br/>Throughput</li> </ul> </li> <li>Server Distribution         <ul> <li>By Count for Data<br/>Sent/Received over<br/>Network</li> </ul> </li> <li>Server Distribution         <ul> <li>By Network<br/>Throughput</li> <li>Hardware resources<br/>information</li> </ul> </li> <li>CPU usage rate</li> </ul> | <ul> <li>A high consolidating effect is achieved when there are a lot of servers with low usage rate. When the server with high usage rate is consolidated, it is necessary to note it because a lot of resources are used.</li> <li>Point</li> <li>Displayed CPU performance (MHz) is a performance data of installed CPU 1 core.</li> <li>Displayed amount of memory installed is an amount of memory to be available for actual use.</li> </ul>                                                                                                    |
| List of rsc. usage<br>cond. (Detail) | G<br>System<br>group<br>specificat<br>ion                       | <ul> <li>CPU usage rate</li> <li>Memory usage rate</li> <li>Disk I/O count</li> <li>Disk throughput</li> <li>Count for data sent/<br/>received over<br/>network</li> <li>Network<br/>throughput</li> <li>Hardware resources<br/>information</li> </ul>                                                                                                    | <ul> <li>The Confirmation of the resource status and the amount of the installing resource (CPU and memory) of a physical server of the entire System can be done.</li> <li>Only the period after the change is displayed about the server of the correspondence when there is a change in the resource of the memory increase etc. in the specified period.</li> <li>Information on all the resources is displayed in "ALL" sheet by the list when preserving it by the Excel form.</li> <li>In the installed CPU 1 core, displayed CPU performance (MHz) is performance data.</li> <li>Point</li> <li>Displayed CPU performance (MHz) is a performance data of installed CPU 1 core.</li> <li>Displayed amount of memory installed is an amount of memory to be available for actual use.</li> </ul> |
| P2V simulation                       | -<br>For P2V<br>simulatio<br>n display<br>only                  | <ul> <li>CPU Usage</li> <li>Memory Usage</li> <li>Disk I/O Count</li> <li>Disk Throughtput</li> <li>Count for Data<br/>Sent/Received over<br/>Network</li> <li>Network<br/>Throughput</li> </ul>                                                                                                    | The amount of the resource use when the selected server<br>is consolidated in one virtual environment can be<br>simulated.<br>The combination of consolidated servers is considered<br>when there is bias by the value too large, and time zone<br>and day of the week through the period.<br>When a permissible threshold is set, whether the value<br>is greatly exceeded is confirmed.<br>It is not possible to use it in a regular report.                                                                                                    |

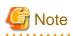

Neither the above-mentioned nor the report type of the server observed with Agent or Agent for Agentless Monitoring before Systemwalker Service Quality Coordinator V13.5.0 are displayed.

## 4.2.1.2 Effective resource use

### 4.2.1.2.1 VMware virtual machine relocation

# G Note

. . . . . . . . .

The report of this Category cannot be used for VMware ESX (ssh connection) because there is itemses that cannot be collected.

| Report                                                         | Analysis<br>method of<br>setting<br>Element<br>and<br>condition | ltem                                                                                                    | Description                                                                                                    |
|----------------------------------------------------------------|-----------------------------------------------------------------|----------------------------------------------------------------------------------------------------|----------------------------------------------------------------------------------------------------|
| VMware<br>rsc. usage<br>cond.(List<br>of host)                 | G<br>System<br>group<br>specificati<br>on                       | <ul> <li>CPU usage rate</li> <li>CPU usage</li> <li>Memory usage rate</li> <li>Memory usage</li> <li>Disk I/O count</li> <li>Disk throughput</li> <li>Count for data sent/<br/>received over<br/>network</li> <li>Network throughput</li> <li>Hardware resources<br/>information</li> </ul> | The resource status of the VMware virtual host registered in<br>the System group is understood.<br>A virtual host that there is becoming empty in the resource<br>is detected as a virtual host who consolidates it.<br>Displayed Total CPU performance (MHz) is a performance<br>data of the total of all cores of installed CPU.                                                                                                    |
| VMware<br>rsc. usage<br>cond.<br>(Virtual<br>machine<br>stack) | H<br>System<br>group and<br>host<br>specificati<br>on           | <ul> <li>CPU Usage</li> <li>Memory Usage</li> <li>Disk I/O Count</li> <li>Disk Throughput</li> <li>Count for Data Sent/<br/>Received over<br/>Network</li> <li>Network Throughput</li> </ul>                                                                                                | The virtual machine being arranged by a virtual host and the<br>amount of the resource use are confirmed to a virtual host in<br>the movement origin examined with "VMware rsc. usage<br>cond.(List of host)" in the piling graph.<br>The amount of the resource use of each virtual machine in<br>the movement origin is confirmed, and which virtual<br>machine is moved to which moving destination candidate's<br>host is examined. |
| VMware<br>virtual<br>machine<br>relocation<br>simulation       | -<br>For<br>VMware<br>virtual<br>machine<br>relocation          | <ul> <li>CPU Usage</li> <li>Memory Usage</li> <li>Disk I/O Count</li> <li>Disk Throughput</li> </ul>                                                                                                    | The amount of the resource use when the virtual machine<br>examined as a movement origin is relocated in a virtual host<br>who examines it as a moving destination is simulated. The<br>result is good at the graph of the time series according to time<br>zone and a day of the week at the Confirmation.<br>It is not possible to use it in a regular report.                                                                        |

| Report | Analysis<br>method of<br>setting<br>Element<br>and<br>condition | ltem                                                                                               | Description |
|--------|-----------------------------------------------------------------|----------------------------------------------------------------------------------------------------|-------------|
|        | simulation<br>only                                              | <ul> <li>Count for Data Sent/<br/>Received over<br/>Network</li> <li>Network Throughput</li> </ul> |             |

## 4.2.1.2.2 VMware resource allocation optimization

# G Note

. . . .

The report of this Category cannot be used for VMware ESX (ssh connection) because there is itemses that cannot be collected.

| Report                                                       | Analysis<br>method<br>of setting<br>Element<br>and<br>condition | ltem                                                                                                   | Description                                                                                                    |
|--------------------------------------------------------------|-----------------------------------------------------------------|----------------------------------------------------------------------------------------------------|----------------------------------------------------------------------------------------------------|
| VMware<br>rsc. usage<br>cond.(List<br>of virtual<br>machine) | H<br>System<br>group and<br>host<br>specificat<br>ion           | <ul> <li>CPU usage rate</li> <li>CPU usage</li> <li>Memory usage rate</li> <li>Memory usage</li> </ul> | The resource status of the virtual machine on a virtual host<br>who selects it is displayed by the list.<br>It sorts by CPU utilization and the memory usage rate, the<br>virtual machine that there is becoming empty in the resource<br>is detected, and whether the resource allocation can be<br>reduced to the virtual machine with low usage rate is<br>examined.<br>100% of CPU utilization is one physical CPU. Therefore, it<br>is likely to be displayed exceeding 100%. |

## 4.2.1.2.3 VMware tuning guidance

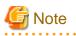

. . . . . . . . . . . . . . . . .

The report of this Category cannot be used for VMware ESX (ssh connection) and VMware ESX 3.5 because there is itemses that cannot be collected.

| Report                        | Analysis<br>method<br>of setting<br>Element<br>and<br>condition | ltem              | Description                                                                                                    |
|-------------------------------|-----------------------------------------------------------------|-------------------|----------------------------------------------------------------------------------------------------|
| VMware CPU<br>tuning guidance | H<br>System<br>group and<br>host                                | - Tuning guidance | There is no problem in CPU status of the host and<br>the virtual machine or the Confirmation can be<br>done. It refers when the guidance is displayed. |

| Report | Analysis<br>method<br>of setting<br>Element<br>and<br>condition | ltem                                                                                           | Description                                                                                                    |
|--------|-----------------------------------------------------------------|------------------------------------------------------------------------------------------------|----------------------------------------------------------------------------------------------------|
|        | specificat<br>ion                                               | - Virtual Host, CPU Usage<br>Rate                                                              | <ul> <li>Host's CPU utilization : for 20% or more<br/>all 90% or more always and the delay<br/>probabilities of CPU of the virtual<br/>machine always.</li> </ul>                                                                                                    |
|        |                                                                 |                                                                                                | CPU waiting has been generated by CPU overload. Please examine the increase of physical CPU.                                                                                                    |
|        |                                                                 |                                                                                                | - Host's CPU utilization is generated, and<br>CPU utilization of either of 90% or more,<br>always.                                                                                                    |
|        |                                                                 |                                                                                                | Please examine the allocation review of virtual CPU to the virtual machine.                                                                                                    |
|        |                                                                 |                                                                                                | - CPU utilizations other than host (0) : for 20% or less all 90% or more always and the delay probabilities of CPU of the virtual machine always.                                                                                                    |
|        |                                                                 |                                                                                                | CPU waiting has not been generated though<br>CPU is overload. Please examine the<br>exchange for CPU with a high CPU<br>performance when processing speed of the<br>batch processing etc. is slow.                                                                                                    |
|        |                                                                 |                                                                                                | [Attention Level]                                                                                                    |
|        |                                                                 |                                                                                                | CPU Usage Rate >= 90 %                                                                                                    |
|        |                                                                 | <ul> <li>Virtual Machine, CPU</li> <li>Usage Rate</li> <li>Virtual Machine, Average</li> </ul> | <ul> <li>100% of CPU utilization is one physical<br/>CPU. Therefore, it is likely to be displayed<br/>exceeding 100%.</li> </ul>                                                                                                    |
|        |                                                                 | <ul> <li>CPU Usage Rate</li> <li>Virtual Machine, CPU Wait<br/>Rate</li> </ul>                 | - CPU utilization of the virtual machine)<br>(CPU always : for 90% or more though<br>there is no problem in host's CPU<br>utilization.                                                                                                    |
|        |                                                                 |                                                                                                | Please review the allocation of virtual CPU<br>to the virtual machine. (Virtual CPU not used<br>with other virtual machines is allocated.) Or,<br>please confirm whether there is problem in a<br>specific application that operates in the<br>virtual machine. Please move the virtual<br>machine of the Element to another host or<br>another virtual machine when there is no<br>problem. |
|        |                                                                 |                                                                                                | <ul> <li>The delay probability of CPU always : for<br/>20% or more though there is no problem<br/>in CPU utilization of the virtual machine.</li> </ul>                                                                                                    |
|        |                                                                 |                                                                                                | There is a possibility of excessively<br>allocating virtual CPU. Please review the<br>ratio of the over committing.                                                                                                    |

| Report                                    | Analysis<br>method<br>of setting<br>Element<br>and<br>condition | ltem                                      | Description                                                                                                    |
|-------------------------------------------|-----------------------------------------------------------------|-------------------------------------------|----------------------------------------------------------------------------------------------------|
|                                           |                                                                 |                                           | [Attention Level]                                                                                                    |
|                                           |                                                                 |                                           | Average CPU Usage Rate (1CPU) >= 90 %                                                                                                    |
|                                           |                                                                 |                                           | CPU Wait Rate >= 20 %                                                                                                    |
| VMware<br>Memory(Host)<br>tuning guidance | H<br>System<br>group and<br>host<br>specificat<br>ion           | - Tuning guidance                         | There is no problem in virtual host's memory<br>usage or the Confirmation can be done. It refers<br>when the guidance is displayed.                                                  |
|                                           |                                                                 | - Virtual Host, Swap<br>Occurrence Status | - When the swap has been generated                                                                                                    |
|                                           |                                                                 |                                           | Memory shortage occurs. Please examine the memory increase.                                                                                                    |
|                                           |                                                                 |                                           | [Attention Level]                                                                                                    |
|                                           |                                                                 |                                           | Swap Occurrence Status > 0 MB                                                                                                    |
|                                           |                                                                 | - Virtual Host, Memory<br>Usage Status    | - When the amount of the swapping is larger than 0                                                                                                    |
|                                           |                                                                 |                                           | There is a possibility that the swapping was<br>generated in the past. Please confirm whether<br>memory shortage occurred, except when the<br>virtual machine is made and it starts. |
|                                           |                                                                 |                                           | [Attention Level]                                                                                                    |
|                                           |                                                                 |                                           | Swap Amount > 0 MB/sec                                                                                                    |
|                                           |                                                                 |                                           | - When the amount of memory compaction is larger than 0                                                                                                    |
|                                           |                                                                 |                                           | There is a symptom of physical memory shortage.                                                                                                    |
|                                           |                                                                 |                                           | Please examine the memory increase when<br>the problem is caused on the performance<br>side.                                                                                         |
|                                           |                                                                 |                                           | [Attention Level]                                                                                                    |
|                                           |                                                                 |                                           | Memory Extension Amount > 0 MB/sec                                                                                                    |
|                                           |                                                                 |                                           | - When the amount of the balloon generation is larger than 0                                                                                                    |
|                                           |                                                                 |                                           | There is a symptom of physical memory shortage.                                                                                                    |
|                                           |                                                                 |                                           | Please examine the memory increase when<br>the problem is caused on the performance<br>side.                                                                                         |
|                                           |                                                                 |                                           | [Attention Level]                                                                                                    |
|                                           |                                                                 |                                           | Balloon Occurrence Amount > 0 MB/sec                                                                                                    |
|                                           |                                                                 | - Virtual Host, Memory<br>Usage           | - When an empty memory capacity is the entire less than 6%                                                                                                    |
|                                           |                                                                 |                                           | There is a possibility of the sign with insufficient physical memories of the                                                                                                    |

| Report                                                   | Analysis<br>method<br>of setting<br>Element<br>and<br>condition | ltem                                                | Description                                                                                             |
|----------------------------------------------------------|-----------------------------------------------------------------|-----------------------------------------------------|----------------------------------------------------------------------------------------------------|
|                                                          |                                                                 |                                                     | ballooning, memory compaction, and the swap, etc.                                                       |
|                                                          |                                                                 |                                                     | Please examine the memory increase in preparation for memory shortage.                                  |
|                                                          |                                                                 |                                                     | [Attention Level]                                                                                       |
|                                                          |                                                                 |                                                     | Free Memory Amount < 6 %                                                                                |
| VMware<br>Memory(Virtua<br>l machine)<br>tuning guidance | H<br>System<br>group and<br>host<br>specificat<br>ion           | - Tuning guidance                                   | There is no problem in the memory usage of the virtual machine or the Confirmation can be done.         |
|                                                          |                                                                 |                                                     | It refers when the guidance is displayed.                                                               |
|                                                          |                                                                 | - Virtual Machine, Swap<br>Occurrence Status(Reads/ | - When the swap situation of the occurrence (read or write) is larger than 0                            |
|                                                          |                                                                 | Writes)                                             | The swap is generated, and the memory is insufficient. Please examine permanent of the memory.          |
|                                                          |                                                                 |                                                     | [Attention Level]                                                                                       |
|                                                          |                                                                 |                                                     | Swap Occurrence Status(Reads) > 0 MB                                                                    |
|                                                          |                                                                 |                                                     | Swap Occurrence Status(Writes) > 0 MB                                                                   |
|                                                          |                                                                 | - Virtual Machine, Swap<br>Wait Rate                | - When the swap delay probability is larger than 0                                                      |
|                                                          |                                                                 |                                                     | CPU waiting of the virtual machine is generated, and the memory is insufficient.                        |
|                                                          |                                                                 |                                                     | Please examine the review of the memory quota for the virtual machine of the Element.                   |
|                                                          |                                                                 |                                                     | [Attention Level]                                                                                       |
|                                                          |                                                                 |                                                     | Swap Wait Rate > 0 %                                                                                    |
|                                                          |                                                                 | - Virtual Machine, Swap<br>Amount                   | - When the amount of the swap use is larger than 0                                                      |
|                                                          |                                                                 |                                                     | There is a possibility that the swapping has been generated in the past.                                |
|                                                          |                                                                 |                                                     | Please confirm whether memory shortage occurred, except when the virtual machine is made and it starts. |
|                                                          |                                                                 |                                                     | [Attention Level]                                                                                       |
|                                                          |                                                                 |                                                     | Swap Amount > 0 MB/sec                                                                                  |
|                                                          |                                                                 | - Virtual Machine, Memory<br>Compression Amount     | - When the memory compaction situation is larger than 0                                                 |
|                                                          |                                                                 |                                                     | There is a symptom of physical memory shortage.                                                         |
|                                                          |                                                                 |                                                     | Please examine the memory increase when<br>the problem is caused on the performance<br>side.            |

| Report                  | Analysis<br>method<br>of setting<br>Element<br>and<br>condition | ltem                                                                            | Description                                                                                                    |
|-------------------------|-----------------------------------------------------------------|---------------------------------------------------------------------------------|----------------------------------------------------------------------------------------------------|
|                         |                                                                 |                                                                                 | [Attention Level]                                                                                                    |
|                         |                                                                 |                                                                                 | Memory Compression Amount > 0 MB/sec                                                                                               |
|                         |                                                                 | - Virtual Machine, Memory<br>Extension Amount                                   | - When the memory expansion situation is larger than 0                                                                             |
|                         |                                                                 |                                                                                 | There is a symptom of physical memory shortage.                                                                                    |
|                         |                                                                 |                                                                                 | Please examine the memory increase when<br>the problem is caused on the performance<br>side.                                       |
|                         |                                                                 |                                                                                 | [Attention Level]                                                                                                    |
|                         |                                                                 |                                                                                 | Memory Extension Amount > 0 MB/sec                                                                                                 |
|                         |                                                                 | - Virtual Machine, Balloon<br>Occurrence Amount                                 | - When the amount of the balloon use is larger than 0                                                                              |
|                         |                                                                 |                                                                                 | There is a symptom of physical memory shortage.                                                                                    |
|                         |                                                                 |                                                                                 | Please examine the memory increase when<br>the problem is caused on the performance<br>side.                                       |
|                         |                                                                 |                                                                                 | [Attention Level]                                                                                                    |
|                         |                                                                 |                                                                                 | Balloon Occurrence Amount > 0 MB/sec                                                                                               |
| VMware<br>Physical Disk | H<br>System                                                     | - Virtual Host, Physical Disk<br>Throughput(Reads/Writes)                       | The throughput and the input-output frequency of virtual host's disk can be understood.                                            |
| group and<br>host       | group and<br>host<br>specificat                                 | <ul> <li>Virtual Host, Physical Disk<br/>I/O Count</li> </ul>                   | - When CM(Controller Module) exceeds<br>the maximum performance of each disk<br>unit                                               |
|                         | ion                                                             |                                                                                 | Please change the arrangement of the RAID group with a high load, and examine diversification of loads.                            |
|                         |                                                                 |                                                                                 | - When the RAID group that exceeds the maximum performance of the disk unit exists                                                 |
|                         |                                                                 |                                                                                 | Please add the RAID group and examine diversification of loads. Please examine the change to RAID0+1 and RAID1 when you use RAID5. |
|                         |                                                                 | - Virtual Host, Physical Disk<br>Driver Access<br>Performance(Reads/<br>Writes) | The driver access performance of virtual host's disk is good at the Confirmation.                                                  |
|                         |                                                                 |                                                                                 | - The disk access performance always : for 4ms or more.                                                                            |
|                         |                                                                 |                                                                                 | a. Please decrease the number of virtual machines installed in one data store when two or more machines are                        |

| Report                 | Analysis<br>method<br>of setting<br>Element<br>and<br>condition | ltem                                                                        | Description                                                                                                    |
|------------------------|-----------------------------------------------------------------|-----------------------------------------------------------------------------|----------------------------------------------------------------------------------------------------|
|                        |                                                                 |                                                                             | <ul> <li>installed in one data store (diversification of loads).</li> <li>b. Please review the RAID configuration of the RAID group that specifies it for the data store. (review of disk increase and RAID Level)</li> <li>c. Please confirm the breakdown of the virtual disk in the same RAID group (data store).</li> <li>[Attention Level]</li> <li>Physical Disk Driver Access</li> </ul> |
|                        |                                                                 |                                                                             | Performance(Reads) >=4 ms #Always<br>Physical Disk Driver Access<br>Performance(Writes) >=4 ms #Always                                                                                                    |
|                        |                                                                 | <ul> <li>Virtual Host, Physical Disk<br/>Kernel Access</li> </ul>           | The kernel access performance of virtual host's disk is good at the Confirmation.                                                                                                    |
|                        |                                                                 | Performance(Reads/<br>Writes)                                               | - Physical Disk Kernel Access<br>Performance(Reads/Writes) always for<br>20ms or more.                                                                                                    |
|                        |                                                                 |                                                                             | <ul> <li>a. Please decrease the number of virtual<br/>machines installed in one data store<br/>when two or more machines are<br/>installed in one data store<br/>(diversification of loads).</li> </ul>                                                                                                    |
|                        |                                                                 |                                                                             | b. Please review the RAID configuration<br>of the RAID group that specifies it for<br>the data store. (review of disk increase<br>and RAID Level                                                                                                    |
|                        |                                                                 |                                                                             | c. Please confirm the breakdown of the virtual disk in the same RAID group (data store).                                                                                                    |
|                        |                                                                 |                                                                             | [Attention Level]                                                                                                    |
|                        |                                                                 |                                                                             | Physical Disk Kernel Access<br>Performance(Reads) >=20 ms #Always<br>Physical Disk Kernel Access<br>Performance(Writes) >=20 ms #Always                                                                                                    |
| VMware<br>Virtual Disk | H<br>System                                                     | <ul> <li>Virtual Disk Throughput</li> <li>Virtual Disk I/O Count</li> </ul> | The throughput and the input-output frequency of the disk of the virtual machine can be understood.                                                                                                    |
|                        | group and<br>host<br>specificat                                 |                                                                             | - When CM(Controller Module) exceeds<br>the maximum performance of each disk<br>unit                                                                                                    |
|                        | ion                                                             |                                                                             | Please change the arrangement of the RAID group with a high load, and examine diversification of loads.                                                                                                    |

|      |          |                                                                                                    | - When the RAID group that exceeds the                                                                                                    |
|------|----------|----------------------------------------------------------------------------------------------------|----------------------------------------------------------------------------------------------------|
|      | -        | - Virtual Disk, Access                                                                                                    | maximum performance of the disk unit exists         Please add the RAID group and examine diversification of loads. Please examine the change to RAID0+1 and RAID1 when you use RAID5.         The disk access performance of the virtual                                                                                                    |
| 1    |          | Performance(Reads/<br>Writes)                                                                                                    | machine is good at the Confirmation.<br>Please confirm the disk access performance.                                                                                                    |
| grou | ecificat | <ul> <li>Physical NIC, Network Usage Rate(Transmission/<br/>Reception)</li> <li>Physical NIC, Packet Drop Rate(Transmission/<br/>Reception)</li> </ul> | <ul> <li>Please confirm the disk access performance.</li> <li>The Network percentage utilisation of physical NIC can be understood.</li> <li>When ''Network Usage Rate(Transmission)'' has passed the threshold <ul> <li>a. The load of physical NIC has risen. Please review of physical network configuration and divide the segment. (Please confirm which virtual machine occupies the band of physical NIC referring to VMware virtual NIC.)</li> <li>When ''Network Usage Rate(Reception)'' has passed the threshold</li> <li>a. The load of physical NIC has risen. Please review of physical network configuration and divide the segment. (Please confirm which virtual machine occupies the band of physical network configuration and divide the segment. (Please confirm which virtual machine occupies the band of physical NIC referring to VMware virtual NIC.)</li> <li>b. Please add physical NIC to vSwitch connected with physical NIC with a high load.(teaming)</li> </ul> </li> <li>[Attention Level] Network Usage Rate &gt;= Threshold #Always Line: Threshold Lease dine: 80 % Switching hub: 60 % Repeater hub: 30 % The packet drop rate of physical NIC can be understood. When the packet drop rate (Reception) is larger than 0% Please add virtual CPU if CPU utilization of</li></ul> |

| Report                | Analysis<br>method<br>of setting<br>Element<br>and<br>condition | ltem                                                            | Description                                                                                                    |
|-----------------------|-----------------------------------------------------------------|-----------------------------------------------------------------|----------------------------------------------------------------------------------------------------|
|                       |                                                                 |                                                                 | utilization is high. Moreover, please execute<br>the review of network configuration of the<br>virtual machine.<br>- When the packet drop rate                                                                                                    |
|                       |                                                                 |                                                                 | (Transmission) is larger than 0%                                                                                                    |
|                       |                                                                 |                                                                 | Please confirm the Network percentage<br>utilisation of physical NIC, and move the<br>virtual machine connected with physical NIC<br>with large value to vSwitch connected with<br>another physical NIC. Or, please add<br>physical NIC to vSwitch connected with<br>physical NIC where the packet drop has been<br>generated.(teaming) |
|                       |                                                                 |                                                                 | [Attention Level]                                                                                                    |
|                       |                                                                 |                                                                 | Packet Drop Rate(Transmission) > 0 %<br>Packet Drop Rate(Reception) > 0 %                                                                                                    |
| VMware<br>Virtual NIC | H<br>System<br>group and                                        | - Virtual NIC, Network<br>Usage (Transmission/<br>Reception)    | The Confirmation of the amount of the Network use of virtual NIC can be done.                                                                                                    |
|                       | host<br>specificat<br>ion                                       | - Virtual NIC, Packet Drop<br>Rate (Transmission/<br>Reception) | The Confirmation of the packet drop rate of virtual NIC can be done.                                                                                                    |
|                       |                                                                 |                                                                 | G Note                                                                                                    |
|                       |                                                                 |                                                                 | The following are not displayed for VMware ESX 3.5, VMware ESX 4.0, and VMware ESX/ESXi 4.1.                                                                                                    |
|                       |                                                                 |                                                                 | - Virtual NIC, Packet Drop Rate (Transmission)                                                                                                    |
|                       |                                                                 |                                                                 | - Virtual NIC, Packet Drop Rate (Reception)                                                                                                    |

## 4.2.1.3 Demand forecast

### 4.2.1.3.1 VMware Resource pool

| Report                    | Analysis<br>method of<br>setting<br>Element<br>and<br>condition | ltem                                      | Description                                                                                                    |
|---------------------------|-----------------------------------------------------------------|-------------------------------------------|----------------------------------------------------------------------------------------------------|
| Resource<br>pool<br>(CPU) | H<br>System<br>group, host<br>and                               | - Resource Pool(CPU)<br>(demand forecast) | VMware is CPU utilization of the manage resource pool, and<br>the regression analysis is done from historical earnings, and<br>how many resources is used is forecast. |

| Report                                               | Analysis<br>method of<br>setting<br>Element<br>and<br>condition          | ltem                                            | Description                                                                                                    |
|------------------------------------------------------|--------------------------------------------------------------------------|-------------------------------------------------|----------------------------------------------------------------------------------------------------|
| (demand<br>forecast)                                 | resource<br>ID<br>specificati<br>on                                      |                                                 |                                                                                                    |
| Resource<br>pool<br>(Memory)<br>(demand<br>forecast) | H<br>System<br>group, host<br>and<br>resource<br>ID<br>specificati<br>on | - Resource<br>Pool(Memory)<br>(demand forecast) | VMware is a memory percentage utilisation of the manage<br>resource pool, and the regression analysis is done from<br>historical earnings, and how many resources is used is<br>forecast. |

## 4.2.1.3.2 ServerView Resource Orchestrator Resource pool

| Report                                      | Analysis<br>method of<br>setting<br>Element<br>and<br>condition          | ltem                                    | Description                                                                                                    |
|---------------------------------------------|--------------------------------------------------------------------------|-----------------------------------------|----------------------------------------------------------------------------------------------------|
| VM pool<br>(CPU)<br>(demand<br>forecast)    | H<br>System<br>group, host<br>and<br>resource<br>ID<br>specificati<br>on | - VM pool (CPU)<br>(demand forecast)    | ServerView Resource Orchestrator does the regression<br>analysis from historical earnings, and forecasts how many<br>resources to use CPU utilization of manage VM pool.                                    |
| VM pool<br>(Memory)<br>(demand<br>forecast) | H<br>System<br>group, host<br>and<br>resource<br>ID<br>specificati<br>on | - VM pool (Memory)<br>(demand forecast) | ServerView Resource Orchestrator does the regression<br>analysis from historical earnings, and forecasts how many<br>resources to use the memory percentage utilisation of<br>manage VM pool.               |
| Storage<br>pool<br>(demand<br>forecast)     | H<br>System<br>group, host<br>and<br>resource<br>ID<br>specificati<br>on | - Storage pool<br>(demand forecast)     | ServerView Resource Orchestrator is a percentage utilisation<br>of the manage storage pool, and the regression analysis is<br>done from historical earnings, and how many resources is<br>used is forecast. |
| Network<br>pool                             | Н                                                                        | - Network pool<br>(demand forecast)     | ServerView Resource Orchestrator does the regression<br>analysis from a past performance of the percentage utilisation                                                                                      |

| Report                                  | Analysis<br>method of<br>setting<br>Element<br>and<br>condition          | ltem                                | Description                                                                                                    |
|-----------------------------------------|--------------------------------------------------------------------------|-------------------------------------|----------------------------------------------------------------------------------------------------|
| (demand<br>forecast)                    | System<br>group, host<br>and<br>resource<br>ID<br>specificati<br>on      |                                     | of the manage Network pool, and how many resources is used is forecast.                                                                                                    |
| Server<br>pool<br>(demand<br>forecast)  | H<br>System<br>group, host<br>and<br>resource<br>ID<br>specificati<br>on | - Server pool (demand forecast)     | ServerView Resource Orchestrator is a percentage utilisation<br>of the manage server pool, and the regression analysis is done<br>from historical earnings, and how many resources is used is<br>forecast.  |
| Address<br>pool<br>(demand<br>forecast) | H<br>System<br>group, host<br>and<br>resource<br>ID<br>specificati<br>on | - Address pool<br>(demand forecast) | ServerView Resource Orchestrator is a percentage utilisation<br>of the manage address pool, and the regression analysis is<br>done from historical earnings, and how many resources is<br>used is forecast. |

### 4.2.1.4 Increment simulation

### 4.2.1.4.1 Response simulation

| Report                                       | Analysis<br>method<br>of setting<br>Element<br>and<br>condition | ltem                                     | Description                                                                                                    |
|----------------------------------------------|-----------------------------------------------------------------|------------------------------------------|----------------------------------------------------------------------------------------------------|
| Request<br>count<br>(Future<br>prediction)   | H<br>For<br>request<br>count<br>(Future<br>predictio<br>n) only | - Request<br>count(Future<br>prediction) | Performance information on the Web transaction is forecast<br>and the number of requests in the future is forecast from<br>historical earnings by the regression analysis.<br>Whether how much number of requests in the future increases<br>compared with present can be understood.                                                                                    |
| Response<br>simulation<br>(Request<br>count) | -<br>For<br>response<br>simulatio<br>n<br>(Request              | - Request<br>Times(Request<br>Increase)  | Performance information on OS of the server that composes<br>performance information and the system of the Web<br>transaction can be simulated and the tendency in the response<br>time of a day when the correlation is analyzed from historical<br>earnings, and the number of requests (times the present<br>number of requests how many) increases be simulated. The |

| Report                                        | Analysis<br>method<br>of setting<br>Element<br>and<br>condition                            | ltem                                  | Description                                                                                                    |
|-----------------------------------------------|--------------------------------------------------------------------------------------------|---------------------------------------|----------------------------------------------------------------------------------------------------|
|                                               | count/<br>Adding<br>servers)<br>only                                                       |                                       | judgment can be done whether the improvement to be<br>necessary at the response time.<br>It is not possible to use it in a regular report.<br>Point<br>The response simulation analyzes the relationship with<br>performance information (OS) on a past number of service<br>requests and each server, simulates the response time, and the<br>accuracy of the simulation improves if the time zone that<br>becomes a noise without the request processing and the direct<br>relationship like the batch processing etc. at nighttime is not<br>included.<br>The accuracy of the simulation can be confirmed by the<br>reliability of "High","Medium"and"Low" displayed after the<br>time of the response of the table.<br>It is shown for "High" to be able to simulate the noise few,<br>and to be able to simulate it by high accuracy.<br>Moreover, it is not possible to simulate when performance<br>information does not exist and the correlation with<br>performance information on number of requests and OS is<br>hardly obtained, and 'N/A' is displayed in the table.<br>Reliability can be improved by lengthening the analysis period<br>by setting the analytical condition, and setting to exclude the<br>time zone that becomes a noise like the batch processing etc.<br>at nighttime from the analysis Element.<br>Please refer to "How to Change the Analysis/Planning |
| Response<br>simulation<br>(Adding<br>servers) | -<br>For<br>response<br>simulatio<br>n<br>(Request<br>count/<br>Adding<br>servers)<br>only | - Request<br>Times(Adding<br>servers) | Window" for the setting method of the analytical condition.<br>Performance information on OS of the server that composes<br>performance information and the system of the Web<br>transaction can be simulated and the tendency in the response<br>time of a day when the correlation is analyzed from historical<br>earnings, and the server is added be simulated.<br>If servers how many are added to which layer of Web/<br>application/database, the judgment is good whether the<br>response is improved.<br>It is not possible to use it in a regular report.<br>Point<br>The accuracy at the simulated response time improves to the<br>response simulation when an enough correlation is obtained<br>because the number of requests and the correlation with<br>performance information on OS are analyzed and simulated.                                                                                                    |

| Report | Analysis<br>method<br>of setting<br>Element<br>and<br>condition | Item | Description                                                                                                    |
|--------|-----------------------------------------------------------------|------|----------------------------------------------------------------------------------------------------|
|        |                                                                 |      | Strength of the above-mentioned correlation is displayed in<br>the table as reliability by three stageds ("High", "Medium" and<br>"Low").                                                                                              |
|        |                                                                 |      | An enough correlation is obtained, and it is shown to be able<br>to simulate the response time comparatively by high accuracy<br>for "High".                                                                                           |
|        |                                                                 |      | It is shown that an enough correlation is not obtained, and the accuracy at the response time has decreased for "Medium" and "Low".                                                                                                    |
|        |                                                                 |      | There is a possibility that processing without the number of<br>requests and the direct relationship like the batch etc. at the<br>performance information necessary for calculation shortage,<br>and nighttime influences as a noise. |
|        |                                                                 |      | For this case, the setting of the analytical condition is changed<br>as follows, and there is a possibility that reliability can be<br>improved.                                                                                       |
|        |                                                                 |      | - The analysis period is lengthened.                                                                                                    |
|        |                                                                 |      | - Time zone that the service such as nighttimes and holidays does not operate is set at time outside the service.                                                                                                    |
|        |                                                                 |      | Please refer to "4.3 How to Operate the Analysis/Planning<br>Window" for the setting method of the analytical condition.                                                                                                    |
|        |                                                                 |      | <b>G</b> Note<br>It becomes impossible to analyze when performance information does not exist, and quite a lot of processing                                                                                                    |
|        |                                                                 |      | without the number of requests and the direct relationship<br>operates, and the correlation with performance information on<br>number of requests and OS is hardly obtained, and 'N/A' is<br>displayed in the value of the table.      |
|        |                                                                 |      | In this case, it is possible to analyze by changing the setting<br>of the analytical condition as follows and there is a possibility<br>of becoming it.                                                                                |
|        |                                                                 |      | - The analysis period is lengthened.                                                                                                    |
|        |                                                                 |      | - Time zone that the service such as nighttimes and holidays does not operate is set at time outside the service.                                                                                                    |
|        |                                                                 |      | Please refer to "4.3 How to Operate the Analysis/Planning<br>Window" for the setting method of the analytical condition.                                                                                                    |

# 4.2.1.5 Generic report

## 4.2.1.5.1 Generic report

| Report                        | Analysis<br>method of<br>setting<br>Element<br>and<br>condition | ltem | Description                                                                 |
|-------------------------------|-----------------------------------------------------------------|------|-----------------------------------------------------------------------------|
| Future<br>forecast<br>display | H<br>For future<br>forcast<br>display only                      | -    | The value of the specified field is displayed in the regression line graph. |

## 4.2.2 Performance analysis

It explains each category about the report used by the performance analysis.

#### 4.2.2.1 Virtualization software

#### 4.2.2.1.1 VMware

| Report                       | Analysis<br>method of<br>setting<br>Element<br>and<br>condition | Item                          | Description                                                                                                    |
|------------------------------|-----------------------------------------------------------------|-------------------------------|----------------------------------------------------------------------------------------------------|
| VMware<br>(Cluster)          | H<br>System<br>group and<br>host<br>specificatio<br>n           | - CPU Usage<br>- Memory Usage | The amount of CPU use and the memory utilization of the cluster are displayed. Which cluster uses CPU or the memory from this graph can be understood.  Point CPU of each cluster and the status of the memory can be understood. Moreover, host's CPU, memory, and disk can be understood by displaying "VMware(Host)".                                                                                                    |
| VMware<br>(Resource<br>pool) | H<br>System<br>group and<br>host<br>specificatio<br>n           | - CPU Usage<br>- Memory Usage | The amount of CPU use and the memory utilization of the resource pool are displayed. Which resource pool uses CPU or the memory from this graph can be understood.  Point CPU at each resource pool and the status of the memory can be understood. Moreover, host's CPU, memory, and disk can be understood by displaying "VMware(Host)". When a virtual resource is insufficient and the resource o physics has become empty, the review of the allocation can be examined by seeing which resource pool whether to use the resource in this report. |
| VMware<br>(Host)             | G                                                               | - CPU Usage Rate              | The status of physics of CPU, the memory, and the disk is confirmed.                                                                                                    |

| Report                         | Analysis<br>method of<br>setting<br>Element<br>and<br>condition | ltem                                                                                                    | Description                                                                                                    |
|--------------------------------|-----------------------------------------------------------------|----------------------------------------------------------------------------------------------------|----------------------------------------------------------------------------------------------------|
|                                | System<br>group<br>specificatio<br>n                            | <ul> <li>Free Memory<br/>Amount</li> <li>Disk I/O Count</li> </ul>                                                             |                                                                                                    |
| VMware<br>(Virtual<br>machine) | H<br>System<br>group and<br>host                                | - CPU Usage Rate                                                                                                    | CPU usage rates by guest OSs are stacked for display. This<br>graph makes it easy to see which guest is using the CPU.<br>CPU usage rate is calculated with each physical CPU having<br>a value of 100%. This means that the cumulative CPU usage                                                          |
|                                | specificatio<br>n                                               | - Memory Usage                                                                                                    | <ul><li>rate of the CPUs of guest operating systems will be shown exceeding 100%.</li><li>Memory usage by guest OSs are stacked for display. This graph makes it easy to see which guest is using the memory.</li></ul>                                                                                    |
|                                |                                                                 | - Disk I/O Count                                                                                                    | Disk I/O by guest OSs are stacked for display. This graph makes it easy to see which guest is using the disk.                                                                                                    |
|                                |                                                                 | what is happening with<br>It is also possible to se<br>displaying "VMware (I<br>When virtual resource<br>manager can see which | ating systems with Agents enables the system manager to see<br>virtual CPUs, memories, and disks.<br>e information about the physical CPU, memory, and disk by<br>Host)".<br>s are running low and physical resources are available, the<br>h guests are using the resources in this report and reallocate |
|                                |                                                                 | virtual machine name f                                                                                                    | ce console and the kernel driver, etc. might be included as a<br>for VMware ESX (ssh connection).                                                                                                    |

# 4.2.2.1.2 Hyper-V

| Report            | Analysis<br>method of<br>setting<br>Element<br>and<br>condition | ltem                                                                                                    | Description                                                                      |
|-------------------|-----------------------------------------------------------------|----------------------------------------------------------------------------------------------------|----------------------------------------------------------------------------------|
| Windows<br>server | G<br>System<br>group<br>specificatio<br>n                       | <ul> <li>CPU Usage Rate</li> <li>Free Memory</li> <li>Physical Disk<br/>Busy</li> <li>Disk Usage Rate</li> </ul> | Bias of the status of CPU, the disk, and the memory and the peak are understood. |

| Report                         | Analysis<br>method of<br>setting<br>Element<br>and<br>condition | ltem                                                                                                    | Description                                                                                                    |
|--------------------------------|-----------------------------------------------------------------|----------------------------------------------------------------------------------------------------|----------------------------------------------------------------------------------------------------|
| HyperV<br>(Host)               | G<br>System<br>group<br>specificatio<br>n                       | - CPU Usage Rate                                                                                                    | How much has become empty can be understood. how many<br>CPU of physics used<br>The memory and the disk of physics can be understood by<br>displaying an empty memory capacity and a physical disk<br>busy rate of "Windows server".                                                                                                    |
| HyperV<br>(Virtual<br>machine) | H<br>System<br>group and<br>host<br>specificatio<br>n           | - CPU Usage Rate                                                                                                    | CPU usage rates by guest OSs are stacked for display. This<br>graph makes it easy to see which guest is using the CPU.<br>CPU usage rate is calculated with each physical CPU having<br>a value of 100%. This means that the cumulative CPU usage<br>rate of the CPUs of guest operating systems will be shown<br>exceeding 100%.                                                                                                    |
|                                |                                                                 | what is happening with<br>It is also possible to se<br>displaying "Windows s<br>When virtual resources<br>manager can see which<br>resources if necessary. | Memory usage by guest OSs are stacked for display. This<br>graph makes it easy to see which guest is using the memory.<br>thing systems with Agents enables the system manager to see<br>virtual CPUs, memories, and disks.<br>e information about the physical CPU, memory, and disk by<br>erver".<br>s are running low and physical resources are available, the<br>n guests are using the resources in this report and reallocate |

## 4.2.2.1.3 Linux Virtualization function (KVM)

| Report                      | Analysis<br>method of<br>setting<br>Element<br>and<br>condition | ltem                                                                                                    | Description                                                                                                    |
|-----------------------------|-----------------------------------------------------------------|----------------------------------------------------------------------------------------------------|----------------------------------------------------------------------------------------------------|
| UNIX<br>server              | G<br>System<br>group<br>specificatio<br>n                       | <ul> <li>CPU Usage Rate</li> <li>Free Memory</li> <li>Physical Disk<br/>Busy</li> <li>Disk Usage Rate</li> </ul> | Bias of the status of CPU, the disk, and the memory and the<br>peak of the server registered in the system group are<br>understood.                                                                                                    |
| KVM<br>(Virtual<br>machine) | H<br>System<br>group and<br>host<br>specificatio<br>n           | - CPU Usage Rate                                                                                                 | CPU usage rates by guest OSs are stacked for display. This<br>graph makes it easy to see which guest is using the CPU.<br>CPU usage rate is calculated with each physical CPU having<br>a value of 100%. This means that the cumulative CPU usage<br>rate of the CPUs of guest operating systems will be shown<br>exceeding 100%. |

| Report | Analysis<br>method of<br>setting<br>Element<br>and<br>condition | ltem                   | Description                                                                                                    |
|--------|-----------------------------------------------------------------|------------------------|----------------------------------------------------------------------------------------------------|
|        |                                                                 | - Memory Usage         | Memory usage by guest OSs are stacked for display. This graph makes it easy to see which guest is using the memory.                                            |
|        |                                                                 | - Disk I/O Amount      | Disk I/O by guest OSs are stacked for display. This graph makes it easy to see which guest is using the disk.                                                  |
|        |                                                                 | what is happening with | ating systems with Agents enables the system manager to see<br>virtual CPUs, memories, and disks.<br>e information about the physical CPU, memory, and disk by |
|        |                                                                 |                        | er".<br>s are running low and physical resources are available, the<br>n guests are using the resources in this report and reallocate                          |

## 4.2.2.1.4 Linux Virtualization function (Xen)

| Report          | Analysis<br>method of<br>setting<br>Element<br>and<br>condition | ltem                                       | Description                                                                                                    |
|-----------------|-----------------------------------------------------------------|--------------------------------------------|----------------------------------------------------------------------------------------------------|
| UNIX<br>server  | G                                                               | - CPU Usage Rate                           | Bias of the status of CPU, the disk, and the memory and the<br>peak of the server registered in the system group are                                                                                    |
|                 | System<br>group                                                 | - Free Memory                              | understood.                                                                                                    |
|                 | specificatio<br>n                                               | <ul> <li>Physical Disk<br/>Busy</li> </ul> |                                                                                                    |
|                 |                                                                 | - Disk Usage Rate                          |                                                                                                    |
| Xen<br>(Virtual | H<br>System                                                     | - CPU Usage Rate                           | CPU usage rates by guest OSs are stacked for display. This graph makes it easy to see which guest is using the CPU.                                                                                     |
| machine)        | group and<br>host<br>specificatio<br>n                          |                                            | CPU usage rate is calculated with each physical CPU having<br>a value of 100%. This means that the cumulative CPU usage<br>rate of the CPUs of guest operating systems will be shown<br>exceeding 100%. |
|                 |                                                                 | - Memory Usage                             | Memory usage by guest OSs are stacked for display. This graph makes it easy to see which guest is using the memory.                                                                                     |
|                 |                                                                 | - Disk I/O Amount                          | Disk I/O by guest OSs are stacked for display. This graph makes it easy to see which guest is using the disk.                                                                                           |
|                 |                                                                 | Point                                      |                                                                                                    |
|                 |                                                                 |                                            | ting systems with Agents enables the system manager to see virtual CPUs, memories, and disks.                                                                                                    |

| Report | Analysis<br>method of<br>setting<br>Element<br>and<br>condition | ltem                                             | Description                                                                                                    |
|--------|-----------------------------------------------------------------|--------------------------------------------------|----------------------------------------------------------------------------------------------------|
|        |                                                                 | displaying "UNIX serve<br>When virtual resources | e information about the physical CPU, memory, and disk by<br>er".<br>Is are running low and physical resources are available, the<br>in guests are using the resources in this report and reallocate |

#### 4.2.2.1.5 Solaris Zone

| Report                                  | Analysis<br>method of<br>setting<br>Element<br>and<br>condition | ltem                                                                                                    | Description                                                                                                    |
|-----------------------------------------|-----------------------------------------------------------------|----------------------------------------------------------------------------------------------------|----------------------------------------------------------------------------------------------------|
| UNIX<br>server                          | G<br>System<br>group<br>specificatio<br>n                       | <ul> <li>CPU Usage Rate</li> <li>Free Memory</li> <li>Physical Disk<br/>Busy</li> <li>Disk Usage Rate</li> </ul> | Bias of the status of CPU, the disk, and the memory and the<br>peak of the server registered in the system group are<br>understood.                                                                                                    |
| Solaris<br>Zone<br>(Virtual<br>machine) | H<br>System<br>group and<br>host<br>specificatio                | <ul> <li>CPU Usage Rate</li> <li>Memory Usage</li> </ul>                                                         | CPU utilization of the zone piles up and it is displayed.<br>Which zone uses CPU from this graph can be understood.<br>The memory utilization of the zone piles up and it is<br>displayed. Which zone uses the memory from this graph can<br>be understood. |
|                                         | n                                                               | Moreover, CPU, the m<br>displaying "UNIX serv<br>When the resource of th                                         | the zone is insufficient, and the resource of physics has become<br>e allocation can be examined by seeing which zone whether to<br>report.                                                                                                    |

#### 4.2.2.1.6 Solaris Zone(Solaris 10)

This category is not displayed in default. Please refer to the point of "4.1 Types of Categories" when you display it.

| Report                                         | Analysis<br>method of<br>setting<br>Element<br>and<br>condition | ltem                                                     | Description                                                                                                    |
|------------------------------------------------|-----------------------------------------------------------------|----------------------------------------------------------|----------------------------------------------------------------------------------------------------|
| Solaris<br>Zone(Solaris 10)                    | G<br>System<br>group<br>specificatio<br>n                       | <ul> <li>CPU Usage Rate</li> <li>Memory Usage</li> </ul> | The situation of the resource of Solaris Zone is<br>confirmed about the server registered in the system<br>group.<br>Point<br>CPU utilization becomes the unit of the processor set<br>with 100% when the Solaris zone is in the processor set<br>and it uses it.                                                                                                    |
| Solaris<br>Zone(Solaris 10)<br>CPU             | H<br>System<br>group and<br>host<br>specificatio<br>n           | - CPU Usage Rate                                         | The tendency to CPU utilization of the Solaris zone and<br>the peak are understood.<br>Point<br>CPU utilization becomes the unit of the processor set<br>with 100% when the Solaris zone is in the processor set<br>and it uses it.<br>The tendency to the Solaris zone at CPU used hours and                                                                                                    |
| Solaris<br>Zone(Solaris 10)<br>memory          | H<br>System<br>group and<br>host<br>specificatio<br>n           | Time - Memory Usage - Virtual Memory Size - Real Memory  | <ul> <li>peaks are understood.</li> <li>The tendency to the memory percentage utilisation of the Solaris zone and the peak are understood.</li> <li>The virtual memory size of Solaris zone tendency and the peak are understood.</li> <li>The real memory size of Solaris zone tendency and the</li> </ul>                                                                                                    |
| Solaris<br>Zone(Solaris 10)<br>CPU(Contour)    | H<br>System<br>group and<br>host<br>specificatio<br>n           | Size - CPU Usage Rate                                    | <ul> <li>peak are understood.</li> <li>The tendency and the peak of CPU utilization where the height of CPU utilization is expressed by the contour line can visually be caught.</li> <li>The use of a long series of data of about one month is required.</li> <li>Point</li> <li>CPU utilization becomes the unit of the processor set with 100% when the Solaris zone is in the processor set and it uses it.</li> </ul> |
| Solaris<br>Zone(Solaris 10)<br>memory(Contour) | H<br>System<br>group and<br>host<br>specificatio<br>n           | - Memory Usage                                           | The tendency and the peak of the memory percentage<br>utilisation where the height of the memory percentage<br>utilisation is expressed by the contour line can visually<br>be caught.<br>The use of a long series of data of about one month is<br>required.                                                                                                    |

### 4.2.2.2 Network

| Report                     | Analysis<br>method of<br>setting<br>Element and<br>condition | ltem                    | Description                                                                                                    |
|----------------------------|--------------------------------------------------------------|-------------------------|----------------------------------------------------------------------------------------------------|
| Centric<br>Manager traffic | H<br>System                                                  | - Line utilization rate | Check deviations and peaks in the line utilization rate.                                                                                                    |
|                            | group and<br>host<br>specification                           | - Number of octets      | Check deviations and peaks in the number of octets.                                                                                                    |
| Centric<br>Manager packet  | H<br>System                                                  | - Number of packets     | Check deviations and peaks in the number of packets.                                                                                                    |
|                            | group and<br>host<br>specification                           | - Discard packet rate   | It can be used to identify interfaces that have a large<br>number of packets that cannot be sent for reasons other<br>than data errors (insufficient buffer size, etc.). |
|                            |                                                              | - Error packet rate     | It can be used to identify interfaces that have a large<br>number of packets that cannot be sent because of data<br>errors.                                              |

# 4.2.2.2.1 Systemwalker Centric Manager (Network)

#### 4.2.2.2.2 Systemwalker Network Manager

| Report                                | Analysis<br>method of<br>setting<br>Element and<br>condition   | ltem                                                                                                  | Description                                                                                                    |
|---------------------------------------|----------------------------------------------------------------|----------------------------------------------------------------------------------------------------|----------------------------------------------------------------------------------------------------|
| Network<br>Manager<br>network traffic | H<br>System group,<br>host and<br>resource ID<br>specification | <ul> <li>Input network<br/>utilization rates</li> <li>Output network<br/>utilization rates</li> </ul> | These items display the average and maximum network<br>traffic values, and the time when the maximum traffic<br>occurred. Use the displayed report to locate and correct<br>problems.   |
| Network<br>Manager CPU<br>load        | H<br>System group,<br>host and<br>resource ID<br>specification | - CPU Usage rate                                                                                      | This item displays the average and maximum CPU usage<br>rates, and the time when the maximum CPU usage<br>occurred. Use the displayed report to locate and correct<br>problems.         |
| Network<br>Manager<br>collision       | H<br>System group,<br>host and<br>resource ID<br>specification | - Collisions                                                                                          | This item displays the average and maximum numbers of collisions, and the time when the maximum number of collisions occurred. Use the displayed report to locate and correct problems. |
| Network<br>Manager CRC<br>Error       | H<br>System group,<br>host and<br>resource ID<br>specification | - CRC Errors                                                                                          | This item displays the average and maximum numbers of CRC errors, and the time when the maximum number of CRC errors occurred. Use the displayed report to locate and correct problems. |

| Report                                   | Analysis<br>method of<br>setting<br>Element and<br>condition   | Item                                                                        | Description                                                                                                    |
|------------------------------------------|----------------------------------------------------------------|-----------------------------------------------------------------------------|----------------------------------------------------------------------------------------------------|
| Network<br>Manager drop<br>packet        | H<br>System group,<br>host and<br>resource ID<br>specification | <ul> <li>Input drop<br/>packets</li> <li>Output drop<br/>packets</li> </ul> | These items display the average and maximum numbers<br>of dropped packets, and the time when the maximum<br>number of dropped packets occurred. Use the displayed<br>report to locate and correct problems.                     |
| Network<br>Manager<br>transfer packet    | H<br>System group,<br>host and<br>resource ID<br>specification | <ul> <li>Input packets</li> <li>Output packets</li> </ul>                   | These items display the average and maximum numbers<br>of sent and received packets, and the time when the<br>maximum number of sent and received packets occurred.<br>Use the displayed report to locate and correct problems. |
| Network<br>Manager<br>discard packet     | H<br>System group,<br>host and<br>resource ID<br>specification | <ul> <li>Input discard packets</li> <li>Output discard packets</li> </ul>   | These items display the average and maximum numbers<br>of discarded packets, and the time when the maximum<br>number of discarded packets occurred. Use the displayed<br>report to locate and correct problems.                 |
| Network<br>Manager error<br>packet       | H<br>System group,<br>host and<br>resource ID<br>specification | <ul> <li>Input error packets</li> <li>Output error packets</li> </ul>       | These items display the average and maximum numbers<br>of error packets, and the time when the maximum number<br>of error packets occurred. Use the displayed report to<br>locate and correct problems.                         |
| Network<br>Manager IP<br>operating rates | H<br>System group,<br>host and<br>resource ID<br>specification | - IP Operating rates                                                        | This item displays the average IP operating rate, the<br>downtime length and the downtime frequency. Use the<br>displayed report to locate and correct problems.                                                                |
| Network<br>Manager RTT                   | H<br>System group,<br>host and<br>resource ID<br>specification | - RTT<br>- Ping                                                             | This item displays the average and maximum RTT values, and the average and maximum ping loss rates. Use the displayed report to locate and correct problems.                                                                    |

## 4.2.2.2.3 TcpNetwork

This category is not displayed in default. Please refer to the point of "4.1 Types of Categories" when you display it.

| Report         | Analysis<br>method of<br>setting<br>Element and<br>condition | ltem                                   | Description                                                                                                    |
|----------------|--------------------------------------------------------------|----------------------------------------|----------------------------------------------------------------------------------------------------|
| TcpNetwor<br>k | H<br>System<br>group, host<br>and resource                   | - Number of TCP<br>packets transferred | If application processing performance is poor even<br>though there are no problems with server resources (CPU,<br>memory, disk), network performance may be causing a<br>bottleneck. |
|                | ID<br>specification                                          | - Size of TCP packets<br>transferred   | Take measures with reference to the graph.                                                                                                    |

| Report | Analysis<br>method of<br>setting<br>Element and<br>condition | ltem                                                                | Description                                |
|--------|--------------------------------------------------------------|---------------------------------------------------------------------|--------------------------------------------|
|        |                                                              | - Resend rate,<br>duplicated<br>reception rate,<br>packet loss rate | Take measures with reference to the graph. |
|        |                                                              | - Network problem situation                                         | Take measures with reference to the graph. |

# 4.2.2.3 Storage

## 4.2.2.3.1 ETERNUS SF Storage Cruiser(SAN Storage)

| Report                                  | Analysis<br>method of<br>setting<br>Element<br>and<br>condition          | ltem                              | Description                                                                                                    |
|-----------------------------------------|--------------------------------------------------------------------------|-----------------------------------|----------------------------------------------------------------------------------------------------|
| Storage CM<br>CPU usage<br>rate         | H<br>System<br>group, host<br>and<br>resource<br>ID<br>specificati<br>on | - CM CPU<br>Usage<br>Rate         | Check deviations and peaks in the CM(Controller Module) CPU<br>usage rate.<br>When the CPU usage rate of one or more CMs is 85% or greater, and<br>the CPU usage rates of the remaining CMs are 75% or greater, there<br>is the possibility that all CMs are under a high load.                                                                                                    |
| Storage<br>CM(ROE)<br>CPU usage<br>rate | H<br>System<br>group, host<br>and<br>resource<br>ID<br>specificati<br>on | - CM(ROE)<br>CPU<br>Usage<br>Rate | Check deviations and peaks in the CM(Controller Module) CPU<br>usage rate.<br>There is a possibility that a large amount of accesses to the encryption<br>volume and the accesses to RAID6 are generated when the ROE<br>Usage Rate is high.<br>There is a possibility that a large amount of accesses to the volume<br>not encrypted and the accesses of the RAID Level to RAIDGroup<br>except RAID6 are generated when the ROE Usage Rate is low, and<br>CM CPU Usage Rate is high. |
| Storage disk<br>busy                    | H<br>System<br>group, host<br>and<br>resource<br>ID<br>specificati<br>on | - Disk Busy                       | Check deviations and peaks in the disk usage rate.<br>When the disk usage rate is 80% or greater, highload applications<br>may be concentrated in the same RAID group. Alternatively, the<br>RAID configuration of the relevant RAID group may not be suitable.                                                                                                    |
| Storage<br>throughput                   | H<br>System<br>group, host<br>and<br>resource                            | - Throughp<br>ut                  | Check deviations and peaks in the throughput.                                                                                                    |

| Report                       | Analysis<br>method of<br>setting<br>Element<br>and<br>condition          | ltem               | Description                                       |
|------------------------------|--------------------------------------------------------------------------|--------------------|---------------------------------------------------|
|                              | ID<br>specificati<br>on                                                  |                    |                                                   |
| Storage<br>IOPS              | H<br>System<br>group, host<br>and<br>resource<br>ID<br>specificati<br>on | - IOPS             | Check deviations and peaks in the IOPS.           |
| Storage<br>response<br>time  | H<br>System<br>group, host<br>and<br>resource<br>ID<br>specificati<br>on | - Response<br>time | Check deviations and peaks in the response time.  |
| Storage<br>cache hit<br>rate | H<br>System<br>group, host<br>and<br>resource<br>ID<br>specificati<br>on | - Cache<br>Hits    | Check deviations and peaks in the cache hit rate. |

# 4.2.2.3.2 ETERNUS SF Storage Cruiser(NAS)

| Report                | Analysis<br>method of<br>setting<br>Element<br>and<br>condition          | ltem                    | Description                                            |
|-----------------------|--------------------------------------------------------------------------|-------------------------|--------------------------------------------------------|
| NAS CPU<br>usage rate | H<br>System<br>group, host<br>and<br>resource<br>ID<br>specificati<br>on | - NAS CPU<br>usage rate | Used to grasp CPU usage rate bias and peaks.           |
| NAS NFS<br>OPS        | H<br>System<br>group, host                                               | - NAS NFS<br>OPS        | Used to grasp NFS handling performance bias and peaks. |

| Report                               | Analysis<br>method of<br>setting<br>Element<br>and<br>condition          | Item                                                                                                    | Description                                                   |
|--------------------------------------|--------------------------------------------------------------------------|----------------------------------------------------------------------------------------------------|---------------------------------------------------------------|
|                                      | and<br>resource<br>ID<br>specificati<br>on                               |                                                                                                    |                                                               |
| NAS CIFS<br>OPS                      | H<br>System<br>group, host<br>and<br>resource<br>ID<br>specificati<br>on | - NAS CIFS<br>OPS                                                                                           | Used to grasp CIFS handling performance bias and peaks.       |
| NAS HTTP<br>OPS                      | H<br>System<br>group, host<br>and<br>resource<br>ID<br>specificati<br>on | - NAS<br>HTTP<br>OPS                                                                                        | Used to grasp HTTP handling performance bias and peaks.       |
| NAS<br>network<br>traffic            | H<br>System<br>group, host<br>and<br>resource<br>ID<br>specificati<br>on | <ul> <li>Amount of<br/>network<br/>input data</li> <li>Amount of<br/>network<br/>output<br/>data</li> </ul> | Used to grasp network traffic bias and peaks.                 |
| NAS<br>Amount of<br>DISK R/W<br>data | H<br>System<br>group, host<br>and<br>resource<br>ID<br>specificati<br>on | <ul> <li>Amount of reading data from disk</li> <li>Amount of writing data to disk</li> </ul>                | Used to grasp disk read and write data amount bias and peaks. |
| NAS<br>Amount of<br>tape R/W<br>data | H<br>System<br>group, host<br>and<br>resource<br>ID<br>specificati<br>on | <ul> <li>Amount of reading data from tape</li> <li>Amount of writing data to tape</li> </ul>                | Used to grasp tape read and write data amount bias and peaks. |

### 4.2.2.4 OS

#### 4.2.2.4.1 Windows

| Report                      | Analysis<br>method of<br>setting<br>Element<br>and<br>condition | ltem                                                                                                    | Description                                                                                                    |
|-----------------------------|-----------------------------------------------------------------|----------------------------------------------------------------------------------------------------|----------------------------------------------------------------------------------------------------|
| Windows<br>server           | G<br>System<br>group<br>specificati<br>on                       | <ul> <li>CPU<br/>Usage<br/>Rate</li> <li>Free<br/>Memory</li> <li>Physical<br/>Disk Busy</li> <li>Disk<br/>Usage<br/>Rate</li> </ul> | The status of the resource of the server registered in the system group is confirmed.                                                                                                    |
| Windows<br>CPU              | H<br>System<br>group and<br>host<br>specificati<br>on           | - CPU<br>Usage<br>Rate(User<br>, System)                                                                                             | Check deviations and peaks in CPU usage rates.<br>If the CPU usage rate consistently exceeds 80%, a CPU bottleneck<br>may be degrading performance, or such a problem may be about to<br>occur.<br>It is necessary to consider taking measures such as increasing or<br>upgrading the CPUs, adjusting the application execution schedule,<br>or relocating some applications to a different server.                                                                                                    |
|                             |                                                                 |                                                                                                    | [Attention Level]                                                                                                    |
|                             |                                                                 | - CPU<br>Queue<br>Length                                                                                                    | CPU usage rate > 80 %<br>If the number of CPU queue requests is consistently high, increasing<br>the number of CPUs may be more effective than upgrading the CPU.<br>Conversely, if the CPU usage rate is high when there are no queue<br>requests, it indicates that the CPU performance is not enough to<br>handle single processes, so a processor upgrade is recommended.<br>[Attention Level]<br>CPU queue length > 2                                                                                                    |
| Windows<br>physical<br>disk | H<br>System<br>group and<br>host<br>specificati<br>on           | <ul> <li>Disk Busy</li> <li>Disk<br/>Queues</li> </ul>                                                                               | It can be used to ascertain the load deviation and load peaks of each<br>disk. If the physical disk busy rate exceeds 60 % intermittently, the<br>disk load is causing a bottleneck and performance problems are either<br>occurring now or may occur in the future.<br>[Attention Level]<br>Physical disk busy >= 60 %<br>It can be used to ascertain the deviation and peaks of I/O requests for<br>each disk. If the number of physical disk queue requests is two or<br>more, the disk load is causing a bottleneck and performance problems<br>are either occurring now or may occur in the future. It is necessary |
|                             |                                                                 |                                                                                                    | to take measures such as distributing the disk load or adding disks.                                                                                                    |
|                             |                                                                 |                                                                                                    | [Attention Level]                                                                                                    |

| Report                             | Analysis<br>method of<br>setting<br>Element<br>and<br>condition | Item                                        | Description                                                                                                    |
|------------------------------------|-----------------------------------------------------------------|---------------------------------------------|----------------------------------------------------------------------------------------------------|
| Windows<br>disk space              | H<br>System<br>group and<br>host<br>specificati<br>on           | - Disk<br>Usage<br>Rate                     | It can be used to ascertain the usage deviation and load peaks of each disk.                                                                                                    |
| Windows<br>memory                  | H<br>System<br>group and<br>host<br>specificati                 | - Free<br>Memory                            | It can be used to ascertain the deviation and peaks of available<br>memory capacity. If the amount of available memory space<br>approaches 4 MB intermittently, insufficient memory is causing a<br>bottleneck, and performance problems are either occurring now or<br>may occur in the future. |
|                                    | on                                                              |                                             | [Attention Level]                                                                                                    |
|                                    |                                                                 |                                             | Available memory capacity < 4 MB                                                                                                    |
|                                    |                                                                 | <ul> <li>Page ins/<br/>Page outs</li> </ul> | Take measures with reference to the graph.                                                                                                    |
| Windows<br>process                 | H<br>System                                                     | - CPU Time                                  | This graph makes it possible to identify processes that consume much CPU time.                                                                                                    |
|                                    | group and<br>host<br>specificati                                | - Working<br>set Size                       | In the case of a computer that has a high rate of physical memory<br>usage rate, this analysis makes it possible to identify which processes<br>consume a large amount of physical memory.                                                                                                    |
|                                    | on                                                              | - Pagefile<br>Size                          | In the case of a computer that has a high rate of virtual memory usage,<br>this analysis makes it possible to identify which processes consume<br>a large amount of virtual memory.                                                                                                    |
| Windows<br>CPU(Conto<br>ur)        | H<br>System<br>group and                                        | - CPU<br>Usage<br>Rate                      | The rise and fall of the CPU usage rate is represented by contour<br>lines. These enable the user to visually grasp peaks and deviations in<br>the usage rate.                                                                                                    |
|                                    | host<br>specificati<br>on                                       |                                             | This analysis is premised on long-term data usage of approximately one month.                                                                                                    |
| Windows<br>physical<br>disk(Counto | H<br>System<br>group and                                        | - Physical<br>Disk Busy                     | The rise and fall of the physical disk busy rate is represented by contour lines. These enable the user to visually grasp peaks and deviations in the physical disk busy rate.                                                                                                    |
| ur)                                | host<br>specificati<br>on                                       |                                             | This analysis is premised on long-term data usage of approximately one month.                                                                                                    |
| Windows<br>memory(Co<br>ntour)     | H<br>System<br>group and                                        | - Free<br>Memory                            | The rise and fall of available memory capacity is represented by<br>contour lines. These enable the user to visually grasp peaks and<br>deviations in memory usage.                                                                                                    |
| ,                                  | group and<br>host<br>specificati<br>on                          |                                             | This analysis is premised on long-term data usage of approximately one month.                                                                                                    |

4.2.2.4.2 UNIX

| Report         | Analysis<br>method of<br>setting<br>Element<br>and<br>condition | ltem                                                                                                    | Description                                                                                                    |
|----------------|-----------------------------------------------------------------|----------------------------------------------------------------------------------------------------|----------------------------------------------------------------------------------------------------|
| UNIX<br>server | G<br>System<br>group<br>specificati<br>on                       | <ul> <li>CPU<br/>Usage<br/>Rate</li> <li>Free<br/>Memory</li> <li>Physical<br/>Disk Busy</li> <li>Disk<br/>Usage<br/>Rate</li> </ul> | The status of the resource of the server registered in the system group is confirmed.                                                                                                    |
| UNIX CPU       | H<br>System<br>group and<br>host<br>specificati<br>on           | - CPU<br>Usage<br>Rate(User<br>, System)                                                                                             | Check deviations and peaks in CPU usage rates.<br>If the CPU usage rate consistently exceeds 80%, a CPU bottleneck<br>may be degrading performance, or such a problem may be about to<br>occur.<br>It is necessary to consider taking measures such as increasing or<br>upgrading the CPUs, adjusting the application execution schedule,<br>or relocating some applications to a different server.<br>[Attention Level]<br>CPU usage rate > 80 %                                                                                                    |
|                |                                                                 | - CPU<br>Queue<br>Length                                                                                                    | If CPU queue length > 10 or if CPU execution wait time rate > 90%<br>and (the number of queue requests) / (the number of processors) > 2,<br>response may be being degraded because multiple processes are<br>waiting for CPU allocation.<br>If it is not possible to perform interactive job tuning or to restrict the<br>number of concurrent processes, the user should consider increasing<br>the number of CPUs.<br>If CPU execution wait time rate > 90% and the number of queue<br>requests < 1, a single program may be monopolizing the CPU. If there<br>are no problems with the interactive job response, etc., there is no |
|                |                                                                 |                                                                                                    | <ul> <li>are no problems with the interactive job response, etc., there is no need to perform tuning. If there is a problem, lower the priority of the program that is monopolizing the CPU. Note that if there are any other resources that are experiencing a bottleneck, increasing the number of CPUs is unlikely to improve the situation.</li> <li>[Attention Level]</li> <li>CPU execution wait time rate &gt; 90% and the number of queue requests &lt; 1</li> <li>Image: Note</li> <li>This information is displayed when a Solaris server is analysis and reported.</li> </ul>                                               |

| Report             | Analysis<br>method of<br>setting<br>Element<br>and<br>condition | Item                                               | Description                                                                                                    |
|--------------------|-----------------------------------------------------------------|----------------------------------------------------|----------------------------------------------------------------------------------------------------|
| UNIX               | Н                                                               | - Average                                          | Check deviations and peaks in workload per disk.                                                                                                    |
| physical<br>disk   | System<br>group and<br>host<br>specificati                      | Disk Busy                                          | If the average disk busy exceeds 60%, the access waiting time will<br>be easy to notice, and it is said that the average access time including<br>waiting time be doubled or tripled if the average disk busy exceeds<br>80%.   |
|                    | on                                                              |                                                    | If the average disk busy consistently exceeds 80%, a bottleneck may<br>be degrading performance, or such a problem may be about to occur.                                                                                       |
|                    |                                                                 |                                                    | The bottleneck by disk busy is determined by the following items. It<br>is necessary to consider taking measures such as increasing disks or<br>moving files to disks of which the workload is low (review the data<br>layout). |
|                    |                                                                 |                                                    | Physical disk busy                                                                                                    |
|                    |                                                                 |                                                    | Service time in disk access                                                                                                    |
|                    |                                                                 |                                                    | Number of disk waiting request                                                                                                    |
|                    |                                                                 |                                                    | [Attention Level]                                                                                                    |
|                    |                                                                 |                                                    | Physical disk busy >= 60% and                                                                                                    |
|                    |                                                                 |                                                    | Service time >= 30(ms) and                                                                                                    |
|                    |                                                                 |                                                    | Number of disk waiting request >= 2                                                                                                    |
|                    |                                                                 | - Service<br>Times                                 | Service time refers to the average time that is required to process a single I/O request completely.                                                                                                    |
|                    |                                                                 |                                                    | It includes the time to wait for the completion of processing for existing requests in an I/O queue.                                                                                                    |
|                    |                                                                 | - Physical<br>Disk<br>Waiting<br>Request<br>Number | [Attention Level]                                                                                                    |
|                    |                                                                 |                                                    | Service time >= 30(ms)                                                                                                    |
|                    |                                                                 |                                                    | Check deviations and peaks in I/O request per disk.                                                                                                    |
|                    |                                                                 |                                                    | If the service time of disk access $>= 30(ms)$ and the number of waiting request is a lot, access requests to the disk may concentrate. It is necessary to review the data layout.                                              |
|                    |                                                                 |                                                    | If the service time of disk access $>= 30(ms)$ and the number of waiting request is not a lot, a disk device which is workload is high may be connected to the same controller.                                                 |
|                    |                                                                 |                                                    | [Attention Level]                                                                                                    |
|                    |                                                                 |                                                    | Service time >= 30(ms)                                                                                                    |
|                    |                                                                 |                                                    | and                                                                                                    |
|                    |                                                                 |                                                    | Disk waiting request number < 2                                                                                                    |
| UNIX disk<br>space | H<br>System<br>group and<br>host                                | - Disk<br>Usage<br>Rate                            | It can be used to ascertain the usage deviation and load peaks of each disk.                                                                                                    |

| Report                   | Analysis<br>method of<br>setting<br>Element<br>and<br>condition | Item                     | Description                                                                                                    |
|--------------------------|-----------------------------------------------------------------|--------------------------|----------------------------------------------------------------------------------------------------|
|                          | specificati<br>on                                               |                          |                                                                                                    |
| UNIX<br>memory           | H<br>System<br>group and<br>host<br>specificati<br>on           | - Free<br>Memory         | It can be used to ascertain the deviation and peaks of available<br>memory capacity.<br>If the amount of available memory intermittently approaches the<br>value of the kernel parameter "lotsfree" (unit: KB), insufficient<br>memory may be causing a bottleneck and performance problems are<br>either occurring now or they may occur in the future.<br>[Attention Level]<br>Available memory capacity < lotsfree |
|                          |                                                                 | - Swap ins/<br>Swap outs | When only swap-in operations are occurring<br>A temporary shortage of memory has caused swapped-out processes<br>to be swapped in. This does not indicate a problem.                                                                                                    |
|                          |                                                                 |                          | When only swap-out operations are occurring                                                                                                    |
|                          |                                                                 |                          | A temporary shortage of memory has caused an unnecessary process<br>to be swapped out. This does not indicate a problem.                                                                                                    |
|                          |                                                                 |                          | This kind of problem occurs when a large number of processes are created temporarily.                                                                                                    |
|                          |                                                                 |                          | When both swap-in and swap-out operations occur In current<br>versions of UNIX, it is normal for no swapping to occur. If both<br>swap-in and swap-out operations occur, it is likely that the system is<br>suffering from a serious memory shortage and it will be necessary to<br>install more memory.                                                                                                    |
|                          |                                                                 |                          | G Note                                                                                                    |
|                          |                                                                 |                          | This information is displayed when a Solaris server is analyzed and reported.                                                                                                    |
| UNIX<br>process          | H<br>System                                                     | - CPU Time               | This graph makes it possible to identify processes that consume a large amount of CPU time.                                                                                                    |
| gi<br>ho<br>sp           | group and<br>host<br>specificati<br>on                          | - Memory<br>Usage        | In computers that are suffering from insufficient memory, this graph can be used to identify which processes are causing the problem.                                                                                                    |
| UNIX<br>CPU(Conto<br>ur) | H<br>System<br>group and<br>host<br>specificati<br>on           | - CPU<br>Usage<br>Rate   | The rise and fall of the CPU usage rate is represented by contour<br>lines. These enable the user to visually grasp peaks and deviations in<br>the usage rate.<br>This analysis is premised on long-term data usage of approximately<br>one month.                                                                                                    |

| Report                                | Analysis<br>method of<br>setting<br>Element<br>and<br>condition | ltem                    | Description                                                                                                    |
|---------------------------------------|-----------------------------------------------------------------|-------------------------|----------------------------------------------------------------------------------------------------|
| UNIX<br>physical<br>disk(Contou<br>r) | H<br>System<br>group and<br>host<br>specificati<br>on           | - Physical<br>Disk Busy | The rise and fall of the physical disk busy rate is represented by<br>contour lines. These enable the user to visually grasp peaks and<br>deviations in the physical disk busy rate.<br>This analysis is premised on long-term data usage of approximately<br>one month. |
| UNIX<br>memory(Co<br>ntour)           | H<br>System<br>group and<br>host<br>specificati<br>on           | - Free<br>Memory        | The rise and fall of available memory capacity is represented by<br>contour lines. These enable the user to visually grasp peaks and<br>deviations in memory usage.<br>This analysis is premised on long-term data usage of approximately<br>one month.                  |

#### 4.2.2.4.3 OS common

| Report     | Analysis<br>method of<br>setting<br>Element<br>and<br>condition | ltem                                                                            | Description                                                                       |
|------------|-----------------------------------------------------------------|---------------------------------------------------------------------------------|-----------------------------------------------------------------------------------|
| Disk space | G<br>System<br>group<br>specificati<br>on                       | <ul> <li>Disk<br/>Usage<br/>Rate</li> <li>Disk<br/>Availabilit<br/>y</li> </ul> | The status of the disk of the server registered in the system group is confirmed. |

### 4.2.2.5 Web

#### 4.2.2.5.1 Web transaction

| Report                        | Analysis<br>method of<br>setting<br>Element<br>and<br>condition | Item                                                                            | Description                                                                                                    |
|-------------------------------|-----------------------------------------------------------------|---------------------------------------------------------------------------------|----------------------------------------------------------------------------------------------------|
| Web<br>transaction            | G<br>System<br>group<br>specificati<br>on                       | <ul> <li>Request<br/>count</li> <li>Traffic</li> <li>Error<br/>count</li> </ul> | Check deviations and peaks in the number of requests in each service<br>and the time required by requests. If the number of requests in each<br>service or the time required by requests exceeds the expected value,<br>the user can consider measures such as adding another Web server. |
| Web<br>transaction<br>request | H<br>System<br>group, host                                      | - Web<br>transactio<br>n                                                        | Check deviations and peaks in the volume of traffic in each service.<br>If the volume of traffic exceeds the expected value, the user can<br>consider measures such as adding another Web server.                                                                                         |

| Report                          | Analysis<br>method of<br>setting<br>Element<br>and<br>condition          | Item                                         | Description                                                                                                    |
|---------------------------------|--------------------------------------------------------------------------|----------------------------------------------|----------------------------------------------------------------------------------------------------|
|                                 | and<br>resource<br>ID<br>specificati<br>on                               | request(R<br>equest<br>Count,Ti<br>me Taken) |                                                                                                    |
| Web<br>transaction<br>hitserver | H<br>System<br>group, host<br>and<br>resource<br>ID<br>specificati<br>on | - Hit Server<br>Count                        | Check how often server hits are occurring in each service.                                                                                                    |
| Web<br>transaction<br>hitclient | H<br>System<br>group, host<br>and<br>resource<br>ID<br>specificati<br>on | - Hit Client<br>Count                        | Check how often client hits are occurring in each service.                                                                                                    |
| Web<br>transaction<br>hitremote | H<br>System<br>group, host<br>and<br>resource<br>ID<br>specificati<br>on | - Hit<br>Remote<br>Count                     | Check how often remote hits are occurring in each service.                                                                                                    |
| Web<br>transaction<br>traffic   | H<br>System<br>group, host<br>and<br>resource<br>ID<br>specificati<br>on | - Traffic                                    | Check deviations and peaks in the volume of traffic in each service.<br>If the volume of traffic exceeds the expected value, the user can<br>consider measures such as adding another Web server. |
| Web<br>transaction<br>error     | H<br>System<br>group, host<br>and<br>resource<br>ID<br>specificati<br>on | - Error<br>count                             | Check how often errors are occurring in each service.                                                                                                    |

# 4.2.2.6 Application

## 4.2.2.6.1 Interstage Application Server(IJServer Cluster)

| Report                                              | Analysis<br>method of<br>setting<br>Element<br>and<br>condition          | Item                                                                                                | Description                                                                                                    |
|-----------------------------------------------------|--------------------------------------------------------------------------|----------------------------------------------------------------------------------------------------|----------------------------------------------------------------------------------------------------|
| Interstage<br>IJServer<br>Cluster                   | G<br>System<br>group<br>specificati<br>on                                | <ul> <li>Current<br/>Heap Size</li> <li>Current<br/>Perm</li> <li>Garbage<br/>Collection</li> </ul> | The heap of Java VM of the server registered in the system group,<br>the quantity consumed in the Perm area, and the generation frequency<br>of the garbage collection are confirmed.                                                                                                    |
| Interstage<br>IJServer<br>Cluster                   | H<br>System<br>group, host                                               | - Heap<br>Size(avg/<br>max/min)                                                                     | Check deviations and peaks in the heap information.                                                                                                    |
| JVM                                                 | and<br>resource<br>ID                                                    | - Perm<br>Size(avg/<br>max/min)                                                                     | Check deviations and peaks in the Perm area information.                                                                                                    |
|                                                     | specificati<br>on                                                        | - Garbage<br>collection<br>s                                                                        | Check deviations and peaks in the frequency of garbage collection.                                                                                                    |
| Interstage<br>IJServer<br>Cluster JTA               | H<br>System<br>group, host<br>and<br>resource<br>ID<br>specificati<br>on | - Transactio<br>n(avg/max<br>/min)                                                                  | Check deviations and peaks in transaction counts.                                                                                                    |
| Interstage<br>IJServer<br>Cluster<br>JDBC           | H<br>System<br>group, host<br>and                                        | - Connectio<br>n<br>Pool(avg/<br>max/min)                                                           | Information about JDBC connections that are pooled by Interstage.<br>Check deviations and peaks in connection counts.                                                                                                    |
|                                                     | resource<br>ID<br>specificati<br>on                                      | - Connectio<br>n<br>Acquisitio<br>n Wait<br>Status(avg<br>/max/min)                                 | When an attempt is made to obtain a connection from the pool but<br>the maximum number of connections has already been reached, the<br>system will wait for the connection timeout period until a connection<br>is returned. This information relates to waiting for the connection to<br>be returned.<br>Check deviations and peaks in the frequency of connection waiting |
| Interstage<br>IJServer<br>Cluster<br>THREADP<br>OOL | H<br>System<br>group, host                                               | - Work<br>items in<br>queue                                                                         | and the number of threads that are waiting for a connection.<br>Information about the number of work items in the queue.<br>Check the number of work items in the queue.                                                                                                    |
|                                                     | and<br>resource<br>ID<br>specificati<br>on                               | - Total busy<br>threads                                                                             | Information about the total number of busy threads in the thread pool.<br>Check the number of busy threads in the thread pool.                                                                                                    |
|                                                     |                                                                          | - Average completio                                                                                 | Statistical information about the average completion time of work items.                                                                                                    |

| Report | Analysis<br>method of<br>setting<br>Element<br>and<br>condition | Item                         | Description                                                                                                    |
|--------|-----------------------------------------------------------------|------------------------------|----------------------------------------------------------------------------------------------------|
|        |                                                                 | n time of<br>work<br>items   | Check the average completion time of work items.                                                                                      |
|        |                                                                 | - Total<br>usable<br>threads | Information about the total number of usable threads in the thread<br>pool.<br>Check the number of usable threads in the thread pool. |

## 4.2.2.6.2 Interstage Application Server(Work Unit)

| Report                           | Analysis<br>method of<br>setting<br>Element<br>and<br>condition          | Item                                                                | Description                                                                                                    |
|----------------------------------|--------------------------------------------------------------------------|---------------------------------------------------------------------|----------------------------------------------------------------------------------------------------|
| Interstage(E<br>JB)              | G<br>System<br>group<br>specificati<br>on                                | - EJB<br>Applicatio<br>n<br>Processin<br>g Time                     | The processing time of the EJB application of the server registered<br>in the system group is confirmed.                                                                                                    |
| Interstage(T<br>D)               | G<br>System<br>group<br>specificati<br>on                                | - Object<br>Processin<br>g Time                                     | The processing time of the transaction application of the server registered in the system group is confirmed.                                                                                                    |
| Interstage(C<br>ORBA)            | G<br>System<br>group<br>specificati<br>on                                | - Implemen<br>tation<br>Repositor<br>y ID<br>Processin<br>g Time    | The processing time of the CORBA application of the server registered in the system group is confirmed.                                                                                                    |
| Interstage(I<br>JServer)         | G<br>System<br>group<br>specificati<br>on                                | <ul> <li>Current<br/>Heap Size</li> <li>Current<br/>Perm</li> </ul> | The heap of JavaVM of the server registered in the system group and<br>the quantity consumed in the Perm area are confirmed.                                                                                                    |
| Interstage<br>EJB<br>application | H<br>System<br>group, host<br>and<br>resource<br>ID<br>specificati<br>on | - EJB<br>Applicatio<br>n<br>Processin<br>g<br>Time(avg/<br>max/min) | <ul> <li>The maximum, minimum and mean processing times for EJB applications.</li> <li>When the maximum processing time for an entire period (one day) is long and the mean processing time is close to the maximum processing time</li> <li>The following causes are possible: <ul> <li>There is a performance-related problem with the server application.</li> <li>The load on the system is high.</li> </ul> </li> </ul> |

| Report | Analysis<br>method of<br>setting<br>Element<br>and<br>condition | ltem                           | Description                                                                                                    |
|--------|-----------------------------------------------------------------|--------------------------------|----------------------------------------------------------------------------------------------------|
|        |                                                                 |                                | Review the server applications and the system, giving particular attention to the above factors.                                                                                                    |
|        |                                                                 |                                | - When the maximum, minimum and mean processing times within a specific period are long                                                                                                    |
|        |                                                                 |                                | The load on the system may be high during a specific time period.<br>Measure the performance information of other server<br>applications as well to confirm the load status.                                                                                         |
|        |                                                                 |                                | - When the maximum processing time is long but the mean processing time is short and close to the minimum processing time                                                                                                    |
|        |                                                                 |                                | The following causes are possible:                                                                                                    |
|        |                                                                 |                                | - The system load became high temporarily.                                                                                                    |
|        |                                                                 |                                | - There is a performance-related problem with a server application under specific conditions.                                                                                                    |
|        |                                                                 |                                | Review the system and server applications, giving particular attention to the above factors.                                                                                                    |
|        |                                                                 | - Wait<br>Time(avg/            | The maximum, minimum and mean times from when a client receives a request until a method commences processing.                                                                                                    |
|        |                                                                 | max/min)                       | - When the maximum, minimum and mean wait times during a specific period are long                                                                                                    |
|        |                                                                 |                                | The load on the system may be high during a specific time period.<br>Measure the performance information of other server<br>applications as well to confirm the load status.                                                                                         |
|        |                                                                 |                                | - When the maximum wait time is long but the mean wait time is short and close to the minimum wait time                                                                                                    |
|        |                                                                 |                                | The following causes are possible:                                                                                                    |
|        |                                                                 |                                | - The system load became high temporarily.                                                                                                    |
|        |                                                                 |                                | - There is a performance-related problem with a server application under specific conditions.                                                                                                    |
|        |                                                                 |                                | Review the system and server applications, giving particular attention to the above factors.                                                                                                    |
|        |                                                                 |                                | - When the maximum wait time and the mean wait time are long throughout a performance monitoring period                                                                                                    |
|        |                                                                 |                                | The performance of a server application is not sufficient to<br>handle the number of requests from a client. Take measures to<br>raise the performance of server applications, such as increasing<br>the number of concurrent processes in the Work Unit definition. |
|        |                                                                 | - Requests /<br>Wait<br>Queues | The cumulative number of processes that have been handled by the object since performance monitoring began, and the maximum number of requests that had to await processing by the object.                                                                           |
|        |                                                                 |                                | - When there are many processes and process wait requests within a specific period                                                                                                    |

| Report                             | Analysis<br>method of<br>setting<br>Element<br>and<br>condition          | ltem                                      | Description                                                                                                    |
|------------------------------------|--------------------------------------------------------------------------|-------------------------------------------|----------------------------------------------------------------------------------------------------|
|                                    |                                                                          | - VM                                      | <ul> <li>The number of requests to a server application within a specific period has increased. If the performance of a server application is not sufficient to handle the number of requests from a client, take measures to raise the performance of server applications, such as increasing the number of concurrent processes in the Work Unit definition. Measure the performance information of other server applications as well to confirm the load status.</li> <li>When the number of process wait requests is large but the mean wait time is short</li> <li>Use the isinfobj command to regularly check the queue status, and also check the load status during the collection interval.</li> </ul>                                                                                                    |
|                                    |                                                                          | memory<br>used                            | If a large amount of VM memory is being used, there may be a<br>memory leak. Review the server applications with a view to<br>identifying objects that can be deleted.                                                                                                    |
|                                    |                                                                          | - Sessions                                | The number of current EJB objects.<br>If the number of EJB objects becomes larger than the number of<br>connected clients, the "remove" method may not have been issued to<br>the "create" method. Review the client applications.                                                                                                    |
| Interstage<br>CORBA<br>application | H<br>System<br>group, host<br>and<br>resource<br>ID<br>specificati<br>on | - Processin<br>g<br>Time(avg/<br>max/min) | <ul> <li>The maximum, minimum and mean processing times for CORBA applications.</li> <li>When the maximum processing time for an entire period (one day) is long and the mean processing time is close to the maximum processing time</li> <li>The following causes are possible: <ul> <li>There is a performance-related problem with theserver application.</li> <li>The load on the system is high.</li> </ul> </li> <li>When the maximum, minimum and mean processing times within a specific period are long</li> <li>The load on the system may be high during a specific time period. Measure the performance information of other server applications as well to confirm the load status.</li> <li>When the maximum processing time is long but the mean processing time is short and close to the minimum processing time.</li> <li>The following causes are possible: <ul> <li>The system load became high temporarily.</li> <li>There is a performance-related problem with a server application under specific conditions.</li> </ul> </li> </ul> |

| Report                                   | Analysis<br>method of<br>setting<br>Element<br>and<br>condition | ltem                                                | Description                                                                                                    |
|------------------------------------------|-----------------------------------------------------------------|-----------------------------------------------------|----------------------------------------------------------------------------------------------------|
|                                          | condition                                                       | - Wait<br>Time(avg/<br>max/min)                     | <ul> <li>The maximum, minimum and mean times from when a client receives a request until an operation commences processing.</li> <li>When the maximum, minimum and mean wait times during a specific period are long</li> <li>The load on the system may be high during a specific time period. Measure the performance information of other server applications as well to confirm the load status.</li> <li>When the maximum wait time is long but the mean wait time is short and close to the minimum wait time</li> <li>The following causes are possible: <ul> <li>There is a performance-related problem with a server application under specific conditions.</li> </ul> </li> <li>Review the system and server applications, giving particular attention to the above factors.</li> <li>When the maximum wait time and the mean wait time are long throughout a performance monitoring period</li> <li>The performance of a server application is not sufficient to handle the number of requests from a client. Take measures to raise the performance of processes that have been handled by the</li> </ul> |
|                                          |                                                                 | Wait<br>Queues                                      | <ul> <li>object since performance monitoring began, and the maximum number of requests that had to await processing by the object.</li> <li>When there are many processes and process wait requests within a specific period</li> <li>The number of requests to a server application within a specific period has increased. When the performance of a server application is not sufficient to handle the number of requests from a client, take measures to raise the performance of server applications, such as increasing the number of concurrent processes in the Work Unit definition. Measure the performance information of other server applications as well to confirm the load status.</li> <li>When the number of process wait requests is large but the mean wait time is short</li> <li>Use the isinfobj command to regularly check the queue status, and also check the load status during the collection interval.</li> </ul>                                                                                                    |
| Interstage<br>transaction<br>application | H<br>System<br>group, host<br>and<br>resource                   | - Object<br>Processin<br>g<br>Time(avg/<br>max/min) | <ul> <li>The maximum, minimum and mean processing times for transaction applications.</li> <li>When the maximum processing time for an entire period (one day) is long and the mean processing time is close to the maximum processing time</li> </ul>                                                                                                    |

| Report | Analysis<br>method of<br>setting<br>Element<br>and<br>condition | ltem                | Description                                                                                                    |
|--------|-----------------------------------------------------------------|---------------------|----------------------------------------------------------------------------------------------------|
|        | ID<br>.ci                                                       |                     | The following causes are possible:                                                                                                    |
|        | specificati<br>on                                               |                     | - There is a performance-related problem with the server application.                                                                                                    |
|        |                                                                 |                     | - The load on the system is high.                                                                                                    |
|        |                                                                 |                     | - When the maximum, minimum and mean processing times within a specific period are long                                                                                                    |
|        |                                                                 |                     | The load on the system may be high during a specific time period.<br>Measure the performance information of other server<br>applications as well to confirm the load status.                                                                                         |
|        |                                                                 |                     | - When the maximum processing time is long but the mean processing time is short and close to the minimum processing time                                                                                                    |
|        |                                                                 |                     | The following causes are possible:                                                                                                    |
|        |                                                                 |                     | - The system load became high temporarily.                                                                                                    |
|        |                                                                 |                     | - There is a performance-related problem with a server application under specific conditions.                                                                                                    |
|        |                                                                 |                     | Review the system and server applications, giving particular attention to the above factors.                                                                                                    |
|        |                                                                 | - Wait<br>Time(avg/ | The maximum, minimum and mean times from when a client receives a request until an object commences processing.                                                                                                    |
|        |                                                                 | max/min)            | - When the maximum, minimum and mean wait times during a specific period are long                                                                                                    |
|        |                                                                 |                     | The load on the system may be high during a specific time period.<br>Measure the performance information of other server<br>applications as well to confirm the load status.                                                                                         |
|        |                                                                 |                     | - When the maximum wait time is long but the mean wait time is short and close to the minimum wait time                                                                                                    |
|        |                                                                 |                     | The following causes are possible:                                                                                                    |
|        |                                                                 |                     | - The system load became high temporarily.                                                                                                    |
|        |                                                                 |                     | - There is a performance-related problem with a server application under specific conditions.                                                                                                    |
|        |                                                                 |                     | Review the system and server applications, giving particular attention to the above factors.                                                                                                    |
|        |                                                                 |                     | - When the maximum wait time and the mean wait time are long throughout a performance monitoring period                                                                                                    |
|        |                                                                 |                     | The performance of a server application is not sufficient to<br>handle the number of requests from a client. Take measures to<br>raise the performance of server applications, such as increasing<br>the number of concurrent processes in the Work Unit definition. |

| Report                         | Analysis<br>method of<br>setting<br>Element<br>and<br>condition          | Item                                                                                         | Description                                                                                                    |
|--------------------------------|--------------------------------------------------------------------------|----------------------------------------------------------------------------------------------|----------------------------------------------------------------------------------------------------|
|                                |                                                                          | - Requests/<br>Wait<br>queues                                                                | <ul> <li>The cumulative number of processes that have been handled by the object since performance monitoring began, and the maximum number of requests that had to await processing by the object.</li> <li>When there are many processes and process wait requests within a specific period</li> <li>The number of requests to a server application within a specific period has increased. When the performance of a server application is not sufficient to handle the number of requests from a client, take measures to raise the performance of server applications, such as increasing the number of concurrent processes in the Work Unit definition. Measure the performance information of other server applications as well to confirm the load status.</li> </ul> |
| Interstage<br>IJServer<br>JVM  | H<br>System<br>group, host<br>and<br>resource<br>ID                      | <ul> <li>Heap<br/>Size(avg/<br/>max/min)</li> <li>Perm<br/>Size(avg/<br/>max/min)</li> </ul> | Check deviations and peaks in the heap information. Check deviations and peaks in the Perm area information.                                                                                                    |
|                                | specificati<br>on                                                        | - Garbage<br>collection<br>s(avg/max<br>/min)                                                | Check deviations and peaks in the frequency of garbage collection.                                                                                                    |
| Interstage<br>IJServer<br>JTA  | H<br>System<br>group, host<br>and<br>resource<br>ID<br>specificati<br>on | - Transactio<br>n(avg/max<br>/min)                                                           | Displays information about transactions used by applications.<br>Check deviations and peaks in transaction counts.                                                                                                    |
| Interstage<br>IJServer<br>JDBC | H<br>System<br>group, host<br>and                                        | - Connectio<br>n<br>Pool(avg/<br>max/min)                                                    | Information about JDBC connections that are pooled by Interstage.<br>Check deviations and peaks in connection counts.                                                                                                    |
|                                | resource<br>ID<br>specificati<br>on                                      | - Connectio<br>n<br>Acquisitio<br>n Wait<br>Status(avg<br>/max/min)                          | <ul><li>When an attempt is made to obtain a connection from the pool but<br/>the maximum number of connections has already been reached, the<br/>system will wait for the connection timeout period until a connection<br/>is returned. This information relates to waiting for the connection to<br/>be returned.</li><li>Check deviations and peaks in the frequency of connection waiting<br/>and the number of threads that are waiting for a connection.</li></ul>                                                                                                    |
|                                |                                                                          | - Establish<br>ment of<br>Physical<br>Connectio                                              | Information about established connections and discarded<br>connections.<br>Check deviations and peaks in the number of established<br>connections.                                                                                                    |

| Report                                              | Analysis<br>method of<br>setting<br>Element<br>and<br>condition          | Item                                                                                                    | Description                                                                                                    |
|-----------------------------------------------------|--------------------------------------------------------------------------|----------------------------------------------------------------------------------------------------|----------------------------------------------------------------------------------------------------|
| Interstate<br>IJSserver<br>SERVLET<br>CONTAIN<br>ER | H<br>System<br>group, host<br>and<br>resource<br>ID<br>specificati<br>on | n(avg/max<br>/min)<br>- Acquisitio<br>n of<br>Connectio<br>n from<br>Applicatio<br>n(avg/max<br>/min)<br>- Number<br>sum total<br>of<br>Threads(a<br>vg/max/<br>min) | Information about connections used by applications.         Check deviations and peaks in the number of allocated connections, etc.         Information about the total number of threads.         Check deviations and peaks in thread counts. |
|                                                     |                                                                          | - Number of<br>Threads<br>currently<br>in<br>progress(a<br>vg/max/<br>min)                                                                                           | Information about the number of threads currently being processed.<br>Check the number of threads currently being processed.                                                                                                    |
| Interstate<br>IJSserver<br>SERVLET<br>WEBMOD<br>ULE | H<br>System<br>group, host<br>and<br>resource<br>ID<br>specificati<br>on | - Session(a<br>vg/max/<br>min)                                                                                                    | Check the number of valid sessions.                                                                                                    |
| IJSserver<br>EVENT<br>SERVICE<br>ID<br>sp           | H<br>System<br>group, host<br>and<br>resource<br>ID<br>specificati<br>on | - Number of<br>Connected<br>consumer<br>s(avg/max<br>/min)                                                                                                    | Check the number of connected consumers.                                                                                                    |
|                                                     |                                                                          | - Number of<br>Connected<br>suppliers(<br>avg/max/<br>min)                                                                                                    | Check the number of connected suppliers.                                                                                                    |
|                                                     |                                                                          | - Number of<br>Accumula<br>ted event<br>data<br>items(avg/<br>max/min)                                                                                               | Check the number of accumulated event data items.                                                                                                    |

## 4.2.2.6.3 Oracle WebLogic Server

| Report             | Analysis<br>method of<br>setting<br>Element<br>and<br>condition | ltem                                                                   | Description                                                                                                    |
|--------------------|-----------------------------------------------------------------|------------------------------------------------------------------------|----------------------------------------------------------------------------------------------------|
| WebLogic<br>Server | G<br>System<br>group<br>specificati<br>on                       | <ul><li>Current<br/>heap size</li><li>Garbage<br/>collection</li></ul> | The generation frequency of JavaVM heap information and the garbage collection of the server registered in the system group is confirmed. |

#### 4.2.2.6.4 Microsoft .NET

| Report           | Analysis<br>method of<br>setting<br>Element<br>and<br>condition          | Item                                                            | Description                                                                                                    |
|------------------|--------------------------------------------------------------------------|-----------------------------------------------------------------|----------------------------------------------------------------------------------------------------|
| MSNET            | G<br>System<br>group<br>specificati<br>on                                | <ul> <li>Requests<br/>Count</li> <li>Wait<br/>Queues</li> </ul> | Requests Count and Wait Queues of the server registered in the system group are confirmed.                                                                                                    |
| MSNET<br>ASP.NET | H<br>System<br>group, host<br>and<br>resource<br>ID<br>specificati<br>on | - Waiting<br>Demands<br>for<br>Processin<br>g Count             | <ul> <li>Allows the number of requests waiting to be processed for MS-SQL to be ascertained.</li> <li>When the maximum processing time for an entire period (one day) is long and the mean processing time is close to the maximum processing time</li> <li>The following causes are possible: <ul> <li>There is a performance-related problem with the server application.</li> <li>The load on the system is high.</li> </ul> </li> <li>Review the server applications and the system, giving particular attention to the above factors.</li> <li>When the maximum, minimum and mean processing times within a specific period are long</li> <li>The load on the system may be high during a specific time period. Measure the performance information of other server applications as well to confirm the load status.</li> <li>When the maximum processing time is long but the mean processing time is short and close to the minimum processing time.</li> <li>The following causes are possible: <ul> <li>The following causes are possible:</li> <li>The system load became high temporarily.</li> <li>There is a performance-related problem with a server application under specific conditions.</li> </ul> </li> </ul> |

| Report                       | Analysis<br>method of<br>setting<br>Element<br>and<br>condition          | ltem                                                 | Description                                                                                                    |
|------------------------------|--------------------------------------------------------------------------|------------------------------------------------------|----------------------------------------------------------------------------------------------------|
|                              |                                                                          |                                                      | Review the system and server applications, giving particular attention to the above factors.                                     |
|                              |                                                                          | - Applicatio<br>n Reboot<br>Count                    | Allows Application Reboot Count to be ascertained.<br>Take measures with reference to the graph.                                 |
|                              |                                                                          | - Worker<br>Process<br>Reboot<br>Count               | Allows Worker Process Reboot Count to be ascertained.<br>Take measures with reference to the graph.                              |
| MSNET<br>Application<br>s    | H<br>System<br>group, host<br>and<br>resource<br>ID<br>specificati<br>on | - Transactio<br>n Count                              | The number of MSNET transactions can be checked.<br>Take measures with reference to the graph.                                   |
|                              |                                                                          | - Number of<br>Execution<br>Requests                 | The number of MSNET execution requests can be checked.<br>Take measures with reference to the graph.                             |
|                              |                                                                          | - Sessions<br>Count                                  | The number of active MSNET sessions can be checked.<br>Take measures with reference to the graph.                                |
|                              |                                                                          | - Error<br>Count                                     | The total number of MSNET errors can be checked.<br>Take measures with reference to the graph.                                   |
| MSNET<br>Remote<br>procedure | H<br>System<br>group, host<br>and<br>resource<br>ID<br>specificati<br>on | - Total<br>Number of<br>Remote<br>Procedure<br>Calls | Allows the total number of remote procedure calls for MS-SQL to<br>be ascertained.<br>Take measures with reference to the graph. |

#### 4.2.2.6.5 SAP NetWeaver

| Report | Analysis<br>method of<br>setting<br>Element<br>and<br>condition | ltem                         | Description                                                                                                    |
|--------|-----------------------------------------------------------------|------------------------------|----------------------------------------------------------------------------------------------------|
| SAP    | G<br>System<br>group                                            | - Dialog<br>Response<br>Time | Dialog Response Time of SAP of the server registered in the system<br>group, Enqueue Enqueue Requests/Queue Length, Background<br>Utilization, and Execution Waiting RFC Total Calls are confirmed. |
|        | specificati<br>on                                               | • 1                          |                                                                                                    |

| Report                      | Analysis<br>method of<br>setting<br>Element<br>and<br>condition | Item                                                                                                    | Description                                                                                                    |
|-----------------------------|-----------------------------------------------------------------|----------------------------------------------------------------------------------------------------|----------------------------------------------------------------------------------------------------|
|                             |                                                                 | <ul> <li>Backgrou<br/>nd<br/>Utilization</li> <li>Execution<br/>Waiting<br/>RFC Total<br/>Calls</li> </ul> |                                                                                                    |
| SAP<br>Enqueue(Re<br>quest) | H<br>System<br>group, host<br>and<br>resource                   | <ul> <li>Enqueue<br/>Requests</li> <li>Enqueue<br/>Requests<br/>Errors</li> </ul>                          | Track and compare trends and peaks in the number of enqueue<br>requests.<br>Track and compare trends and peaks in the number of enqueue<br>request errors.                                           |
|                             | ID<br>specificati<br>on                                         | <ul> <li>Dequeue<br/>Requests</li> <li>Dequeue<br/>Requests</li> </ul>                                     | Track and compare trends and peaks in the number of dequeue requests. Track and compare trends and peaks in the number of dequeue request errors.                                                    |
|                             |                                                                 | Errors<br>- Exclusion<br>lock wait<br>time                                                                 | Track and compare the time that parallel processes spend waiting to access lock table.                                                                                                    |
|                             |                                                                 | - Server<br>time<br>- Runtime<br>of data<br>collector                                                      | Track and compare trends and peaks in the time spent in the enqueue<br>server.<br>Track and compare trends and peaks in the time that the data collector<br>(the RSCOLL00 program) spends executing. |
| SAP<br>Enqueue(Q            | H<br>System                                                     | - Queue<br>Length                                                                                          | Track and compare trends and peaks in the queue length for enqueue server monitoring objects.                                                                                                    |
| ueLength)                   | group, host<br>and<br>resource                                  | - Utilizatio<br>n(Lock<br>owner)                                                                           | Track and compare trends and peaks in the usage rates for lock owners within lock tables.                                                                                                    |
|                             | ID<br>specificati<br>on                                         | - Utilizatio<br>n(Lock<br>arguments<br>)                                                                   | Track and compare trends and peaks in the usage rates for lock arguments within lock tables.                                                                                                    |
|                             |                                                                 | <ul> <li>Utilizatio</li> <li>n(Element<br/>ary Locks)</li> </ul>                                           | Track and compare trends and peaks in the usage rates for elementary locks within lock tables.                                                                                                    |
|                             |                                                                 | - Errors                                                                                                   | Track and compare trends and peaks in the number of errors that occur with enqueue work processes.                                                                                                   |
| SAP Dialog                  | H<br>System                                                     | - Response<br>Time                                                                                         | Track and compare trends and peaks in the response times for the Dialog Service.                                                                                                    |
|                             | group, host<br>and<br>resource<br>ID                            | - Front End<br>Wait Time                                                                                   | Track and compare trends and peaks in frontend standby times.                                                                                                    |

| Report            | Analysis<br>method of<br>setting<br>Element<br>and<br>condition | Item                            | Description                                                                                                    |
|-------------------|-----------------------------------------------------------------|---------------------------------|----------------------------------------------------------------------------------------------------|
|                   | specificati<br>on                                               | - Dispatche<br>r Wait<br>Time   | Track and compare trends and peaks in the dispatcher standby times for each dialog step.                              |
|                   |                                                                 | - Load /<br>Generatio<br>n Time | Track and compare trends and peaks in the load/generation times for GUI objects.                                      |
|                   |                                                                 | - Roll Time                     | Track and compare trends and peaks in roll times.                                                                     |
|                   |                                                                 | - DB<br>Request<br>Time         | Track and compare trends and peaks in the processing times for logical database requests.                             |
|                   |                                                                 | - Load<br>Factor                | Track and compare trends and peaks in the rate of load that Dialog processes place on the application server.         |
|                   |                                                                 | - Dialog<br>steps               | Track and compare trends and peaks in the number of Dialog steps.                                                     |
| SAP Spool         | H<br>System                                                     | - Load<br>Factor                | Track and compare trends and peaks in the load for spool work processes.                                              |
|                   | group, host<br>and<br>resource<br>ID<br>specificati<br>on       | - Errors                        | Track and compare trends and peaks in the number of errors that occur with spool work processes.                      |
| SAP<br>Background | H<br>System                                                     | - Load<br>Factor                | Track and compare trends and peaks in the load rate for background work processes.                                    |
|                   | group, host<br>and<br>resource<br>ID<br>specificati<br>on       | - Errors                        | Track and compare trends and peaks in the number of errors that occur with background work processes.                 |
| SAP Update        | late H<br>System                                                | - Response<br>Time              | Track and compare trends and peaks in the response times for each Dialog step for SAP Update Tasks (V1).              |
|                   | group, host<br>and                                              | - Dispatche r wait time         | Track and compare trends and peaks in the dispatcher standby times<br>in dispatcher queues for SAP Update Tasks (V1). |
|                   | resource<br>ID<br>specificati                                   | - Load<br>factor(V1)            | Track and compare trends and peaks in the load rate for update task<br>work processes for SAP Update Tasks (V1).      |
|                   | on                                                              | - Errors(V1<br>)                | Track and compare trends and peaks in the number of errors that have occurred for Update 1 work process.              |
|                   |                                                                 | - Load<br>factor(V2)            | Track and compare trends and peaks in the load rate for Update 2 task work processes for SAP Update Tasks (V2).       |
|                   |                                                                 | - Errors(V2<br>)                | Track and compare trends and peaks in the number of errors that have occurred for Update 2 work process.              |

| Report             | Analysis<br>method of<br>setting<br>Element<br>and<br>condition          | ltem                                  | Description                                                                      |
|--------------------|--------------------------------------------------------------------------|---------------------------------------|----------------------------------------------------------------------------------|
| SAP Roll<br>Paging | H<br>System<br>group, host                                               | - Paging<br>area<br>utilization       | Track and compare trends and peaks in the paging area usage rate.                |
|                    | and<br>resource<br>ID<br>specificati<br>on                               | - Roll area<br>utilization            | Track and compare trends and peaks in the roll area usage rate.                  |
| SAP<br>Memory      | H<br>System<br>group, host                                               | - Extended<br>Memory<br>Utilization   | Track and compare trends and peaks in the usage rate for extended memory.        |
|                    | and<br>resource<br>ID                                                    | - Heap<br>Memory<br>Utilization       | Track and compare trends and peaks in the usage rate for heap memory.            |
|                    | specificati<br>on                                                        | - Managem<br>ent Slots<br>Utilization | Track and compare trends and peaks in the usage rate for EM management slots.    |
|                    |                                                                          | - Work<br>Processes                   | Track and compare trends and peaks in the number of work processes in PRIV mode. |
| SAP Buffers        | H<br>System<br>group, host<br>and<br>resource<br>ID<br>specificati<br>on | - Buffer<br>Utilization               | Track and compare trends and peaks in the buffer usage rate.                     |

## 4.2.2.6.6 Workload

This category is not displayed in default. Please refer to the point of "4.1 Types of Categories" when you display it.

| Report   | Analysis<br>method of<br>setting<br>Element<br>and<br>condition          | ltem                                                    | Description                                                                                                    |
|----------|--------------------------------------------------------------------------|---------------------------------------------------------|----------------------------------------------------------------------------------------------------|
| Workload | H<br>System<br>group, host<br>and<br>resource<br>ID<br>specificati<br>on | <ul> <li>Allocated<br/>CPU</li> <li>Used CPU</li> </ul> | Allows the amount of allocated CPU resources and the amount of<br>used CPU resources for a single resource module to be ascertained<br>and compared.<br>Take measures with reference to the graph. |

# 4.2.2.7 Database

## 4.2.2.7.1 Symfoware Server

| Report                                       | Analysis<br>method of<br>setting<br>Element<br>and<br>condition          | Item                                                                                                   | Description                                                                                                    |
|----------------------------------------------|--------------------------------------------------------------------------|----------------------------------------------------------------------------------------------------|----------------------------------------------------------------------------------------------------|
| Symfoware                                    | G<br>System<br>group<br>specificati<br>on                                | <ul> <li>Buffer hit ratio</li> <li>Buffer Dry up</li> <li>SQL executions</li> <li>Deadlocks</li> </ul> | Buffer cache hit ratio, Deadlocks Count, and SQL executions etc. of<br>Symfoware of the server registered in the system group are<br>confirmed.                                                                                                    |
| Symfoware<br>shared<br>buffer                | H<br>System<br>group, host<br>and<br>resource<br>ID<br>specificati       | - Buffer Hit<br>Ratio                                                                                  | The rate at which the shared buffer was hit (%).<br>Fine-tune the shared buffer.<br>Note that when application programs that mainly access a wide area<br>of the table are executed without the addition of indexes, the on-<br>buffer hit rate will become 0% or something similar, but this does<br>not indicate a problem. |
|                                              | on                                                                       | - Buffer<br>Dry Up                                                                                     | The number of times that no unused buffers were available.<br>Fine-tune the shared buffer.                                                                                                    |
| Symfoware<br>log area                        | H<br>System<br>group, host<br>and<br>resource<br>ID<br>specificati       | <ul> <li>Recovery<br/>Log Over<br/>Count</li> <li>Transactio</li> </ul>                                | The number of times that the recovery log overflowed and a checkpoint occurred.<br>Check the size of the recovery log, and increase it as necessary.<br>Indicates if the transaction entries have been used up.                                                                                                    |
|                                              |                                                                          | n Entry<br>Dry Up<br>Count                                                                             | Increase the number of transaction entries.                                                                                                    |
|                                              | on                                                                       | - BI Log<br>Dry Up<br>Count                                                                            | Indicates if the BI log area has been used up.<br>Increase the size of the BI log area.                                                                                                    |
| Symfoware<br>disk I/O                        | H<br>System<br>group, host<br>and<br>resource<br>ID<br>specificati<br>on | - DB Space<br>I/O                                                                                      | The number of I/O operations for each database space during a specified period of time.<br>Take measures with reference to the graph.                                                                                                    |
| Symfoware<br>database<br>space usage<br>rate | H<br>System<br>group, host<br>and<br>resource<br>ID                      | - Database<br>Space<br>Usage<br>Rate                                                                   | It can be used to ascertain the usage deviation and load peaks of each database space.                                                                                                    |

| Report | Analysis<br>method of<br>setting<br>Element<br>and<br>condition | Item | Description |
|--------|-----------------------------------------------------------------|------|-------------|
|        | specificati<br>on                                               |      |             |

## 4.2.2.7.2 Oracle Database

| Report     | Analysis<br>method of<br>setting<br>Element<br>and<br>condition          | ltem                                                                                      | Description                                                                                                    |
|------------|--------------------------------------------------------------------------|-------------------------------------------------------------------------------------------|----------------------------------------------------------------------------------------------------|
| Oracle     | G<br>System<br>group<br>specificati<br>on                                | <ul> <li>Buffer<br/>cache hit<br/>ratio</li> <li>Deadlocks</li> </ul>                     | Buffer cache hit ratio and Deadlocks Count etc. of Oracle of the server registered in the system group are confirmed.                                                                                                    |
| Oracle SGA | H<br>System<br>group, host<br>and<br>resource<br>ID<br>specificati<br>on | <ul> <li>Buffer<br/>Cache Hit<br/>Ratio</li> <li>REDO log<br/>buffer<br/>cache</li> </ul> | The role of buffer caches is to reduce the number of accesses to the disk (data files).<br>Increase the value of the initialization parameter<br>"DB_BLOCK_BUFFERS" or "DB_CACHE_SIZE" that specifies<br>the size of the buffer cache.<br>Note:<br>- "DB_CACHE_SIZE" is a new initialization parameter that was<br>added in Oracle9i.<br>- Pay attention to the remaining physical memory capacity.<br>The REDO log buffer cache stores the information that is written to<br>the online REDO log.<br>If processing to write to the REDO log buffer cache enters a wait<br>state, increase the value of the initialization parameter<br>"LOG_BUFFERS".<br>If I/O processing performed from the REDO log buffer cache to a<br>disk enters a wait state, move the REDO log file to a dedicated disk |
|            |                                                                          | - Library<br>Cache Hit<br>Ratio                                                           | or a high-speed RAID device. If the REDO log file is located on the file system, consider using direct I/O or moving to a raw device. If Oracle8 or earlier is being used and latch waiting occurs to the REDO log buffer cache, decrease the value of the initialization parameter "LOG_SMALL_ENTRY_MAX_SIZE". If the above tuning is not effective, increase the value of the initialization parameter "LOG_SIMULTANEOUS_COPIES". The library cache stores the SQL statements that have been analyzed and can be executed. Increase the value of the initialization parameter "SHARED_POOL_SIZE". Pay attention to the remaining physical memory capacity.                                                                                                    |

| Report                              | Analysis<br>method of<br>setting<br>Element<br>and<br>condition          | Item                                                                                                 | Description                                                                                                    |
|-------------------------------------|--------------------------------------------------------------------------|----------------------------------------------------------------------------------------------------|----------------------------------------------------------------------------------------------------|
|                                     |                                                                          | - Data<br>Dictionary<br>Cache Hit<br>Ratio                                                           | The dictionary cache stores data dictionary information such as the<br>status of file space for database segments (indexes, sequence, tables,<br>etc.) and object permissions.<br>Increase the value of the initialization parameter<br>"SHARED_POOL_SIZE".<br>Pay attention to the remaining physical memory capacity.                                                                                                    |
| Oracle PGA                          | H<br>System<br>group, host<br>and<br>resource<br>ID<br>specificati<br>on | - Memory<br>sort hit<br>rate                                                                         | Sorts should be performed in memory whenever possible. Sorting in<br>memory is far quicker than using the disk.<br>Increase the value of the initialization parameter<br>"SORT_AREA_SIZE" or "PGA_AGGREGATE_TARGET".<br>Note:<br>- "PGA_AGGREGATE_TARGET" is a new initialization parameter<br>that was added in Oracle9i.<br>- Pay attention to the remaining memory capacity.<br>- Because changes to the above initialization parameter can change<br>the execution plans for optimizing all SQL statements, be wary of<br>changing the value, unless the memory sort hit rate has become a<br>major problem. |
| Oracle disk<br>I/O                  | H<br>System<br>group, host<br>and<br>resource<br>ID<br>specificati<br>on | <ul> <li>Amount of<br/>free table<br/>space area</li> <li>Volume of<br/>database I/<br/>O</li> </ul> | Displays the minimum value for the available table space capacity.<br>Expand or add data files.<br>Displays the volume of database I/O.<br>Take measures with reference to the graph.                                                                                                    |
| Oracle<br>resource<br>conflict      | H<br>System<br>group, host<br>and<br>resource<br>ID<br>specificati<br>on | - Ratio of<br>zero<br>rollback<br>segment<br>wait time                                               | Ideally, rollback segment header waiting should be kept to zero or a<br>very small amount.<br>If rollback segments are being used, more should be added as the<br>number is insufficient.<br>Note:<br>If the UNDO table space is being used in Oracle9i or later, tuning<br>will take place automatically.                                                                                                    |
| Oracle table<br>space usage<br>rate | H<br>System<br>group, host<br>and<br>resource<br>ID<br>specificati<br>on | - Oracle<br>tablespace                                                                               | It can be used to ascertain the usage deviation and load peaks of each tablespace.                                                                                                    |

# 4.2.2.7.3 Microsoft SQL Server

| Report                                        | Analysis<br>method of<br>setting<br>Element<br>and<br>condition          | Item                                                                                                    | Description                                                                                                    |
|-----------------------------------------------|--------------------------------------------------------------------------|----------------------------------------------------------------------------------------------------|----------------------------------------------------------------------------------------------------|
| MS-SQL                                        | G<br>System<br>group<br>specificati<br>on                                | <ul> <li>Buffer<br/>cache hit<br/>ratio</li> <li>Deadlocks<br/>Count</li> <li>Transactio<br/>n Count</li> </ul>   | Buffer cache hit ratio and Deadlocks Count etc. of SQL Server of the<br>server registered in the system group are confirmed.                                                                                                    |
| MS-SQL<br>ACCESS<br>METHOD                    | H<br>System<br>group, host<br>and<br>resource<br>ID<br>specificati<br>on | <ul> <li>Full Scan<br/>Count</li> <li>Index<br/>Count</li> </ul>                                                  | Allows the access method for MS-SQL to be ascertained and<br>compared.<br>Take measures with reference to the graph.                                                                                                    |
| MS-SQL<br>Server<br>BUFFER                    | H<br>System<br>group, host<br>and<br>resource<br>ID<br>specificati<br>on | <ul> <li>Buffer<br/>Cache Hit<br/>Count</li> <li>Access<br/>Count</li> </ul>                                      | Enables the number of MS-SQL buffer cache hits to be determined.<br>Take measures with reference to the graph.<br>Enables the number of MS-SQL accesses to be determined.<br>Take measures with reference to the graph.                                                                                                    |
| MS-SQL<br>Server<br>CMGR                      | H<br>System<br>group, host<br>and<br>resource<br>ID<br>specificati<br>on | <ul> <li>Cache hit rate</li> <li>Hits Count</li> </ul>                                                            | Enables the MS-SQL cache hit rate to be determined.<br>Take measures with reference to the graph.<br>Enables the number of MS-SQL hits to be determined.<br>Take measures with reference to the graph.                                                                                                    |
| MS-SQL<br>Server<br>DATABAS<br>ES             | H<br>System<br>group, host<br>and<br>resource<br>ID<br>specificati<br>on | <ul> <li>Transactio<br/>n Count</li> <li>Active<br/>Transactio<br/>n Count</li> <li>Log Area<br/>Ratio</li> </ul> | Enables the number of MSSQL transactions to be determined.<br>Take measures with reference to the graph.<br>Enables the number of MSSQL active transactions to be determined.<br>Take measures with reference to the graph.<br>Enables the MS-SQL log area ratio to be determined.<br>Take measures with reference to the graph. |
| MS-SQL<br>Server<br>GENERAL<br>STATISTI<br>CS | H<br>System<br>group, host<br>and<br>resource<br>ID                      | - Number of<br>Connected<br>Users                                                                                 | Allows the number of connected users for MS-SQL to be ascertained.<br>Take measures with reference to the graph.                                                                                                    |

| Report                             | Analysis<br>method of<br>setting<br>Element<br>and<br>condition          | ltem                                                                                        | Description                                                                                                    |
|------------------------------------|--------------------------------------------------------------------------|---------------------------------------------------------------------------------------------|----------------------------------------------------------------------------------------------------|
|                                    | specificati<br>on                                                        |                                                                                             |                                                                                                    |
| MS-SQL<br>Server<br>LOCKS          | H<br>System<br>group, host<br>and<br>resource<br>ID                      | <ul> <li>Deadlocks<br/>Count</li> <li>Number of<br/>standby<br/>waiting<br/>lock</li> </ul> | Allows the number of deadlocks for MS-SQL to be ascertained.<br>Take measures with reference to the graph.<br>The number of MS-SQL standby waiting lock requests can be<br>understood.<br>Take measures with reference to the graph. |
|                                    | specificati<br>on                                                        | requests                                                                                    |                                                                                                    |
| MS-SQL<br>Server<br>MEMORY         | H<br>System<br>group, host<br>and<br>resource<br>ID<br>specificati<br>on | - Total<br>Amount of<br>Memory                                                              | Allows the memory capacity for MS-SQL to be ascertained.<br>Take measures with reference to the graph.                                                                                                    |
| MS-SQL<br>Server<br>STATISTI<br>CS | H<br>System<br>group, host<br>and<br>resource<br>ID<br>specificati<br>on | - Number of<br>SQLS<br>Batch<br>Requests                                                    | Allows the number of requests for MS-SQL to be ascertained.<br>Take measures with reference to the graph.                                                                                                    |

## 4.2.2.8 Job

# 4.2.2.8.1 Systemwalker Operation Manager

| Report               | Analysis<br>method of<br>setting<br>Element<br>and<br>condition | Item                                                                                                    | Description                                                                                                    |
|----------------------|-----------------------------------------------------------------|----------------------------------------------------------------------------------------------------|----------------------------------------------------------------------------------------------------|
| Operation<br>Manager | G<br>System<br>group<br>specificati<br>on                       | <ul> <li>Job<br/>multiplicit<br/>y</li> <li>Number of<br/>execution<br/>waiting<br/>jobs</li> <li>Number of<br/>jobs that<br/>have</li> </ul> | The job multiplicity and the number etc. of Executing waiting jobs<br>of Systemwalker Operation Manager of the server registered in the<br>system group are confirmed. |

| Report                            | Analysis<br>method of<br>setting<br>Element<br>and<br>condition | Item                                                                                                    | Description                                                                                                    |
|-----------------------------------|-----------------------------------------------------------------|----------------------------------------------------------------------------------------------------|----------------------------------------------------------------------------------------------------|
| Operation<br>Manager<br>subsystem | H<br>System<br>group, host                                      | exceeded<br>the<br>predicted<br>time<br>- Number of<br>jobs that<br>end<br>- Number of<br>Error Jobs<br>- Job<br>multiplicit<br>y of each | Check deviations and peaks in the job concurrency of different<br>subsystems.<br>If the CPU usage rate, available memory capacity, disk usage rate,                                                                                                    |
|                                   | and<br>resource<br>ID<br>specificati<br>on                      | Subsyste<br>m(Job<br>multiplicit<br>y,Network<br>/<br>Distribute<br>d<br>execution<br>job<br>multiplicit<br>y)                            | or some other item exceeds a warning level, review job schedules<br>and reduce the level of concurrency.                                                                                                    |
|                                   |                                                                 | - Job net<br>multiplicit<br>y of each<br>Subsyste<br>m                                                                                    | Check deviations and peaks in the job net concurrency of different subsystems.                                                                                                    |
|                                   |                                                                 | - Number of<br>execution<br>waiting<br>jobs of<br>each<br>Subsyste<br>m                                                                   | Check deviations and peaks in the number of pending jobs in<br>different subsystems. If the number of pending jobs is large, review<br>the job execution schedule.                                                                                                    |
|                                   |                                                                 | - Execution<br>waiting<br>time of<br>each<br>Subsyste<br>m                                                                                | Check deviations and peaks in the job execution wait times of<br>different subsystems. If the execution wait time is long and the CPU<br>usage rate, available memory capacity, disk usage rate, or some other<br>item exceeds a warning level, take measures to reduce the level of<br>job concurrency.                                             |
|                                   |                                                                 | - Number of<br>jobs that<br>have<br>exceeded<br>the<br>predicted<br>time of                                                               | Check deviations and peaks in the number of jobs with execution<br>time overruns in different subsystems. If the number of jobs with<br>execution time overruns is large and the CPU usage rate, available<br>memory capacity, disk usage rate, or some other item exceeds a<br>warning level, take measures to reduce the level of job concurrency. |

| Report                        | Analysis<br>method of<br>setting<br>Element<br>and<br>condition          | Item Description                                                                                                    |                                                                                                    |
|-------------------------------|--------------------------------------------------------------------------|----------------------------------------------------------------------------------------------------|----------------------------------------------------------------------------------------------------|
|                               |                                                                          | each<br>Subsyste<br>m<br>- Number of<br>completed<br>jobs by<br>subsystem<br>- Number of<br>error jobs<br>by<br>subsystem                                                                                                    | Check deviations and peaks in the number of completed jobs in<br>different subsystems.<br>The number of completed jobs by subsystem also includes the<br>following number of error jobs by subsystem.<br>Check the number of error jobs in different subsystems.                                                                                    |
| Operation<br>Manager<br>queue | H<br>System<br>group, host<br>and<br>resource<br>ID<br>specificati<br>on | <ul> <li>Job<br/>multiplicit</li> <li>y of each<br/>Queue</li> <li>(Job<br/>multiplicit</li> <li>y,Network</li> <li>/</li> <li>Distribute</li> <li>d</li> <li>execution</li> <li>job</li> <li>multiplicit</li> <li>y)</li> </ul> | Check deviations and peaks in the job concurrency of different<br>queues.<br>If the CPU usage rate, available memory capacity, disk usage rate,<br>or some other item exceeds a warning level, review job schedules<br>and reduce the level of concurrency.                                                                                         |
|                               |                                                                          | <ul> <li>Job net<br/>multiplicit<br/>y of each<br/>Queue</li> <li>Number of<br/>execution</li> </ul>                                                                                                    | Check deviations and peaks in the job net concurrency of different<br>queues.<br>Check deviations and peaks in the number of pending jobs in<br>different queues. If the number of pending jobs is large, review the                                                                                                    |
|                               |                                                                          | waiting<br>jobs of<br>each<br>Queue                                                                                                    | job execution schedule.                                                                                                    |
|                               |                                                                          | - Execution<br>waiting<br>time of<br>each<br>Queue                                                                                                    | Check deviations and peaks in the job execution wait times of<br>different queues. If the execution wait time is long and the CPU usage<br>rate, available memory capacity, disk usage rate, or some other item<br>exceeds a warning level, take measures to reduce the level of job<br>concurrency.                                                |
|                               |                                                                          | - Number of<br>jobs that<br>have<br>exceeded<br>the<br>predicted<br>time of                                                                                                    | Check deviations and peaks in the number of jobs with execution<br>time overruns in different queues.<br>If the number of jobs with execution time overruns is large and the<br>CPU usage rate, available memory capacity, disk usage rate, or some<br>other item exceeds a warning level, take measures to reduce the level<br>of job concurrency. |

| Report                          | Analysis<br>method of<br>setting<br>Element<br>and<br>condition                                                                                                    | Item                                                                                                    | Description                                                                                                    |
|---------------------------------|----------------------------------------------------------------------------------------------------|----------------------------------------------------------------------------------------------------|----------------------------------------------------------------------------------------------------|
|                                 |                                                                                                    | each<br>Queue                                                                                                    |                                                                                                    |
| Operation<br>Manager<br>project | H<br>System<br>group, host<br>and<br>resource                                                                                                    | - Job<br>multiplicit<br>y of each<br>Project                                                                                                    | Check deviations and peaks in the job concurrency of different<br>projects.<br>If the CPU usage rate, available memory capacity, disk usage rate,<br>or some other item exceeds a warning level, review job schedules<br>and reduce the level of concurrency. |
|                                 | ID<br>specificati<br>on                                                                                                    | - Job net<br>multiplicit<br>y of each<br>Project                                                                                                    | Check deviations and peaks in the job net concurrency of different projects.                                                                                                    |
|                                 |                                                                                                    | - Number of<br>execution<br>waiting<br>jobs of<br>each<br>Project                                                                                                    | Check deviations and peaks in the number of pending jobs in<br>different projects. If the number of pending jobs is large, review the<br>job execution schedule.                                                                                              |
|                                 | <ul> <li>Execution<br/>waiting<br/>time of<br/>each<br/>Project</li> <li>Number of<br/>jobs that<br/>have<br/>exceeded<br/>the<br/>predicted<br/>time of<br/>each<br/>Project</li> <li>Number of<br/>completed<br/>jobs by<br/>project</li> </ul> | Check deviations and peaks in the job execution wait times of<br>different projects. If the execution wait time is long and the CPU<br>usage rate, available memory capacity, disk usage rate, or some other<br>item exceeds a warning level, take measures to reduce the level of<br>job concurrency.                                             |                                                                                                    |
|                                 |                                                                                                    | Check deviations and peaks in the number of jobs with execution<br>time overruns in different projects. If the number of jobs with<br>execution time overruns is large and the CPU usage rate, available<br>memory capacity, disk usage rate, or some other item exceeds a<br>warning level, take measures to reduce the level of job concurrency. |                                                                                                    |
|                                 |                                                                                                    | completed<br>jobs by                                                                                                    | Check deviations and peaks in the number of completed jobs in<br>different projects.<br>The number of completed jobs by project also includes the following<br>number of error jobs by project.                                                               |
|                                 |                                                                                                    | <ul> <li>Number of<br/>error jobs<br/>by project</li> </ul>                                                                                                    | Check the number of error jobs in different projects.                                                                                                    |

# 4.2.2.9 Service bus

## 4.2.2.9.1 Interstage Service Integrator

| Report          | Analysis<br>method of<br>setting<br>Element<br>and<br>condition          | ltem                            | Description                                                                            |
|-----------------|--------------------------------------------------------------------------|---------------------------------|----------------------------------------------------------------------------------------|
| ISI<br>Sequence | G<br>System<br>group<br>specificati<br>on                                | - Number of<br>transactio<br>ns | Sequence information on ISI of the server registered in the system group is confirmed. |
| ISI Queue       | G<br>System<br>group<br>specificati<br>on                                | - Number of retention           | Queue information on ISI of the server registered in the system group is confirmed.    |
| ISI<br>Sequence | H<br>System<br>group, host<br>and<br>resource<br>ID<br>specificati<br>on | - Number of<br>transactio<br>ns | Bias of the processing number of each sequences and the peak are<br>understood.        |
| ISI Queue       | H<br>System<br>group, host<br>and<br>resource<br>ID<br>specificati<br>on | - Number of retention           | Bias of the number of stays and the peak of each queue are<br>understood.              |

# 4.2.2.10 Service

## 4.2.2.10.1 Service operational information

| Report          | Analysis<br>method of<br>setting<br>Element<br>and<br>condition | Item                        | Description                                                                                            |
|-----------------|-----------------------------------------------------------------|-----------------------------|----------------------------------------------------------------------------------------------------|
| HTTP<br>service | G<br>For service<br>operational<br>informatio<br>n only         | - HTTP<br>Operating<br>rate | The situation of the HTTP service of the watch Element registered<br>in the system group is confirmed. |
| SMTP<br>service | G<br>For service<br>operational                                 | - SMTP<br>Operating<br>rate | The situation of the SMTP service of the watch Element registered<br>in the system group is confirmed. |

| Report          | Analysis<br>method of<br>setting<br>Element<br>and<br>condition | ltem                        | Description                                                                                           |
|-----------------|-----------------------------------------------------------------|-----------------------------|----------------------------------------------------------------------------------------------------|
|                 | informatio<br>n only                                            |                             |                                                                                                    |
| DNS service     | G<br>For service<br>operational<br>informatio<br>n only         | - DNS<br>Operating<br>rate  | The situation of the DNS service of the watch Element registered in<br>the system group is confirmed. |
| PORT<br>service | G<br>For service<br>operational<br>informatio<br>n only         | - PORT<br>Operating<br>rate | The situation of PORT of the watch Element registered in the system group is confirmed.               |

# 4.2.2.10.2 End user response

| Report               | Analysis<br>method of<br>setting<br>Element<br>and<br>condition | ltem                   | Description                                                                       |
|----------------------|-----------------------------------------------------------------|------------------------|-----------------------------------------------------------------------------------|
| End user<br>response | G<br>System<br>group<br>specificati<br>on                       | - End user<br>response | The situation of the response of URL registered in the system group is confirmed. |

# 4.2.2.11 Generic report

4.2.2.11.1 Generic report

| Report                                    | Analysis<br>method of<br>setting<br>Element<br>and<br>condition | Item | Description                                                                                                    |
|-------------------------------------------|-----------------------------------------------------------------|------|----------------------------------------------------------------------------------------------------|
| Time-series                               | H<br>Detailed<br>specificati<br>on                              | -    | The following are included in <b>Performance analysis</b> subordinate's category.<br>Displays specified field values as chronological graphs and tables. |
| Summary<br>data time<br>series<br>display | Н                                                               | -    | Display the summary data as a time-series graph or table.                                                                                                |

| Report                                                     | Analysis<br>method of<br>setting<br>Element<br>and<br>condition                            | ltem | Description                                                                                                    |
|------------------------------------------------------------|--------------------------------------------------------------------------------------------|------|----------------------------------------------------------------------------------------------------|
|                                                            | Detailed<br>specificati<br>on                                                              |      |                                                                                                    |
| Correlation<br>display                                     | H<br>For<br>correlation<br>/<br>compositio<br>n only                                       | -    | Displays two specified field values as correlation graphs and regression line graphs.                                                      |
| Contour<br>display                                         | H<br>For<br>contour<br>display<br>only                                                     | -    | Displays specified field values as contour graphs.<br>This assumes that data will be used over a long period of time(about<br>one month)   |
| Comparison<br>display of<br>the past                       | H<br>For<br>compariso<br>n display<br>of the past<br>only                                  | -    | Displays a graph that allows hourly data from the past month and the past week to be compared side-by-side with the data for the base day. |
| Transition<br>comparison<br>display<br>according to<br>day | H<br>For<br>transition<br>compariso<br>n display<br>according<br>to day<br>display<br>only | _    | Displays a graph that compares data trends for the specified date and time period.                                                         |
| Composite<br>display                                       | H<br>For<br>correlation<br>/<br>compositio<br>n only                                       | -    | Displays a graph that allows two different items (such as response<br>times and CPU usage) to be compared side-by-side.                    |

# 4.2.3 History

The History is explained.

## 4.2.3.1 History

# 4.2.3.1.1 History

| Report | Analysis<br>method of<br>setting<br>Element<br>and<br>condition | ltem | Description                                                                                                    |
|--------|-----------------------------------------------------------------|------|----------------------------------------------------------------------------------------------------|
| -      | -                                                               | -    | The analysis window history can store up to 50 reports.<br>If this number is exceeded, reports will be automatically deleted in chronological order.<br>Point<br>If there are report that are not to be deleted, click the Display button to open the display window, then use the File menu of the browser to save the analysis windows to any folder.<br>Where the analysis window is to any folder.<br>Mote Note As for the report made before V13.5, <b>Registered Name</b> is displayed |
|        |                                                                 |      | As for the report made before V13.5, <b>Registered Name</b> is displayed<br>in the column of <b>Report Name</b> .                                                                                                    |

# 4.3 How to Operate the Analysis/Planning Window

It explains the operating instruction of Analysis/Plannning Window.

# 🌀 Note

The following problems sometimes occur when users try to display the desired contents (graphs or tables).

- The operation terminates with error code 1572864.
- "Chart is unavailable" is displayed instead of the graph image.
- The graph image may be left out (only graphs are not displayed).
- The following error message may be displayed.

"The specified CGI application misbehaved by not returning a complete set of HTTP headers. The headers it did return are: Unable to register TclNotifier window class"

"ohd\_update error."

"Ohd file create error."

These problems may be due to insufficient space in the desktop heap for the operation management client. Increase the size of the desktop heap by referring to "6.1 Content Display Errors".

#### Starting

Start the Console by clicking the Console button on the Console Definitions tab of the Admin Console window.

| SUITSU Systemwalker Service Quality Coordinator Admin C      | onsale - Windows Internet Explorer |                               |                |
|--------------------------------------------------------------|------------------------------------|-------------------------------|----------------|
| 😋 💭 💌 🔊 http://sqcconsole/SSQC/cgi-bin/TclKicker.c           | gi/AdminConsoleBase                | • 🛛 🕂 🗙 🔎                     | p •            |
| A Favorites 🌾 FUJITSU Systemwalker Service Quality Co        | ordinat                            |                               |                |
|                                                              |                                    |                               | a              |
| Systemwalker                                                 |                                    |                               | FUโกรม         |
|                                                              |                                    |                               | Manual         |
| Console Definitions User Definitions                         |                                    |                               |                |
| <u> </u>                                                     |                                    |                               |                |
| Console Definition N                                         | ame Last Update                    |                               |                |
| ABCD                                                         | 2012-05-24 22:46:28 Setting View   | w Console Copy Delete         |                |
| DefaultConsole                                               | 2012-05-15 21:28:35 Setting Vier   | w Console Copy Delete         | )              |
| Create                                                       |                                    |                               |                |
|                                                              |                                    |                               |                |
|                                                              | Reload                             |                               |                |
|                                                              |                                    |                               |                |
|                                                              |                                    |                               |                |
|                                                              |                                    |                               |                |
|                                                              |                                    |                               |                |
|                                                              |                                    |                               |                |
|                                                              |                                    |                               |                |
|                                                              |                                    |                               |                |
|                                                              |                                    |                               |                |
|                                                              |                                    |                               |                |
|                                                              |                                    |                               |                |
|                                                              |                                    |                               |                |
|                                                              |                                    |                               |                |
|                                                              |                                    |                               |                |
| http://sqcconsole/SSQC/cgi-bin/TclKicker.cgi/ConsoleDefineVi | sw?session_num                     | Internet   Protected Mode: On | 🖓 💌 🔍 100% 💌 🖉 |

Or start the Console directly by specifying the URL.

Click on the **Analysis/Planning** menu from the global navigation bar in the Console to start.

|                                                                                                    | @ B    |
|----------------------------------------------------------------------------------------------------|--------|
| 🚱 🕡 🔹 🖻 http://teenhold/SSQC/cgi-bin/TdDdker.zgi/Consolition                                                                                                    | ρ.     |
| 👷 Favoittes 🛛 🖉 ADC_LTD - Systemwalker Service Quality Coardin                                                                                                    |        |
| Systemmalker                                                                                                    | RUÍTSU |
| 🐼 Namenta 💽 Analysis (Planning) 📴 Scheduled Report 🦉 United Console Definitions 🖉                                                                                                    | Halo   |
| Summary       Summary         Important processed and the system of a system of a sy                                                                   |        |
| Done Unternet   Protected Model University of the second second s | D      |

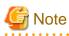

- Do not perform operations in the **Analysis/Planning** window using the pop-up context menu that appears when the right mouse button is clicked.

## 

#### Analysis/Planning Window configuration

The Analysis/Planning window will appear as below.

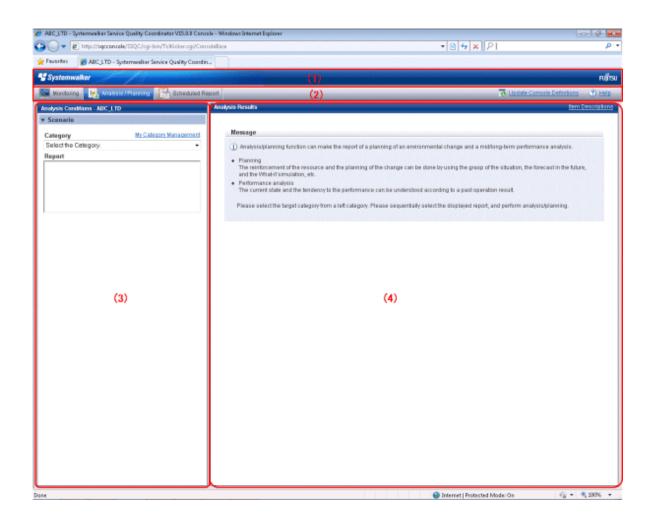

#### The Analysis/Planning window is organized as shown in the following table.

| ltem<br>No. | Component  | Description                                                                                                    |  |
|-------------|------------|----------------------------------------------------------------------------------------------------|--|
| (1)         | Global     | The Systemwalker and Fujitsu logos are displayed.                                                                              |  |
|             | header     |                                                                                                    |  |
| (2)         | Global     | The menus are as follows:                                                                                                    |  |
|             | navigation | - Monitoring                                                                                                    |  |
|             | bar        | Opens the monitoring window. Allows checks on the current status and isolates faults when they occur.                          |  |
|             |            | - Analysis/Planning                                                                                                    |  |
|             |            | Opens the analysis/Planning window. A mid/long-term analysis and the planning of the service quality to avoid future problems. |  |
|             |            | - Scheduled Report                                                                                                    |  |
|             |            | Opens the scheduled report window. Displays reports about service levels for<br>the customer or for capacity planning.         |  |
|             |            | - Update Console Definition                                                                                                    |  |
|             |            | Reloads the console definitions.                                                                                               |  |
|             |            | - Help                                                                                                    |  |
|             |            | Opens the User's Guide (Console Edition).                                                                                      |  |

| ltem<br>No. | Component                      | Description                                                                                                    |
|-------------|--------------------------------|----------------------------------------------------------------------------------------------------|
| (3)         | Analysis<br>conditions<br>area | The analytical condition in the selection of the category and the report and<br>each report is set and it is possible to register. It explains the operating<br>instruction of the Analysis conditions area by the next paragraph. |
| (4)         | Content<br>display area        | Contents of each report are displayed.                                                                                                    |

#### **Basic operation of Analysis/Planning Window**

The Analysis/Planning windows perform the following operation

| Operation             | Description                                                                                                    |
|-----------------------|----------------------------------------------------------------------------------------------------|
| The report is made by | The analysis and the planning along the purpose the report displayed in the category is sequentially confirmed can be done.                                                                             |
| using the scenario    | The My Category of the template and each console that the product offers that the user registers can be used.                                                                                           |
|                       | The condition of Analysis/Planning can be preserved for the My Category.                                                                                                    |
| Refer to              | The history of the made report is displayed.                                                                                                    |
| the history<br>of the | The analysis window history can store up to 50 reports.                                                                                                    |
| made<br>report        | If this number is exceeded, reports will be automatically deleted in chronological order.                                                                                                    |
| The My                | The following of the My Category of each console that the user registers can be done.                                                                                                    |
| Category<br>is edited | - Management of My Category                                                                                                    |
|                       | <ul> <li>Addition of category</li> <li>There is a method of copying the report registered in other categories after a method of copying an existing category and an empty category are made.</li> </ul> |
|                       | - Change of category name                                                                                                    |
|                       | - Deletion of category                                                                                                    |
|                       | - Management of report                                                                                                    |
|                       | - Addition of report                                                                                                    |
|                       | - Change of report name                                                                                                    |
|                       | - Deletion of report                                                                                                    |
|                       | - Preservation of Analysis/Planning condition<br>There is a method of preservation putting the method and the alias that preserves the condition<br>in the report that has been selected as it is.      |

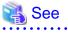

Please refer to "Basic operation of Analysis conditions area" for the operating instruction of the analytical condition.

#### Analysis conditions area configuration

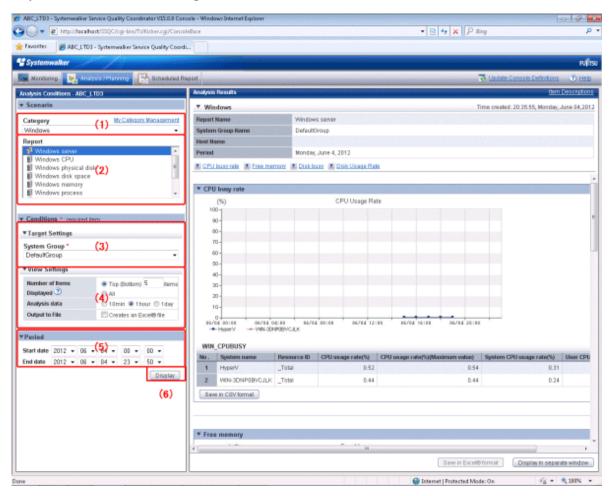

#### Basic operation of Analysis conditions area

| ltem<br>No. | Component       | Description                                                                                                    |  |
|-------------|-----------------|----------------------------------------------------------------------------------------------------|--|
| (1)         | Categories      | The Category is selected according to the purpose of the operation.                                                                                                    |  |
| (2)         | Report          | The Report is selected according to the purpose of the operation.                                                                                                    |  |
| (3)         | Target Settings | It specifies it concerning the object of the report.                                                                                                    |  |
| (4)         | View Settings   | Specifies the data interval, the number of display items and File output for the report.<br>The way the number of display items is displayed depends on the report types                                                                                                    |  |
|             |                 | CPU usage rates etc. are extracted by a high-ranking number to do<br>the high CPU usage rates by the process in the troubleshooting.<br>Available memory capacity is extracted by the low-ranking number<br>to prevent the system down by insufficient memory.<br>The number of data items to display in the report is about up to 10. The graph<br>might collapse by explanatory notes in case of ten or more. |  |

| ltem<br>No. | Component                     | Description                                                                                                    |  |
|-------------|-------------------------------|----------------------------------------------------------------------------------------------------|--|
|             |                               | The setting of the graph size etc. can be done by a <b>Detail Settings</b> according to the kind of the report. |  |
| (5)         | Period<br>specifications      | Specifies the periods for analysis.                                                                             |  |
| (6)         | Operation buttons(to display) | Button for displaying the results of analysis as content.                                                       |  |

## 4.3.1 Scenario

The scenario of each purpose of the operation is prepared on the **Analysis/Planning** window. The analysis and the planning along the purpose the displayed report is sequentially confirmed can be done.

## 4.3.1.1 Category

The report that Systemwalker Service Quality Coordinator offers is classified into the Category of the hilt matched to the purpose of the operation. One report might be classified into two or more categories.

It comes to be able to select the report registered in the category by selecting the Category.

| nalysis Conditions - ABC_LTE  | )                      |        | Analysis Results           |
|-------------------------------|------------------------|--------|----------------------------|
| Scenario                      |                        |        |                            |
| Category                      | My Category Manag      | aement | Message                    |
| Select the Category.          |                        | •      | (i) Analys                 |
| Select the Category.          |                        |        |                            |
| Planning                      |                        |        | <ul> <li>Planni</li> </ul> |
| Virtual aggregate             |                        |        | The re                     |
| P2V(Physical to Virtual)      |                        |        | and the                    |
| Effective resource use        |                        |        | Perform                    |
| VMware virtual machine        | relocation             |        | The cu                     |
| VMware resource alloca        | tion optimization      |        |                            |
| VMware tuning guidance        |                        |        | Please                     |
| Demand forecast               |                        | =      |                            |
| VMware Resource pool          |                        |        |                            |
| ServerView Resource O         | rchestrator Resource p | ool    |                            |
| Increment simulation          |                        |        |                            |
| Responce simulation           |                        |        |                            |
| Generic report                |                        |        |                            |
| Generic report                |                        |        |                            |
| Performance analysis          |                        |        |                            |
| Virtualization software       |                        |        |                            |
| VMware                        |                        |        |                            |
| Hyper-V                       |                        |        |                            |
| Linux Virtualization function | on (KVM)               |        |                            |
| Linux Virtualization function | on (Xen)               |        |                            |
| Solaris Zone                  |                        |        |                            |
| Network                       |                        |        |                            |
| Systemwalker Centric Ma       | anager (Network)       |        |                            |
| Systemwalker Network N        | Manager                |        |                            |
| Storage                       | -                      |        |                            |
| ETERNUS SF Storage (          |                        |        |                            |
| ETERNUS SF Storage (          | Cruiser(NAS)           |        |                            |
| 05                            |                        |        |                            |
| Windows                       |                        | -      |                            |

If **My Category Management** is clicked **My Category Management** window will be displayed. **My Category Management** is possible to delete it the addition and the change of the Category.

## 4.3.1.1.1 My Category Management

#### My Category Management Window

My Category Management window is possible to delete it the addition and the change of the Category.

| y Category                         |                       |
|------------------------------------|-----------------------|
| My P2V(Physical to Virtual)        | Add                   |
| My ∨Mware rsc. alloc. optimization | Modify Name<br>Delete |
|                                    | Up<br>Down            |
|                                    |                       |

| Item name   | Description                                                                                                    |  |
|-------------|----------------------------------------------------------------------------------------------------|--|
| My Category | The registered categories will be displayed by a list.                                                                                                    |  |
| Add         | Add Category window to add the category newly is displayed.                                                                                                    |  |
| Modify Name | Modify Category Name to change the name of the category has been selected by the My Category is displayed.                                                          |  |
| Delete      | The category has been selected by the <b>My Category</b> is deleted. Please delete and click <b>OK</b> button by the confirmation screen when it is unquestionable. |  |
| Up          | The category has been selected by the <b>My Category</b> is moved up and down.                                                                                      |  |
| Down        |                                                                                                    |  |

## Add Category Window

| 🙋 Add Category W     | ebpage Dialog 🛛 💽                                                                                                    |
|----------------------|----------------------------------------------------------------------------------------------------|
| 🙋 http://sqcconsole/ | /SSQC/html/admin/SLC/ScenarioSettings/CategParts_add_en.html                                                                          |
| Method Used          | <ul> <li>Create Empty Category</li> <li>Create a Copy of another category</li> <li>Category*</li> <li>Select the Category.</li> </ul> |
| Category Name*       |                                                                                                    |
|                      | OK Cancel                                                                                                    |
| http://sqcconsole. 😜 | Internet   Protected Mode: On                                                                                                    |

| Item n        | ame                                     | Description                                                                                                    |  |
|---------------|-----------------------------------------|----------------------------------------------------------------------------------------------------|--|
| Method Used   | Create Empty<br>Category                | An empty Category is made. The report is registered back.                                                                                                    |  |
|               | Create a Copy<br>of another<br>category | The copy of another category is made. It comes to be able to select <b>Category</b> by selecting the radiobutton. The report registered in the copied category can be changed later. |  |
|               | Category                                | When another category is copied, it selects it.                                                                                                    |  |
| Category Name |                                         | The displayname to identify the scenario is specified.                                                                                                    |  |
|               |                                         | A new category name is specified for which addition method.                                                                                                    |  |
|               |                                         | Please set to become unique in the Console Definition.                                                                                                    |  |
|               |                                         | The following characters can be used for Category Name:                                                                                                    |  |
|               |                                         | - Alphanumeric characters                                                                                                    |  |
|               |                                         | - Symbols (except for \$ " ' [ ] <> / ?   ; : * \ & , = % # +)                                                                                                    |  |
|               |                                         | Platform dependent characters can not be used.                                                                                                    |  |
|               |                                         | The Agent name can be no longer than 36 characters.                                                                                                    |  |

### Modify Category Name Window

| e                                                               | 🙆 Modify Category Name Webpage Dialog 🛛 🛛 💽            |  |  |  |
|-----------------------------------------------------------------|--------------------------------------------------------|--|--|--|
| http://sqcconsole/SSQC/html/admin/SLC/ScenarioSettings/CategPar |                                                        |  |  |  |
|                                                                 | Category<br>Name* VMware tuning guidance Modify Cancel |  |  |  |
| 0                                                               | 😂 Internet   Protected Mode: On                        |  |  |  |

| Item name     | Description                                                    |
|---------------|----------------------------------------------------------------|
| Category Name | The displayname to identify the scenario is specified.         |
|               | A new category name is specified for which addition method.    |
|               | Please set to become unique in the Console Definition.         |
|               | The following characters can be used for Category Name:        |
|               | - Alphanumeric characters                                      |
|               | - Symbols (except for \$ " ' [ ] <> / ?   ; : * \ & , = % # +) |
|               | Platform dependent characters can not be used.                 |
|               | The Agent name can be no longer than 36 characters.            |

# 4.3.1.2 Report

The report is selected according to the purpose.

The item of the **Condition** changes by the selected report.

| Analysis Conditions - ABC_LTD                                                                                     |                        | Analysis Results                                                                             |  |
|----------------------------------------------------------------------------------------------------|------------------------|----------------------------------------------------------------------------------------------|--|
| ▼ Scenario                                                                                                    |                        |                                                                                              |  |
| Category                                                                                                    | My Category Management | Message                                                                                      |  |
| P2V(Physical to Virtue                                                                                            | al) 🔻                  | (i) Analysis/                                                                                |  |
| Report<br>Server distribution by rsc. usage cond.(Summary)<br>List of rsc. usage cond. (Detail)<br>P2V simulation |                        | <ul> <li>Planning<br/>The reinfo<br/>and the W</li> <li>Performar<br/>The current</li> </ul> |  |
|                                                                                                    |                        | Please sel                                                                                   |  |

When the My Category is selected, **Report Management** is displayed. **Report Management** window when **Report Management** is clicked is displayed, and it is possible to delete it the addition and the change of the report.

| Analysis Conditions - abc                                                   |                                                                         | Analysis Results |                                                                                                    |
|-----------------------------------------------------------------------------|-------------------------------------------------------------------------|------------------|----------------------------------------------------------------------------------------------------|
| ▼ Scenario                                                                  |                                                                         |                  |                                                                                                    |
| Category<br>My Physical to Virtual                                          | My Category Management                                                  |                  | Message<br>(i) Analysis/;<br>performal                                                                                           |
| Report<br>Server distribution by<br>List of rsc. usage co<br>P2V simulation | <u>Report Management</u><br>r rsc. usage cond.(Summary)<br>nd. (Detail) | III              | <ul> <li>Planning<br/>The reinfo<br/>the foreca</li> <li>Performar<br/>The currer</li> <li>Please sel<br/>analysis/pl</li> </ul> |

## 4.3.1.2.1 Report Management

#### **Report Management Window**

The My Category can be deleted on Report Management window. as for the addition, and the change it as for the report

| 🙋 Report Management Webpage Dialog                                                                                                    |                                          |
|----------------------------------------------------------------------------------------------------|------------------------------------------|
| http://sqcconsole/SSQC/cgi-bin/TclKicker.cgi/ScenarioSetting                                                                                                    | Base?setting_mode=report&categid=133912( |
| Report                                                                                                    |                                          |
| <ul> <li>Image of the state of the stat</li></ul> | Add<br>Modify Name<br>Delete             |
|                                                                                                    | Up<br>Down                               |
|                                                                                                    | OK Cancel                                |

| Item name   | Description                                                                                                    |
|-------------|----------------------------------------------------------------------------------------------------|
| Report      | The registered reports will be displayed by a list.                                                                                                   |
| Add         | Add Report window to add the report newly is displayed.                                                                                               |
| Modify Name | Modify Report Name window to change the name of the report has been selected by the <b>Report</b> is displayed.                                       |
| Delete      | The report has been selected by the <b>Report</b> is deleted. Please delete and click OK button by the confirmation screen when it is unquestionable. |
| Up          | The report has been selected by the <b>Report</b> is moved up and down.                                                                               |
| Down        |                                                                                                    |

### Add Report Window

| 💋 Add Report Webpage Dialog 📃 🗾                                             |                                                                                                    |  |
|-----------------------------------------------------------------------------|----------------------------------------------------------------------------------------------------|--|
| http://sqcconsole/SSQC/html/admin/SLC/ScenarioSettings/RepParts_add_en.html |                                                                                                    |  |
| Select<br>report.*<br>(The copy<br>origin.)                                 | Category         VMware tuning guidance       ▼         Report         Image: VMware CPU tuning guidance       VMware Memory(Host) tuning guidance         Image: VMware Memory(Virtual machine) tuning guidance       VMware Memory(Virtual machine) tuning guidance         Image: VMware Physical Disk       VMware Virtual Disk         Image: VMware Physical NIC       VMware Virtual NIC |  |
| Report Name*                                                                | VMware Physical NIC                                                                                                    |  |
| http://sgccopsole                                                           | OK Cancel Internet   Protected Mode: On                                                                                                    |  |

| ltem n             | ame      | Description                                                                     |
|--------------------|----------|---------------------------------------------------------------------------------|
| Select report.(The | Category | The category including the report to be copied is selected.                     |
| copy origin.)      | Report   | The report to be copied is selected from the list.                              |
| Report Name        |          | The name of the selected report is displayed with <b>Report</b> .               |
|                    |          | The displayname to identify the report and the condition settings is specified. |
|                    |          | Please set to become unique in the Category.                                    |
|                    |          | The following characters can be used for Category Name:                         |
|                    |          | - Alphanumeric characters                                                       |
|                    |          | - Symbols (except for \$ " ' [ ] <> / ?   ; : * \ & , = % # +)                  |
|                    |          | Platform dependent characters can not be used.                                  |
|                    |          | The Agent name can be no longer than 50 characters.                             |

#### **Modify Report Name Window**

| Modify Report Name Webpage Dialog http://sqcconsole/SSQC/html/admin/SLC/ScenarioSettings/RepParts_ |                                           |
|----------------------------------------------------------------------------------------------------|-------------------------------------------|
| Report                                                                                             |                                           |
| Name*                                                                                              | VMware (Virtual machine)<br>Modify Cancel |
| 🤤 Internet   Protect                                                                               | ed Mode: On                               |

| Item name   | Description                                                                     |
|-------------|---------------------------------------------------------------------------------|
| Report Name | The displayname to identify the report and the condition settings is specified. |
|             | Please set to become unique in the Category.                                    |
|             | The following characters can be used for Category Name:                         |
|             | - Alphanumeric characters                                                       |
|             | - Symbols (except for \$ " ' [ ] <> / ?   ; : * \ & , = % # +)                  |
|             | Platform dependent characters can not be used.                                  |
|             | The Agent name can be no longer than 50 characters.                             |

# 4.3.2 Conditions

## 4.3.2.1 Target Settings

When report is selected, setting items about the target will be displayed. The items vary depending on report you selected. Below is an example for selecting system group and host.

| Conditions *: required | d item                      |
|------------------------|-----------------------------|
| ▼Target Settings       |                             |
| System Group *         |                             |
| Host *                 | <b>~</b>                    |
|                        | •                           |
| ▼View Settings         | •                           |
| Number of Items        | •<br>• Top (Bottom) 5 items |
|                        | ● Top (Bottom) 5 items      |
| Number of Items        |                             |

The following explains the items respectively.

#### System group specification

| ltem         | Description                                                         |
|--------------|---------------------------------------------------------------------|
| System Group | Select the system group to be analyzed from the drop-down list box. |

## System group and host specification

| ltem         | Description                                                                               |
|--------------|-------------------------------------------------------------------------------------------|
| System Group | Select the system group to be analyzed from the drop-down list box.                       |
| Host         | Select the host to be analyzed from the drop-down list box.                               |
|              | The list box displays the hosts that have been registered with the selected system group. |

#### System group, host and resource ID specification

| ltem         | Description                                                                                                    |
|--------------|----------------------------------------------------------------------------------------------------|
| System Group | Select the system group to be analyzed from the drop-down list box.                                                                  |
| Host         | Select the host to be analyzed from the drop-down list box.                                                                          |
|              | The list box displays the hosts that have been registered with the selected system group.                                            |
| Resource ID  | The content specified for Resource ID depends on the type. The content that can be input for each type of report is explained below. |
|              | Note that only alphanumeric characters and symbols (except for <>"\$'[]=&) can be used.                                              |
|              | The maximum length is 128 characters.                                                                                                |

## For future forcast display only

| ltem         | Description                                                                                                    |
|--------------|----------------------------------------------------------------------------------------------------|
| System Group | Select the system group to be analyzed from the drop-down list box.                                                                   |
| Host         | Select the host that to be analyzed from the drop-down list box.                                                                      |
|              | The list box displays the hosts that have been registered with the selected system group.                                             |
|              | ALL_SERVER means all the hosts of the system group.                                                                                   |
| Record ID    | Specify the target record id and field name for the analysis.                                                                         |
| Field Name   | For the record id, only options corresponding to the selected host will be displayed.                                                 |
| Display by   | For the field name, only options corresponding to the selected record ids will be displayed.                                          |
| difference   | If the Display by difference checkbox is selected, information for cumulative values can be displayed incrementally.                  |
|              | Refer to "Drilled-Down/Report Information" in the Reference Guide for details on the record id and field names that can be specified. |
| Resource ID  | Specify the resource ID to be targeted for analysis.                                                                                  |
|              | If nothing is specified, all resource IDs will be targeted.                                                                           |
|              | Point                                                                                                    |
|              | Resource IDs can be retrieved by right-truncating the resource ID according to a specified search string.                             |
|              | Example:                                                                                                    |

| Item | Description                                                                                                 |
|------|----------------------------------------------------------------------------------------------------|
|      | For example, if the two resource IDs "AAA123" and "AAA456" exist, both can be targeted by specifying "AAA". |
|      | by specifying Thirt.                                                                                        |

#### **Detailed specification**

| Description                                                                                                    |
|----------------------------------------------------------------------------------------------------|
| Select the system group to be analyzed from the drop-down list box.                                                                   |
| Select the host to be analyzed from the drop-down list box.                                                                           |
| The list box displays the hosts that have been registered with the selected system group.                                             |
| When ALL_SERVER is selected, all hosts in the system group are analyzed.                                                              |
| Specify the target record id and field name for the analysis.                                                                         |
| For the record ID, only options corresponding to the selected host will be displayed.                                                 |
| For the field name, only options corresponding to the selected category name will be displayed.                                       |
| If the Display by difference checkbox is selected, information for cumulative values can be displayed incrementally.                  |
| Refer to "Drilled-Down/Report Information" in the Reference Guide for details on the record id and field names that can be specified. |
| Specify the resource ID to be targeted for analysis.                                                                                  |
| If nothing is specified, all resource IDs will be targeted.                                                                           |
| Point                                                                                                    |
| Resource IDs can be retrieved by right-truncating the resource ID according to a specified search string.                             |
| Example:                                                                                                    |
| For example, if the two resource IDs "AAA123" and "AAA456" exist, both can be targeted by specifying "AAA".                           |
|                                                                                                    |

Regarding the summary data time-series display, when agents that have different collection intervals are in the same system group, the graph display will be affected if ALL\_SERVER is selected. If the Display by difference checkbox is selected, some servers may not be displayed. Create system groups of agents that have same collection intervals.

#### For correlation/composition only

| ltem                                               |                          | Description                                                                                                    |
|----------------------------------------------------|--------------------------|----------------------------------------------------------------------------------------------------|
| System Group                                       |                          | Select the system group to be analyzed from the dropdown list box.                                                                                                    |
| Data 1<br>specification<br>Data 2<br>specification | Host1<br>Host2           | Select a host containing some of the data to be displayed from the drop-down<br>list box.<br>The list box displays the hosts that have been registered with the selected<br>system group.<br>When ALL_SERVER is selected, all hosts in the system group are targeted. |
|                                                    | Record ID1<br>Record ID2 | Specify one of the record id/field name pairs to be displayed.                                                                                                    |

| lte | em                         | Description                                                                                                    |
|-----|----------------------------|----------------------------------------------------------------------------------------------------|
|     | Field name1<br>Field name2 | For the record ID, only options corresponding to the selected hosts will be displayed.                                                |
|     | Display by difference      | For the field name, only options corresponding to the selected record id will be displayed.                                           |
|     |                            | If the Display by difference checkbox is selected, information for cumulative values can be displayed incrementally.                  |
|     |                            | Refer to "Drilled-Down/Report Information" in the Reference Guide for details on the record id and field names that can be specified. |
|     | Resource ID1               | Specify one of the resource IDs to be displayed.                                                                                      |
|     | Resource ID2               | If nothing is specified, all resource IDs will be targeted.                                                                           |
|     |                            | Point                                                                                                    |
|     |                            | Resource IDs can be retrieved by right-truncating the resource ID according to a specified search string.                             |
|     |                            | Example:                                                                                                    |
|     |                            | If the two resource IDs "AAA123" and "AAA456" exist, both can be targeted by specifying "AAA".                                        |
| L   |                            |                                                                                                    |

## For contour display only

| ltem                  | Description                                                                                                    |
|-----------------------|----------------------------------------------------------------------------------------------------|
| System Group          | Select the system group to be analyzed from the drop-down list box.                                                                   |
| Host                  | Select the host to be analyzed from the drop-down list box.                                                                           |
|                       | The list box displays the hosts that have been registered with the selected system group.                                             |
|                       | When ALL_SERVER is selected, all hosts in the system group are analyzed.                                                              |
| Record ID             | Specify the target record id and field name for the analysis.                                                                         |
| Field name            | For the field name, only options corresponding to the selected record id will be displayed.                                           |
| Display by difference | If the Display by difference checkbox is selected, information for cumulative values can be displayed incrementally.                  |
|                       | Refer to "Drilled-Down/Report Information" in the Reference Guide for details on the record id and field names that can be specified. |
| Resource ID           | Specify the resource ID to be targeted for analysis.                                                                                  |
|                       | If nothing is specified, all resource IDs will be targeted.                                                                           |
|                       | Point<br>Resource IDs can be retrieved by right-truncating the resource ID according to a specified search string.                    |
|                       | Example:                                                                                                    |
|                       | For example, if the two resource IDs "AAA123" and "AAA456" exist, both can be targeted by specifying "AAA".                           |

### For comparison display of the past only

| ltem                     | Description                                                                                                    |
|--------------------------|----------------------------------------------------------------------------------------------------|
| System Group             | Select the system group to be analyzed from the drop-down list box.                                                                   |
| Host                     | Select the host to be analyzed from the drop-down list box.                                                                           |
|                          | The list box displays the hosts that have been registered with the selected system group.                                             |
|                          | When ALL_SERVER is selected, all hosts in the system group are analyzed.                                                              |
| Record ID                | Specify the target record id and field name for the analysis.                                                                         |
| Field name               | For the field name, only options corresponding to the selected record id will be displayed.                                           |
| Display by<br>difference | If the Display by difference checkbox is selected, information for cumulative values can be displayed incrementally.                  |
|                          | Refer to "Drilled-Down/Report Information" in the Reference Guide for details on the record id and field names that can be specified. |
| Resource ID              | Specify the resource ID to be targeted for analysis.                                                                                  |
|                          | If nothing is specified, all resource IDs will be targeted.                                                                           |
|                          | Point                                                                                                    |
|                          | Resource IDs can be retrieved by right-truncating the resource ID according to a specified search string.                             |
|                          | Example:                                                                                                    |
|                          | For example, if the two resource IDs "AAA123" and "AAA456" exist, both can be targeted by specifying "AAA".                           |
|                          |                                                                                                    |
| Report base day          | Specify the target date for comparison.                                                                                               |

#### For transition comparison display according to day display only

| Item         | Description                                                                                                    |  |
|--------------|----------------------------------------------------------------------------------------------------|--|
| System Group | Select the system group to be analyzed from the drop-down list box.                                                                   |  |
| Host         | Select the host to be analyzed from the drop-down list box.                                                                           |  |
|              | The list box displays the hosts that have been registered with the selected system group.                                             |  |
|              | When ALL_SERVER is selected, all hosts in the system group are analyzed.                                                              |  |
| Record ID    | Specify the target record id and field name for the analysis.                                                                         |  |
| Field name   | For the field name, only options corresponding to the selected record id will be displayed.                                           |  |
| Display by   | If the Display by difference checkbox is selected, information for cumulative values can be                                           |  |
| difference   | displayed incrementally.                                                                                                    |  |
|              | Refer to "Drilled-Down/Report Information" in the Reference Guide for details on the record id and field names that can be specified. |  |
| Resource ID  | Specify the resource ID to be targeted for analysis.                                                                                  |  |
|              | If nothing is specified, all resource IDs will be targeted.                                                                           |  |
|              | Point                                                                                                    |  |
|              | Resource IDs can be retrieved by right-truncating the resource ID according to a specified search string.                             |  |

| ltem | Description                                                                                                 |
|------|----------------------------------------------------------------------------------------------------|
|      | Example:                                                                                                    |
|      | For example, if the two resource IDs "AAA123" and "AAA456" exist, both can be targeted by specifying "AAA". |

#### For P2V simulation display only

| Item                    |                                                   | Description                                                                                                    |
|-------------------------|---------------------------------------------------|----------------------------------------------------------------------------------------------------|
| System Group            |                                                   | Select the target system group for P2V simulation from the drop-down list box.                                                                                  |
| Aggregation candidate   |                                                   | First click the Add button to display the Add Aggregation<br>candidate view, then select the candidates and click OK. More<br>than 1 candidate can be selected. |
|                         |                                                   | The selected hosts will be listed.                                                                                                    |
|                         |                                                   | The maximum number of candidates is 50.                                                                                                    |
|                         |                                                   | If you want to set aside a host that has been selected as<br>candidate, click Delete button at the right of the host.                                           |
| Aggregation<br>target's | Direct input of installed resource/Aggregate to a | If the target host has been registered in the system group, select [Aggregate to a host in operation].                                                          |
| information             | host in operation                                 | The amount of CPU and Memory of the specified host will be displayed as black lines in the displayed graph.                                                     |
|                         |                                                   | If not registered, select [Direct input of installed resource].                                                                                                 |
|                         | CPU<br>Core Number<br>Memory                      | If [Direct input of installed resource] is selected, specify the CPU clock (GHz), core number and memory (GB) of the target server by value.                    |
|                         |                                                   | - Specify a value from 0.001 to 1000 as CPU (Clock).                                                                                                    |
|                         |                                                   | - Specify an interger from 1 to 1000 for Core Number.                                                                                                    |
|                         |                                                   | - Specify a value from 0.001 to 1000000 for Memory.                                                                                                    |
|                         |                                                   | The specified information about CPU and Memory will be displayed as black lines in the displayed graph.                                                         |
|                         | Host                                              | If [Aggregate to a host in operation] is selected, select target host from the drop-down list box.                                                              |
|                         |                                                   | It can not be the same as an aggregation candidate.                                                                                                    |

# G Note

- If monitored using an agent of V13.5.0 or before, the server will not be listed as aggregation candidate or aggregation target.

- If you want to make a virtual machine as aggregation candidate, monitoring the server performance (OS) of the virtual machine by agent of agent-based monitoring or agentless monitoring.

.....

#### For VMware virtual machine relocation simulation only

| Item                                   |                                                                           | Description                                                                                                    |
|----------------------------------------|---------------------------------------------------------------------------|----------------------------------------------------------------------------------------------------|
| System Group                           |                                                                           | Select the target system group for virtual machine relocation simulation from the drop-down list box.                                                |
| Relocation candidate                   | Host<br>Virtual machine                                                   | First click the Add button to display the Add Relocation candidate view, and then select from the list box the host moving from.                     |
|                                        |                                                                           | From Virtual machine list, select the virtual machine for the relocation candidate and click OK button. More than 1 virtual machine can be selected. |
|                                        |                                                                           | If you want to add virtual machines for relocation candidate from<br>more than 1 virtual host, repeat the above procedure.                           |
|                                        | Relocation candidate                                                      | The selected relocation candidates will be displayed.                                                                                                |
|                                        |                                                                           | Display format is "host name:virtual machine name".                                                                                                  |
|                                        |                                                                           | The maximum number of relocation candidates is 50.                                                                                                   |
|                                        |                                                                           | The maximum number of selectable hosts that holding the virtual machines of relocation candidate is 5.                                               |
|                                        |                                                                           | If you want to set aside a host that has been selected as the relocation candidate, click the Delete button on the right of the host.                |
| Aggregation<br>target's<br>information | Direct input of installed<br>resource/Aggregate to a host<br>in operation | If the target host has been registered in the system group, select [Aggregate to a host in operation].                                               |
|                                        |                                                                           | The amount of CPU and Memory of the specified host will be displayed as black lines in the displayed graph.                                          |
|                                        |                                                                           | If not registered, select [Direct input of installed resource].                                                                                      |
|                                        | Host                                                                      | If [Aggregate to a host in operation] is selected, select target host from the drop-down list box.                                                   |
|                                        |                                                                           | It can not be the same as an relocation candidate.                                                                                                   |
|                                        | CPU<br>Core Number<br>Memory                                              | If [Direct input of installed resource] is selected, specify the CPU clock (GHz), core number and memory (GB) of the target server by value.         |
|                                        |                                                                           | - Specify a value from 0.001 to 1000 as CPU (Clock).                                                                                                 |
|                                        |                                                                           | - Specify an interger from 1 to 1000 for Core Number.                                                                                                |
|                                        |                                                                           | - Specify a value from 0.001 to 1000000 for Memory.                                                                                                  |
|                                        |                                                                           | The specified information about CPU and Memory will be displayed as black lines in the displayed graph.                                              |

# 🌀 Note

- The target for virtual machine relocation simulation is VMware only.
- If monitored using an agent of V13.5.0 or before, the server will not be listed as relocation candidate or aggregation target.

. . . . .

- The virtual host which has stopped for over 5 hours will not be displayed in the list of the virtual machine of the relocation candidate.
- Immediately after the virtual machine migration, select the virtual machine by the name before migration. The list of virtual machines is updated once an hour.

### For request count (Future prediction) only

| ltem         | Description                                                                                                    |
|--------------|----------------------------------------------------------------------------------------------------|
| System Group | Select the target system group for analysis from the drop-down list box.                                                                        |
| Host         | Select the target host for analysis from the drop-down list box.                                                                                |
|              | For the host, only those registered in the selected system group will be displayed.                                                             |
|              | ALL_SERVER means all the hosts in the system group.                                                                                             |
| Service Name | Specify the service name (resource ID) set according to Managing the Volume of Web Transactions. All the services will be extracted if omitted. |
|              | Resource IDs can be retrieved by right-truncating the resource ID according to a specified search string.                                       |

### For response simulation (Request count/Adding servers) only

| ltem                          | Description                                                                                                    |
|-------------------------------|----------------------------------------------------------------------------------------------------|
| System Group                  | Select the target system group for analysis from the drop-down list box.                                                                                                    |
| Server Group<br>(layer 1)     | Hosts registered in the system group will be divided into Web server (layer 1), application server (layer 2) and database server (layer 3).                                                                  |
| Server Group<br>(layer 2)     | First click Add button to display Add Host view, then from Host list, select a host and click OK button.                                                                                                    |
| Server Group<br>(layer 3)     | Make sure you specify host that holding agents with Managing the Volume of Web Transactions to Server Group (layer 1).                                                                                       |
|                               | Server Group (layer 2) and Server Group (layer 3) can be ignored.                                                                                                    |
|                               | Maximum number of total hosts that can be added to layer 1 to 3 is 50.                                                                                                    |
|                               | Point                                                                                                    |
|                               | The performance information used for application server and database server is CPU information. The setting of linkage middleware such as Interstage Application Server and Symfoware Server is unnecessary. |
| Service Name                  | Specify the service name(resource ID) set according to Managing the Volume of Web<br>Transactions. All the services will be extracted if omitted.                                                            |
|                               | Resource IDs can be retrieved by right-truncating the resource ID according to a specified search string.                                                                                                    |
| Request<br>Coefficient        | Specify the expected request count (times compared with now). Make use of request count(Future prediction) to predict this value.                                                                            |
|                               | If 1 is specified, current request count will be used in simulation.                                                                                                    |
|                               | Range: from 0.1 to 9999.9                                                                                                    |
| Adding Servers                | This will be displayed in case of Response simulation (Adding servers).                                                                                                    |
|                               | Specify the number of servers adding to each server group.                                                                                                    |
|                               | Range: from 0 to 99                                                                                                    |
| Times other than service time | Specify the period when the service is not running or the request count is very few, such as late night, holiday or scheduled maintenance time.                                                              |

| ltem | Description                                                                                                    |
|------|----------------------------------------------------------------------------------------------------|
|      | The precision of simulation will become higher, if your exclude such periods of time during which processing that have nothing to do with request is be performed. |
|      | Select the week day, hour, minute from drop-down list box to specify the week day and period of time for Times other than service time.                            |
|      | The maximum number of conditions that can be specified is 10.                                                                                                    |
|      | Point                                                                                                    |
|      | The values of table of response(request count) and response(adding servers) are displayed as '-'(hyphen) for the period of time specified by "All".                |

### For service operational information only

| ltem         | Description                                                         |  |
|--------------|---------------------------------------------------------------------|--|
| System Group | Select the system group to be analyzed from the drop-down list box. |  |

## 4.3.2.1.1 Resource ID specification

Specified the resource ID content of each report type is shown.

| Report type                        | Resource ID                                                                                                    |
|------------------------------------|----------------------------------------------------------------------------------------------------|
| Web transaction request            | The following specified content differs according to the                                                                                                    |
| Web transaction hitserver          | type:                                                                                                    |
| Web transaction hitclient          | In the report of the following, the service name is specified.                                                                                                    |
| Web transaction hitremote          | For Generic report, specify the service name and the URL connected by a colon (:).                                                                                                    |
| Web transaction traffic            |                                                                                                    |
| Web transaction error              | Example:                                                                                                    |
|                                    | imagine:/SSQC/console.html                                                                                                    |
|                                    | If only the service name is specified, all the data for that service                                                                                                    |
|                                    | name will be targeted for reporting.                                                                                                    |
|                                    | <b>Where</b><br>Please specify what defined with Inclusion of Transaction Log<br>Definitions file (tlawatch.ini) for URL. Please refer to User's Guide<br>"Transaction Log Definitions" for Transaction Log Definitions file<br>(tlawatch.ini). |
| Interstage EJB application         | Specify the name of an EJB application.                                                                                                    |
|                                    | To monitor the performance of an EJB container, specify the name of the EJB container.                                                                                                    |
| Interstage CORBA application       | Specify the implementation repository ID.                                                                                                    |
| Interstage transaction application | Specify the object name.                                                                                                    |
| Interstage IJServer JVM            | Specify the object name.                                                                                                    |
| Interstage IJServer JTA            |                                                                                                    |

| Report type                              | Resource ID                                                               |
|------------------------------------------|---------------------------------------------------------------------------|
| Interstage IJServer JDBC                 |                                                                           |
| Interstage IJServer SERVLET<br>WebModule |                                                                           |
| Interstage IJServer EVENT SERVICE        |                                                                           |
| Symfoware shared buffer                  | Specify the RDB system name.                                              |
| Symfoware log area                       |                                                                           |
| Symfoware disk I/O                       | 🥲 Point                                                                   |
|                                          | Using alphanumeric characters is recommended.                             |
|                                          |                                                                           |
| Oracle SGA                               | Specify the instance name.                                                |
| Oracle PGA                               | Point                                                                     |
| Oracle disk I/O                          |                                                                           |
| Oracle resource conflict                 | Using alphanumeric characters is recommended.                             |
| Operation Manager subsystem              | Specify the subsystem name.                                               |
| o portation internager subsystem         | Example:                                                                  |
|                                          | subsystem00                                                               |
| Operation Manager guoue                  |                                                                           |
| Operation Manager queue                  | Specify the subsystem name and the queue name connected by a colon (:).   |
|                                          | Example:                                                                  |
|                                          | subsystem00:queue1                                                        |
| Operation Manager project                | Specify the subsystem name and the project name connected by a colon (:). |
|                                          | Example:                                                                  |
|                                          | subsystem00:project5                                                      |
| Network Manager network traffic          | Specify the node name and the host name connected by a colon (:).         |
|                                          | Example:                                                                  |
|                                          | node1:interface1                                                          |
| Network Manager CPU load                 | Specify the node name.                                                    |
| Network Manager collision                | Specify the node name and the host name connected by a colon (:).         |
| Network Manager CRC Error                | Example:                                                                  |
| Network Manager drop packet              | node1:interface1                                                          |
| Network Manager transfer packet          | noder.interfacer                                                          |
| Network Manager discard packet           |                                                                           |
| Network Manager error packet             |                                                                           |
| Network Manager IP operating rates       | Specify the node name.                                                    |
| Network Manager RTT                      | Specify the node name.                                                    |
| TcpNetwork                               | Specify the interface name.                                               |
| Storage CM CPU usage rate                | Specify the Storage ID and the CM ID connected by a colon                 |
| Storage Civi Ci O usage late             |                                                                           |
|                                          | (:).                                                                      |

| Report type        | Resource ID                                                                                                    |
|--------------------|----------------------------------------------------------------------------------------------------|
|                    | Example:<br>00GR730#######GR73E02U####IA000003######:0x30000                                                                      |
|                    | Point                                                                                                    |
|                    | This string is displayed in the resource ID column by selecting "CM" under "Storage" with the Drilled-Down display view.          |
| Storage disk busy  | Specify the Storage ID and the Disk ID connected by a colon                                                                       |
|                    | (:).                                                                                                    |
|                    | Example:                                                                                                    |
|                    | 00GR730#######GR73E02U####IA000003######:0x0                                                                                      |
|                    | Point                                                                                                    |
|                    | This string is displayed in the "Resource ID" column by selecting "Disk"<br>under "Storage" with the Drilled-Down display view.   |
| Storage throughput | Specify the Storage ID and the RAIDGroup ID connected by a colon (:).                                                             |
| Storage IOPS       | Example:                                                                                                    |
| g 2                | 00GR730#######GR73E02U####IA000003######:0x0                                                                                      |
|                    | Point                                                                                                    |
|                    | This string is displayed in the "Resource ID" column by selecting "RAIDGroup" under "Storage" with the Drilled-Down display view. |
| Workload           | Specify resource module names separated by a colon (:).                                                                           |
|                    | Example 1: To specify a single module name                                                                                        |
|                    | module1:                                                                                                    |
|                    |                                                                                                    |
|                    | Example 2: To specify multiple module names                                                                                       |
|                    | module1:module2:                                                                                                    |
|                    | If no name is specified, all modules will be targeted.                                                                            |

# 4.3.2.2 Display setting

When the report is specified, a set item concerning the display is displayed. The content is different depending on the specified report type.

It is an example of the screen of specifying the display number, the analysis data, and the File output as follows.

| <ul> <li>Target Settings</li> </ul> |                                                   |
|-------------------------------------|---------------------------------------------------|
| System Group *                      |                                                   |
| Host *                              |                                                   |
|                                     | _                                                 |
|                                     | •                                                 |
| ▼View Settings                      |                                                   |
| ▼View Settings<br>Number of Items   | Top (Bottom) 5     items                          |
| -                                   | <ul> <li>Top (Bottom) 5</li> <li>item:</li> </ul> |
| Number of Items                     |                                                   |

| Item            | Description                                                                                                    |
|-----------------|----------------------------------------------------------------------------------------------------|
| Number of Items | The number of datas when analyzing it is selected.                                                                                                 |
| Displayed       | An optional data number is the following.                                                                                                    |
|                 | - Top(Bottom)<br>The integer from 1 to 1000 can be input.                                                                                          |
|                 | - The data for the input number of cases is displayed.                                                                                             |
|                 | - The number of cases that can be displayed in the graph is about up to ten. The graph might collapse by explanatory notes in case of ten or more. |
|                 | - All<br>All datas are displayed.                                                                                                    |
| Analysis data   | The interval of the data when analyzing it is selected.                                                                                            |
|                 | An optional data interval is the following.                                                                                                    |
|                 | - 10min<br>The data-hold period: For 7 days (default)                                                                                              |
|                 | - It is suitable for the analysis of the level during a day.                                                                                       |
|                 | - 1hour<br>The data-hold period: For 6 weeks (default)                                                                                             |
|                 | - It is suitable for the analysis of about one week.                                                                                               |
|                 | - 1day<br>The data-hold period: 13 months (default)                                                                                                |
|                 | - It is suitable for the analysis for one month or more.                                                                                           |
|                 | - There is the one of an impossible Selection by the report.                                                                                       |
|                 | Even if it specifies for the period for the data-hold period, the data is not displayed.                                                           |
|                 | 2 foi in a specific foi de period foi de data nota period, de data is not disputyed.                                                               |
| Output to File  | The content of contents is output as a File of the Excel(R) form.                                                                                  |

| ltem                                 | Description                                                                                                    |
|--------------------------------------|----------------------------------------------------------------------------------------------------|
|                                      | When "Creates an Excel(R) file" check box is checked, "Save in Excel(R) format" button the analysis and under the report contents becomes effective. Contents displayed to click this button can be downloaded by the Excel(R) form.          |
|                                      | G Note                                                                                                    |
|                                      | Please nullify redirecting of the clipboard when operating it by a remote, desktop connection etc.                                                                                                    |
|                                      | G Note                                                                                                    |
|                                      | When the file is downloaded from "Save in Excel(R) format", the file of the extension of xlsx or xlsm can be downloaded. Please make macro effective when you open the file of the extension of xlsm.                                         |
|                                      |                                                                                                    |
|                                      | Information                                                                                                    |
|                                      | Please change Internet Explorer settings in the case the file of the xml form is downloaded when the file is downloaded from "Save in Excel(R) format".                                                                                       |
|                                      | Internet Options > Security tab > Custom level of corresponding zone > Miscellaneous. Disable Open files based on content, not file extension.                                                                                                |
| Times other than service time        | The time zone that becomes the Element of the display is specified. The operation initiating season and the end season are specified.                                                                                                    |
| Threshold(Arbitrariness<br>):<br>CPU | CPU utilization and the memory percentage utilisation that allows it by the server consolidating ahead are specified by the percentage. (It is possible to omit it.) It is displayed in a red line in the displayed graph when specifying it. |
| Memory                               | CPU: Please input the number of 10-100. (unit: %)                                                                                                    |
|                                      | The memory: Please input the number of 10-100. (unit: %)                                                                                                    |
| Analysis mode                        | The simulation method is specified.                                                                                                    |
|                                      | - [Hourly]                                                                                                    |
|                                      | The maxima (mean value) of each consolidating candidate's server of the amount<br>of the resource use according to time zone is calculated, piled up, and displayed.                                                                          |
|                                      | Unquestionable for the resource every time after consolidating is good at the Confirmation.                                                                                                    |
|                                      | - [Weekly]                                                                                                    |
|                                      | The maxima (mean value) of each consolidating candidate's server of the amount<br>of the resource use according to a day of the week is calculated, piled up, and<br>displayed.                                                               |
|                                      | Unquestionable for the resource every day of the week after consolidating is good at the Confirmation.                                                                                                    |
|                                      | - [time-line]                                                                                                    |
|                                      | The amount of the resource use of each consolidating candidate's server is piled up and displayed.                                                                                                    |

### 4.3.2.2.1 Detail Settings

"Detail Settings" is displayed by the kind of the report. The content is different depending on the kind of the specified report.

"Detail Settings" is displayed at the report Selection while having shut. Please click the titlebar of "Detail Settings" when setting it in detail.

| Figure 4.1  | "Detail | Settinas" | region | closed. |
|-------------|---------|-----------|--------|---------|
| 1 19010 111 | Dotail  | Countgo   | region | 010000  |

| Conditions *: required item                                  |                          |  |  |
|--------------------------------------------------------------|--------------------------|--|--|
| ▼Target Settings                                             |                          |  |  |
| System Group *                                               |                          |  |  |
|                                                              | •                        |  |  |
| Relocation cand                                              | idate * Add              |  |  |
| Aggregation targ<br>O Direct input of ir<br>Aggregate to a b | stalled resource         |  |  |
| CPU*                                                         | GHz, Core Number *       |  |  |
| Memory *                                                     | GB                       |  |  |
| ▼View Settings                                               |                          |  |  |
| Threshold                                                    | CPU: %, Memory: %        |  |  |
| Analysis mode                                                |                          |  |  |
| Analysis data                                                | 💿 10min 💿 1hour 💿 1day   |  |  |
| Output to File                                               | 🔲 Creates an Excel® file |  |  |
| ►Detail Settings                                             |                          |  |  |

Figure 4.2 "Detail Settings" region opened.

| Target Settings                                                                                                    |                                                                                                    |  |  |
|----------------------------------------------------------------------------------------------------|----------------------------------------------------------------------------------------------------|--|--|
| System Group *<br>•                                                                                                    |                                                                                                    |  |  |
| Relocation can                                                                                                    | didate * Add                                                                                                    |  |  |
|                                                                                                    | get's information                                                                                                    |  |  |
| Direct input of i Aggregate to a                                                                                                    | installed resource<br>host in operation                                                                                                    |  |  |
| CPU*                                                                                                    | GHz, Core Number *                                                                                                    |  |  |
| Memory *                                                                                                    |                                                                                                    |  |  |
|                                                                                                    | GB                                                                                                    |  |  |
|                                                                                                    | GB<br>CPU: %, Memory: %                                                                                                    |  |  |
| View Settings                                                                                                    |                                                                                                    |  |  |
| View Settings<br>Threshold                                                                                                    | CPU: %, Memory: %                                                                                                    |  |  |
| View Settings<br>Threshold<br>Analysis mode                                                                                                    | CPU: %, Memory: %<br>Hourly © Weekly © time-line                                                                                                    |  |  |
| View Settings<br>Threshold<br>Analysis mode<br>Analysis data                                                                                         | CPU: %, Memory: %<br>Hourly © Weekly © time-line<br>10min @ 1hour © 1day<br>Creates an Excel® file                                                                                      |  |  |
| View Settings<br>Threshold<br>Analysis mode<br>Analysis data<br>Output to File<br>V Detail Setting                                                   | CPU: %, Memory: %<br>Hourly © Weekly © time-line<br>10min @ 1hour © 1day<br>Creates an Excel® file<br>gs                                                                                |  |  |
| View Settings<br>Threshold<br>Analysis mode<br>Analysis data<br>Output to File                                                                       | CPU: %, Memory: %<br>Hourly Weekly time-line<br>10min 1hour 1day<br>Creates an Excel® file<br>gs<br>Analyze by the maximum value.                                                       |  |  |
| View Settings<br>Threshold<br>Analysis mode<br>Analysis data<br>Output to File<br><ul> <li>Detail Setting</li> </ul>                                 | CPU: %, Memory: %<br>Hourly Weekly time-line<br>10min 1hour 1day<br>Creates an Excel® file<br>S<br>Analyze by the maximum value.<br>Analyze by the mean value.                          |  |  |
| View Settings<br>Threshold<br>Analysis mode<br>Analysis data<br>Output to File<br><ul> <li>Detail Setting</li> </ul>                                 | CPU: %, Memory: %<br>Hourly Weekly time-line<br>10min 1hour 1day<br>Creates an Excel® file<br>gs<br>Analyze by the maximum value.                                                       |  |  |
| View Settings<br>Threshold<br>Analysis mode<br>Analysis data<br>Output to File<br><ul> <li>Detail Setting</li> </ul> <li>Aggregation<br/>method</li> | CPU: %, Memory: %<br>Hourly Weekly time-line<br>10min 1hour 1day<br>Creates an Excel® file<br>gs<br>Analyze by the maximum value.<br>Analyze by the mean value.<br>Analyze according to |  |  |

### **Generic report**

| ltem  | Description                                                                                                    |  |
|-------|----------------------------------------------------------------------------------------------------|--|
| Title | The title of the graph and the table is specified.                                                                       |  |
|       | Please refer to figure below "Graph that was details set and displayed (Example)" for the image when it specifies it.    |  |
|       | The following characters can be used for the title.                                                                      |  |
|       | - Alphanumeric character                                                                                                 |  |
|       | - Symbols (except for \$"'[]<>/ ? ;:*\&,.=%)                                                                             |  |
|       | The platform dependent character cannot be used.                                                                         |  |
|       | The limitation of length is within 24 characters.                                                                        |  |
|       | The record identity is displayed to the graph title in the title of the field name and the table when not specifying it. |  |

| Item                   | Description                                                                                                    |
|------------------------|----------------------------------------------------------------------------------------------------|
| Unit                   | The unit of Y axis in the graph is specified.                                                                                                    |
|                        | Please refer to figure below "Graph that was details set and displayed (Example)" for the image when it specifies it.                                                                                                    |
|                        | The following characters can be used for the unit.                                                                                                    |
|                        | - Alphanumeric character                                                                                                    |
|                        | - Symbols (except for \$"'[]<>/ ? ;:*\&,.=)                                                                                                    |
|                        | The platform dependent character cannot be used.                                                                                                    |
|                        | The limitation of length is within 8 characters.                                                                                                    |
|                        | The unit is not displayed when not specifying it.                                                                                                    |
| Graph Size             | The size in the output graph is specified in every the pixel.                                                                                                    |
|                        | The integer from 200 to 1500 can be specified.                                                                                                    |
|                        | Default is 700 pixels in width, and 300 pixels in height. (Contour mappings are 750 pixels in width, and 500 pixels in height.) The specification of the value more than the default value is recommended.                                                            |
| Graph Range(Y<br>Axis) | <ul> <li>"Minimum" and "Maximum" specify the range of Y axis.</li> <li>"Minimum" and "Maximum" of "Graph that was details set and displayed (Example)" are set when specifying it (The numerical value of the scale of the maxima might not be displayed).</li> </ul> |
|                        | - The numerical value within the range of 100000000000 can be specified from -10000000000000.                                                                                                    |
|                        | - It is displayed over data range when not specifying it.                                                                                                    |
|                        | - "Width of scale" specifies the interval of the scale.                                                                                                    |
|                        | - It becomes a value for which "Width of scale" in figure below "Graph that was details set and displayed (Example)" is specified when specifying it.                                                                                                    |
|                        | - The numerical value can be specified within the range from 0 to 1000000000000.                                                                                                    |
|                        | - The width of the scale is automatically decided when not specifying it.                                                                                                    |
| Threshold              | The threshold is specified.                                                                                                    |
|                        | Please refer to figure below "Graph that was details set and displayed (Example)" for the image when it specifies it.                                                                                                    |
|                        | The numerical value within the range of 1000000000000 can be specified from -10000000000000.                                                                                                    |
|                        | It is likely not to be displayed in the graph according to the range of Y axis even if it specifies it.                                                                                                    |

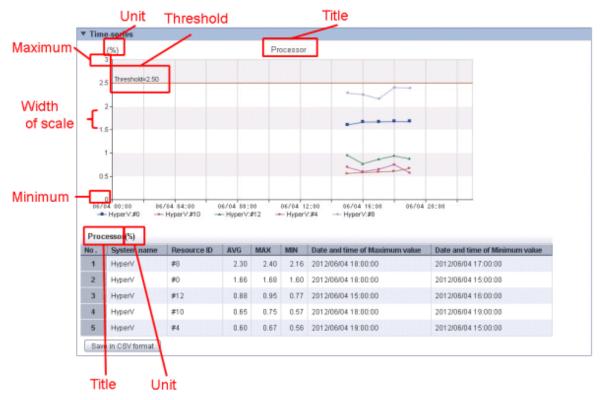

### Figure 4.3 Graph that was details set and displayed (Example)

### Another

|                             | ltem                                                                | Description                                                                                                    |
|-----------------------------|---------------------------------------------------------------------|----------------------------------------------------------------------------------------------------|
| Output<br>object            | Analyze<br>according to<br>the disk<br>reading and<br>writing.      | To display the distribution graph and the table of reading and writing, it selects it.                                                                                                    |
|                             | Analyze<br>according to<br>the network<br>sending and<br>receiving. | To display the distribution graph and the table according to sending and receiving, it selects it.                                                                                                    |
| Graph<br>setting(X<br>Axis) | CPU usage rate                                                      | When the graph is set, it selects it.<br>The default of "Scale Number" is 10. The default of "Scale Max" is 100.<br>"Scale Max": Please input the integer of 10-100. (unit: %)<br>"Scale Number": Please input the integer of 2-10.                    |
|                             | Memory usage<br>rate                                                | When the graph is set, it selects it.<br>The default of "Scale Number" is 10. The default of "Scale Max" is 100.<br>"Scale Max": Please input the integer of 10-100. (unit: %)<br>"Scale Number": Please input the integer of 2-10.                    |
|                             | Disk I/O Count                                                      | When the graph is set, it selects it. All graphs are common to this setting.<br>The default of "Scale Number" is 10.<br>"Scale Max": Please input the integer of 10-1000000000. (unit: count/sec)<br>"Scale Number": Please input the integer of 2-10. |
|                             | Disk<br>Throughput                                                  | When the graph is set, it selects it. All graphs are common to this setting.<br>The default of "Scale Number" is 10.                                                                                                    |

| I                      | tem                                             | Description                                                                                                    |
|------------------------|-------------------------------------------------|----------------------------------------------------------------------------------------------------|
|                        |                                                 | "Scale Max": Please input the integer of 10-1000000000. (unit: MB/sec)<br>"Scale Number": Please input the integer of 2-10.                                                                                                    |
|                        | Count for data<br>sent/received<br>over network | When the graph is set, it selects it. All graphs are common to this setting.<br>The default of "Scale Number" is 10.<br>"Scale Max": Please input the integer of 10-1000000000. (unit: count/sec)<br>"Scale Number": Please input the integer of 2-10. |
|                        | Network<br>Throughput                           | When the graph is set, it selects it. All graphs are common to this setting.<br>The default of "Scale Number" is 10.<br>"Scale Max": Please input the integer of 10-1000000000. (unit: MB/sec)<br>"Scale Number": Please input the integer of 2-10.    |
| Aggregatio<br>n method | Analyze by the<br>maximum<br>value.             | Whether whether it analyzes it by the maxima is analyzed by the mean value is selected.                                                                                                    |
|                        | Analyze by the mean value.                      |                                                                                                    |
| Threshold              | •                                               | The threshold is specified by the percentage.                                                                                                    |
|                        |                                                 | "Threshold": Please input the integer of 1-100. (unit: %)                                                                                                    |
| Server Group           | (layer 1)                                       | The displayname of the server group is specified.                                                                                                    |
| Server Group (layer 2) |                                                 | The following characters can be used for the displayname.                                                                                                    |
| Server Group           | o (layer 3)                                     | - Alphanumeric character                                                                                                    |
|                        |                                                 | - Symbols (except for \$"'[]<>/?;:* \&.=)                                                                                                    |
|                        |                                                 | The platform dependent character cannot be used.                                                                                                    |
|                        |                                                 | The limitation of length is within 36 characters.                                                                                                    |

# 4.3.2.3 Preservation of condition setting

The condition of setting it by "Conditions" can be preserved for "My Category" by clicking "Save".

| System Group *                                   |                                                     |      |
|--------------------------------------------------|-----------------------------------------------------|------|
| Host *                                           |                                                     | •    |
|                                                  |                                                     | •    |
| ▼View Settings                                   |                                                     |      |
| ▼View Settings<br>Number of Items<br>Displayed ⑦ | <ul> <li>● Top (Bottom) 5</li> <li>● All</li> </ul> | item |

The superscription is preserved in the report that has been selected or it preserves it by the alias.

| 🙋 Save Condition    | Settings Webpage Dialog                                                         |
|---------------------|---------------------------------------------------------------------------------|
| 🔊 http://sqccons    | ole/SSQC/cgi-bin/TclKicker.cgi/ScenarioSettingBase?setting_mode=condition&categ |
|                     |                                                                                 |
| Report Name         | VMware Physical NIC                                                             |
|                     | OKCancel                                                                        |
|                     |                                                                                 |
|                     |                                                                                 |
|                     |                                                                                 |
|                     |                                                                                 |
|                     |                                                                                 |
|                     |                                                                                 |
| http://sqcconsole/S | SSQC/cgi- 🤤 Internet   Protected Mode: On                                       |

| Item        | Description                                                                                                    |
|-------------|----------------------------------------------------------------------------------------------------|
| Report Name | The name of the report selected by "Scenario" is displayed.                                                      |
|             | If report-name is not changed, the selected report is preserved in the superscription.                           |
|             | It is added to the category selected by the report "Scenario" of the name specified that report-name is changed. |
|             | The following characters can be used for the displayname.                                                        |
|             | - Alphanumeric character                                                                                         |
|             | - Symbols (except for \$"'[]<>/?;:* \&,=%#+)                                                                     |
|             | The platform dependent character cannot be used.                                                                 |
|             | The limitation of length is within 50 characters.                                                                |

# 4.3.3 Period

"Period" region is displayed by the kind of the report. The content is different depending on the specified report type. It is an example of the screen as follows.

| Start date | 2012 | • | 06 | • | 04 | • | 00 | • | : | 00 | • |  |
|------------|------|---|----|---|----|---|----|---|---|----|---|--|
| End date   | 2012 | • | 06 | • | 04 | • | 23 | • | : | 50 | • |  |

#### **Period/Analysis Period**

| ltem       | Description                                                                                                    |
|------------|----------------------------------------------------------------------------------------------------|
| Start date | The period assumed to be an analysis Element is specified.                                                                           |
| End date   | The date and time are selected from the pull-down menu, and the starting date of the analysis and the completion date are specified. |

### **Forecast Date**

| ltem | Description                                    |
|------|------------------------------------------------|
| Date | The specified forecast until the date is done. |
|      | The date is selected from the pull-down menu.  |

# 4.3.4 Operation button(Display)

It explains the operation button.

| ▼ Period   |      |   |    |   |    |   |             |
|------------|------|---|----|---|----|---|-------------|
| Start date | 2012 | • | 06 | • | 04 | • | 00 🕶 : 00 💌 |
| End date   | 2012 | • | 06 | • | 04 | • | 23 🕶 : 50 👻 |
|            |      |   |    |   |    |   | Display     |

| button | Description                                                                                                    |
|--------|----------------------------------------------------------------------------------------------------|
| Displa | The report is made on the specified condition.                                                                                           |
| у      | It becomes possible to be displayed in contents display area at the right of the analysis screen, and to display the history the report. |

The message with "Loading..." is displayed in contents display area while making contents.

The operation of "Display" button is canceled while displaying this message.

### 4.3.5 Contents display area

It explains the operating instruction for displayed the report contents.

### Sorting of table

The selected column is sorted when the heading of the arbitrary column of the table displayed in the report contents is selected and the table can be sorted to the key.

As for sorting, the toggle operates in ascending order/descending order.

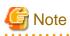

- Sorting the numerical value operates correctly only for the numerical value all the values of a specified column. When the null value etc. are contained, it is not possible to sort it correctly.

- If number of digits (yyyy/mm/dd hh:mm:ss etc.) is not arranged, sorting the date/time cannot be correctly sorted. It is necessary to note it for the data input as a user data.

### Save as CSV format/Save as Excel(R)/Display in separate window/Print

The following buttons are prepared under the report contents.

- Save in CSV format The data within the displayed range can be downloaded by Comma Separated Value.
- Save as Excel(R)
   When analysis display, and a regular report is made, it is displayed when "Creates an Excel(R) file" check box is checked.
   Displayed contents can be downloaded by the Excel(R) form.
- **Display in separate window** It is possible to display it in another window.
- **Print** Displayed contents can be printed.

# 4.4 Use of Analysis/Planning Window

### 4.4.1 The scenario is used and the produce of the report.

It explains the report by using the scenario and it explains the method of the produce.

1. The category is selected.

| nalysis Conditions - ABC_LT                     | D                     | Analysis Result           |
|-------------------------------------------------|-----------------------|---------------------------|
| <sup>7</sup> Scenario                           |                       |                           |
| Category                                        | My Category Man       | nagement Messag           |
| Select the Category.                            |                       | <ul> <li>Analy</li> </ul> |
| Select the Category.                            |                       | <u>^</u>                  |
| Planning                                        |                       | Plann                     |
| Virtual aggregate                               |                       | The re                    |
| P2V(Physical to Virtual)                        |                       | and th                    |
| Effective resource use                          |                       | Perfor                    |
| VMware virtual machine                          |                       | The c                     |
| VMware resource alloc                           | •                     |                           |
| VMware tuning guidanc                           | e                     | Please                    |
| Demand forecast                                 |                       | E                         |
| VMware Resource poo                             |                       |                           |
| ServerView Resource (                           | Drchestrator Resource | e pool                    |
| Increment simulation                            |                       |                           |
| Responce simulation                             |                       |                           |
| Generic report                                  |                       |                           |
| Generic report                                  |                       |                           |
| Performance analysis<br>Virtualization software |                       |                           |
| Vinualization sonware<br>VMware                 |                       |                           |
|                                                 |                       |                           |
| Hyper-V<br>Linux Virtualization funct           | ion (K\/M)            |                           |
| Linux Virtualization funct                      |                       |                           |
| Solaris Zone                                    | ion (Aen)             |                           |
| Network                                         |                       |                           |
| Systemwalker Centric N                          | lanager (Network)     |                           |
| Systemwalker Network                            |                       |                           |
| Storage                                         | managor               |                           |
| ETERNUS SF Storage                              | Cruiser(SAN Storage)  | )                         |
| ETERNUS SF Storage                              | · - · ·               | ′                         |
| <i>os</i>                                       |                       |                           |
| Windows                                         |                       | -                         |

2. Because the report registered in the selected category is displayed, a target report is selected.

| Analysis Conditions - ABC_LT                                                     | D                                      | Analysis Results                                                                                                |
|----------------------------------------------------------------------------------|----------------------------------------|----------------------------------------------------------------------------------------------------|
| ▼ Scenario                                                                       |                                        |                                                                                                    |
| Category                                                                         | My Category Management                 | Message                                                                                                    |
| P2V(Physical to Virtual)                                                         | •                                      | i) Analysis/                                                                                                    |
| Report<br>Server distribution by rs<br>List of rsc. usage cond<br>P2V simulation | sc. usage cond.(Summary)<br>. (Detail) | <ul> <li>Planning<br/>The reinfo<br/>and the W</li> <li>Performar<br/>The currer</li> <li>Please sel</li> </ul> |
| 1                                                                                |                                        |                                                                                                    |

3. Itemses such as "Conditions" and "Period" are properly set.

| Conditions *: required item        |        |
|------------------------------------|--------|
| ▼Target Settings                   |        |
| System Group *                     |        |
| DataGRP_A                          | •      |
| Aggregation candidate*             | Add    |
| Agent002                           | Delete |
| Aggregation target's information   |        |
| Direct input of installed resource |        |
| Aggregate to a host in operation   |        |
| Host *                             |        |
| Agent001                           | -      |

| View Settings   |         |                   |        |
|-----------------|---------|-------------------|--------|
| Threshold       | CPU:    | %, Memory:        | %      |
| Analysis mode   | O Hourl | y 🔘 Weekly 🔘 time | e-line |
| Analysis data   | 10mi    | n 💿 1hour 💿 1day  |        |
| Output to File  | 🔲 Creat | es an Excel® file |        |
| ►Detail Setting | s       |                   |        |

| ▼Period    |      |   |    |   |    |   |    |   |   |     |      |  |
|------------|------|---|----|---|----|---|----|---|---|-----|------|--|
| Start date | 2012 | • | 06 | • | 06 | • | 00 | • | : | 00  | •    |  |
| End date   | 2012 | • | 06 | • | 06 | • | 23 | • | : | 50  | •    |  |
|            |      |   |    |   |    |   |    |   |   | Dis | play |  |

4. "Display" button under the analysis condition region is clicked.

| Conditions *: re                                                                                                    | equired item           |                    |  |  |  |  |
|----------------------------------------------------------------------------------------------------|------------------------|--------------------|--|--|--|--|
| ▼Target Setting                                                                                                    | S                      |                    |  |  |  |  |
| System Group *                                                                                                    |                        |                    |  |  |  |  |
| DataGRP_A                                                                                                    |                        | •                  |  |  |  |  |
| Aggregation ca                                                                                                    | ndidate*               | Add                |  |  |  |  |
| Agent002                                                                                                    |                        | Delete             |  |  |  |  |
|                                                                                                    |                        |                    |  |  |  |  |
| <ul> <li>Direct input of i</li> <li>Aggregate to a</li> <li>Host *</li> <li>Agent001</li> <li>View Settings</li> </ul> |                        |                    |  |  |  |  |
| Threshold                                                                                                    | CPU: 80 %              | 6, Memory: %       |  |  |  |  |
| Analysis mode                                                                                                    |                        | Veekly 🔘 time-line |  |  |  |  |
| Analysis data                                                                                                    | 🔘 10min 🖲 1hour 🔘 1day |                    |  |  |  |  |
| Output to File                                                                                                    | Creates an Excel® file |                    |  |  |  |  |
|                                                                                                    |                        |                    |  |  |  |  |

| ▼Period    |      |   |    |   |    |   |    |   |   |     |     |      |
|------------|------|---|----|---|----|---|----|---|---|-----|-----|------|
| Start date | 2012 | • | 06 | • | 06 | • | 00 | Ŧ | : | 00  | •   |      |
| End date   | 2012 | • | 06 | • | 06 | • | 23 | • | : | 50  | •   |      |
|            |      |   |    |   |    |   |    |   |   | Dis | pla | iy 🗍 |

# 4.4.2 Refer to the history of the made report.

It explains the method of referring to the history of the made report.

1. "History" of the category is selected.

| nalysis Conditions - ABC_LTD                                                                                                    |                                      |      |   | Analysis Results                       |
|----------------------------------------------------------------------------------------------------|--------------------------------------|------|---|----------------------------------------|
| Scenario                                                                                                    |                                      |      |   |                                        |
| Category                                                                                                    | My Category Manager                  | nent |   |                                        |
| History                                                                                                    |                                      | •    |   | Run Date                               |
| ETERNUS SF Storage C<br>ETERNUS SF Storage C<br>OS<br>Windows<br>UNIX<br>OS common<br>Web<br>Web transaction<br>Application<br>Interstage Application Set<br>Interstage Application Set | ruiser(NAS)<br>∿er(IJServer Cluster) | •    |   | 2012/06/04<br>2012/06/04<br>2012/06/04 |
| Oracle WebLogic Server<br>Microsoft .NET<br>SAP NetWeaver<br>Primesoft Server<br><b>Database</b><br>Symfoware Server<br>Oracle Database<br>Microsoft SQL Server                         |                                      |      | Ξ |                                        |
| Job                                                                                                    |                                      |      |   |                                        |
| Systemwalker Operation I<br>Service bus<br>Interstage Service Integra<br>Service<br>Service operational inform                                                                          | tor                                  | Е    |   |                                        |
| End user response                                                                                                    |                                      |      |   |                                        |
| Generic report                                                                                                    |                                      |      |   |                                        |
| Generic report                                                                                                    |                                      |      |   |                                        |
| History                                                                                                    |                                      |      |   |                                        |
| History                                                                                                    |                                      | Ŧ    |   |                                        |

2. When the each line of the displayed list is clicked, the report of the correspondence made before is displayed in another window. The histories of the report are preserved up to 50. Th

| 🏉 ABC_LTD - Systemwalker Service Quality Coordinator V15.0.9 Console | - Windows Internet Explore | r                                 |                                       |                 |            |                       | 8 <b> </b> * |
|----------------------------------------------------------------------|----------------------------|-----------------------------------|---------------------------------------|-----------------|------------|-----------------------|--------------|
| 🗿 💭 👻 http://aqcconsale/SSQC/cgi-bin/TclNcker.cgi/Contol             | lellare                    |                                   | • 🖻 🔩                                 | × PI            |            |                       | <i>.</i>     |
| * Favorites ABC_LTD - Systemwalker Service Quality Coordin.          |                            |                                   |                                       |                 |            |                       |              |
| Systemwalker                                                         |                            |                                   |                                       |                 |            |                       | - 0          |
|                                                                      |                            |                                   |                                       |                 |            |                       | คปุกรบ       |
| Real Maniforning Reality analysis of Pharmany Eth Batheduled Rep     | orl                        |                                   |                                       | e               | Update Cor | isole Definitions 🛛 🕈 | Help         |
| Analysis Conditions - ABC_LTD                                        | Analysis Results           |                                   |                                       |                 |            | tem Desci             | iptions      |
| * Scenario                                                           |                            |                                   |                                       |                 |            |                       |              |
| Category Ny Category Management                                      |                            |                                   |                                       |                 |            |                       | _            |
| History                                                              | Run Date                   | Category Name                     | Report Name                           | System Group    |            | Period                |              |
| Report                                                               | 2012/06/04 18:38:03        |                                   | Windows CPU                           | DataORP_A       |            | 2012/06/04 00:00:00 - |              |
| Television                                                           | 2012/06/04 16:37:57        |                                   | Windows CPU                           | DataORP_A       | Agent001   | 2012/06/04 00:00:00 - |              |
|                                                                      | 2012/06/04 16:06:29        | VMware virtual machine relocation | VMware rsc. usage cond.(List of host) | DataORP_A       |            | 2012/06/04 00:00:00-  | 20.          |
|                                                                      |                            |                                   |                                       |                 |            |                       |              |
|                                                                      |                            |                                   |                                       |                 |            |                       |              |
|                                                                      |                            |                                   |                                       |                 |            |                       |              |
|                                                                      |                            |                                   |                                       |                 |            |                       |              |
|                                                                      |                            |                                   |                                       |                 |            |                       | - 1          |
|                                                                      |                            |                                   |                                       |                 |            |                       | - 1          |
|                                                                      |                            |                                   |                                       |                 |            |                       |              |
|                                                                      |                            |                                   |                                       |                 |            |                       |              |
|                                                                      |                            |                                   |                                       |                 |            |                       |              |
|                                                                      |                            |                                   |                                       |                 |            |                       |              |
|                                                                      |                            |                                   |                                       |                 |            |                       | - 1          |
|                                                                      |                            |                                   |                                       |                 |            |                       |              |
|                                                                      |                            |                                   |                                       |                 |            |                       |              |
|                                                                      |                            |                                   |                                       |                 |            |                       |              |
|                                                                      |                            |                                   |                                       |                 |            |                       |              |
|                                                                      |                            |                                   |                                       |                 |            |                       |              |
|                                                                      |                            |                                   |                                       |                 |            |                       |              |
|                                                                      |                            |                                   |                                       |                 |            |                       |              |
|                                                                      |                            |                                   |                                       |                 |            |                       |              |
|                                                                      |                            |                                   |                                       |                 |            |                       |              |
|                                                                      |                            |                                   |                                       |                 |            |                       |              |
|                                                                      |                            |                                   |                                       |                 |            |                       |              |
|                                                                      |                            |                                   |                                       |                 |            |                       | - 1          |
|                                                                      |                            |                                   |                                       |                 |            |                       | - 1          |
|                                                                      |                            |                                   |                                       |                 |            |                       | - 1          |
|                                                                      |                            |                                   |                                       |                 |            |                       |              |
|                                                                      | *                          | uanuanuanuanuanuanuanu            |                                       |                 |            | and the second        |              |
| l                                                                    |                            |                                   |                                       |                 |            |                       |              |
| Done                                                                 |                            |                                   | 😸 Internet 🖗                          | Partected Mode: | ON .       |                       | - 40         |

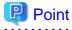

The report that is not the deletion equipment can be preserved from browser's "File" menu to the arbitrary folder in the window that selects the line and was opened. 

# 4.4.3 The scenario is newly registered, and the condition in the report is preserved.

It explains the method of newly registering the scenario and preserving the condition in the report.

1. "My Category Management" in "Category" column is clicked.

| Analysis Conditions - ABC_LTD |                        | Analysis Results                                                                                             |
|-------------------------------|------------------------|----------------------------------------------------------------------------------------------------|
| ▼ Scenario                    |                        |                                                                                                    |
| Category                      | My Category Management | Message                                                                                                    |
| Select the Category.          | •                      | (i) Analysis                                                                                                 |
| Report                        |                        | <ul> <li>Planning<br/>The reinfo<br/>and the V</li> <li>Performa<br/>The curre</li> <li>Please se</li> </ul> |
| 1                             |                        |                                                                                                    |

2. "Add" button is clicked in the displayed "My Category Management" window.

| 🔊 My Category Management Webpage Dialog                          | <b>—</b>                                |
|------------------------------------------------------------------|-----------------------------------------|
| http://sqcconsole/SSQC/cgi-bin/TclKicker.cgi/ScenarioSettingB    | ase?setting_mode=category&session_id=AE |
| My Category                                                      |                                         |
| My P2V(Physical to Virtual)                                      | Add                                     |
| My ∨Mware rsc. alloc. optimization                               | Modify Name<br>Delete                   |
|                                                                  | Up<br>Down                              |
|                                                                  |                                         |
|                                                                  | OKCancel                                |
| http://sqcconsole/SSQC/cgi-bin/Tcll 😜 Internet   Protected Mode: | On                                      |

3. "Create Empty Category" or "Create a Copy of anther category" button is selected in the displayed "Add Category" window.

| 🙋 Add Category We      | ebpage Dialog 🛛 💌                                                                                                    |
|------------------------|----------------------------------------------------------------------------------------------------|
| http://sqcconsole/     | SSQC/html/admin/SLC/ScenarioSettings/CategParts_add_en.html                                                                           |
| Method Used            | <ul> <li>Create Empty Category</li> <li>Create a Copy of another category</li> <li>Category*</li> <li>Select the Category.</li> </ul> |
| Category Name*         |                                                                                                    |
|                        | OK Cancel                                                                                                    |
| http://sqcconsole. 😜 I | nternet   Protected Mode: On                                                                                                    |

4. When "Create a Copy of anther category" is selected, the category registered in the console is selected.

| 🙋 Add Category Webpage Dialog 🛛 💽 |                                                                                                    |  |  |  |  |
|-----------------------------------|----------------------------------------------------------------------------------------------------|--|--|--|--|
| 🔊 http://sqcconsole/              | SSQC/html/admin/SLC/ScenarioSettings/CategParts_add_en.html                                              |  |  |  |  |
|                                   | Create Empty Category                                                                                    |  |  |  |  |
|                                   | Create 2 Chipty Category     Oreate a Copy of another category                                           |  |  |  |  |
| Method Used                       | Category*                                                                                                |  |  |  |  |
|                                   | Select the Category.                                                                                     |  |  |  |  |
| Category Name*                    | - Select the Category.                                                                                   |  |  |  |  |
| Category Name                     | Planning<br>Virtual aggregate                                                                            |  |  |  |  |
|                                   | P2V(Physical to Virtual)                                                                                 |  |  |  |  |
|                                   | Effective resource use                                                                                   |  |  |  |  |
| http://sqcconsole 😜 I             | VMware virtual machine relocation     VMware resource allocation optimization     VMware tuning guidance |  |  |  |  |

5. The name of a new category is input to "Category Name" column, and OK button is clicked.

| 🙋 Add Category W     | /ebpage Dialog                                                                                                    |
|----------------------|----------------------------------------------------------------------------------------------------|
| http://sqcconsole    | /SSQC/html/admin/SLC/ScenarioSettings/CategParts_add_en.html                                                                                       |
| Method Used          | <ul> <li>Create Empty Category</li> <li>Create a Copy of another category</li> <li>Category*</li> <li>VMware virtual machine relocation</li> </ul> |
| Category Name*       | My VMware virtual machine relocation                                                                                                    |
|                      | OK Cancel                                                                                                    |
| http://sqcconsole. 😜 | Internet   Protected Mode: On                                                                                                    |

6. OK button is clicked in "My Category Management" window.

| 🙋 My Category Management Webpage Dialog                                                   | <b>×</b>                                   |
|-------------------------------------------------------------------------------------------|--------------------------------------------|
| http://sqcconsole/SSQC/cgi-bin/TclKicker.cgi/ScenarioSettingB                             | ase?setting_mode=category&session_id=AE    |
| My Category<br>My VMware rsc. alloc. optimization<br>My VMware virtual machine relocation | Add<br>Modify Name<br>Delete<br>Up<br>Down |
|                                                                                           | OK Cancel                                  |
| http://sqcconsole/SSQC/cgi-bin/Tcll 😜 Internet   Protected Mode:                          | On                                         |

7. When a target report is not registered in the category newly registered, "Report Management" in "Report" column is clicked.

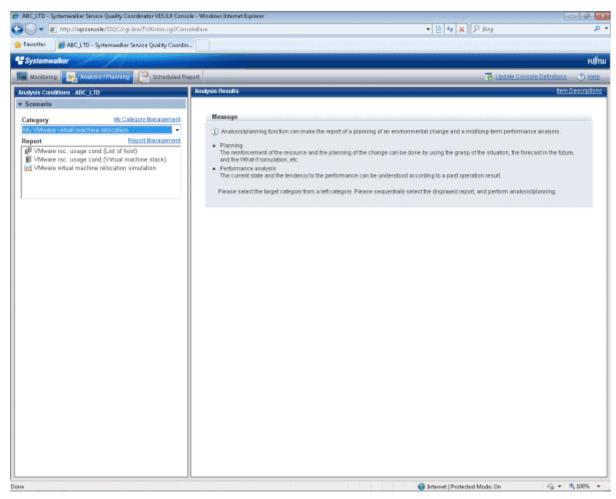

8. "Add" button is clicked in the displayed "Report Management" window.

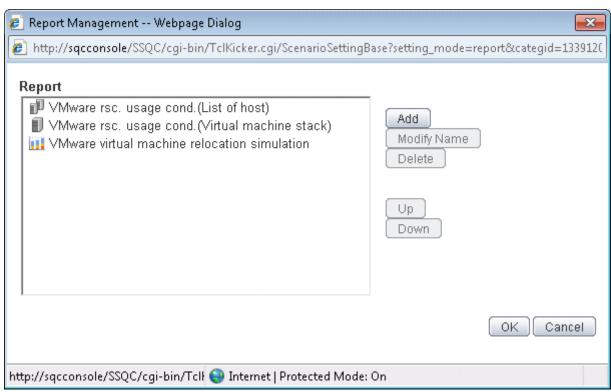

9. The category including the report to be copied is selected in the displayed "Add Report" window.

| 🙋 Add Report Web     | opage Dialog                                              | × |
|----------------------|-----------------------------------------------------------|---|
| http://sqcconsole    | /SSQC/html/admin/SLC/ScenarioSettings/RepParts_add_en.htm |   |
|                      | Category                                                  |   |
|                      | Select the Category.                                      | - |
|                      | Select the Category.                                      |   |
|                      | Planning                                                  |   |
| Select               | Virtual aggregate                                         |   |
| report.*             | P2V(Physical to Virtual)                                  |   |
| (The copy            | Effective resource use                                    |   |
| origin.)             | VMware virtual machine relocation                         |   |
|                      | VMware resource allocation optimization                   |   |
|                      | VMware tuning quidance                                    |   |
|                      | Demand forecast                                           | = |
|                      | VMware Resource pool                                      |   |
|                      | ServerView Resource Orchestrator Resource pool            |   |
| Report Name*         | Increment simulation                                      |   |
|                      | Responce simulation                                       |   |
|                      | Generic report                                            |   |
|                      | Generic report                                            |   |
|                      | Performance analysis                                      |   |
|                      | Virtualization software                                   |   |
|                      | VMware                                                    |   |
| http://cacconcols    | Hyper-V                                                   |   |
| nttp://sqcconsole, 😜 | If Linux Virtualization function (KVM)                    |   |

10. Because the list display is done, the report included in the selected category selects the report to be copied. Two or more reports can be selected. After the Selection, OK button is clicked.

| 🙋 Add Report Web                            | page Dialog 🗾 💽                                                                                                    |
|---------------------------------------------|----------------------------------------------------------------------------------------------------|
| http://sqcconsole/                          | /SSQC/html/admin/SLC/ScenarioSettings/RepParts_add_en.html                                                                                                    |
| Select<br>report.*<br>(The copy<br>origin.) | Category<br>VMware tuning guidance<br>Report<br>■ VMware CPU tuning guidance<br>■ VMware Memory(Host) tuning guidance<br>■ VMware Memory(Virtual machine) tuning guidance<br>■ VMware Memory(Virtual machine) tuning guidance<br>■ VMware Physical Disk<br>■ VMware Virtual Disk<br>■ VMware Physical NIC<br>■ VMware Virtual NIC |
| Report Name*                                | VMware Physical NIC                                                                                                    |
| http://corconcole                           | OK Cancel                                                                                                    |

11. "OK" button is clicked in "Report Management" window.

| 🙋 Report Management Webpage Dialog                                                                                                    | ×                                          |
|----------------------------------------------------------------------------------------------------|--------------------------------------------|
| http://sqcconsole/SSQC/cgi-bin/TclKicker.cgi/ScenarioSettingB                                                                                                 | ase?setting_mode=report&categid=1339120    |
| Report  WWware rsc. usage cond.(List of host) VMware rsc. usage cond.(Virtual machine stack) VMware virtual machine relocation simulation VMware Physical NIC | Add<br>Modify Name<br>Delete<br>Up<br>Down |
| http://sqcconsole/SSQC/cgi-bin/Tcll 😜 Internet   Protected Mode:                                                                                              | On                                         |

12. "Conditions" and "Period" are properly set.

| <ul> <li>Conditions *: required</li> </ul> | item 🔒 🔒                                      |
|--------------------------------------------|-----------------------------------------------|
| ▼Target Settings                           |                                               |
| System Group *                             |                                               |
| DataGRP_A                                  | •                                             |
| Host *                                     |                                               |
| Agent002                                   | •                                             |
| ▼View Settings                             | -                                             |
| Number of Items<br>Displayed ?             | <ul> <li>Top (Bottom)</li> <li>All</li> </ul> |
| Analysis data                              | 🔘 10min 💿 1hour 🔘 1day                        |
| Output to File                             | 🔲 Creates an Excel® file                      |
|                                            |                                               |
| ▼ Period                                   |                                               |
| Start date 2012 ▼ 06                       | ▼ 04 ▼ 00 ▼:00 ▼                              |
| End date 2012 👻 06                         | ▼ 04 ▼ 23 ▼ : 50 ▼                            |
|                                            | Display                                       |

13. "Display" button under the analysis condition region is clicked.

| ▼ Conditio | ns *: requ | ired iter | n      |            |          | Save  |
|------------|------------|-----------|--------|------------|----------|-------|
| ▼Target S  | Settings   |           |        |            |          |       |
| System G   | roup *     |           |        |            |          |       |
| DataGRF    | P_A        |           |        |            |          | -     |
| Host *     |            |           |        |            |          |       |
| Agent002   | 2          |           |        |            |          | -     |
| ▼View Se   | ettings    |           |        |            |          |       |
| Number o   | of Items   |           | 💿 Тор  | (Bottom)   | 5        | items |
| Displayed  | 1 ?        |           | © All  |            |          |       |
| Analysis   | data       |           | © 10m  | in 💿 1 h   | our 🔘 '  | Iday  |
| Output to  | File       |           | 🔳 Crea | ites an Ex | cel® fil | е     |
|            |            |           |        |            |          |       |
| ▼Period    |            |           |        |            |          |       |
| Start date | 2012 👻     | 06 🔻      | 04 🔻   | 00 👻 :     | 00 🗸     | ]     |
| End date   | 2012 👻     | 06 🔻      | 04 🔻   | 23 💌 ;     | 50 👻     |       |
|            |            |           |        |            | Dis      | splay |

14. When the condition setting is preserved, "Save" in "Conditions" column is clicked with the displayed report if it is unquestionable.

| Conditions *: required | l item 📑 🔚 Save                                                                                                    |
|------------------------|----------------------------------------------------------------------------------------------------|
| ▼Target Settings       |                                                                                                    |
| System Group *         |                                                                                                    |
| DataGRP_A              | -                                                                                                    |
| Host *                 |                                                                                                    |
| Agent002               | •                                                                                                    |
| ▼View Settings         |                                                                                                    |
| Number of Items        | Top (Bottom) 5 items                                                                                                    |
| Displayed 🕐            | I All                                                                                                    |
| Analysis data          | 🔘 10min 💿 1hour 🔘 1day                                                                                                    |
| Hindiyolo udtu         | Internet and the second second |

15. Arbitrary report-name is input in the displayed "Save Condition Setting" window, and "OK" button is clicked. When report-name is changed, it is added to the category that the report of the condition specifying it selected. When neither the category nor report-name have been changed, it is overwrited by the report in the Selection.

| 🤌 Save Condition    | Settings Webpage Dialog                                                         |
|---------------------|---------------------------------------------------------------------------------|
| http://sqccons      | ole/SSQC/cgi-bin/TclKicker.cgi/ScenarioSettingBase?setting_mode=condition&categ |
| Report Name         | VMware Physical NIC                                                             |
|                     | OK Cancel                                                                       |
|                     |                                                                                 |
|                     |                                                                                 |
|                     |                                                                                 |
|                     |                                                                                 |
|                     |                                                                                 |
|                     |                                                                                 |
| http://sqcconsole/S | SSQC/cgi- 😌 Internet   Protected Mode: On                                       |

# 4.5 Operation Using Scenario

# 4.5.1 Simulation when physical server is consolidated in virtual environment:[P2V(Physical to Virtual)]

When a physical server is consolidated in the virtual environment, the simulation with high accuracy based on the operation result can be done in Systemwalker Service Quality Coordinator.

Because it can be confirmed whether there is problem in prior based on the simulation result, it is possible to consolidate it in the best virtual environment.

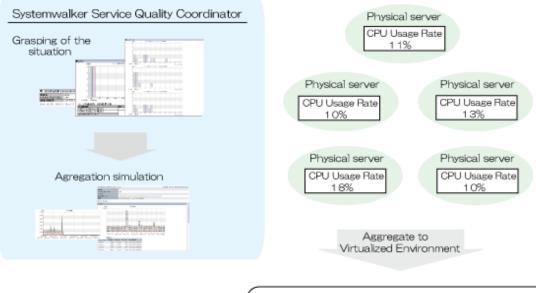

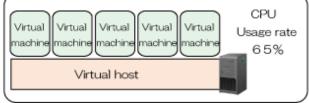

Here, it explains the procedure of the simulation that uses the scenario of the P2V(Physical to Virtual) category.

| Point                                                                                                    |
|----------------------------------------------------------------------------------------------------|
| A virtual consolidating can be examined about the host in the same system group by the following procedures. |
|                                                                                                    |

#### Grasp of current state

1. The **Server distribution by rsc. usage cond.(Summary)** report of the **P2V(Physical to Virtual)** category is selected with **Analysis/Planning** window, the analytical condition is set, and the report is displayed.

Please refer to "4.3 How to Operate the Analysis/Planning Window" for the setting method of the analytical condition.

| <ul> <li>P2V(Physical to Virtual)</li> </ul> | Time created: 09:43:21, Tuesday, June 05,2012    |
|----------------------------------------------|--------------------------------------------------|
| Report Name                                  | Server distribution by rsc. usage cond.(Summary) |
| System Group Name                            | DefaultGroup                                     |
| Host Name                                    |                                                  |
| Period/Report time slot                      | Tuesday, June 5, 2012 / 00:00 - 23:50            |

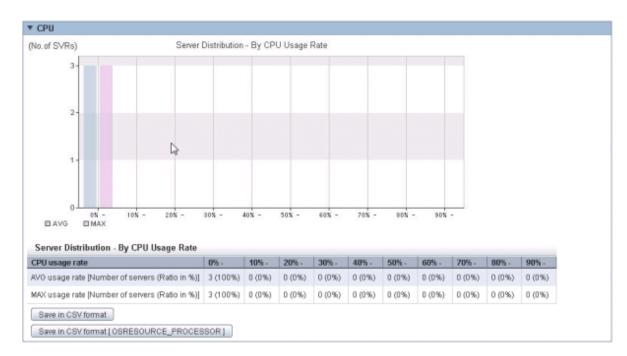

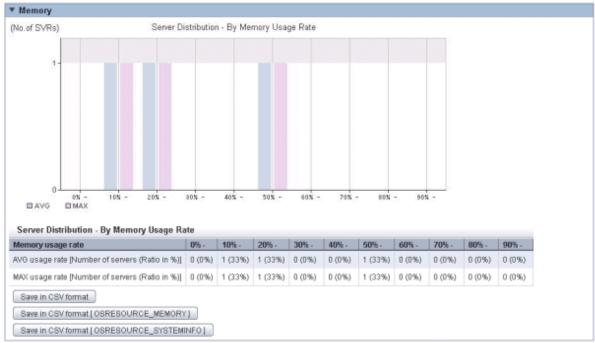

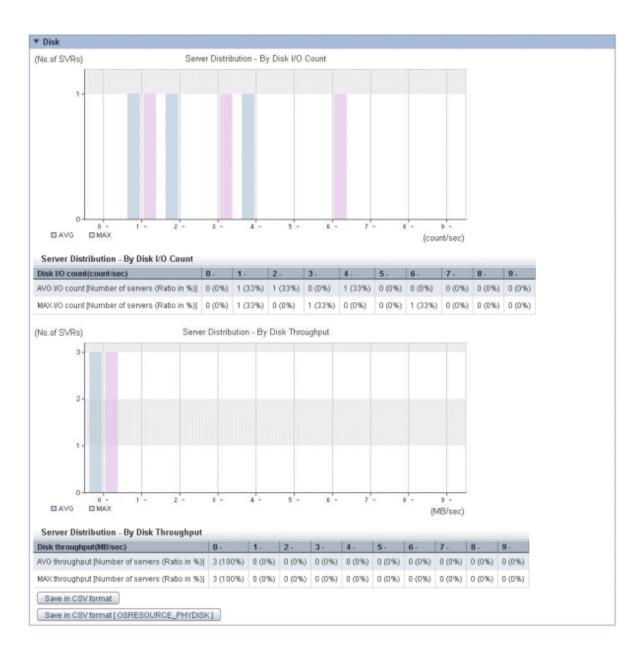

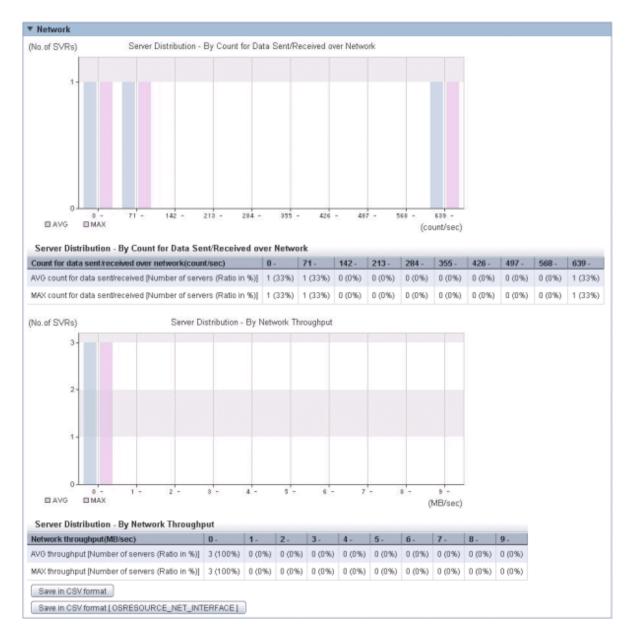

The situation whether the resource of the entire server that becomes the Element of a virtual consolidating is used or do not use it can be understood at one view. When the server that cannot use the server resource enough is consolidated, the effect or more is achieved.

2. The List of rsc. usage cond. (Detail) report of the P2V(Physical to Virtual) category is selected on analysis/planning screen, the analytical condition is set, and the report is displayed.

Please refer to "4.3 How to Operate the Analysis/Planning Window" for the setting method of the analytical condition.

| <ul> <li>P2V(Physical to Virtual)</li> </ul> | Time created: 10:19:07, Tuesday, June 05;2012 |
|----------------------------------------------|-----------------------------------------------|
| Report Name                                  | List of rsc. usage cond. (Detail)             |
| System Group Name                            | DefaultGroup                                  |
| Host Name                                    |                                               |
| Period.Report time slot                      | Tuesday, June 5, 2012 / 00:00 - 23:50         |

| 0.         | Category          | System name                 | AVG           | MAX  | MIN           | CPU number           | CPU performance(MHz)             | Date and time of Maximum value                        |
|------------|-------------------|-----------------------------|---------------|------|---------------|----------------------|----------------------------------|-------------------------------------------------------|
| 1          | CPU usage rate(%) | ) HV03-w23r2ex              | 4.22          | 4.28 | 4.16          | 2                    | 2,932.00                         | 2012/06/05 02:00:00                                   |
| 2          | CPU usage rate(%) | ) HyperV                    | 0.52          | 0.60 | 0.50          | 8                    | 2,934.00                         | 2012/06/05 03:00:00                                   |
| 3          | CPU usage rate(%) | WIN-3DNP0BVCJLK             | 0.49          | 0.93 | 0.39          | 1                    | 3,333.00                         | 2012/06/05 03:00:00                                   |
|            |                   |                             |               |      |               |                      |                                  |                                                       |
| CPU<br>No. | usage<br>Category | System name                 | AVG           | MAX  | MIN           | CPU number           | CPU performance(MHz)             | Date and time of Maximum value                        |
|            |                   | System name<br>HV03-w23r2ex | AVG<br>247.40 |      | MIN<br>244.12 | CPU number<br>2      | CPU performance(MHz)<br>2,932.00 | Date and time of Maximum value<br>2012/06/05 02:00:00 |
|            | Category          |                             |               |      | 244.12        | CPU number<br>2<br>8 |                                  |                                                       |

### ▼ Memory

- COU

| No. | Category             | System name     | AVG   | MAX   | MIN   | Hardware memory capacity(MB) | Date and time of Maximum value |
|-----|----------------------|-----------------|-------|-------|-------|------------------------------|--------------------------------|
| 1   | Memory usage rate(%) | HV03-w23r2ex    | 59.06 | 59.16 | 59.01 | 4,095.00                     | 2012/06/05 08:00:00            |
| 2   | Memory usage rate(%) | WIN-3DNP0BVCJLK | 23.61 | 23.89 | 23.36 | 4,095.00                     | 2012/06/05 03:00:00            |
| 3   | Memory usage rate(%) | HyperV          | 13.00 | 13.01 | 12.99 | 73,726.00                    | 2012/06/05 01:00:00            |

| No.  | Category               | System name      | AVG      | MAX      | MIN      | Hardware memory capacity(MB) | Date and time of Maximum value |
|------|------------------------|------------------|----------|----------|----------|------------------------------|--------------------------------|
| 1    | Memory usage(MB)       | HyperV           | 9,582.82 | 9,591.80 | 9,577.31 | 73,726.00                    | 2012/06/05 01:00:00            |
| 2    | Memory usage(MB)       | HV03-w23r2ex     | 2,418.46 | 2,422.78 | 2,416.56 | 4,095.00                     | 2012/06/05 08:00:00            |
| 3    | Memory usage(MB)       | WIN-3DNP0BVCJLK  | 967.01   | 978.34   | 956.43   | 4,095.00                     | 2012/08/05 03:00:00            |
| Save | e in CSV format [ OSRE | SOURCE_MEMORY]   |          |          |          |                              |                                |
| Save | e in CSV format [ OSRE | SOURCE_SYSTEMINE | 101      |          |          |                              |                                |

#### ▼ Disk

| No.          | Category                       | Syst   | em name               | AVG  | MAX   | MIN    | Date                | e and time of Maximum value                        |  |
|--------------|--------------------------------|--------|-----------------------|------|-------|--------|---------------------|----------------------------------------------------|--|
| 1            | I/O(count/sec)                 | Hype   | ٢V                    | 4.63 | 6.1   | 7 4.3  | 6 2012              | 2/06/05 02:00:00                                   |  |
| 2            | I/O(count/sec)                 | HV03   | 3-w23r2ex             | 2.55 | 2.5   | 8 2.5  | 0 2012              | 2/06/05 07:00:00                                   |  |
| 3            | I/O(count/sec) WIN-3DNP0BVCJLK |        | 1.88                  | 2.4  | 0 1.7 | 1 2012 | 2012/06/05 03:00:00 |                                                    |  |
|              |                                |        |                       |      |       |        |                     |                                                    |  |
| Disk         | throughput                     |        |                       |      |       | -      |                     |                                                    |  |
| Disk<br>No . | throughput<br>Category         |        | System name           |      | AVG   | MAX    | MIN                 | Date and time of Maximum v                         |  |
|              |                                | 3/sec) | System name           |      |       |        |                     | Date and time of Maximum va                        |  |
| No.          | Category                       |        | System name<br>HyperV |      | AVG   | мах    | MIN                 | Date and time of Maximum va<br>2012/06/05 03:00:00 |  |

### ▼ Network

| No.  | Category                       |                | System name     |          | A∀G         | MAX         | MIN     | Date and time of Maximum |  |
|------|--------------------------------|----------------|-----------------|----------|-------------|-------------|---------|--------------------------|--|
| 1    | Sends/Receives(cour            | nt/sec)        | HyperV          |          | 700.88      | 719.34      | 695.58  | 2012/06/05 05:00:00      |  |
| 2    | Sends/Receives(cour            | nt/sec)        | HV03-w23r2ex    | :        | 100.36      | 102.78      | 95.09   | 2012/06/05 06:00:00      |  |
| 3    | Sends/Receives(cour            | nt/sec)        | WIN-3DNP0BVCJLK |          | 2.87        | 3.37        | 2.70    | 2012/06/05 09:00:00      |  |
| Note | vork throughput                |                |                 |          |             |             |         |                          |  |
| No.  |                                | Suete          | m name          | AVG      | MOX         | MIN         | Date an | d time of Maximum value  |  |
|      | Category<br>Throughput(MB/sec) | Syste<br>Hyper | m name          | AVG 0.12 | MAX<br>0.12 | MIN<br>0.12 |         | d time of Maximum value  |  |
| 0.   | Category                       | Hyper          |                 |          |             | 0.12        | 2012/06 |                          |  |

In the **List of rsc. usage cond. (Detail)** report, the resource quota and the amount of each dripping toast of the resource use are displayed by the list.

For instance, it sorts with CPU usage rate and Memory usage rate, and the host that there is becoming empty in the resource is confirmed. The host with a low percentage utilisation is examined as a consolidating candidate.

Please confirm whether the throughput of the disk and the Network is large about the host who makes it to the consolidating candidate.

#### Simulation of consolidating

1. The **P2V simulation** report of the **P2V(Physical to Virtual)** category is selected with **Analysis/Planning** window, the analytical condition is set, and the report is displayed.

Please refer to "4.3 How to Operate the Analysis/Planning Window" for the setting method of the analytical condition.

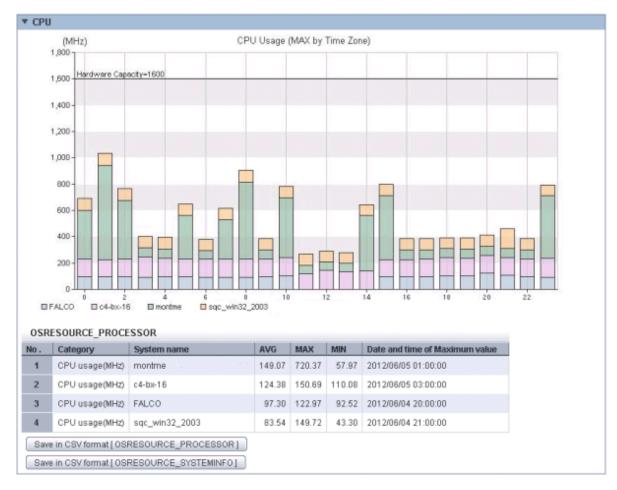

- Simulation method: Each time zone

- Simulation method: Time series

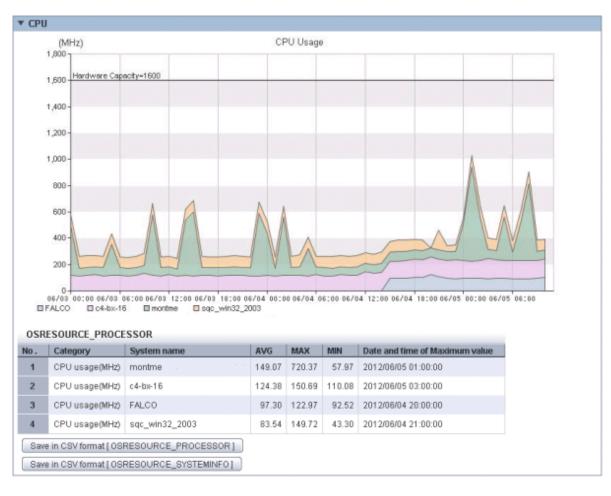

- Simulation method: Each day of the week

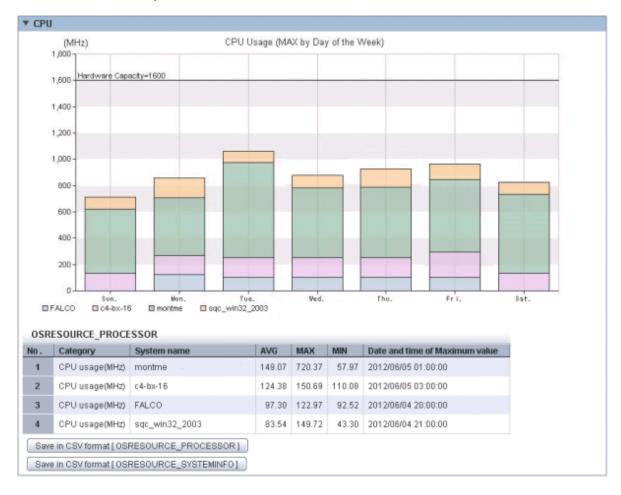

Information on the host who consolidates it is displayed in the piling graph and the table.

The combination of hosts who consolidate it is examined when there is bias by the value too large, and time zone and day of the week, etc. about each resource through the period.

When the threshold is set, whether the value is greatly exceeded is confirmed.

# 4.5.2 Simulation when virtual machine is relocated:[VMware virtual machine relocation]

The resource status when the virtual machine is moved from another host to the host of the over committing operation by using Systemwalker Service Quality Coordinator can be simulated beforehand. The virtual machine is moved based on this simulation result, and an empty host is secured.

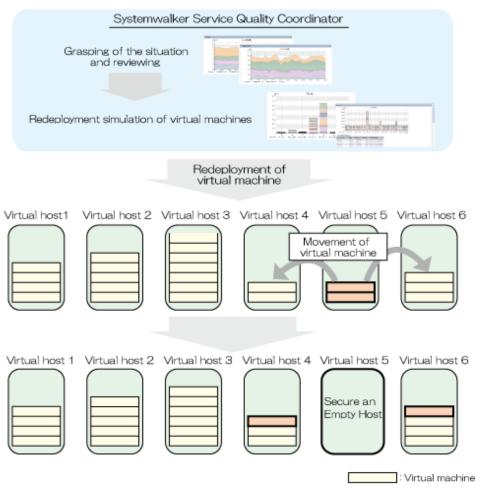

Here, it explains the procedure of the simulation that uses the scenario of the VMware virtual machine relocation category.

Point Relocation can be examined about a virtual host in the same system group by the following procedures.

## Grasp of current state

1. The VMware rsc. usage cond.(List of host) report of the VMware virtual machine relocation category is selected with Analysis/Planning window, the analytical condition is set, and the report is displayed.

Please refer to "4.3 How to Operate the Analysis/Planning Window" for the setting method of the analytical condition.

| No.           | Category          | System name       | AVG      | MAX      | MIN   | Core number | Total CPU performance(MHz)  | Date |
|---------------|-------------------|-------------------|----------|----------|-------|-------------|-----------------------------|------|
| 1             | CPU usage rate(%) | VMware-5          | 2.17     | 2.70     | 1.94  | 12.00       | 40,001.41                   | 201  |
| 2             | CPU usage rate(%) | VMware-3.5        | 1.77     | 1.82     | 1.75  | 8.00        | 25,270.00                   | 201  |
| 3             | CPU usage rate(%) | VMware-4.1-root01 | 0.56     | 0.59     | 0.43  | 8.00        | 23,467.50                   | 2012 |
| CPU           | usage             | System name       | AVG      | MAX      | MIN   | Core numb   | er Total CPU performance(MH | 71   |
| No.           | Category          | System name       |          |          |       |             |                             | 2.1  |
| No.<br>1      |                   | VMware-5          | 1,742.32 | 2,168.75 | 1,556 | .92 13      | 2.00 40,001                 |      |
| No.<br>1<br>2 | CPU usage(MHz)    | -                 |          |          |       |             | 2.00 40,001<br>3.00 25,270  | 1.41 |

## ▼ Memory

| No. | Category             | System name       | AVG  | MAX  | MIN  | Hardware memory capacity(MB) | Date and time   |
|-----|----------------------|-------------------|------|------|------|------------------------------|-----------------|
| 1   | Memory usage rate(%) | VMware-3.5        | 7.10 | 7.60 | 6.38 | 8,191.38                     | 2012/06/04 12:0 |
| 2   | Memory usage rate(%) | VMware-5          | 1.72 | 2.28 | 1.48 | 196,598.16                   | 2012/06/04 16:0 |
| 3   | Memory usage rate(%) | VMware-4.1-root01 | 0.08 | 0.09 | 0.08 | 73,726.00                    | 2012/06/04 07:0 |

| No. | Category         | System name       | AVG      | MAX      | MIN      | Hardware memory capacity(MB) | Date and ti |
|-----|------------------|-------------------|----------|----------|----------|------------------------------|-------------|
| 1   | Memory usage(MB) | VMware-5          | 3,374.36 | 4,481.42 | 2,903.04 | 196,598.16                   | 2012/06/04  |
| 2   | Memory usage(MB) | VMware-3.5        | 581.53   | 622.91   | 522.92   | 8,191.38                     | 2012/06/04  |
| 3   | Memory usage(MB) | VMware-4.1-root01 | 62.39    | 64.94    | 60.13    | 73,726.00                    | 2012/06/04  |

| No.          | Category      | System na         | ame       | AVG   | MAX   | MIN         | Date        | and time of Maximum value    |  |
|--------------|---------------|-------------------|-----------|-------|-------|-------------|-------------|------------------------------|--|
| 1            | VO(count/sec) | VMware-5          |           | 75.08 | 198.3 | 8 52.8      | 2012        | 906/04 17:00:00              |  |
| 2            | VO(count/sec) | VMware-3          | .5        | 21.39 | 22.0  | 9 21.0      | 5 2012      | //06/04 04:00:00             |  |
| 3            | VO(count/sec) | VMware-4          | 1-root01  | 7.58  | 9.9   | 6 6.9       | 5 2012      | 06/04 04:00:00               |  |
|              | throughput    |                   | .1-100101 | 1.50  |       |             |             |                              |  |
| Disk         | throughput    |                   |           |       |       |             |             |                              |  |
| Disk         | Category      | Sys               | stem name |       | AVG   | MAX<br>3.74 | MIN<br>1.05 | Date and time of Maximum val |  |
| Disk<br>No . |               | Sys<br>B/sec) VMv | stem name |       | AVG   | MAX         | MIN         | Date and time of Maximum val |  |

#### ▼ Network

▼ Hardware resources information

| No.  | Category                    | System name           | 1           | VG           | MAX         | MIN         | Date and time of Maximum value |  |
|------|-----------------------------|-----------------------|-------------|--------------|-------------|-------------|--------------------------------|--|
| 1    | Sends/Receives(count/s      | sec) VMware-5         | 2           | 665.83       | 3,881.84    | 2,365.72    | 2012/06/04 09:00:00            |  |
| 2    | Sends/Receives(count)       | sec) VMware-4.1-root0 | )1 1        | 829.98       | 3,186.44    | 1,679.46    | 2012/06/04 09:00:00            |  |
|      | Opende/Depairing (populi    | 106.000 2.5           |             | 36.37        | 40.55       | 34.70       | 2012/06/04 12:00:00            |  |
|      | Sends/Receives(count)       |                       | 0145        |              |             |             |                                |  |
| Netv |                             | System name           | AVG         | 30.37<br>MAX | MIN         |             | me of Maximum value            |  |
|      | vork throughput             |                       | AVG<br>5.76 | MAX          | MIN         |             | me of Maximum value            |  |
| Netv | vork throughput<br>Category | System name           |             | MAX<br>13.85 | MIN<br>3.65 | Date and ti | me of Maximum value            |  |

| No. | System name       | Core number | Total CPU performance(MHz) | Hardware memory capacity(MB) | Information a |
|-----|-------------------|-------------|----------------------------|------------------------------|---------------|
| 1   | VMware-3.5        | 8.00        | 25,270.00                  | 8,191.38                     | 2012/06/04 00 |
| 2   | VMware-4.1-root01 | 8.00        | 23,467.50                  | 73,726.00                    | 2012/06/04 00 |
| 3   | VMware-5          | 12.00       | 40,001.41                  | 196,598.16                   | 2012/06/04 00 |

The resource quota and the amount of the resource use of each virtual host are displayed by the list.

For instance, it sorts with CPU usage rate and Memory usage rate, and the host that there is becoming empty in the resource is confirmed. The movement origin and, next, the host with a low percentage utilisation is examined as a moving destination with the host with the lowest percentage utilisation.

Please confirm whether the throughput of the disk and the Network is large about the host who assumes the examination object as a movement former reaching moving destination.

## Examination of relocation

1. The VMware rsc. usage cond.(Virtual machine stack) report of the VMware virtual machine relocation category is selected with Analysis/Planning window, the analytical condition is set, and the report is displayed.

Please refer to "4.3 How to Operate the Analysis/Planning Window" for the setting method of the analytical condition.

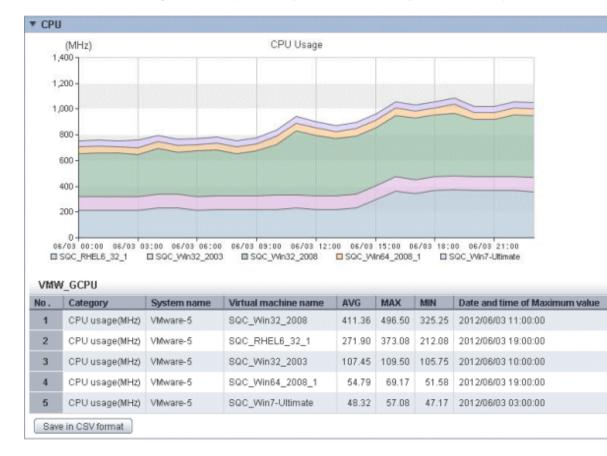

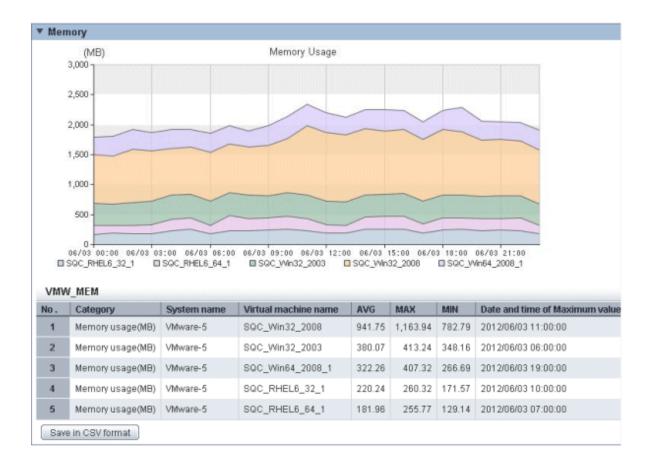

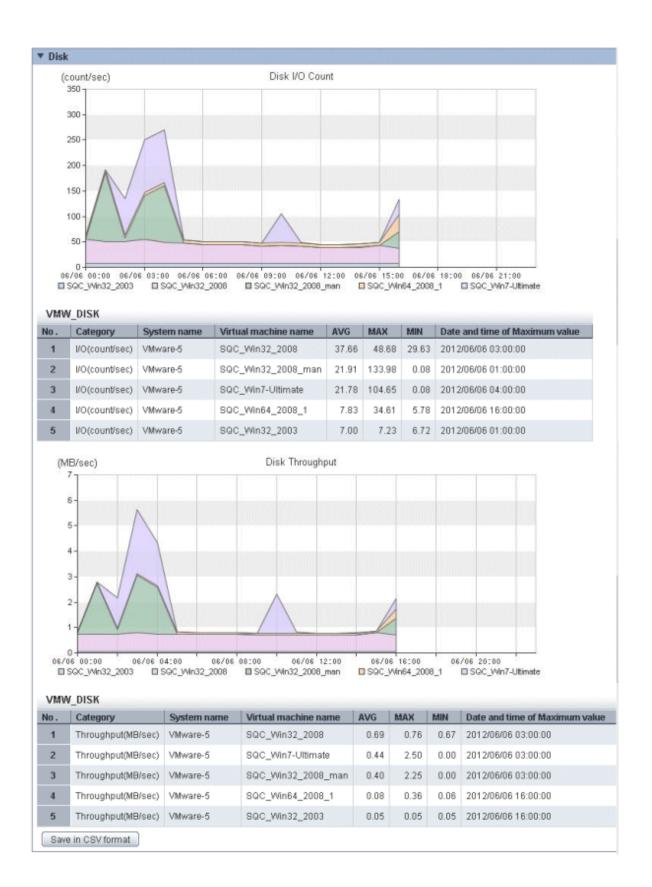

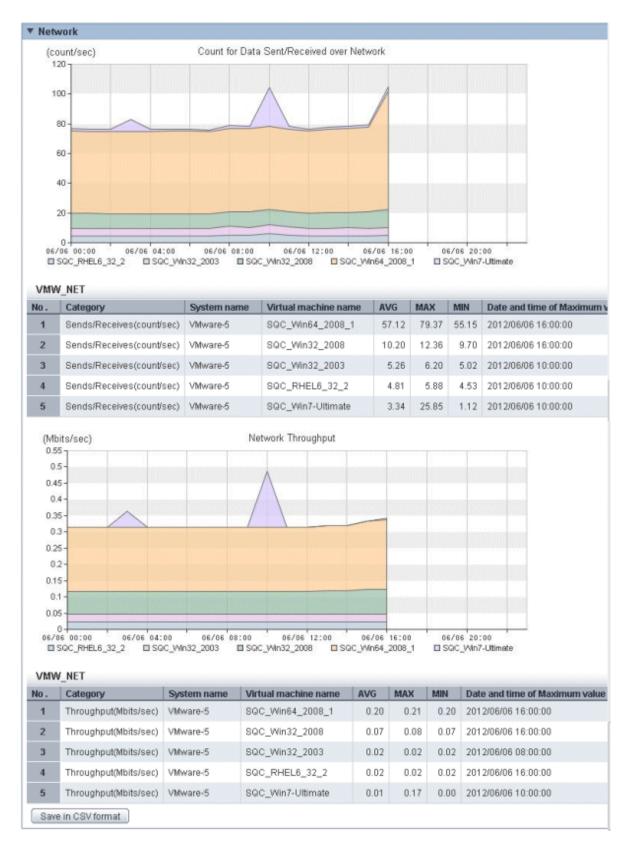

Resource use information on the virtual machine among virtual hosts is displayed in the piling graph.

The amount of the resource use of each virtual machine is confirmed, and which virtual machine is moved to which moving destination candidate's host is examined.

## **Relocation simulation**

1. The **VMware virtual machine relocation simulation** report of the **VMware virtual machine relocation** category is selected with **Analysis/Planning** window, and the analytical condition is set and simulated.

Please refer to "4.3 How to Operate the Analysis/Planning Window" for the setting method of the analytical condition.

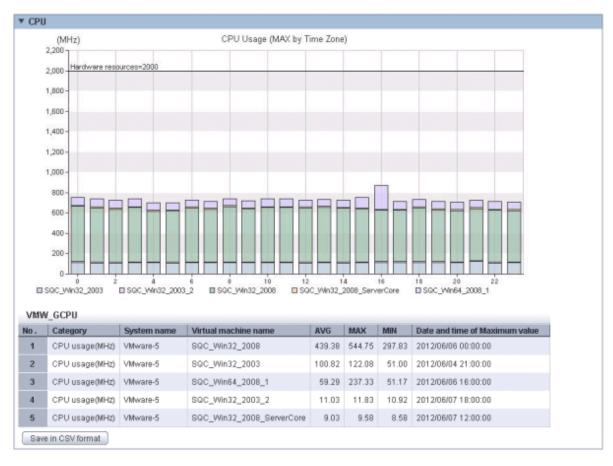

Simulation method: Each time zone

#### Simulation method: Time series

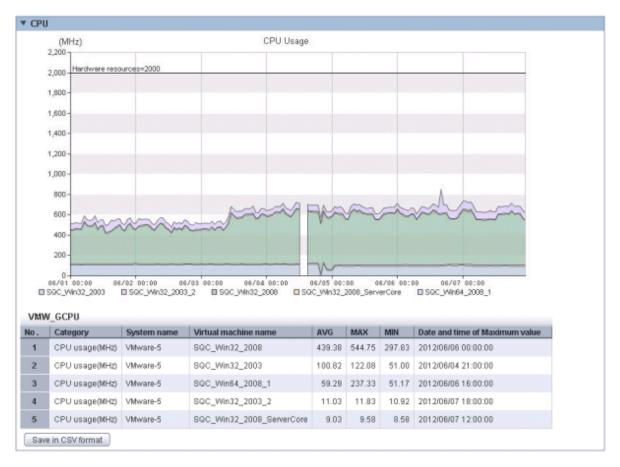

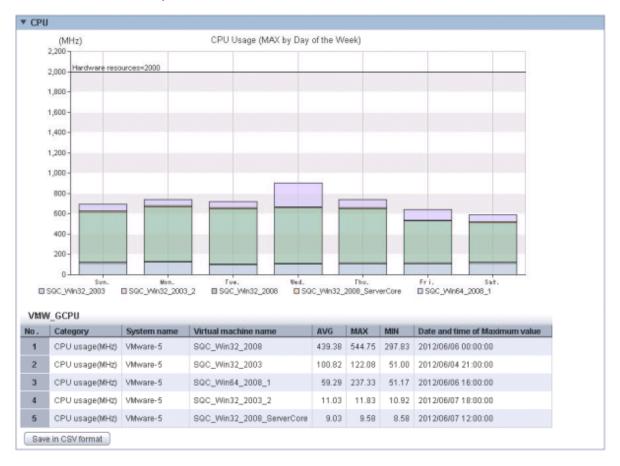

#### Simulation method: Each day of the week

Information on consolidated virtual machine and all virtual machines among hosts consolidating ahead is displayed in the piling graph. The table is additionally displayed as the above-mentioned graph.

The combination of relocated virtual machines is examined when there is bias by the value too large, and time zone and day of the week, etc. about each resource through the period.

When the threshold is set, whether the value is greatly exceeded is confirmed.

# 4.5.3 Bottleneck analysis of virtual environment:[VMware tuning guidance]

The detection of the bottleneck of virtual environment (VMware) is supported, and the corrective action is guided.

Here, the bottleneck is detected by using the scenario of the **VMware tuning guidance** category, and it explains the procedure that confirms the corrective action.

## Analysis of bottleneck

8

Save in CSV format

CPU usage rate(%) VMware-4.1-root01

1. The VMware CPU tuning guidance report of the VMware tuning guidance category is selected with Analysis/ Planning window, the analytical condition is set, and the report is displayed.

Please refer to "4.3 How to Operate the Analysis/Planning Window" for the setting method of the analytical condition.

| lost           | Virtual machine                  |               |
|----------------|----------------------------------|---------------|
| CPU usage rate | Average CPU usage rate (per CPU) | CPU wait rate |
| Normal         | Normal                           | Normal        |

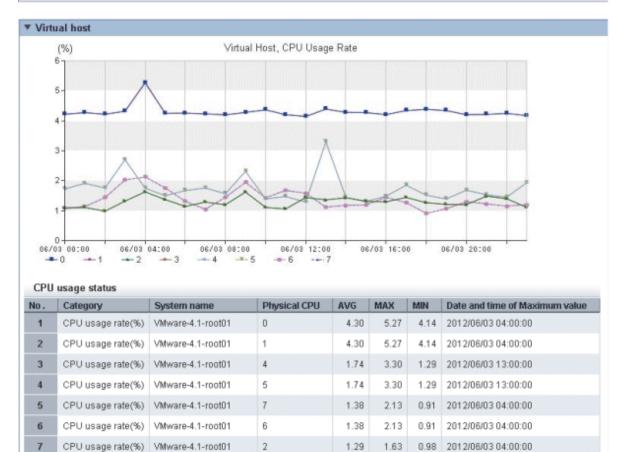

2012/06/03 04:00:00

3

1.29

1.63

0.98

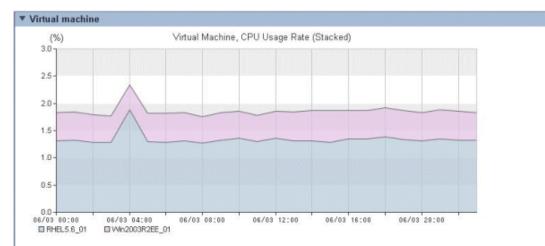

#### CPU usage rate status

| No. | Category                       | System name       | Virtual machine name | AVG  | MAX  | MIN  | Date and time of |
|-----|--------------------------------|-------------------|----------------------|------|------|------|------------------|
| 1   | CPU usage rate (total CPUs)(%) | VMware-4.1-root01 | RHEL5.6_01           | 1.34 | 1.88 | 1.27 | 2012/06/03 04:00 |
| 2   | CPU usage rate (total CPUs)(%) | VMware-4.1-root01 | Win2003R2EE_01       | 0.52 | 0.58 | 0.46 | 2012/06/03 15:00 |

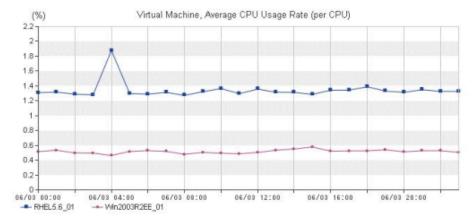

#### CPU usage rate status (per CPU)

| l | No. | Category                            | System name       | Virtual machine name | AVG  | MAX  | MIN  | Date and t |
|---|-----|-------------------------------------|-------------------|----------------------|------|------|------|------------|
|   | 1   | Average CPU usage rate (per CPU)(%) | VMware-4.1-root01 | RHEL5.6_01           | 1.34 | 1.88 | 1.27 | 2012/06/03 |
|   | 2   | Average CPU usage rate (per CPU)(%) | VMware-4.1-root01 | Win2003R2EE_01       | 0.52 | 0.58 | 0.46 | 2012/06/03 |

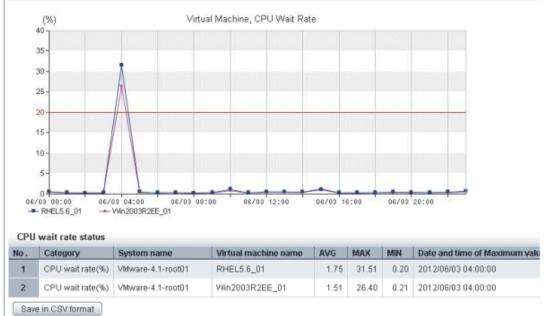

It is confirmed whether it is a displayed report, and there is problem in CPU use state of the virtual environment.

It is displayed in the tuning guidance when there is a possibility of the problem by a yellow background, "Attention". The corrective action is additionally displayed, and refer, please.

Please refer to "4.2.1.2.3 VMware tuning guidance" for the analysis of the report.

2. The following reports are displayed by the same procedure to 1, and it is confirmed whether there is problem in the memory, the disk, and the Network of the virtual environment.

As for VMware Memory(Host) tuning guidance and VMware Memory(Virtual machine) tuning guidance, the display and "Attention" corrective action are displayed on the screen when there is a possibility of the problem as well as VMware CPU tuning guidance".

- VMware Memory(Host) tuning guidance
- VMware Memory(Virtual machine) tuning guidance
- VMware Physical Disk
- VMware Virtual Disk
- VMware Physical NIC
- VMware Virtual NIC

Please refer to "4.2.1.2.3 VMware tuning guidance" for the analysis of the report.

Please deal referring to the Description of corrective action and "4.2.1.2.3 VMware tuning guidance" on the screen when the bottleneck is detected.

# 4.5.4 Optimise of allocation resource of virtual machine:[VMware resource allocation optimization]

The virtual machine with a low resource percentage utilisation is detected by using Systemwalker Service Quality Coordinator. The optimise of the resource can be attempted by reviewing the amount of the allocation resource based on the detection result, and securing an empty resource.

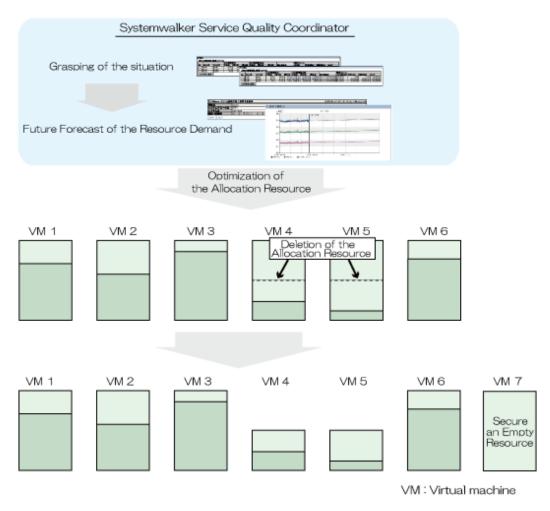

Here, it explains the procedure that attempts the optimise of the resource by using the scenario of **VMware resource** allocation optimization.

## Grasp of current state

1. The VMware rsc. usage cond.(List of virtual machine) report of the VMware resource allocation optimization category is selected with Analysis/Planning window, the analytical condition is set, and the report is displayed.

Please refer to "4.3 How to Operate the Analysis/Planning Window" for the setting method of the analytical condition.

| No.                                       | Category                                                                                                    | System name                                                                                  | Virtual machine name                                                                                                    | AVG                                                                              | MAX                                                                               | MIN                                                                              | CPU number                                                   | Reservation |
|-------------------------------------------|----------------------------------------------------------------------------------------------------|----------------------------------------------------------------------------------------------|----------------------------------------------------------------------------------------------------|----------------------------------------------------------------------------------|-----------------------------------------------------------------------------------|----------------------------------------------------------------------------------|--------------------------------------------------------------|-------------|
| 1                                         | CPU usage rate(%)                                                                                                    |                                                                                              | SQC_Win32_2008                                                                                                    | 12.36                                                                            | 14.91                                                                             | 9.77                                                                             | 1.00                                                         | TIGGETTUTO  |
| 2                                         | CPU usage rate(%)                                                                                                    | VMware-5                                                                                     | SQC_RHEL6_32_1                                                                                                    | 8.18                                                                             | 11.21                                                                             | 6.38                                                                             | 1.00                                                         |             |
| 3                                         | CPU usage rate(%)                                                                                                    | VMware-5                                                                                     | SQC_Win32_2003                                                                                                    | 3.24                                                                             | 3.30                                                                              | 3.19                                                                             | 1.00                                                         |             |
| 4                                         | CPU usage rate(%)                                                                                                    | VMware-5                                                                                     | SQC_Win64_2008_1                                                                                                    | 1.66                                                                             | 2.09                                                                              | 1.57                                                                             | 1.00                                                         |             |
| 5                                         | CPU usage rate(%)                                                                                                    | VMware-5                                                                                     | SQC_Win7-Ultimate                                                                                                    | 1.44                                                                             | 1.71                                                                              | 1.41                                                                             | 4.00                                                         |             |
| 6                                         | CPU usage rate(%)                                                                                                    | VMware-5                                                                                     | SQC_RHEL6_32_2                                                                                                    | 1.37                                                                             | 6.61                                                                              | 0.34                                                                             | 1.00                                                         |             |
| 7                                         | CPU usage rate(%)                                                                                                    | VMware-5                                                                                     | ST-Agent-win28r2se                                                                                                    | 0.87                                                                             | 0.94                                                                              | 0.84                                                                             | 1.00                                                         |             |
| 8                                         | CPU usage rate(%)                                                                                                    | VMware-5                                                                                     | SQC_RHEL6_64_1                                                                                                    | 0.81                                                                             | 1.07                                                                              | 0.64                                                                             | 1.00                                                         |             |
| 9                                         | CPU usage rate(%)                                                                                                    | VMware-5                                                                                     | SQC_RHEL6_64_2                                                                                                    | 0.69                                                                             | 0.83                                                                              | 0.60                                                                             | 1.00                                                         |             |
| 10                                        | CPU usage rate(%)                                                                                                    | VMware-5                                                                                     | SQC_Win32_2008_man                                                                                                    | 0.61                                                                             | 0.66                                                                              | 0.58                                                                             | 1.00                                                         |             |
| 11                                        | CPU usage rate(%)                                                                                                    | VMware-5                                                                                     | SQC_Win32_2003_2                                                                                                    | 0.35                                                                             | 0.37                                                                              | 0.34                                                                             | 1.00                                                         |             |
| 12                                        | CPU usage rate(%)                                                                                                    | VMware-5                                                                                     | SQC_Win32_2008_ServerCore                                                                                                    | 0.29                                                                             | 0.30                                                                              | 0.28                                                                             | 1.00                                                         |             |
| CPU                                       | usage                                                                                                    |                                                                                              |                                                                                                    |                                                                                  |                                                                                   |                                                                                  |                                                              |             |
|                                           |                                                                                                    |                                                                                              |                                                                                                    |                                                                                  |                                                                                   |                                                                                  |                                                              |             |
| No.                                       | Category                                                                                                    | System name                                                                                  | Virtual machine name                                                                                                    | AVG                                                                              | MAX                                                                               | MIN                                                                              | CPU number                                                   | Reservation |
| No .<br>1                                 |                                                                                                    | System name<br>VMware-5                                                                      | Virtual machine name<br>SQC_Win32_2008                                                                                                    |                                                                                  |                                                                                   | MIN<br>325.25                                                                    | CPU number<br>1.00                                           | Reservation |
|                                           | CPU usage(MHz)                                                                                                    |                                                                                              |                                                                                                    |                                                                                  |                                                                                   |                                                                                  |                                                              | Reservation |
| 1                                         | CPU usage(MHz)<br>CPU usage(MHz)                                                                                                    | VMware-5                                                                                     | SQC_Win32_2008                                                                                                    | 411.36<br>271.90                                                                 | 496.50                                                                            | 325.25                                                                           | 1.00                                                         | Reservation |
| 1<br>2                                    | CPU usage(MHz)<br>CPU usage(MHz)<br>CPU usage(MHz)                                                                                                    | VMware-5<br>VMware-5                                                                         | SQC_Win32_2008<br>SQC_RHEL6_32_1                                                                                                    | 411.36<br>271.90                                                                 | 496.50<br>373.08                                                                  | 325.25<br>212.08                                                                 | 1.00<br>1.00                                                 | Reservation |
| 1<br>2<br>3                               | CPU usage(MHz)<br>CPU usage(MHz)<br>CPU usage(MHz)<br>CPU usage(MHz)                                                                                                    | VMware-5<br>VMware-5<br>VMware-5                                                             | SQC_Win32_2008<br>SQC_RHEL6_32_1<br>SQC_Win32_2003                                                                                                    | 411.36<br>271.90<br>107.45                                                       | 496.50<br>373.08<br>109.50                                                        | 325.25<br>212.08<br>105.75                                                       | 1.00<br>1.00<br>1.00                                         | Reservation |
| 1<br>2<br>3<br>4                          | CPU usage(MHz)<br>CPU usage(MHz)<br>CPU usage(MHz)<br>CPU usage(MHz)<br>CPU usage(MHz)                                                                                           | VMware-5<br>VMware-5<br>VMware-5<br>VMware-5                                                 | SQC_Win32_2008<br>SQC_RHEL6_32_1<br>SQC_Win32_2003<br>SQC_Win64_2008_1                                                                                                  | 411.36<br>271.90<br>107.45<br>54.79                                              | 496.50<br>373.08<br>109.50<br>69.17                                               | 325.25<br>212.08<br>105.75<br>51.58                                              | 1.00<br>1.00<br>1.00<br>1.00                                 | Reservation |
| 1<br>2<br>3<br>4<br>5                     | CPU usage(MHz)<br>CPU usage(MHz)<br>CPU usage(MHz)<br>CPU usage(MHz)<br>CPU usage(MHz)<br>CPU usage(MHz)                                                                         | VMware-5<br>VMware-5<br>VMware-5<br>VMware-5<br>VMware-5                                     | SQC_Win32_2008<br>SQC_RHEL6_32_1<br>SQC_Win32_2003<br>SQC_Win64_2008_1<br>SQC_Win7-Ultimate                                                                             | 411.36<br>271.90<br>107.45<br>54.79<br>48.32                                     | 496.50<br>373.08<br>109.50<br>69.17<br>57.08                                      | 325.25<br>212.08<br>105.75<br>51.58<br>47.17                                     | 1.00<br>1.00<br>1.00<br>1.00<br>4.00                         | Reservation |
| 1<br>2<br>3<br>4<br>5<br>6                | CPU usage(MHz)<br>CPU usage(MHz)<br>CPU usage(MHz)<br>CPU usage(MHz)<br>CPU usage(MHz)<br>CPU usage(MHz)<br>CPU usage(MHz)                                                       | VMware-5<br>VMware-5<br>VMware-5<br>VMware-5<br>VMware-5<br>VMware-5                         | SQC_Win32_2008<br>SQC_RHEL6_32_1<br>SQC_Win32_2003<br>SQC_Win64_2008_1<br>SQC_Win7-Ultimate<br>SQC_RHEL6_32_2                                                           | 411.36<br>271.90<br>107.45<br>54.79<br>48.32<br>45.00                            | 496.50<br>373.08<br>109.50<br>69.17<br>57.08<br>219.67                            | 325.25<br>212.08<br>105.75<br>51.58<br>47.17<br>10.67                            | 1.00<br>1.00<br>1.00<br>1.00<br>4.00<br>1.00                 | Reservation |
| 1<br>2<br>3<br>4<br>5<br>6<br>7           | CPU usage(MHz)<br>CPU usage(MHz)<br>CPU usage(MHz)<br>CPU usage(MHz)<br>CPU usage(MHz)<br>CPU usage(MHz)<br>CPU usage(MHz)<br>CPU usage(MHz)                                     | VMware-5<br>VMware-5<br>VMware-5<br>VMware-5<br>VMware-5<br>VMware-5                         | SQC_Win32_2008<br>SQC_RHEL6_32_1<br>SQC_Win32_2003<br>SQC_Win64_2008_1<br>SQC_Win7-Ultimate<br>SQC_RHEL6_32_2<br>ST-Agent-win28r2se                                     | 411.36<br>271.90<br>107.45<br>54.79<br>48.32<br>45.00<br>28.28                   | 496.50<br>373.08<br>109.50<br>69.17<br>57.08<br>219.67<br>30.67                   | 325.25<br>212.08<br>105.75<br>51.58<br>47.17<br>10.67<br>27.42                   | 1.00<br>1.00<br>1.00<br>1.00<br>4.00<br>1.00<br>1.00         | Reservation |
| 1<br>2<br>3<br>4<br>5<br>6<br>7<br>8      | CPU usage(MH2)<br>CPU usage(MH2)<br>CPU usage(MH2)<br>CPU usage(MH2)<br>CPU usage(MH2)<br>CPU usage(MH2)<br>CPU usage(MH2)<br>CPU usage(MH2)<br>CPU usage(MH2)                   | VMware-5<br>VMware-5<br>VMware-5<br>VMware-5<br>VMware-5<br>VMware-5<br>VMware-5             | SQC_Win32_2008<br>SQC_RHEL6_32_1<br>SQC_Win32_2003<br>SQC_Win64_2008_1<br>SQC_Win7-Ultimate<br>SQC_RHEL6_32_2<br>ST-Agent-win28r2se<br>SQC_RHEL6_64_1                   | 411.36<br>271.90<br>107.45<br>54.79<br>48.32<br>45.00<br>28.28<br>26.25          | 496.50<br>373.08<br>109.50<br>69.17<br>57.08<br>219.67<br>30.67<br>35.08          | 325.25<br>212.08<br>105.75<br>51.58<br>47.17<br>10.67<br>27.42<br>20.75          | 1.00<br>1.00<br>1.00<br>4.00<br>1.00<br>1.00<br>1.00         | Reservation |
| 1<br>2<br>3<br>4<br>5<br>6<br>7<br>8<br>9 | CPU usage(MHz)<br>CPU usage(MHz)<br>CPU usage(MHz)<br>CPU usage(MHz)<br>CPU usage(MHz)<br>CPU usage(MHz)<br>CPU usage(MHz)<br>CPU usage(MHz)<br>CPU usage(MHz)<br>CPU usage(MHz) | VMware-5<br>VMware-5<br>VMware-5<br>VMware-5<br>VMware-5<br>VMware-5<br>VMware-5<br>VMware-5 | SQC_Win32_2008<br>SQC_RHEL6_32_1<br>SQC_Win32_2003<br>SQC_Win64_2008_1<br>SQC_Win7-Ultimate<br>SQC_RHEL6_32_2<br>ST-Agent-win28r2se<br>SQC_RHEL6_64_1<br>SQC_RHEL6_64_2 | 411.36<br>271.90<br>107.45<br>54.79<br>48.32<br>45.00<br>28.28<br>26.25<br>22.40 | 496.50<br>373.08<br>109.50<br>69.17<br>57.08<br>219.67<br>30.67<br>35.08<br>27.00 | 325.25<br>212.08<br>105.75<br>51.58<br>47.17<br>10.67<br>27.42<br>20.75<br>19.58 | 1.00<br>1.00<br>1.00<br>1.00<br>4.00<br>1.00<br>1.00<br>1.00 | Reservation |

## ▼ Memory

| No.                   | Category                                                                                                    | System name                                              | Virtual machine name                                 | A                                              | VG                               | MAX                                            | MIN                                          | Hardware memory capaci |
|-----------------------|----------------------------------------------------------------------------------------------------|----------------------------------------------------------|------------------------------------------------------|------------------------------------------------|----------------------------------|------------------------------------------------|----------------------------------------------|------------------------|
| 1                     | Memory usage rate(%                                                                                                  | 5) VMware-5                                              | SQC_Win32_2008                                       | -                                              | 2.98                             | 28.40                                          | 19.10                                        |                        |
| 2                     | Memory usage rate(%                                                                                                  | 5) VMware-5                                              | SQC_RHEL6_64_2                                       | 1                                              | 3.39                             | 15.99                                          | 9.54                                         |                        |
| 3                     | Memory usage rate(%                                                                                                  | 6) VMware-5                                              | SQC_RHEL6_32_1                                       | 1                                              | 0.74                             | 12.70                                          | 8.36                                         |                        |
| 4                     | Memory usage rate(%                                                                                                  | <li>b) VMware-5</li>                                     | SQC_Win32_2003                                       |                                                | 9.27                             | 10.08                                          | 8.49                                         |                        |
| 5                     | Memory usage rate(%                                                                                                  | i) VMware-5                                              | SQC_RHEL6_64_1                                       |                                                | 8.87                             | 12.48                                          | 6.29                                         |                        |
| 6                     | Memory usage rate(%                                                                                                  | 5) VMware-5                                              | SQC_Win64_2008_1                                     |                                                | 7.85 9.93                        |                                                | 6.50                                         |                        |
| 7                     | Memory usage rate(%                                                                                                  | b) VMware-5                                              | SQC_RHEL6_32_2                                       |                                                | 6.27                             | 20.11                                          | 1.33                                         |                        |
| 8                     | Memory usage rate(%                                                                                                  | 5) VMware-5                                              | ST-Agent-win28r2se                                   |                                                | 3.63                             | 4.77                                           | 2.99                                         |                        |
| 9                     | Memory usage rate(%                                                                                                  | 5) VMware-5                                              | SQC_Win32_2008_man                                   |                                                | 3.28                             | 4.14                                           | 2.78                                         |                        |
| 10                    | Memory usage rate(%                                                                                                  | 5) VMware-5                                              | SQC_Win7-Ultimate                                    |                                                | 2.33                             | 3.13                                           | 1.80                                         |                        |
| 11                    | Memory usage rate(%                                                                                                  | 5) VMware-5                                              | SQC_Win32_2008_ServerCore                            |                                                | 1.07                             | 1.50                                           | 0.77                                         |                        |
| 12                    | Memory usage rate(%                                                                                                  | 5) VMware-5                                              | SQC_Win32_2003_2                                     |                                                | 0.41                             | 0.67                                           | 0.15                                         |                        |
| Men                   | nory usage                                                                                                    |                                                          |                                                      |                                                |                                  |                                                |                                              |                        |
| No .                  | Category                                                                                                    | System name                                              | Virtual machine name                                 | AVG                                            | 1                                | XAN                                            | MIN                                          | Hardware memory capac  |
| 1                     | Memory usage(MB)                                                                                                    | VMware-5                                                 | SQC_Win32_2008 !                                     | 941.                                           | 75 1                             | ,163.94                                        | 782.79                                       |                        |
| 2                     | Memory usage(MB)                                                                                                    | VMware-5                                                 | SQC_Win32_2003                                       | 380.                                           | 07                               | 413.24                                         | 348.16                                       |                        |
| 3                     | Memory usage(MB)                                                                                                    | VMware-5                                                 | SQC_Win64_2008_1 :                                   | 322.                                           | 26                               | 407.32                                         | 266.69                                       |                        |
|                       |                                                                                                    |                                                          |                                                      |                                                |                                  |                                                |                                              |                        |
| 4                     | Memory usage(MB)                                                                                                    | VMware-5                                                 | SQC_RHEL6_32_1                                       | 220.                                           | 24                               | 260.32                                         | 171.57                                       |                        |
| 4<br>5                |                                                                                                    |                                                          |                                                      | 220.                                           |                                  | 260.32<br>255.77                               | 171.57<br>129.14                             |                        |
|                       | Memory usage(MB)                                                                                                    | VMware-5                                                 | SQC_RHEL6_64_1                                       |                                                | 96                               |                                                |                                              |                        |
| 5                     | Memory usage(MB)<br>Memory usage(MB)                                                                                 | VMware-5<br>VMware-5                                     | SQC_RHEL6_64_1 ST-Agent-win28r2se                    | 181.                                           | 96<br>21                         | 255.77                                         | 129.14                                       |                        |
| 5<br>6                | Memory usage(MB)<br>Memory usage(MB)<br>Memory usage(MB)                                                             | VMware-5<br>VMware-5<br>VMware-5                         | SQC_RHEL6_64_1                                       | 181.                                           | 96<br>21<br>24                   | 255.77<br>195.92                               | 129.14<br>123.11                             |                        |
| 5<br>6<br>7           | Memory usage(MB)<br>Memory usage(MB)<br>Memory usage(MB)<br>Memory usage(MB)                                         | VMware-5<br>VMware-5<br>VMware-5<br>VMware-5             | SQC_RHEL6_64_1                                       | 181.)<br>149.)<br>137.)                        | 96<br>21<br>24<br>93             | 255.77<br>195.92<br>163.84                     | 129.14<br>123.11<br>97.85                    |                        |
| 5<br>6<br>7<br>8      | Memory usage(MB)<br>Memory usage(MB)<br>Memory usage(MB)<br>Memory usage(MB)<br>Memory usage(MB)                     | VMware-5<br>VMware-5<br>VMware-5<br>VMware-5<br>VMware-5 | SQC_RHEL6_64_1 · · · · · · · · · · · · · · · · · · · | 181.)<br>149.)<br>137.)<br>134.)               | 96<br>21<br>24<br>93<br>64       | 255.77<br>195.92<br>163.84<br>169.98           | 129.14<br>123.11<br>97.85<br>114.46          |                        |
| 5<br>6<br>7<br>8<br>9 | Memory usage(MB)<br>Memory usage(MB)<br>Memory usage(MB)<br>Memory usage(MB)<br>Memory usage(MB)<br>Memory usage(MB) | VMware-5<br>VMware-5<br>VMware-5<br>VMware-5<br>VMware-5 | SQC_RHEL6_64_1                                       | 1 81.)<br>1 49.)<br>1 37.)<br>1 34.)<br>1 28.) | 96<br>21<br>24<br>93<br>64<br>76 | 255.77<br>195.92<br>163.84<br>169.98<br>411.99 | 129.14<br>123.11<br>97.85<br>114.46<br>27.53 |                        |

Save in CSV format

The virtual machine that there is becoming empty in the resource by sorting it with CPU usage rate and Memory usage rate is detected, and whether the resource allocation can be reduced is examined for the virtual machine with a low percentage utilisation.

# 4.5.5 Forecast in the future of resource demand:[ServerView Resource Orchestrator Resource Pool]

The demand forecasting of the resource pool can be done by using Systemwalker Service Quality Coordinator.

Because an amount of the resource insufficient in prior is predictable, the reinforcement plan of equipment with high accuracy can be set up.

Here, it explains the procedure that does the resource demand forecasting in the future by using the scenario of the **ServerView Resource Orchestrator Resource Pool** category.

## **Demand forecasting**

Period

1. The VM Pool (CPU) (demand forecast) report of the ServerView Resource Orchestrator Resource Pool category is selected with Analysis/Planning window, the analytical condition is set, and the report is displayed.

Please refer to "4.3 How to Operate the Analysis/Planning Window" for the setting method of the analytical condition.

Wednesday, May 30, 2012 - Friday, June 1, 2012

| ServerView Resource | Orchestrator Resource pool      | Time created: 20:20:37, Monday, June 04,2012 |
|---------------------|---------------------------------|----------------------------------------------|
| Report Name         | VM pool (CPU) (demand forecast) |                                              |
| System Group Name   | @global                         |                                              |
| Host Name           | ALL_ROR_SERVER                  |                                              |

VM pool (CPU) (demand forecast)

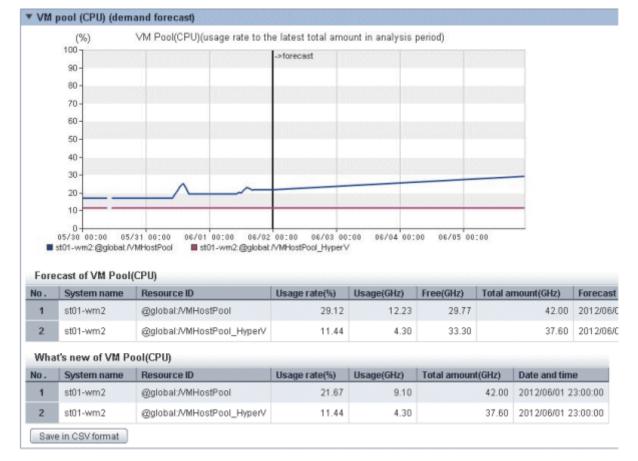

The regression analysis is done from a past use performance of VM Pool(CPU), and how many resources is used is forecast.

The report of the as needed and others is displayed, and the demand forecasting of the resource pool is done.

# 4.5.6 Simulation of resource reinforcement with which it provides an increase in number of requests:[Response simulation]

In Systemwalker Service Quality Coordinator, the simulation analysis of the response in each layer where the forecast and the system will be composed in the futures of the number of requests is done, and the increase of the resource is scheduled. Moreover, the potentiating effect can be simulated beforehand.

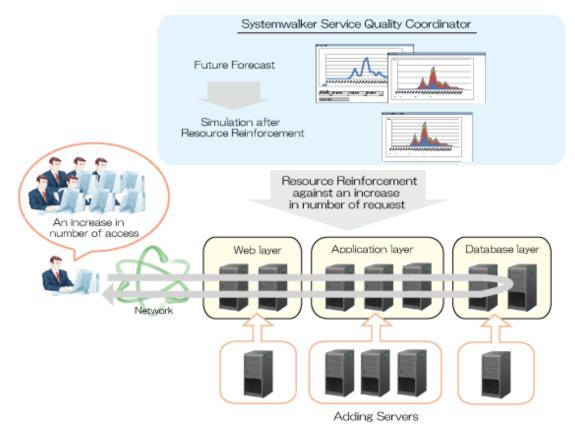

Here, it explains the procedure of the simulation that uses the scenario of the **Response simulation** category.

## Forecast in the futures of number of requests

1. The **Request count (Future prediction)** report of the **Response simulation** category is selected with **Analysis**/ **Planning** window, the analytical condition is set, and the report is displayed.

Please refer to "4.3 How to Operate the Analysis/Planning Window" for the setting method of the analytical condition.

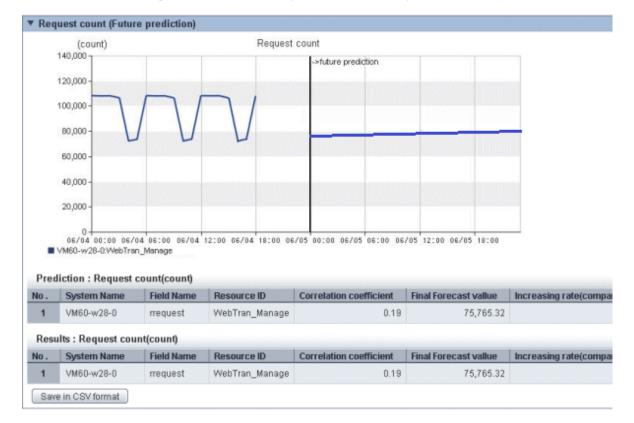

The prediction result will be displayed in the future of each service.

The increasing rate is confirmed. how much number of requests in the future increases compared with present

The increasing rate is used as a request coefficient of the Response simulation (Request count) report.

## Forecast in the future of response

1. The **Response simulation (Request count)** report of the **Response simulation** category is selected with Analysis/ Planning window, the analytical condition is set, and the report is displayed.

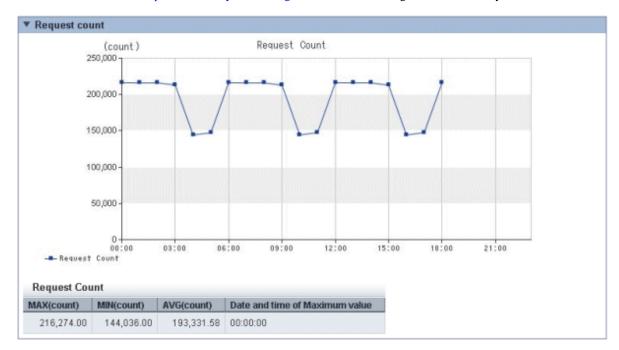

Please refer to "4.3 How to Operate the Analysis/Planning Window" for the setting method of the analytical condition.

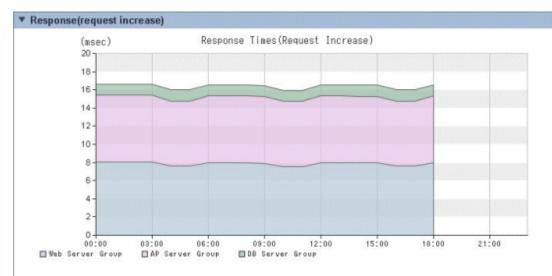

## Response Times(Request Increase)

| Time     | Web Server Group(msec) | AP Server Group(msec) | DB Server Group(msec) | All System(msec) |
|----------|------------------------|-----------------------|-----------------------|------------------|
| 00:00:00 | 8.04(High)             | 7.35(High)            | 1.25(High)            | 16.64            |
| 01:00:00 | 8.04(High)             | 7.35(High)            | 1.25(High)            | 16.64            |
| 02:00:00 | 8.04(High)             | 7.35(High)            | 1.25(High)            | 16.64            |
| 03:00:00 | 8.04(High)             | 7.35(High)            | 1.25(High)            | 16.64            |
| 04:00:00 | 7.61 (High)            | 7.14(High)            | 1.25(High)            | 16.00            |
| 05:00:00 | 7.61(High)             | 7.14(High)            | 1.25(High)            | 16.00            |
| 06:00:00 | 7.97(High)             | 7.35(High)            | 1.25(High)            | 16.57            |
| 07:00:00 | 7.97(High)             | 7.35(High)            | 1.25(High)            | 16.57            |
| 08:00:00 | 7.97(High)             | 7.35(High)            | 1.25(High)            | 16.57            |
| 09:00:00 | 7.90(High)             | 7.32(High)            | 1.25(High)            | 16.43            |
| 10:00:00 | 7.56(High)             | 7.14(High)            | 1.25(High)            | 15.9             |
| 11:00:00 | 7.56(High)             | 7.14(High)            | 1.25(High)            | 15.9             |
| 12:00:00 | 7.97(High)             | 7.35(High)            | 1.25(High)            | 16.5             |
| 13:00:00 | 7.97(High)             | 7.35(High)            | 1.25(High)            | 16.5             |
| 14:00:00 | 7.97(High)             | 7.32(High)            | 1.25(High)            | 16.5             |
| 15:00:00 | 7.97(High)             | 7.32(High)            | 1.25(High)            | 16.5             |
| 16:00:00 | 7.61(High)             | 7.14(High)            | 1.25(High)            | 16.00            |
| 17:00:00 | 7.61 (High)            | 7.14(High)            | 1.25(High)            | 16.00            |
| 18:00:00 | 7.97(High)             | 7.35(High)            | 1.25(High)            | 16.5             |
| 19:00:00 | N/A                    | N/A                   | N/A                   | N/A              |
| 20:00:00 | N/A                    | N/A                   | N/A                   | N/A              |
| 21:00:00 | N/A                    | N/A                   | N/A                   | NA               |
| 22:00:00 | N/A                    | N/A                   | N/A                   | NA               |
| 23:00:00 | N/A                    | N/A                   | N/A                   | Nő               |

In graph/table of the number of requests, the Confirmation of the change in the number of requests during a day when the number of requests increases can be done.

Moreover, the Confirmation of the response time of the entire system when the number of requests increases and the response time of each level can be done in graph/table of the response time.

The number of the server added to the layer where the response time is long is examined when whether the response time exceeds the reference value is confirmed, and there is an exceeded part. The examined number of the server is used as an analytical condition in the **Response simulation (Adding servers)** report.

# 関 Point

The response simulation analyzes the relationship with performance information (OS) on a past number of service requests and each server, simulates the response time, and the accuracy of the simulation improves if the time zone that becomes a noise without the request processing and the direct relationship like the batch processing etc. at nighttime is not included.

The accuracy of the simulation can be confirmed by the reliability of "High", "Medium", and "Low" displayed after the time of the response of the table.

It is shown for "High" to be able to simulate the noise few, and to be able to simulate it by high accuracy.

Moreover, it is not possible to simulate when performance information does not exist and the correlation with performance information on number of requests and OS is hardly obtained, and 'N/A' is displayed in the table.

Reliability can be improved by lengthening the analysis period by setting the analytical condition, and setting to exclude the time zone that becomes a noise like the batch processing etc. at nighttime from the analysis Element.

Please refer to "4.3 How to Operate the Analysis/Planning Window" for the setting method of the analytical condition.

## Simulation after resource is reinforced

1. The Response simulation (Adding servers) report of the Response simulation category is selected with Analysis/ Planning window, the analytical condition is set, and the report is displayed.

Please refer to "4.3 How to Operate the Analysis/Planning Window" for the setting method of the analytical condition.

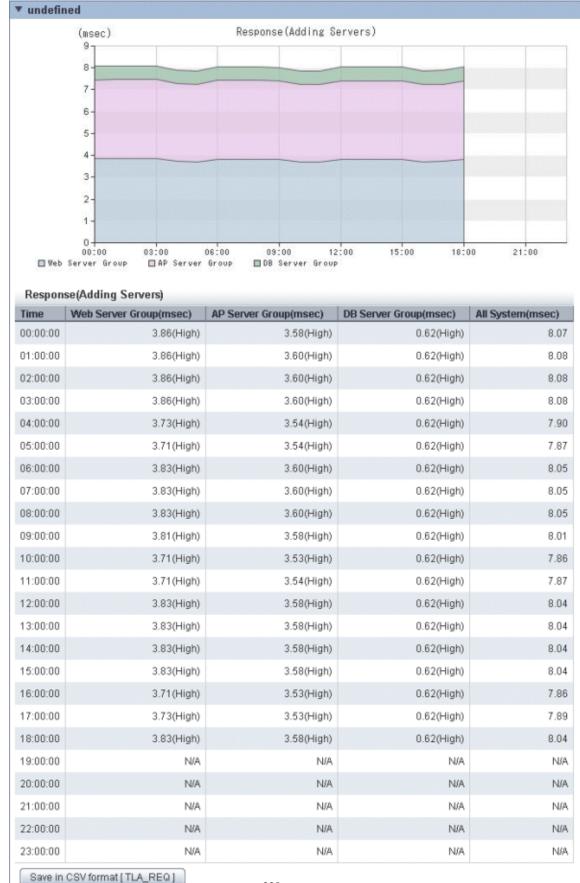

- 228 -

Save in CSV format [ OSRESOURCE\_PROCESSOR ]

The response time after the server is added is displayed. It is confirmed whether there is part where the part and the threshold with long response time are greatly exceeded still.

When the threshold is greatly exceeded, the layer where the response time is long is confirmed, the number of the server is increased, and it simulates it again.

# Chapter 5 Scheduled Report

"Service level management" collected performance information can be displayed in the report. In The **Analysis/Planning** window and the **Scheduled Report Registration** view, the scenario of each purpose of operation is prepared. The analysis and the planning along the purpose the displayed report is sequentially confirmed can be done.

The Scheduled Report is a function to automate the output of reports such as the daily report, weekly reports, and monthly reports by registering the condition in the report beforehand and registering in the scheduler. This function registers the report conditions in the **Scheduled Report Registration** view, creates a report using the Scheduled Report Creation Command, and uses the **Scheduled Report** view to display the report.

.....

# 5.1 Types of Reports

Refer to "4.2 Types of Reports" about types of reports.

## 関 Point

The following reports cannot be used the Scheduled Report.

- P2V simulation
- VMware virtual machine relocation simulation
- Response simulation (Request count)
- Response simulation (Adding servers)

## 5.2 Scheduled Report Registration (Administrator Tasks)

This section explains how to use the Scheduled Report Registration view for registering scheduled reports.

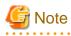

The following problems sometimes occur when users try to display the desired contents (graphs or tables).

- The operation terminates with error code 1572864.
- "Chart is unavailable" is displayed instead of the graph image.
- The graph image may be left out (only graphs are not displayed).
- The following error message may be displayed.

"The specified CGI application misbehaved by not returning a complete set of HTTP headers. The headers it did return are: Unable to register TclNotifier window class"

"ohd\_update error."

"Ohd file create error."

These problems may be due to insufficient space in the desktop heap for the operation management client. Increase the size of the desktop heap by referring to "6.1 Content Display Errors"

## Starting the Scheduled Report Registration View

Open the Setting View by clicking the Setting View button on the Console Definitions tab of the Admin Console.

| 🏉 FUIITSU Systemwalker Service Quality Coordinator Admin Consol   | e - Windows Internet Ex | plorer       | 2002002002   | 0x2:0x2:0x2:0x2:0 |    |                |
|-------------------------------------------------------------------|-------------------------|--------------|--------------|-------------------|----|----------------|
| Co v ktp://sqcconsole/SSQC/cgi-bin/TclKicker.cgi/Ad               | IminConsoleBase         |              | • 🛛 4        | xP                |    | p -            |
| * Favorites 🌾 FUJITSU Systemwalker Service Quality Coordin        | st.                     |              |              |                   |    |                |
|                                                                   |                         |              |              |                   |    |                |
| Systemwalker                                                      |                         |              |              |                   |    | คปุที่รม       |
|                                                                   |                         |              |              |                   |    | Manual         |
| Console Definitions User Definitions                              |                         |              |              |                   |    |                |
|                                                                   |                         |              |              |                   |    |                |
| Console Definition Name                                           | Last Update             |              |              |                   |    |                |
| ABCD                                                              | 2012-05-24 22:46:2      | Setting View | Console      | Copy Dele         | te |                |
| DefaultConsole                                                    | 2012-05-15 21:28:35     | Setting View | Console      | Copy Dela         | de |                |
| Create                                                            |                         |              |              |                   |    |                |
|                                                                   |                         |              |              |                   |    |                |
|                                                                   | Rel                     | bad          |              |                   |    |                |
|                                                                   |                         |              |              |                   |    |                |
|                                                                   |                         |              |              |                   |    |                |
|                                                                   |                         |              |              |                   |    |                |
|                                                                   |                         |              |              |                   |    |                |
|                                                                   |                         |              |              |                   |    |                |
|                                                                   |                         |              |              |                   |    |                |
|                                                                   |                         |              |              |                   |    |                |
|                                                                   |                         |              |              |                   |    |                |
|                                                                   |                         |              |              |                   |    |                |
|                                                                   |                         |              |              |                   |    |                |
|                                                                   |                         |              |              |                   |    |                |
|                                                                   |                         |              |              |                   |    |                |
|                                                                   |                         |              |              |                   |    |                |
| http://sqcconsole/SSQC/cgi-bin/TclKicker.cgi/ConsoleDefineView?ss | ssion_num               | (            | Internet   P | rotected Mode: (  | )n | 4 v 🔍 100% v 🔄 |

Select **Register Scheduled Report** menu from the global navigation bar in the Console window.

| Address       http://sqcconsole/SSQC/cgi-bin/TclKicker.cgi/ConsoleBase         Systemwalker         Save Console Definitions       Scheduled Report Registration         ABCD_LTD       Definition Settings         Settings       ConfigurationSettings         DataGRP_A       DataGRP_B         DefaultGroup       The Definition Settings View is used to maintain basic settings and coin To set details for a node, please select it from the tree in the panel to the SYSTEM04         SystemMod       SYSTEM06 |                                 |
|----------------------------------------------------------------------------------------------------|---------------------------------|
| Save Console Definitions       Scheduled Report Registration         ABCD_LTD       Definition Settings         Settings       ConfigurationSettings         ConfigurationSettings       Information         DataGRP_A       DataGRP_B         DefaultGroup       The Definition Settings View is used to maintain basic settings and conto set details for a node, please select it from the tree in the panel to the SYSTEM04         SYSTEM04       SYSTEM04                                                        | 🔽 ラ Go 🛛 Links 🌺                |
| ABCD_LTD  ABCD_LTD  ConfigurationSettings  ConfigurationSettings  DataGRP_A  DataGRP_B  DefaultGroup  ConregisteredAgents  SYSTEM04  SYSTEM04  SYSTEM05  Definition Settings  Definition Settings View is used to maintain basic settings and con To set details for a node, please select it from the tree in the panel to th                                                                                                    | FUĴĨTSU                         |
| <ul> <li>Settings</li> <li>ConfigurationSettings</li> <li>SystemGroups</li> <li>DataGRP_A</li> <li>DataGRP_B</li> <li>DefaultGroup</li> <li>UnregisteredAgents</li> <li>SYSTEM04</li> <li>SYSTEM04</li> <li>SYSTEM05</li> </ul>                                                                                                    | late Console Definitions ? Help |
| ConfigurationSettings     SystemGroups     DataGRP_A     DefaultGroup     DefaultGroup     SYSTEM02     SYSTEM04     SYSTEM05                                                                                                    |                                 |
|                                                                                                    |                                 |

# G Note

Do not perform operations in the **Scheduled Report Registration** View using the pop-up context menu that appears when the right mouse button is clicked.

## Configuration of the Scheduled Report Registration View

The Scheduled Report Registration View will appear as below.

| Systemwalker                                                                                                    | (1)                                                                                                    | ហាំ                                                                                                    |
|----------------------------------------------------------------------------------------------------|----------------------------------------------------------------------------------------------------|----------------------------------------------------------------------------------------------------|
| Save Console Definitions                                                                                                    | (2)                                                                                                    | 🗟 Medala Console Definitions 🕐 Hele                                                                                                    |
| natysis Conditions - ABC_LTD                                                                                                    | Paripas lisasis                                                                                                    | in the state of the                                                                                                    |
| teolysis Cardifices - ASC_LTD<br>Registered Name<br>Register<br>Conditions Name<br>• Scenario<br>Category<br>Select the Category.<br>Regart<br>(3) | Message     Analysis bilanning function can make the report of a planning of an environmee     Planning     The reinformerent of the resource and the planning of the change can be dore     and the Whole formalized on etc.     Performance enalysis     The current state and the tendency to the performance can be understand acc     Please select the target category from a left category. Please sequentially selec     (4) | ntal change and a midflong-term performance analysis.<br>e by using the grasp of the situation, the forecast in the future,<br>ording to a past operation result. |
|                                                                                                    |                                                                                                    |                                                                                                    |

## The Scheduled Report Registration View is organized as shown in the following table.

| ltem<br>No. | Component                      | Description                                                                                                    |
|-------------|--------------------------------|----------------------------------------------------------------------------------------------------|
| (1)         | Global<br>header               | The Systemwalker and Fujitsu logos are displayed.                                                                                                    |
| (2)         | Global<br>navigation<br>bar    | The menus are as follows: <ul> <li>Save Console Definitions</li> <li>Saves the console definitions</li> <li>Update Console Definitions</li> <li>Reloads the console definitions</li> <li>Help</li> <li>Opens User's Guide (Console Edition).</li> </ul> |
| (3)         | Analysis<br>conditions<br>area | Report conditions can be set and registered.                                                                                                    |
| (4)         | Content<br>display area        | Each content is displayed.                                                                                                    |

## Basic operation of the Scheduled Report Registration View

| Operation            | Description                                                                                                    |
|----------------------|----------------------------------------------------------------------------------------------------|
| Register             | Registers any report conditions.                                                                                                    |
| report<br>conditions | Select <b>Register</b> in Registered Report Name and enter a condition name in <b>Category</b> .                                                                                                    |
|                      | Enter the required report conditions, then items other than the dates for starting and finishing reports are registered when the <b>Register</b> button is pressed.                                                                                 |
| Edit report          | Change the content of registered report conditions.                                                                                                    |
| conditions           | Select the condition name to be edited in Registered Report Name.                                                                                                    |
|                      | Enter the required report conditions, then items other than the dates for starting and finishing reports are registered when the <b>Save Over Current</b> button is pressed.                                                                        |
| Сору                 | Copies the content of registered report conditions.                                                                                                    |
| report<br>conditions | Select the condition name to be copied in Registered Report Name.                                                                                                    |
|                      | Enter the required report conditions, then the dialog appears when the <b>Register</b> button is pressed, so enter the condition name and click the <b>OK</b> button. Items other than the dates for starting and finishing reports are registered. |
| Delete               | Deletes a registered report condition.                                                                                                    |
| report<br>conditions | Select the condition name to be deleted in Registered Report Name and press the <b>Delete</b> button.                                                                                                    |
| Test report          | Runs a test display to check that the specified report conditions are correct.                                                                                                    |
| conditions           | Refer to "Configuration of the Analysis Conditions area" for details on how to use the <b>Scheduled</b><br><b>Report Registration</b> view.                                                                                                    |
| Register,            | Refer to "Basic operation of Analysis/Planning Window".                                                                                                    |
| Edit and Delete      |                                                                                                    |
| scenario             |                                                                                                    |

The Scheduled Report Registration View tabs perform the following operation.

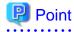

. . . . . . . . .

If the registered content of a scheduled report is changed (registered, edited, copied or deleted) using the Scheduled Report Registration View, the Save Console Definitions button on the global navigation bar must be clicked.

. . . . .

There is no need to perform Save Console Definitions if a new scenario is being registered, or if a scenario is being edited or deleted. 

## Configuration of the Analysis Conditions area

|                                                                                      | •                                | 0.0 Register Scheduled Report View - Wind  |                     |                                                                                                    |                         |                                                                                                    |                           | - 6         |
|--------------------------------------------------------------------------------------|----------------------------------|--------------------------------------------|---------------------|----------------------------------------------------------------------------------------------------|-------------------------|----------------------------------------------------------------------------------------------------|---------------------------|-------------|
|                                                                                      | regi-ben/TcKicker.cg//CaroaleBao | rheision_id=ABC_LTD3%2e2812068619468       | 1477_08Jocslenen8th | inction schedule_report_r                                                                                                    | registă.                |                                                                                                    |                           |             |
| Systemwalker                                                                         | Alara Are announcement           |                                            |                     |                                                                                                    |                         |                                                                                                    |                           | ΠŰ          |
| Save Console Definit                                                                 |                                  |                                            |                     |                                                                                                    |                         | 10 S                                                                                                    | tale Console Definitions  |             |
| alysis Conditions - ABC                                                              | C_L103                           | Analysis Results                           |                     | ****                                                                                                    |                         | and the second second second second second second second second second second second second second second second | ltm.                      | Description |
| tegistered Name                                                                      | (1)                              | <ul> <li>Windows</li> </ul>                |                     |                                                                                                    |                         | Time create                                                                                                    | d: 19:46:12, Wednesday, J | une 05,20   |
|                                                                                      |                                  | Report Name                                | Windows s           |                                                                                                    |                         |                                                                                                    |                           |             |
| Scenario                                                                             | (2)                              | System Group Name<br>Host Name             | DefaultOro          | th                                                                                                    |                         |                                                                                                    |                           |             |
| ategory                                                                              | (4/                              | Descined                                   | Wednesda            | , June 6, 2012                                                                                                    |                         |                                                                                                    |                           |             |
| Vindows<br>eport                                                                     |                                  | · CPU busyrate * Enem                      |                     |                                                                                                    |                         |                                                                                                    |                           |             |
| Windows server                                                                       |                                  | -                                          |                     | and the second second s |                         |                                                                                                    |                           |             |
| Windows CPU                                                                          | fit.                             | CPU busy rate                              |                     |                                                                                                    |                         |                                                                                                    |                           |             |
| <ul> <li>Windows CPU</li> <li>Windows physical</li> <li>Windows disk spar</li> </ul> | disk(3)                          | (%)                                        |                     | CPU Usage Rate                                                                                                    |                         |                                                                                                    |                           |             |
| Windows memory<br>Windows process                                                    |                                  | 100-1                                      |                     |                                                                                                    |                         |                                                                                                    |                           |             |
| Windows process                                                                      |                                  | * 90-                                      |                     |                                                                                                    |                         |                                                                                                    |                           |             |
|                                                                                      |                                  | 80 - 70 -                                  |                     |                                                                                                    |                         |                                                                                                    |                           |             |
| Conditions *: require                                                                | d item                           | 60                                         |                     |                                                                                                    |                         |                                                                                                    |                           |             |
| Target Settings                                                                      | (4)                              | 50-                                        |                     |                                                                                                    |                         |                                                                                                    |                           |             |
| ystem Group *<br>DefaultGroup                                                        |                                  | 40-                                        |                     |                                                                                                    |                         |                                                                                                    |                           |             |
|                                                                                      |                                  | 30-                                        |                     |                                                                                                    |                         |                                                                                                    |                           |             |
| View Settings                                                                        | (5)                              | 20-                                        |                     |                                                                                                    |                         |                                                                                                    |                           |             |
| Number of Kems<br>Displayed 🕐                                                        | Top (Bottom)      Item     All   | 0                                          |                     |                                                                                                    |                         |                                                                                                    |                           |             |
| Report Format                                                                        | Daily      Weekly      No        | 06/88 00:88 06/88<br>dtly = HV03-w23r2er = |                     | 1280 06/06 12:00<br>ENPOBYCALK                                                                                                    | 06/86 16:00             | 06/08 28:00                                                                                                    |                           |             |
| Analysis data                                                                        | © 10min ● 1hour © 1day           |                                            |                     |                                                                                                    |                         |                                                                                                    |                           |             |
| Output to File                                                                       | Creates an Excel® file           | WIN_CPUBUSY<br>No. System name             | Resource ID 0       | Dilumma rate (%)                                                                                                    | El ancana catalit. Alta | nimum unhait Dert                                                                                                | em CPU usage rate(%)      | Unar CD     |
| (e) Delate                                                                           | Replace Registration   Regist    | And all the second and                     | _Total              | 4.31                                                                                                    | o assign rare, spee     | 4.42                                                                                                    | 2.05                      | User Cr     |
| (0)                                                                                  | Comparison of Comparison         | 2 HyperV                                   | _Total              | 0.52                                                                                                    |                         | 0.62                                                                                                    | 0.31                      |             |
| eriod                                                                                |                                  | 3 WIN-3DNP0BVCJLA                          | C_Total             | 0.49                                                                                                    |                         | 0.62                                                                                                    | 0.30                      |             |
|                                                                                      | 6 • 06 • 00 • 00 •               | (7) Save in CSV format                     |                     |                                                                                                    |                         |                                                                                                    |                           |             |
| valatate 2012 = 06                                                                   | 6 • D6 • 23 • 50 •               |                                            |                     |                                                                                                    |                         |                                                                                                    |                           |             |
|                                                                                      | Previ                            | ew.                                        |                     |                                                                                                    |                         |                                                                                                    |                           |             |
|                                                                                      | (8                               | Free memory                                |                     |                                                                                                    |                         |                                                                                                    |                           |             |
|                                                                                      |                                  | (MB)                                       |                     | Free Memory                                                                                                    |                         |                                                                                                    |                           |             |
|                                                                                      |                                  | ( Indi                                     |                     | in the sectory                                                                                                    |                         |                                                                                                    |                           | ,           |
|                                                                                      |                                  |                                            |                     |                                                                                                    |                         | Save in Excel® format                                                                                            | Display in separa         | te window   |
|                                                                                      |                                  | / [                                        |                     |                                                                                                    |                         |                                                                                                    |                           |             |

| ltem<br>No. | Component                                                                    | Description                                                                                                    |
|-------------|------------------------------------------------------------------------------|----------------------------------------------------------------------------------------------------|
| (1)         | Registered Report<br>Name                                                    | A specification relating to the report name.                                                                                              |
| (2)         | Category                                                                     | Select a category according to the purpose of operation.                                                                                  |
| (3)         | Report                                                                       | Select a report according to the purpose of operation.                                                                                    |
| (4)         | Target Settings                                                              | A specification relating to the analysis target.                                                                                          |
| (5)         | View Settings                                                                | Specifies the data interval, the number of display items for the report and the file output.                                              |
|             |                                                                              | CPU usage rates etc. are extracted by a high-ranking number to do the high CPU usage rates by the process in the troubleshooting.         |
|             |                                                                              | Available memory capacity is extracted by the low-ranking number to prevent the system down by insufficient memory.                       |
|             |                                                                              | The number of data items to display in the report is about up to 10. The graph might collapse by explanatory notes in case of 10 or more. |
| (6)         | Operation buttons (to<br>register, edit, and<br>delete report<br>conditions) | Buttons for registering, changing, and deleting the report conditions.                                                                    |
| (7)         | Period Specifications                                                        | Specify the periods for reports.                                                                                                    |

| ltem<br>No. | Component                      | Description                                   |
|-------------|--------------------------------|-----------------------------------------------|
| (8)         | Operation buttons<br>(preview) | Buttons for previewing the report conditions. |

## 5.2.1 Registered Report Name

A specification relating to the name of report.

| Item name   | Description                                                                                                    |
|-------------|----------------------------------------------------------------------------------------------------|
| Registered  | Specify a display name to identify the analysis conditions.                                                                                                    |
| Report Name | This name is used in the history display and in the scheduled report list.                                                                                                    |
|             | When <b>Register</b> is selected in <b>Registered Report Name</b> , a <b>Category</b> input field appears. After registration, this appears as <b>Registered Report Name</b> . |
|             | The following characters can be used for condition names:                                                                                                    |
|             | - Alphanumeric characters                                                                                                    |
|             | - Symbols (except for \$ " ' [ ] <> / ?   ; : * \ & , . =)                                                                                                    |
|             | Platform dependent characters can not be used.                                                                                                    |
|             | The registered report name can be no longer than 36 characters.                                                                                                    |

## 5.2.2 Category

Refer to "4.3.1.1 Category".

The My Category cannot be selected on the Scheduled Report Registration View.

The My Category Management cannot be useed on the Scheduled Report Registration View.

## 5.2.3 Report

Refer to "4.3.1.2 Report".

## 5.2.4 Target Settings

Refer to "4.3.2.1 Target Settings".

## 5.2.5 View Settings

Refer to "4.3.2.2 Display setting".

# 5.2.6 Operation Buttons (to register, edit, and delete report conditions)

The operation buttons are explained.

| Button       | Description                                                                                                    |
|--------------|----------------------------------------------------------------------------------------------------|
| Register     | Displayed when <b>Register</b> is selected in Registered Report Name.                                                                                                   |
|              | Registers new analysis conditions under the name specified in Category.                                                                                                 |
|              | Items other than the dates for starting and finishing analysis are registered.                                                                                          |
| Register     | Displayed when a registered condition name other than <b>Register</b> is selected in Registered Report Name.                                                            |
|              | Use when copying a condition for use. Registers new analysis conditions under the name specified in the dialog that appears when the <b>Register</b> button is pressed. |
|              | Items other than the dates for starting and finishing analysis are registered.                                                                                          |
| Save<br>Over | Displayed when a registered condition name other than <b>Register</b> is selected in Registered Report Name.                                                            |
| Current      | Use when changing a condition.                                                                                                    |
|              | Items other than the dates for starting and finishing analysis are overwritten.                                                                                         |
| Delete       | Displayed when a registered condition name other than <b>Register</b> is selected in Registered Report Name.                                                            |
|              | Use when deleting a condition.                                                                                                    |

## 5.2.7 Period Specifications

Periods are explained.

| Item<br>name       | Description                                                                                                    |  |  |  |
|--------------------|----------------------------------------------------------------------------------------------------|--|--|--|
| Period/            | Specify the period of the analysis.                                                                                                    |  |  |  |
| Analysis<br>Period | Select the minute, hour, day, month and year using a drop-down list box to specify the date and time that analysis will start and stop. |  |  |  |
| Forecast           | When the preview is done, the specified forecast until the date is done.                                                                |  |  |  |
| Date               | The date is selected from the pull-down menu.                                                                                           |  |  |  |
|                    | This can be set in the following reports.                                                                                               |  |  |  |
|                    | - Future forecast display                                                                                                    |  |  |  |
|                    | - Resource pool (CPU) (demand forecast)                                                                                                 |  |  |  |
|                    | - Resource pool (Memory) (demand forecast)                                                                                              |  |  |  |
|                    | - VM pool (CPU) (demand forecast)                                                                                                    |  |  |  |
|                    | - VM pool (Memory) (demand forecast)                                                                                                    |  |  |  |
|                    | - Storage pool (demand forecast)                                                                                                    |  |  |  |
|                    | - Network pool (demand forecast)                                                                                                    |  |  |  |
|                    | - Server pool (demand forecast)                                                                                                    |  |  |  |
|                    | - Address pool (demand forecast)                                                                                                    |  |  |  |
|                    | - Request count (Future prediction)                                                                                                    |  |  |  |

The Period and Analysis Period is decided according to the operand specified for "5.3.1 sqcMakeReport(Scheduled Report Creation Command)" command.

## 5.2.8 Operation Buttons (preview)

The operation buttons are explained.

| Button  | Description                                                                                                    |  |  |
|---------|----------------------------------------------------------------------------------------------------|--|--|
| Preview | Performs a test display of a report to verify that the content of the report is displayed correctly using the specified report conditions. |  |  |
|         | Reports are displayed in the content display area on the right side of the report registration window.                                     |  |  |
|         | Point                                                                                                    |  |  |
|         | This operation only performs a test display of a report. It is not added to the daily, weekly or monthly scheduled report displays.        |  |  |

While a report is being generated, the message "Loading ... " will appear in the content display area.

The Test button will be disabled while this message is being displayed.

## 5.2.9 Content Display Area

Refer to "4.3.5 Contents display area".

# 5.3 Manipulating Scheduled Reports (Administrator Tasks)

This section explains the commands that are used to create and delete scheduled reports that have been registered.

- 5.3.1 sqcMakeReport(Scheduled Report Creation Command)
- 5.3.2 sqcDeleteReport(Scheduled Report Deletion Command)

Refer to "Scheduled Report Operation Command" in the Reference Guide for details.

- 5.3.3 Example of registration with scheduler

This section also explains how to make backups of scheduled reports.

- 5.3.4 Backing up reports

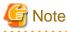

Save up to about 5,000 scheduled reports for each console (depending on the operation management client disk performance). If a larger number is saved, then the display of the scheduled report list might be slow or not possible.

## 5.3.1 sqcMakeReport(Scheduled Report Creation Command)

## **Execution environment**

This command can be run on an operation management client.

### Privileges required for execution

The privileges of a user belonging to the "Administrators" group are required to execute this command.

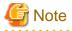

- To execute this command under Windows Vista(R)/Windows(R) 7/Windows(R) 2008 environment, execute with the administrator privilege. Select [Start] button of Windows, [All Programs], [Accessories], [Command prompt], and select [Run as administrator] of the right click menu, and then execute this command.

- To execute this command by registering it with Task Scheduler for the Windows Vista(R)/Windows(R) 7/Windows(R) 2008 environment, select the **General** tab of the **Properties** window for the task to be registered, and then select the **Run with highest privileges** checkbox.

## Function

This command creates a scheduled report that has been registered using the **Scheduled Report View**. If this command is registered with a scheduler, the operation can be performed automatically.

Created reports can be viewed in the Scheduled Report View.

## **Syntax**

| <installation directory="">\bin<br/>\sqcMakeReport</installation> | -c console_define [-g system_group] [-t begin_time   -w begin_day   -d begin_date] daily weekly monthly |
|-------------------------------------------------------------------|----------------------------------------------------------------------------------------------------|
| <installation directory="">\bin</installation>                    | -c console_define [-g system_group] [-s start_day -e end_day]                                           |
| \sqcMakeReport                                                    | daily weekly monthly                                                                                    |

### Operand

Specifies the report format (daily, weekly or monthly).

### Options

#### -c console\_define

Specifies the console definition name for the report to be created. This parameter cannot be omitted.

### -g system\_group

Specifies the system group name. Only registered scheduled reports whose conditions include the specified system group will be created. If this option is omitted, all scheduled reports that have been registered will be created.

# 関 Point

By registering the command with a scheduler with this option specified, report scheduling can be performed in system group units.

#### -t begin\_time

. . . . .

Specifies the time (0 to 23) local time that a daily report will start. A daily report will be created from 24 hours of data that commences at the specified time. If this option is omitted, the starting time defaults to "0".

### -w begin\_day

Specifies the day of the week (Su, Mo, Tu, We, Th, Fr, Sa) that a weekly report will start. A weekly report will be created from 7 days of data that commences on the specified day of the week. If this option is omitted, the starting day defaults to Sunday ("Su").

#### -d begin\_date

Specifies the date (1 to 28) that a monthly report will start. A monthly report will be created from one month of data that commences on the specified date. If this option is omitted, the starting date defaults to "1".

Data from a given day is displayed after 9:00 AM on the next day.

Refer to "Scheduled Report Operation Command" in the Reference Guide for details on options and other information.

## Usage example 1

The following example shows how to generate a daily report that begins at 9:00 am. It generates only reports where Business System A is specified for the registration conditions for scheduled reports.

> sqcMakeReport -c DefaultConsole -g Business System A -t 9 daily

#### Usage example 2

The following uses registered scheduled reports to generate a daily report for 01 May 2012.

> sqcMakeReport -c DefaultConsole -s 20120501 -e 20120501 daily

# Ġ Note

When the Report Creation Command is executed, a number of pop-up messages such as the one shown below may open and then close on the Windows desktop momentarily.

| 🏪 yono   |                                |      |            |
|----------|--------------------------------|------|------------|
| <b>.</b> | Status:<br>Loading requested o | lata | Disconnect |
|          | Records received:              | 0    |            |

These windows are displayed when data is extracted from a PDB. They do not indicate a problem.

If the command terminates abnormally with exception code 0xe06d7363, the desktop heap may be insufficient. Increase the size of the desktop heap by referring to "6.1 Content Display Errors".

These pop-up windows can be prevented by specifying a different user from the usual login user in the "Run as:" option when registering the command with the scheduler.

After executing the scheduled report creation command, check the results in the "5.4 Scheduled Report View".

## 5.3.2 sqcDeleteReport(Scheduled Report Deletion Command)

## **Execution environment**

This command can be run on an operation management client.

## Privileges required for execution

The privileges of a user belonging to the "Administrators" group are required to execute this command.

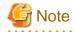

- To execute this command under Windows Vista(R)/Windows(R) 7/Windows(R) 2008 environment, execute with the administrator privilege. Select [Start] button of Windows, [All Programs], [Accessories], [Command prompt], and select [Run as administrator] of the right click menu, and then execute this command.

- To execute this command by registering it with Task Scheduler for the Windows Vista(R)/Windows(R) 7/Windows(R) 2008 environment, select the **General** tab of the **Properties** window for the task to be registered, and then select the **Run with highest privileges** checkbox.

Function

This command is used to delete scheduled reports that are older than the number of days for which reports are to be stored. If this command is registered with the scheduler, it will delete scheduled reports automatically.

#### **Syntax**

sqcDeleteReport -c console\_define -d retention\_days -w retention\_days -m retention\_days

#### Options

-c console\_define

Specifies the console definition name for the report to be deleted. This parameter cannot be omitted.

-d retention\_days

Specifies the number of days (0 to 1500) to store daily reports.

-w retention\_days

Specifies the number of days (0 to 1500) to store weekly reports.

-m retention\_days

Specifies the number of days (0 to 1500) to store monthly reports.

## 関 Point

If the number of days to store reports is set to 0, no reports in the specified report format will be deleted.

Reports that were created more than XX days before the command was executed will be deleted (where "XX" is the number of retention days).

### Usage example

The following example shows the options used to specify a daily report storage period of 10 days, a weekly report storage period of 60 days and a monthly report storage period of 365 days.

> sqcDeleteReport -c DefaultConsole -d 10 -w 60 -m 365

## 5.3.3 Example of registration with scheduler

Use the Scheduled Report Creation Command and the Scheduled Report Deletion Command by registering them with software equipped with a scheduler function, such as Systemwalker Operation Manager. This section explains how to register these commands with scheduling software, using the Windows Task Scheduler as an example.

- -Task Scheduler File Action View Help (= =) 🖬 🚺 🖬 (D) Task Scheduler (Local) Actions Task Scheduler Library Task Scheduler (Local) Overview of Task Scheduler -Connect to Another Computer... . You can use Task Scheduler to Ð Create Basic Task... .... create and manage common 8 Create Task... tasks that your computer will carry out automatically at the Import Task... times you specify. To begin, Display All Running Tasks click a command in the Action menu 👔 Enable All Tasks History Task Status -AT Service Account Configuration Status of tasks ... Last 24 hours View -🔕 Refresh Summary: 0 total - 0 running, 0 succeeded,... 👔 Help Task Name Run Re Last refreshed at 6/4/2012 6:19:56 PM Refresh
- 1. Select [Administrative Tools] and then [Task Scheduler] from the Control Panel.

2. [Create Task] of [Action] menu is clicked, [Create Task] screen is displayed, and [General] tab is selected.

| Create Ta          | sk                 |                    |              |                                                    | 2   |
|--------------------|--------------------|--------------------|--------------|----------------------------------------------------|-----|
| General 1          | Triggers           | Actions            | Conditions   | Settings                                           |     |
| Na <u>m</u> e:     |                    |                    |              |                                                    |     |
| Location:          | 1                  |                    |              |                                                    |     |
| Author:            | SQC                | _Win7\m            | pwalker      |                                                    |     |
| <u>D</u> escriptio | on:                |                    |              |                                                    |     |
| Security           | -                  |                    |              |                                                    |     |
| When ru<br>SQC_WI  | -                  | ie task, us        | e the follow | ng user account:<br>Change <u>U</u> ser or Group.  |     |
|                    |                    | n user is lo       | ogged on     |                                                    |     |
| 🔘 Rung             | whether            | user is log        | ged on or n  | ot                                                 |     |
|                    | )o not sta         | ore <u>p</u> asswo | ord. The tas | will only have access to local computer resources. |     |
| 📄 Run              | w <u>i</u> th high | est privile        | ges          |                                                    |     |
| Hidd <u>e</u> r    | n                  | <u>C</u> onfigur   | e for: Win   | dows Vista™, Windows Server™ 2008                  | •   |
|                    |                    |                    |              | OK Cance                                           | el. |

[Name] and [Security options] are properly set.

Point
The user who has the Administrator authority is specified for [When running the task, use the following user account].

#### 3. [Triggers] tab is selected.

| Create Task      |                                                        |                |
|------------------|--------------------------------------------------------|----------------|
| General Triggers | Actions Conditions Settings                            |                |
| When you creat   | e a task, you can specify the conditions that will tri | gger the task. |
| Trigger          | Details                                                | Status         |
|                  |                                                        |                |
|                  |                                                        |                |
|                  |                                                        |                |
|                  |                                                        |                |
|                  |                                                        |                |
|                  |                                                        |                |
|                  |                                                        |                |
|                  |                                                        |                |
| <u>N</u> ew      | <u>E</u> dit <u>D</u> elete                            |                |
|                  |                                                        | OK Cancel      |
|                  |                                                        | Cancer         |

4. [New] button is clicked, [New Trigger] screen is displayed.

| New Trigger                                                                   |                                                             |
|-------------------------------------------------------------------------------|-------------------------------------------------------------|
| Begin the task: On a sch                                                      |                                                             |
| <ul> <li>O<u>n</u>e time Start:</li> <li>● Daily</li> <li>○ Weekly</li> </ul> | : 5/14/2012 • 10:25:00 AM 🚔 🗖 Synchronize across time zones |
| Monthly                                                                       |                                                             |
| Advanced settings                                                             |                                                             |
| 🔲 Delay tas <u>k</u> for up to (i                                             | random delay): 1 hour -                                     |
| Repeat task every:                                                            | 1 hour - for a duration of: 1 day -                         |
| Stop all running                                                              | g tasks at end of repetition duration                       |
| Stop task if it runs lor                                                      | nger than: 3 days 👻                                         |
| Expire: 6/ 4/2013                                                             | 6:27:30 PM Synchronize across time zones                    |
| <b>⊽</b> Ena <u>b</u> led                                                     |                                                             |
|                                                                               | OK Cancel                                                   |

The trigger condition of the task in the scheduled report is properly set to [Settings] and [Advanced settings] and [OK] clicks on a button.

# Point

[Daily] is specified when the daily report is made, [Weekly] is specified when the weekly report is made, and when the monthly report is made, [Monthly] is specified.

#### 5. [Actions] tab is selected.

| Create Task<br>General Triggers | Actions Conditions Settings                                                   |      |
|---------------------------------|-------------------------------------------------------------------------------|------|
|                                 | te a task, you must specify the action that will occur when your task starts. |      |
| Action                          | Details                                                                       |      |
| <u>N</u> ew                     | <u>E</u> dit <u>D</u> elete<br>OK Car                                         | icel |

6. [New] button is clicked, [New Action] screen is displayed.

| New Action                                           | <b>×</b>                   |  |  |  |  |  |  |  |
|------------------------------------------------------|----------------------------|--|--|--|--|--|--|--|
| You must specify what action this task will perform. |                            |  |  |  |  |  |  |  |
| Action: Start a program                              |                            |  |  |  |  |  |  |  |
| <u>P</u> rogram/script:                              |                            |  |  |  |  |  |  |  |
| gram Files\SystemwalkerSQC-C\bin\sqcMakeRe           | eport.exe" B <u>r</u> owse |  |  |  |  |  |  |  |
| Add arguments (optional):                            | -c DefaultConsole daily    |  |  |  |  |  |  |  |
| S <u>t</u> art in (optional):                        |                            |  |  |  |  |  |  |  |
|                                                      |                            |  |  |  |  |  |  |  |
|                                                      |                            |  |  |  |  |  |  |  |
|                                                      |                            |  |  |  |  |  |  |  |
|                                                      |                            |  |  |  |  |  |  |  |
|                                                      |                            |  |  |  |  |  |  |  |
|                                                      |                            |  |  |  |  |  |  |  |
|                                                      |                            |  |  |  |  |  |  |  |
|                                                      | OK Cancel                  |  |  |  |  |  |  |  |

[Start a program] is selected with [Action], the sqcMakeReport command (or sqcDeleteReport command) is specified for [Program/script], the option of the command is specified for [Add arguments(optional)], and [OK] clicks on a button.

Example of specifying [Program/script].

"C:\Program Files\SystemwalkerSQC-C\bin\sqcMakeReport.exe"

Example of specifying [Add arguments(optional)].

-c DefaultConsole daily

7. [OK] of [Create Task] screen clicks on a button.

### 5.3.4 Backing up reports

In order to preserve disk space, Fujitsu recommends that old scheduled reports be automatically deleted by scheduling the "5.3.2 sqcDeleteReport(Scheduled Report Deletion Command)".

If it is necessary to retain past reports, the directory on the operation management client where the reports are stored can be backed up to another location.

Scheduled daily, weekly and monthly reports are stored in a directory named "*YYYYMMDDhhmmss\_serial number*" under the following directories. (*YYYYMMDDhhmmss* is the date and time of report creation.)

- Daily

*Installation directory*\www\html\ConsoleEnvironments\*Console definition name* \history\_slc\_daily

- Weekly

*Installation directory*\www\html\ConsoleEnvironments\*Console definition name* \history\_slc\_weekly

- Monthly

*Installation directory*\www\html\ConsoleEnvironments\*Console definition name* \history\_slc\_monthly

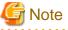

If the save directory for analysis reports was changed using the method in "5.5 Storing Reports (Administrator Tasks)", then it must be backed up.

#### Example

*Installation directory*\www\html\ConsoleEnvironments\DefaultConsole \history\_slc\_daily \20040921125900\_1

To view a report that has been backed up, open the file named "report.html" in the appropriate directory.

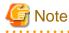

- Only copy directories, and do not move them. To delete a directory from its original location, use the "5.3.2 sqcDeleteReport(Scheduled Report Deletion Command)".

. . . . . . . . . . . . . . . . . . . .

- Even if a report that has been deleted with the Scheduled Report Deletion Command is restored to its original location, it will not appear in the list of reports. View such reports from the directory to which they have been copied.
- The date and time shown as part of the directory name ("YYYYMMDDhhmmss\_serial number") is based on GMT.

### **5.4 Scheduled Report View**

This section explains how to use the Scheduled Report View.

#### Starting the Scheduled Report View

Open the Scheduled Report View by clicking the Console button on the Console Definitions tab of the Admin Console.

| ✗ FUIETSU Systemwalker Service Quality Coordinator Admin Consol   | e - Windows Internet Ex | plorer       |                |                   |      |               |
|-------------------------------------------------------------------|-------------------------|--------------|----------------|-------------------|------|---------------|
| 🚱 💭 🗢 🙋 http://sqcconsole/SSQC/cgi-bin/TclKicker.cgi/Ad           | dminConsoleBase         |              | - 🗟 44         | xP                |      | ۰ م           |
| 🔆 Favorites 🛛 🍯 FUJITSU Systemwalker Service Quality Coordin      | at.                     |              |                |                   |      |               |
|                                                                   |                         |              |                |                   |      |               |
| * Systemwalker                                                    |                         |              |                |                   |      | คปุโทรม       |
|                                                                   |                         |              |                |                   |      | Manual Manual |
| Console Definitions User Definitions                              |                         |              |                |                   |      |               |
|                                                                   |                         |              |                |                   |      |               |
| Console Definition Name                                           | Last Update             |              |                |                   | 1    |               |
| ABCD                                                              | 2012-05-24 22:46:28     |              | Console        | Copy Delete       | j    |               |
| DefaultConsole                                                    | 2012-05-15 21:28:35     | Setting View | Console        | Copy Delete       | )    |               |
| Create                                                            |                         |              |                |                   |      |               |
|                                                                   | _                       |              |                |                   |      |               |
|                                                                   | Rel                     | oad          |                |                   |      |               |
|                                                                   |                         |              |                |                   |      |               |
|                                                                   |                         |              |                |                   |      |               |
|                                                                   |                         |              |                |                   |      |               |
|                                                                   |                         |              |                |                   |      |               |
|                                                                   |                         |              |                |                   |      |               |
|                                                                   |                         |              |                |                   |      |               |
|                                                                   |                         |              |                |                   |      |               |
|                                                                   |                         |              |                |                   |      |               |
|                                                                   |                         |              |                |                   |      |               |
|                                                                   |                         |              |                |                   |      |               |
|                                                                   |                         |              |                |                   |      |               |
|                                                                   |                         |              |                |                   |      |               |
|                                                                   |                         |              |                |                   |      |               |
| http://sqccansole/SSQC/cgi-bin/TclKicker.cgi/CansoleDefineView?se | ssion_num               |              | 🕽 Internet   P | rotected Mode: On | -G • | 🔍 100% 💌 🖉    |

The Scheduled Report View is started by selecting Scheduled Report from the global navigation bar in the Console window.

| 💋 ABC_LTD - Systemwalker Service Quality Coordinator V | 5.0.0 Canaale - Windows Internet Explorer                                                                                                    |                                                                                                    |                           |
|--------------------------------------------------------|----------------------------------------------------------------------------------------------------|----------------------------------------------------------------------------------------------------|---------------------------|
| 🚱 🔵 🔹 http://sqcconsole/SSQC/cgi-bin/TcHid             | er.cgi/ContoleBate                                                                                                    | <ul> <li>         Image: Here is a second second s</li></ul> | + ۹                       |
| 🚖 Favorites 🛛 👩 ABC_LTD - Systemwalker Service Qui     | ity Coordin.                                                                                                    |                                                                                                    |                           |
| Systemwalker                                           |                                                                                                    |                                                                                                    | FUติ้ารม                  |
| Merzonep N. Analysis / Planning B                      | hadwied Report                                                                                                    | 🐱 Update Console Defi                                                                                                    | nitions 🕐 Help            |
|                                                        | Exercises     Message     ①     The summary display function displays the current system status, include the system group or host that you wantil bottom. | ludeg whether the quality of versice (performance) of the entire system<br>to look at from the top of the summary tree at left, and select the monitor                                                                                                    | is good or if<br>rham the |
| Done                                                   |                                                                                                    | Internet   Protected Mode: On                                                                                                    | g = €,100% = .            |

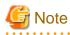

Do not perform operations in the Scheduled Report View using the pop-up context menu that appears when the right mouse button is clicked. . . . . . . . . . . . . . . .

.....

### Window configuration

The Scheduled Report View window will appear as below.

| 🕥 👻 🛃 https://aqccanaale/SSQC/cgi-bin/TcKicket.cgi/ConsoleBase               |                                                                                                    | • 🔁 🕂 🗙 🖓 ling 🔰                   |
|------------------------------------------------------------------------------|----------------------------------------------------------------------------------------------------|------------------------------------|
| warite: 💋 ABC_LTD - Systemwalker Service Quality Coordin                     |                                                                                                    |                                    |
| Systemwolker                                                                 |                                                                                                    | πú                                 |
| Monitoring 🙀 Analysis ( Planning 🚮 Scheduled Report                          | (2)                                                                                                    | 😽 Updale Console Definitions 🛞 Her |
| C_LFD Search Hesults                                                         | and a second second second second second second second second second second second second second second second | nem Lestnako                       |
| earch Conditions Name<br>logister •                                          |                                                                                                    |                                    |
| onditions Name                                                               |                                                                                                    |                                    |
| Search Conditions                                                            |                                                                                                    |                                    |
| epert Format<br>8 Daity © Weekly © Monthly                                   |                                                                                                    |                                    |
| egistered Name (Optional)<br>8 Select form reports that have been registered |                                                                                                    |                                    |
| ) Registered Name                                                            |                                                                                                    |                                    |
| ystem Group (Optional) (3)                                                   | (4)                                                                                                    | )                                  |
| ost (Optional)                                                               |                                                                                                    |                                    |
|                                                                              |                                                                                                    |                                    |
| Register                                                                     |                                                                                                    |                                    |
| eriod<br>7) Not Specified                                                    |                                                                                                    |                                    |
| rom 2012 = 06 = 06 =<br>0 2012 = 06 = 06 =                                   |                                                                                                    |                                    |
| umber of Nems Displayed in List<br># 20 kerns © All                          |                                                                                                    |                                    |
| Search                                                                       |                                                                                                    |                                    |
|                                                                              |                                                                                                    |                                    |
|                                                                              |                                                                                                    |                                    |
|                                                                              |                                                                                                    |                                    |

The Scheduled Report View is organized as shown in the following table.

| Item No. | Component                 | Description                                                                                                    |
|----------|---------------------------|----------------------------------------------------------------------------------------------------|
| (1)      | Global header             | The Systemwalker and Fujitsu logos are displayed.                                                                                                    |
| (2)      | Global<br>navigation bar  | <ul> <li>The menus are as follows:</li> <li>Monitoring <ul> <li>Opens the "Monitoring" window. Allows checks on the current status and isolates faults when they occur.</li> </ul> </li> <li>Analysis/Planning <ul> <li>Opens the "Analysis/Planning" window. Analyzes service quality over the medium to long term to avoid future problems.</li> </ul> </li> <li>Scheduled Report <ul> <li>Open the "Scheduled Report" window. Displays reports about service levels for the customer or for capacity planning.</li> </ul> </li> <li>Update Console Definition <ul> <li>Reloads the console definitions</li> <li>Help <ul> <li>Opens User's Guide (Console Edition).</li> </ul> </li> </ul></li></ul> |
| (3)      | Search<br>conditions area | Set the search conditions to display the daily, weekly and monthly<br>scheduled reports that were created in "5.3.1<br>sqcMakeReport(Scheduled Report Creation Command)". Search<br>conditions can be registered.                                                                                                    |

| I  | ltem No. | Component                   | Description                                                                       |
|----|----------|-----------------------------|-----------------------------------------------------------------------------------|
| (4 | 4)       | Scheduled reports list area | Scheduled reports are listed according to the search conditions specified in (3). |

#### Basic operation of the Scheduled Report view

It is possible to operate it on the **Scheduled Report** view as follows.

| Operation           | Description                                                          |
|---------------------|----------------------------------------------------------------------|
| Scheduled           | The scheduled report made by the sqcMakeReport command is displayed. |
| report<br>displayed | Refer to "5.3.1 sqcMakeReport(Scheduled Report Creation Command)".   |

### 5.4.1 Search Conditions Area

The search conditions area is explained.

| 💰 ABC_LTD - Systemwalker Service Quality Coordinator VI                                                             | 5.0.9 Cansale - Windows Inter              | net Explorer    |                    |                               |                        |                |                                                                          |                 |
|----------------------------------------------------------------------------------------------------|--------------------------------------------|-----------------|--------------------|-------------------------------|------------------------|----------------|--------------------------------------------------------------------------|-----------------|
| 🚱 🔵 🔹 🔊 http://sqcconsale/SSQC/cgi-bin/TclNicke                                                                     | er.cgi/ContoleBate                         |                 |                    |                               | -                      | 3 4 X          | P Bing                                                                   | <i>р</i> •      |
| 🚖 Favorites 🛛 🖉 ABC_LTD - Systemwalker Service Quali                                                                | ty Coordin.                                |                 |                    |                               |                        |                |                                                                          |                 |
| * Systemwalker                                                                                                    |                                            |                 |                    |                               |                        |                |                                                                          | คปที่ระบ        |
| Monitoring Analysis / Planning                                                                                      | eduled Report                              |                 |                    |                               |                        |                | To Update Console Definito                                               | ts 🕐 Hela       |
| ABC LTD                                                                                                    | Search Results                             |                 |                    |                               |                        |                | Ŀ                                                                        | em Descriptions |
| Search Conditions Name (1)                                                                                          |                                            |                 |                    |                               |                        | 2 items in tot | al 1/1 Previous Noot Page                                                | Ga              |
|                                                                                                    | Run Date                                   | Registered Name | Category Name      | Report Name                   | System Group           | Host           | Period                                                                   |                 |
| Conditions Name (2)                                                                                                 | 2012/06/04 19:48:54<br>2012/06/04 19:48:52 |                 | Windows<br>Windows | Windows server<br>Windows CPU | Data0RP_A<br>Data0RP_A | Agent001       | 201 2/06/03 00:00:00 - 201 2/06/03<br>201 2/06/03 00:00:00 - 201 2/06/03 |                 |
| ▼ Search Conditions                                                                                                 |                                            |                 |                    |                               |                        |                |                                                                          |                 |
| Report Format<br>@ Daily © Weekly © Monthly (3)                                                                     |                                            |                 |                    |                               |                        |                |                                                                          |                 |
| Registered Name (Optional)<br>® Exlect form reports that have been registered<br>Sample<br>© Registered Name<br>(4) |                                            |                 |                    |                               |                        |                |                                                                          |                 |
| System Group (Optional) (5) +                                                                                       |                                            |                 |                    |                               |                        |                |                                                                          |                 |
| Host (Optional) (6) .                                                                                               |                                            |                 |                    |                               |                        |                |                                                                          |                 |
| (9) Register                                                                                                    |                                            |                 |                    |                               |                        |                |                                                                          |                 |
| Period<br>If Nat Specified<br>Fram 2012 + 06 + 86 +<br>Tp 2012 + 06 + 86 +<br>(7)                                   |                                            |                 |                    |                               |                        |                |                                                                          |                 |
| Number of Items Displayed in List<br>20 tems © Al (8)                                                               |                                            |                 |                    |                               |                        |                |                                                                          |                 |
| (9) Search                                                                                                    |                                            |                 |                    |                               |                        |                |                                                                          |                 |
|                                                                                                    |                                            |                 |                    |                               |                        |                |                                                                          |                 |
|                                                                                                    |                                            |                 |                    |                               |                        |                |                                                                          |                 |
|                                                                                                    |                                            |                 |                    |                               | 🐻 😔 İvte               | met   Protect  | ed Mode: On 🍕 🔹                                                          | €, 100% ×       |

#### **Basic operation**

| ltem<br>No. | Component             | Description                                  |
|-------------|-----------------------|----------------------------------------------|
| (1)         | Search condition name | Identifier for registered search conditions. |

| ltem<br>No. | Component                         | Description                                                                                                    |
|-------------|-----------------------------------|----------------------------------------------------------------------------------------------------|
|             |                                   | Currently registered search conditions can be selected from a drop-down list                                                                                                    |
|             |                                   | box.<br>Select <b>Register</b> to register new conditions.                                                                                                    |
|             |                                   | Searches are possible even without registering conditions.                                                                                                    |
| (2)         | Condition name                    | Displayed when <b>Register</b> is selected in Search Conditions Name.                                                                                                    |
|             |                                   | The following characters can be used for search condition names:<br>- Alphanumeric characters<br>- Symbols (except for \$ " ' [ ] <> / ?   ; : * \ & , . =)                                                                                                    |
|             |                                   | Platform dependent characters can not be used.                                                                                                    |
|             |                                   | The registered report name can be no longer than 36 characters.                                                                                                    |
| (3)         | Report formats                    | Select daily, weekly, or monthly.                                                                                                    |
| (4)         | Registered report name (any)      | Registered report names can be specified. Currently registered report names can<br>be selected from a drop-down list box. If a report is not registered, it is possible<br>to input its name directly to specify it.                                                                                                    |
| (5)         | System group<br>(any)             | System groups can be specified.                                                                                                    |
| (6)         | Host<br>(any)                     | Hosts can be specified.                                                                                                    |
| (7)         | Period                            | Report periods can be specified.                                                                                                    |
|             |                                   | Ensure the period that includes the scheduled reports you want to retrieve is specified.                                                                                                    |
|             |                                   | For example, to retrieve the weekly report for August 31 to September 6, make<br>the report start date before August 31 and the report finish date after September<br>6.                                                                                                    |
| (8)         | Number of reports to display      | Specify the number of reports to display in scheduled reports list display area.<br>Either specify all reports or a number of reports.                                                                                                    |
|             |                                   | - Report number specification                                                                                                    |
|             |                                   | A value between 1 and 1000 can be entered.<br>The specified number of reports will be displayed on one page.                                                                                                    |
|             |                                   | - All items specification                                                                                                    |
|             |                                   | All scheduled reports are displayed on one page.                                                                                                    |
| (9)         | Operation buttons<br>display area | <ul> <li>Registered</li> <li>Displayed when Register is selected in Search Conditions Name.</li> <li>Registers new search conditions under the name specified in Conditions</li> <li>Name.</li> </ul>                                                                                                    |
|             |                                   | <ul> <li>Register         Displayed when a registered condition name other than Register is selected in Search Conditions Name.         Use when copying a condition for use. Registers new search conditions under the name specified in the dialog that appears when the Register button is pressed.     </li> <li>Save Over Current</li> </ul> |
|             |                                   | <ul> <li>Save Over Current</li> <li>Displayed when a registered condition name other than Register is selected<br/>in Search Conditions Name.</li> <li>Use when changing a condition.</li> </ul>                                                                                                    |

| ltem<br>No. | Component | Description                                                                                                    |
|-------------|-----------|----------------------------------------------------------------------------------------------------|
|             |           | <ul> <li>Delete <ul> <li>Displayed when a registered condition name other than Register is selected in Search Conditions Name.</li> <li>Use when deleting a condition.</li> </ul> </li> <li>Search <ul> <li>Searchs for scheduled reports under the specified conditions.</li> <li>The retrieved scheduled reports are displayed in scheduled reports list display area at the right.</li> </ul> </li> </ul> |

### 5.4.2 Scheduled Reports List Display Area

This section explains the scheduled reports list display area.

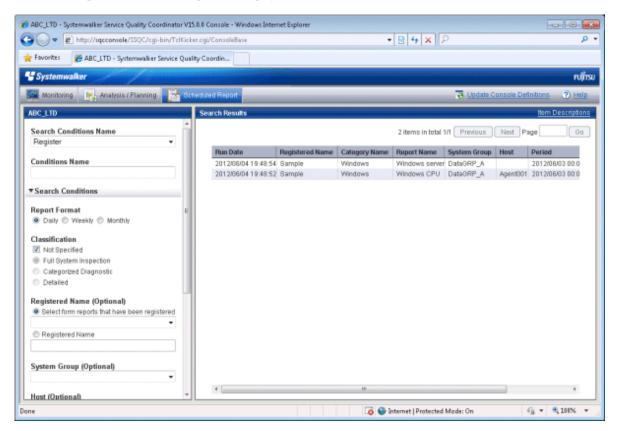

Scheduled reports open in separate windows when lines in the list are clicked.

From the viewpoint of disk space maintenance, it is recommended that reports be deleted automatically by scheduling regular execution of the Scheduled Report Deletion Command

Refer to "5.3.2 sqcDeleteReport(Scheduled Report Deletion Command)" and "5.3.3 Example of registration with scheduler" for details on automatic deletion methods.

### 関 Point

If it is necessary to keep a report, click the **Display** button to open the display window, then use the **File** menu of the browser to save the report to any folder.

. . . . . . . . . .

Folders to which reports have been saved can also be backed up in their entirety.

Refer to "5.3.4 Backing up reports" for details.

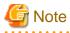

The scheduled report is registered before V13.5 and **Registered Name** is displayed in **Report Name** of scheduled reports list as for the made report.

. . . . . . . . . . . . . . . . . . .

As for the report made after it upgrades to V15.0, Registered Name is displayed in Report Name.

Registered report is selected by the **Scheduled Report Registration** View of definition screen, and select **Save Over Current** when you want to display the report name in **Report Name**.

However, **Report Name** of the report made before **Save Over Current** is selected is **Registered Name**, and it is not possible to change.

**Basic operation** 

Any value for page number can be entered in the range of existing pages.

### 5.5 Storing Reports (Administrator Tasks)

This section explains how to store reports.

#### **Report storage location**

Past Analysis/Planning results and registered analysis conditions and scheduled reports are stored in the following directory for each console definition.

<installation directory>\www\html\ConsoleEnvironments\console definition name

A definition file can also be created to change the storage location.

**Definition File** 

<installation directory>\www\control\sqcSetcondir.ini

File format

[Console definition name 1]

Alias= Console definition name 1

Localpath= Management Folder 1

Settings example

[TenantA]

Alias=TenantA

Localpath="c:\tenantA"

[TenantB]

Alias=TenantB

Localpath="c:\tenantB"

Refer to "Dividing Report Storage Locations" in the Installation Guide for details.

#### **Storing reports**

- Information will not be deleted from this directory even if the console definition is deleted from the **Console Definition** window.
- If a new console definition is created with the same name while the directory with this console definition name still exists, the existing analysis and report information will be inherited. Console definition names added here are not case sensitive.
- If a console definition is copied using the **Console Definitions** window, registered analysis conditions and scheduled reports will be copied as well. However, past analysis and reports (histories) will not be copied.

# Chapter 6 Notes Relating to Errors

This section explains errors that may occur when an attempt is made to display the Summary View and Drilled-Down displays and the Report of the Console, and how to respond to these errors. It also explains the "-1" display in the service operational information.

# 6.1 Content Display Errors

The following problems sometimes occur when users try to display the desired contents (graphs or tables).

- The error code 1572864 is displayed instead of the graph image.
- "Chart is unavailable" is displayed instead of the graph image.
- The graph image drops out (only the graph is not displayed).
- The following error message is displayed.

"The specified CGI application misbehaved by not returning a complete set of HTTP headers. The headers it did return are: Unable to register TclNotifier window class"

"ohd\_update error."

"Ohd file create error."

In addition, an exception is sometimes issued with the code shown below when the report creation command (sqcMakeReport.exe) is executed.

- 0xe06d7363
- 0xc0000005

These problems may occur because the desktop heap on the operation management client is not large enough. In this case, increase the size of the desktop heap using the following method.

### 6.1.1 How to Increase the Size of the Desktop Heap

# 🔓 Note

Making errors in editing the registry can lead to problems such as Windows not starting. Be very careful while editing the registry.

Changing the desktop heap affects the entire system, therefore make sure that there are no system operation problems after the change.

- 1. Start the registry editor. (REGEDT32.EXE)
- 2. Display the following key from the HKEY\_LOCAL\_MACHINE sub-tree.

\System\CurrentControlSet\Control\Session Manager\SubSystems

3. Modify the SharedSection parameter settings in the Windows values.

Increase the third value (shown in red in the example below) in multiples of 256 or 512 to somewhere between 1024 and 2048.

Depending on the system, an error message (such as "abnormal program termination") may be displayed when the Console is started if the value specified is too large, and the window may not open. In this case, adjust the specified value within the range indicated.

Depending on the system, there may be three or four values separated by commas. In both cases, increase the third value.

#### [Before]

| %SystemRoot%\system32\csrss.exe ObjectDirectory=\Windows         |
|------------------------------------------------------------------|
| SharedSection=1024,3072,512 Windows=On                           |
| SubSystemType=Windows ServerDll=basesrv,1                        |
| ServerDll=winsrv:UserServerDllInitialization,3                   |
| ServerDll=winsrv:ConServerDllInitialization,2 ProfileControl=Off |
| MaxRequestThreads=16                                             |

#### [After]

%SystemRoot%\system32\csrss.exe ObjectDirectory=\Windows SharedSection=1024,3072,**1024** Windows=On SubSystemType=Windows ServerDll=basesrv,1 ServerDll=winsrv:UserServerDllInitialization,3 ServerDll=winsrv:ConServerDllInitialization,2 ProfileControl=Off MaxRequestThreads=16

4. Restart the system.

### 6.1.2 Other content display errors

In addition, the following error codes may occur when an attempt is made to display content.

In such cases, perform the checks and actions indicated:

| Error code | Check item                                                                                                | Action                                                                                                    |
|------------|----------------------------------------------------------------------------------------------------|----------------------------------------------------------------------------------------------------|
| 536870912  | Has Microsoft(R) Internet<br>Information Services been<br>set up correctly?                               | If the correct settings have not been made, set up<br>Microsoft(R) Internet Information Services again by<br>referring to "Microsoft(R) Internet Information<br>Services" in the <i>Installation Guide</i> . |
|            | Has the target data been collected?                                                                       | If not even one item of the target data has been collected, make settings so that the data is collected.                                                                                                    |
| 1074003968 | Is the Manager service running?                                                                           | Start the Manager service if it is not running already.                                                                                                    |
|            | Can the name of the<br>Manager be resolved from<br>the operation<br>management client?                    | If the name cannot be resolved, add the name and IP<br>address of the Manager to the hosts file on the<br>operation management client.                                                                       |
| 1074266112 | Has the power to the Manager been turned off?                                                             | Turn the power to the Manager on if it has been turned off.                                                                                                    |
|            | Has the IP address of the<br>Manager been set up<br>incorrectly on the<br>operation management<br>client? | The IP address/host name of the Manager is specified<br>in the following registry key. Check if the content of<br>this key is correct.                                                                       |

| Error code | Check item                                                                                                    | Action                                                                                                    |
|------------|----------------------------------------------------------------------------------------------------|----------------------------------------------------------------------------------------------------|
|            |                                                                                                    | \\HKEY_LOCAL_MACHINE\SOFTWARE<br>\Fujitsu\SQC-C\CurrentVersion\Settings<br>\ManagerIP-Address<br>If the content is incorrect, specify the correct IP<br>address/host name using the method described in<br>"Changing the IP Address/Host Name of the<br>Manager that Is Recognized by Operation<br>Management Clients" in the <i>Installation Guide</i> . |
| 1342308384 | If the Operation<br>Management Client's<br>operating system is<br>Windows Server 2008,<br>Windows Vista, or<br>Windows 7, has the folder<br>described in "4.3.2.2<br>Display setting" been<br>created? | If the Operation Management Client's operating<br>system is Windows Server 2008, Windows Vista, or<br>Windows 7, check that the folder described in<br>"4.3.2.2 Display setting" has been created.                                                                                                    |

# 6.2 If "-1" is displayed as service operational information

Operational information for various services can be displayed in the **Summary** view and **Drilled-Down** displays and the **Analysis/Report** view of the **Console**.

The following table shows the values that are displayed as operational information, and the meanings of these values.

| Service      | Value     | Meaning                                                                                                    |
|--------------|-----------|----------------------------------------------------------------------------------------------------|
| НТТР,        | 0 or more | This value indicates the response time for the service.                                                                                                    |
| DNS,<br>SMTP | -1        | This value indicates that either the service has stopped, or there is an error with a definition in the management target configuration information file.    |
| Any port     | 0         | The port is operating.                                                                                                    |
|              | -1        | This value indicates that either the port has stopped, or there is an error<br>with a definition in the management target configuration information<br>file. |

If "-1" is displayed for a monitored service even though it should be running, there may be an error with a definition in the management target configuration information file.

Set up the managed object configuration information file correctly by referring to "A.2 Response/Operation Information Collection Policy Setup Command".

# 📸 See

. . . . . . . .

Refer to "Response and Managed Object Configuration Information (ServiceConf.xml)" in the User's Guide for details on monitored services.

# 6.3 Application errors with tclsh84

The tcl84.exe application may produce the following kind of application error on a Manager or an Agent.

"The application failed to initialize properly (0xc0000142)."

This problem may occur because the desktop heap on the Manager or Agent is not large enough. In this case, increase the size of the desktop heap using the method explained in "6.1.1 How to Increase the Size of the Desktop Heap".

### 6.4 Failure to collect server performance information

Server performance information may not be displayed (may not be collected) for the various display functions in the Console window. This is a problem with Windows, and Microsoft has announced a workaround. Refer to the following URL for details.

http://support.microsoft.com/kb/248993/en-us

### 6.5 PDB maintenance processing

Any data in the PDB that has exceeded the retention period (described in "Manager" in the *Technical Guide*) will be deleted from the PDB as part of the PDB maintenance processing that is executed at 2:00 AM each day.

While PDB maintenance processing is in progress, access to the PDB (such as executing PDB commands or displaying the Summary view and Drilled-Down displays and the Analysis/Report view of the Console) may become temporarily impossible.

In this case, repeat the operation after the PDB maintenance processing has completed.

### 6.6 If Management Console buttons become inoperable

#### Description of problem

When Internet Explorer is used to operate buttons on Systemwalker Service Quality Coordinator's Management Console, the message "This website is using a scripted window to ask you for information. If you trust this website, click here to allow scripted windows." may appear in Internet Explorer's Information Bar and the Management Console buttons may become inoperable.

#### Cause

This message may appears because it is designed to block popup windows that are generated separately by javascript.

#### Action

Click Internet Explorer's Information Bar and select Temporarily Allow Scripted Windows.

### 6.7 If messages output by Systemwalker Service Quality Coordinator fail to appear in the status bar

#### **Description of problem**

When Systemwalker Service Quality Coordinator's Management Console is displayed in Internet Explorer, messages output by Systemwalker Service Quality Coordinator may fail to appear in the status bar.

#### Cause

Internet Explorer features a new security item that determines whether to allow status bar updates by means of scripts. The default settings of this item may be as follows:

- Do not allow updates in the "Internet" zone
- Allow updates in the "Local intranet" zone

In some cases, automatic detection of the intranet may also malfunction and cause the Management Console to operate at the security level of the Internet zone. All of these reasons can prevent messages from appearing in the status bar.

#### Action

- 1. Select Internet Options from the Tools menu of Internet Explorer.
- 2. When the Internet Options window appears, click the Security tab and select the Local intranet zone.
- 3. Click the **Sites** button to display the **Local intranet** dialog box and then clear the **Automatically detect intranet network** check box and select all the remaining check boxes. Click the **OK** button to apply the settings.

## 6.8 When Images and Characters Are not Displayed Correctly

Images and characters may not be displayed correctly if the browser's "zoom" setting is not 100%.

Change the setting to 100% if this occurs.

# Appendix A Setup Commands and Resident Processes

This appendix explains the various setup commands and how to start and stop resident processes.

Refer to "Policy Commands" and "Starting and Stopping Resident Processes" in the Reference Guide for details.

# A.1 Server Resource Information Collection Policy Setup Command

This section explains the Server Resource Information Collection Policy Creation Command.

Refer to "sqcRPolicy (Server Resource Information Collection Policy Creation Command)" in the *Reference Guide* for more information.

#### **Required privileges**

#### [Windows]

The user must have the privileges of a member of the Administrators group.

#### [UNIX]

The user must have the privileges of the system administrator (superuser).

#### [Windows]

For Windows systems, to collect disk-related performance information, the *diskperf* Windows command must be executed beforehand to enable information to be collected. This command is used as follows:

#### diskperf -y

Refer to the Windows help for details on the *diskperf* command. Before using this command, be sure to enable both physical drives and logical drives.

### 関 Point

- The system must be restarted after settings are made using the diskperf command.
- The diskperf command must be executed before the Systemwalker Service Quality Coordinator DCM service starts (before performance information starts being collected).

••••••••••••••••••

#### Format

Create a server resource information collection policy

#### [Windows]

Installation directory\bin\sqcRPolicy.exe

#### [UNIX]

/opt/FJSVssqc/bin/sqcRPolicy.sh

Refer to "A.3 sqcSetPolicy (Policy Application Command)" and apply the policy next.

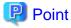

When the Server Resource Information Collection Policy Creation Command (sqcRPolicy) or sqcCtrlPolicy.exe -e RP (Remote Policy Operation Command) is executed, a file named "MiddlewareConf.xml" is created. To delete a managed object, edit the content of MiddlewareConf.xml by referring to "Resource Configuration Information (MiddlewareConf.xml)" in the *Reference Guide*.

### A.2 Response/Operation Information Collection Policy Setup Command

This section explains the Response/Operation Information Collection Policy Setup Command.

Refer to "sqcAPolicy (Response/Operation Information Collection Policy Setup Command)" in the *Reference Guide* for more information.

#### **Required privileges**

#### [Windows]

The user must have the privileges of a member of the Administrators group.

#### [UNIX]

The user must have the privileges of the system administrator (superuser).

#### Format

Create response/operation information collection policy

#### [Windows]

Installation directory\bin\sqcAPolicy.bat

#### [UNIX]

/opt/FJSVssqc/bin/sqcAPolicy.sh

Refer to "A.3 sqcSetPolicy (Policy Application Command)" and apply the policy next.

### A.3 sqcSetPolicy (Policy Application Command)

Once policies have been prepared, they can be applied. The specification for the Policy Application Command is explained below.

Refer to "sqcSetPolicy (Policy Application Command)" in the Reference Guide for details.

#### Privileges required for execution

#### [Windows]

The privileges of a user belonging to the "Administrators" group are required to execute this command.

#### [UNIX]

The privileges of a system administrator (superuser) are required to execute this command.

#### **Syntax**

#### [Windows]

Installation drectory\bin\sqcSetPolicy.exe [-h host name] [-p <IP address>]

#### [UNIX]

/opt/FJSVssqc/bin/sqcSetPolicy.sh [-h <host name>] [-p <IP address>]

#### Options

#### -h <host name>

Use this option to specify a system name to change the managed system name.

Also, use this option to specify a system name for the managed system in the following kinds of cluster operations:

- Where the server is a Manager and information about resources within the server is to be collected.
  - => Specify the inheritance node.
- Where the server is an Agent in a cluster system that uses node name inheritance.

=> Specify node name of each Agent.

If this option is omitted, host name which is set at the installation or the system name which was set at the last -h option will be used as system name.

Host name will not be updated automatically, so use this option to change the host name.

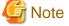

If this command is re-executed or an Agent is reinstalled where an operating environment for this product already exists and an Agent has already been registered, then use the same system name as was used before if the *-h* option is specified.

If the system name has to be changed for some reason, first delete the previous system name information from the PDB using the data deletion command explained in "sqcPDBerase (Data Deletion Command)" in the *Reference Guide*. However, in this case, performance information that has already been collected cannot be displayed.

#### -p <IP address>

In the dashboard, management target is managed by using IP address.

When using the dashboard, be sure to specify IP address of the management target by using this option after installation. Specify the IP address of the connection Manager or Enterprise Manager which is available for connection.

Specify the inheritance node if the cluster system is being used.

If this option is omitted, IP address which was set at the last -p option will be used.

IP address will not be updated automatically, so use this option to change the IP address.

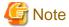

If this command is executed at the first time after the installation, and if this option is omitted, IP address will be set by the address which is automatically collected. However, if multiple IP addresses are existed, IP address which can

communicate with the connection Manager or Enterprise Manager might not be acquired. Be sure to specify IP address of the management target by using -p option.

# G Note

From Systemwalker Service Quality Coordinator V13.3.0 onwards, the service or daemon no longer needs to be stopped before executing the Policy Application Command.

However, before using the "-h" option or "-p" option, service or daemon needs to be stopped. Execute the Policy Application Command after stopping the service or daemon by referring to "A.4 Starting and Stopping Resident Processes".

If the services or daemons are running and performance data for various middleware is being collected when the Policy Application Command is executed, then the collection of this performance data will be temporarily suspended while policies are applied. Collection of this performance data will start again after the policies have been finished being applied.

## A.4 Starting and Stopping Resident Processes

This section explains how to start and stop resident processes.

Refer to "Starting and Stopping Resident Processes" of the *Reference Guide* for more information about processes and so on.

#### Manager

#### [Windows]

Start or stop the following service:

- Systemwalker SQC DCM

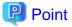

If communications using the "Pull" method are to be used, start or stop the following service:

- Systemwalker SQC sqcschdle

If the policy distribution function is to be used, start or stop the following service as well:

- Systemwalker SQC thttpd

Refer to "A.5 Automatic Startup Settings for the thttpd Service/Daemon" for information about how to make the thttpd service or daemon start automatically.

# G Note

When restarting the [Systemwalker SQC DCM] service, do not execute "Restart the service" from the **Windows Services** window.

First execute "Stop the service", then after waiting a while execute "Start the service".

#### [UNIX]

Use the following scripts to start and stop the processes.

To start the processes:

/etc/rc2.d/S99ssqcdcm start

To stop the processes:

/etc/rc0.d/K00ssqcdcm stop

To stop the processes completely:

/etc/rc0.d/K00ssqcdcm stop\_wait

### 関 Point

If the stop option (stop) is selected, this command completes without waiting for ending of the process.

If the complete stop (stop\_wait) is selected, this command sends a finish signal, and completes after ending of running process.

When restarting the process, stop the process by using the complete stop option (stop\_wait), and after command completion, start option (start) to start the process.

#### 

## 関 Point

If communications using the "Pull" method are to be used, use the following scripts to start or stop the processes.

To start the processes:

/etc/rc2.d/S99ssqcsch start

To stop the processes:

/etc/rc0.d/K00ssqcsch stop

If the policy distribution function is to be used, use the following scripts to start or stop the processes: To start the processes:

/opt/FJSVssqc/bin/ssqchttp start

To stop the processes:

/opt/FJSVssqc/bin/ssqchttp stop

Refer to "A.5 Automatic Startup Settings for the thttpd Service/Daemon" for information about how to make the thttpd service or daemon start automatically.

### 

#### **Agent/Proxy Manager**

#### [Windows]

Start or stop the following service:

- Systemwalker SQC DCM

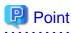

If both the policy distribution function and communications using the "Pull" method are to be used, start or stop the following service:

. . . . . . . . . . . . . . .

- Systemwalker SQC thttpd

Refer to "A.5 Automatic Startup Settings for the thttpd Service/Daemon" for information about how to make the thttpd service or daemon start automatically.

# G Note

When restarting the [Systemwalker SQC DCM] service, do not execute "Restart the service" from the Windows Services window.

First execute "Stop the service", then after waiting a while execute "Start the service".

#### [UNIX]

Use the following scripts to start or stop the processes.

To start the processes:

/etc/rc2.d/S99ssqcdcm start

To stop the processes:

/etc/rc0.d/K00ssqcdcm stop

To stop the processes completely:

/etc/rc0.d/K00ssqcdcm stop\_wait

# 関 Point

If the stop option (stop) is selected, this command completes without waiting for ending of the process.

If the complete stop (stop\_wait) is selected, this command sends a finish signal, and completes after ending of running process.

. . . . . . . . .

When restarting the process, stop the process by using the complete stop option (stop\_wait), and after command completion, start option (start) to start the process.

# 関 Point

If both the policy distribution function and communications using the "Pull" method are to be used, use the following scripts to start or stop the processes.

To start the processes:

/opt/FJSVssqc/bin/ssqchttp start

To stop the processes:

/opt/FJSVssqc/bin/ssqchttp stop

Refer to "A.5 Automatic Startup Settings for the thttpd Service/Daemon" for information about how to make the thttpd service or daemon start automatically.

### **Enterprise Manager**

#### [Windows]

Start or stop the following service:

- Systemwalker SQC DCM

関 Point

If the policy distribution function is to be used, start or stop the following service:

- Systemwalker SQC thttpd

Refer to "A.5 Automatic Startup Settings for the thttpd Service/Daemon" for information about how to make the thttpd service or daemon start automatically.

# G Note

When restarting the [Systemwalker SQC DCM] service, do not execute "Restart the service" from the **Windows Services** window.

First execute "Stop the service", then after waiting a while execute "Start the service".

#### [UNIX]

Use the following scripts to start or stop the processes:

To start the processes:

/etc/rc2.d/S99ssqcdcm start

To stop the processes:

/etc/rc0.d/K00ssqcdcm stop

To stop the processes completely:

/etc/rc0.d/K00ssqcdcm stop\_wait

### 関 Point

If the stop option (stop) is selected, this command completes without waiting for ending of the process.

If the complete stop (stop\_wait) is selected, this command sends a finish signal, and completes after ending of running process.

When restarting the process, stop the process by using the complete stop option (stop\_wait), and after command completion, start option (start) to start the process.

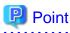

If the policy distribution function is to be used, use the following scripts to start or stop the processes:

To start the processes:

/opt/FJSVssqc/bin/ssqchttp start

To stop the processes:

/opt/FJSVssqc/bin/ssqchttp stop

Refer to "A.5 Automatic Startup Settings for the thttpd Service/Daemon" for information about how to make the thttpd service or daemon start automatically. . . . . . . . . . . . . . . . . . . . .

. . . . . . . . . . . . . . . .

. . . . . . . . . . . . . . . . . .

## A.5 Automatic Startup Settings for the thttpd Service/ Daemon

This section explains the procedure for starting the thttpd service/daemon when both the policy distribution function and communications using the "Pull" method are to be used.

#### **Required privileges**

#### [Windows]

The user must have the privileges of a member of the Administrators group

#### [UNIX]

The user must have system administrator (superuser) privileges.

#### Procedure

#### [Windows]

- 1. Select [Administrative Tools] and then [Services] from the Control Panel.
- 2. Select [Systemwalker SQC thttpd], and then open the [Properties] window.
- 3. In the [General] tab, change the [Startup type] to [Automatic].

#### [UNIX]

Set up a startup script by executing the following commands:

#### # cd /etc/rc2.d

# ln -s /opt/FJSVssqc/bin/ssqchttp S99ssqchttp

Set up a stop script by executing the following commands:

# cd /etc/rc0.d

# ln -s /opt/FJSVssqc/bin/ssqchttp K00ssqchttp